## **Sample Report UNITY CONNECTION V12**

**As-Built Documentation for project**

October 21, 2019

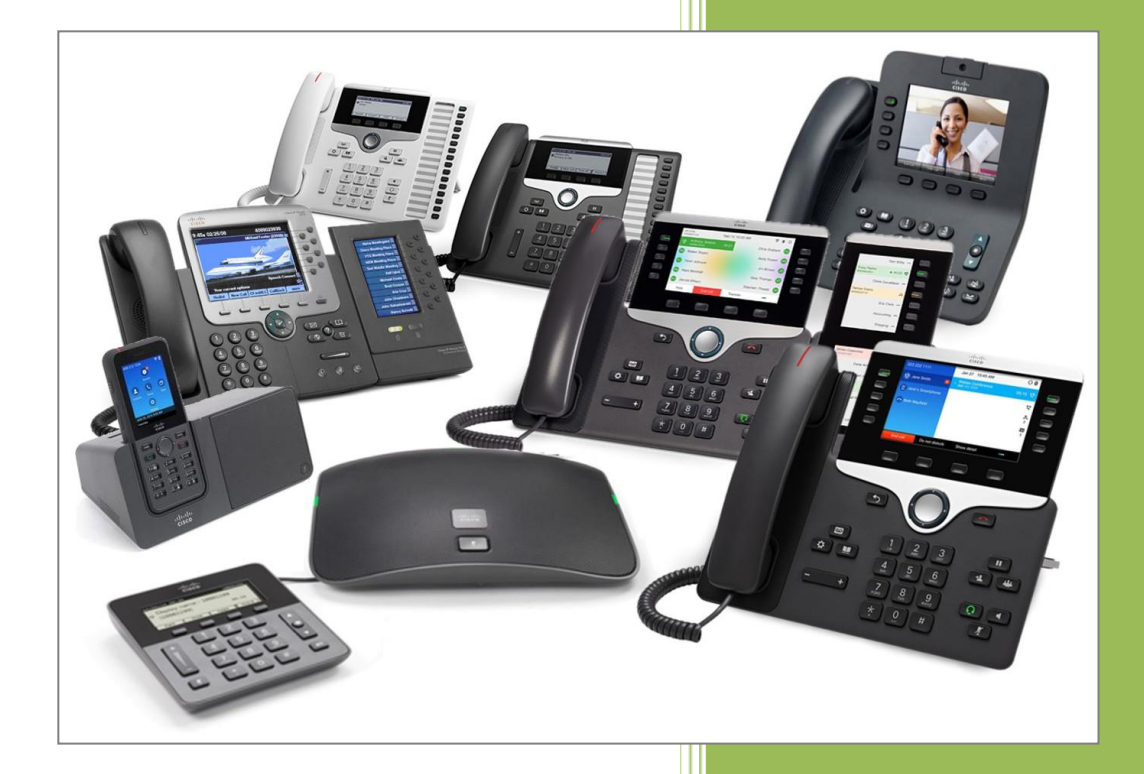

## **Document Information Version Status**

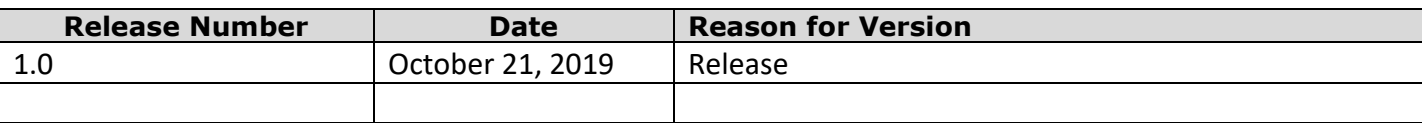

## **Client Information**

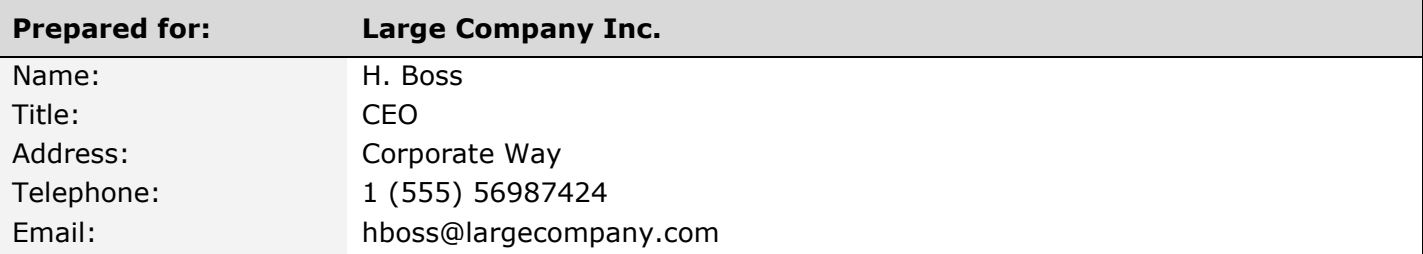

#### **Presenter Information**

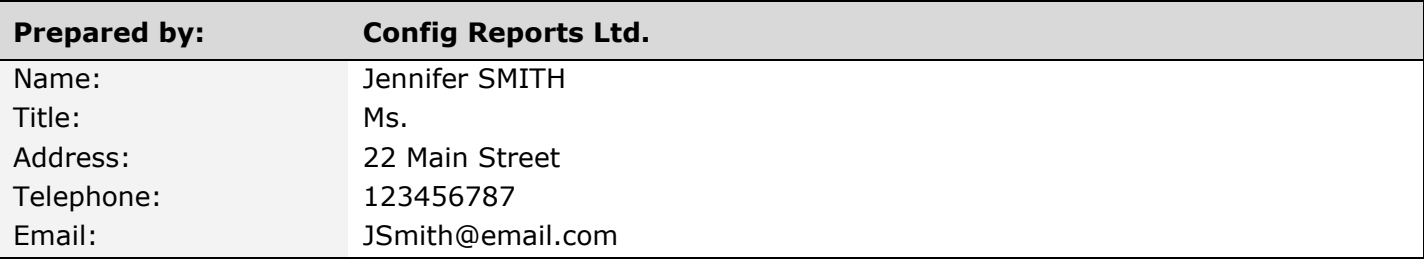

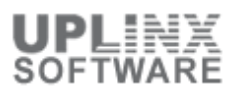

## **Table of Content**

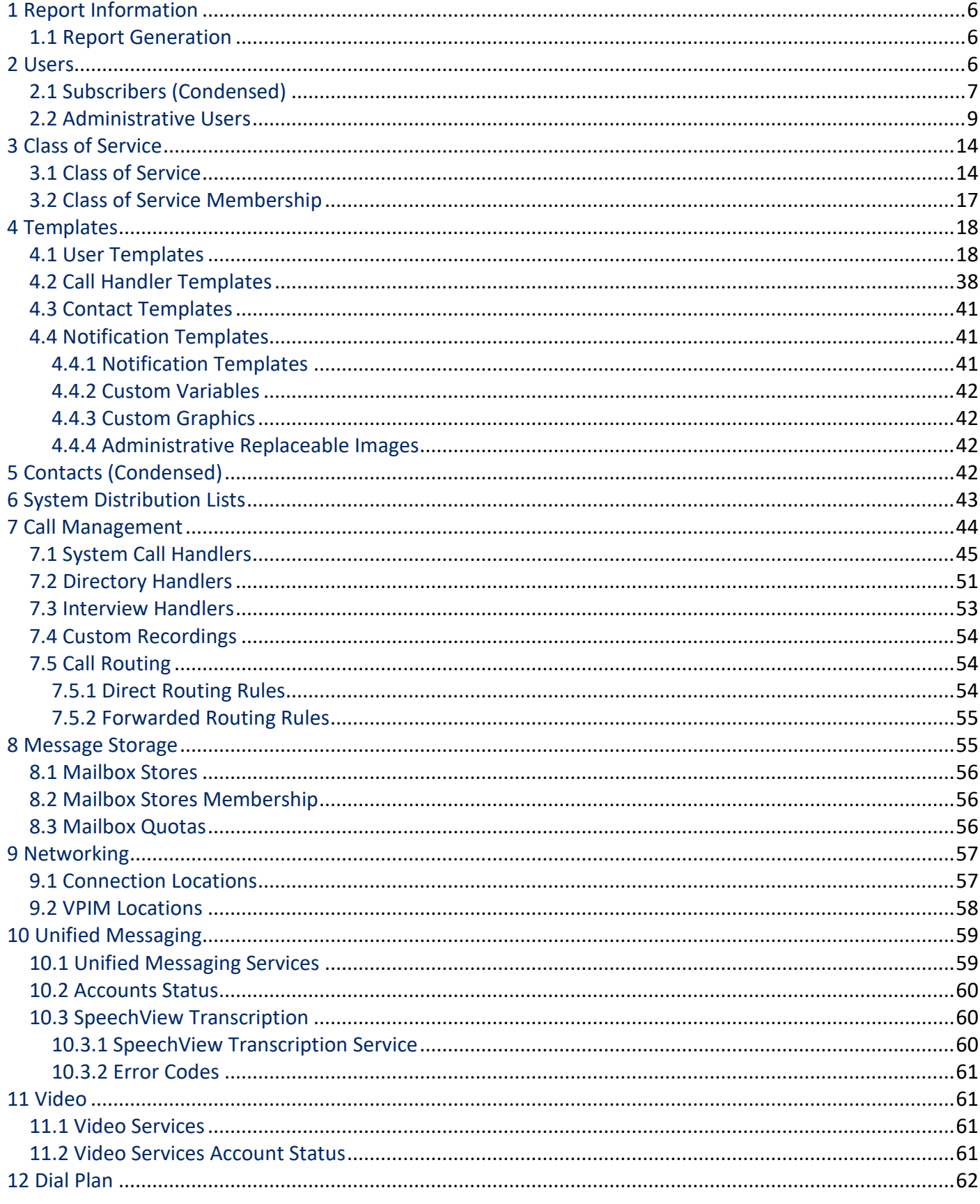

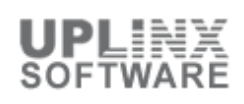

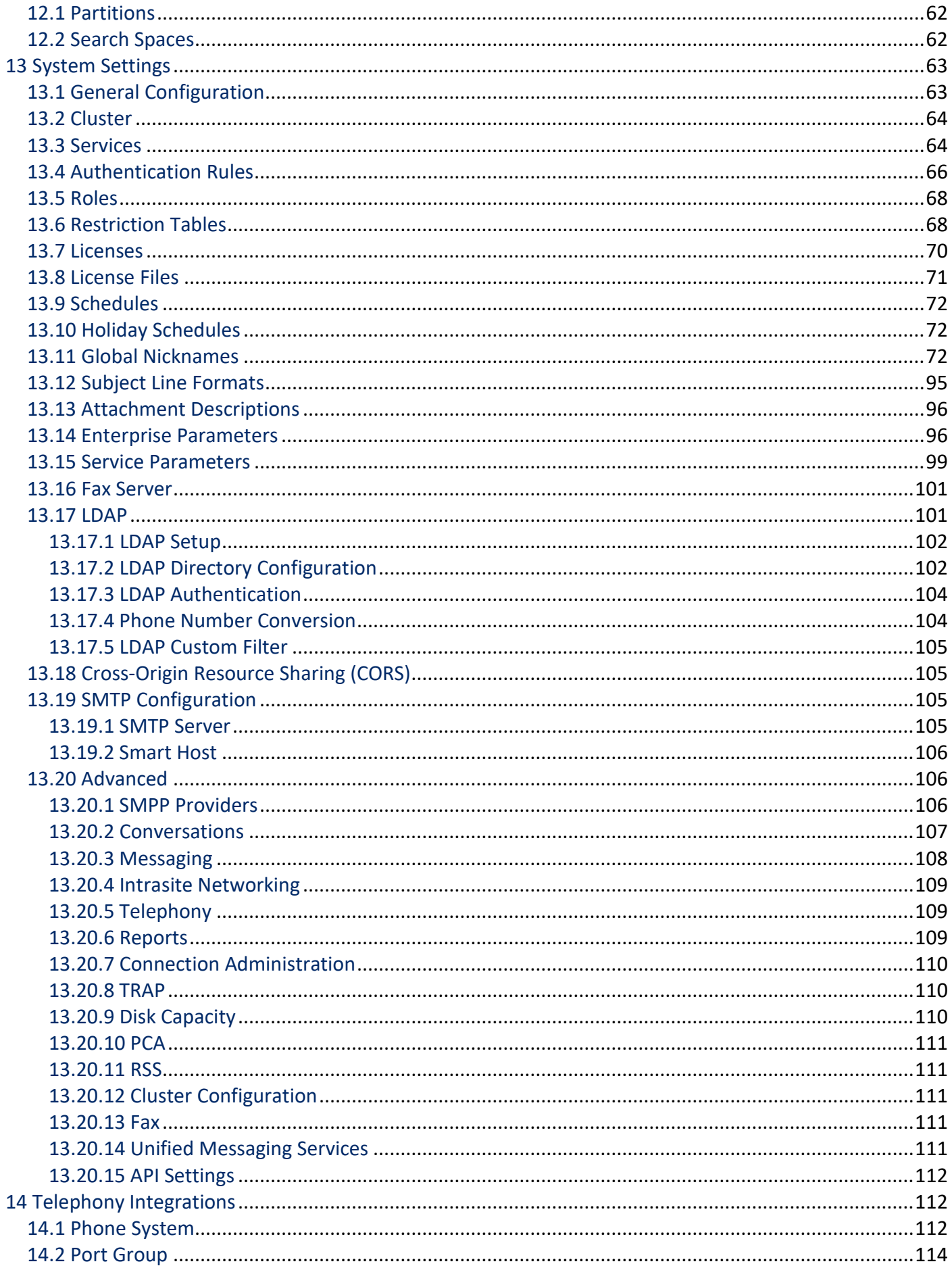

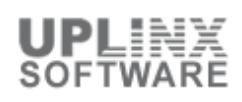

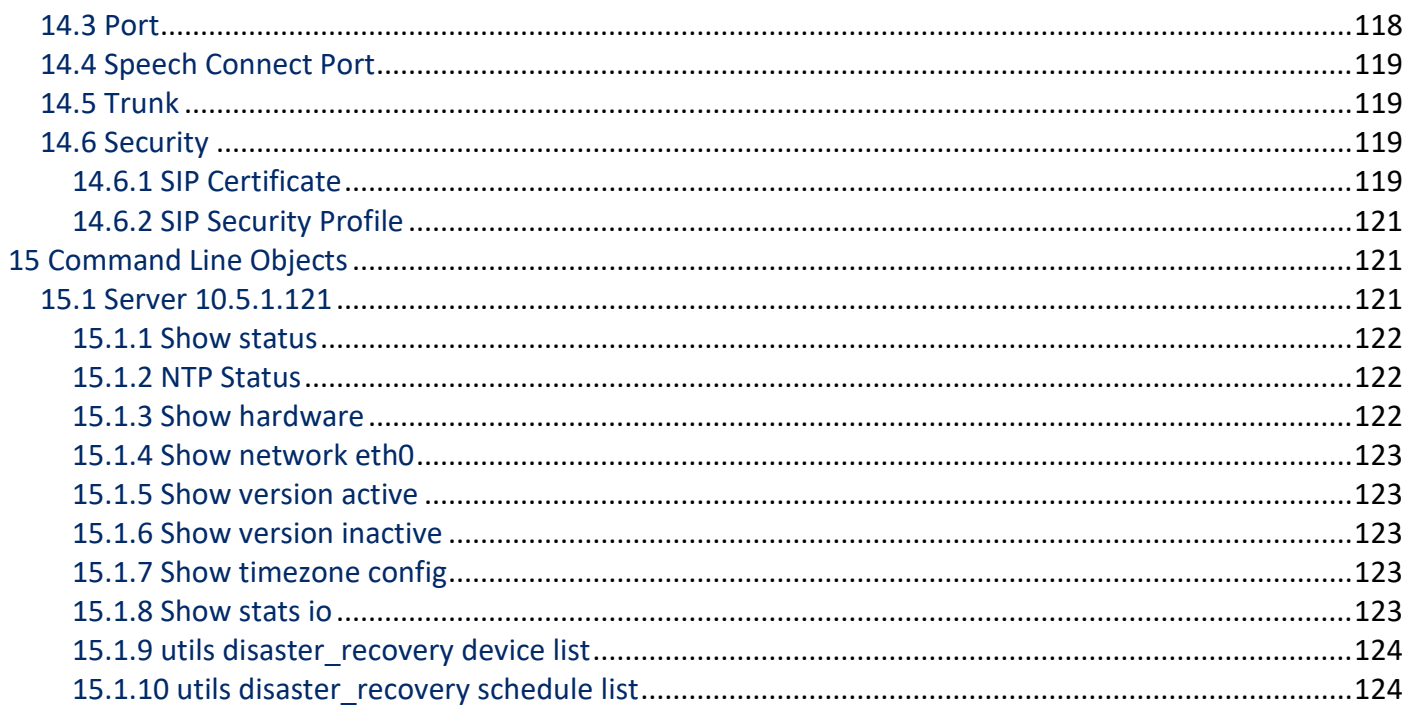

## **1 Report Information**

This report contains configuration settings for the Cisco Unity Connection server.

## **1.1 Report Generation**

This configuration report for the Cisco Unity Connection cluster has the following details:

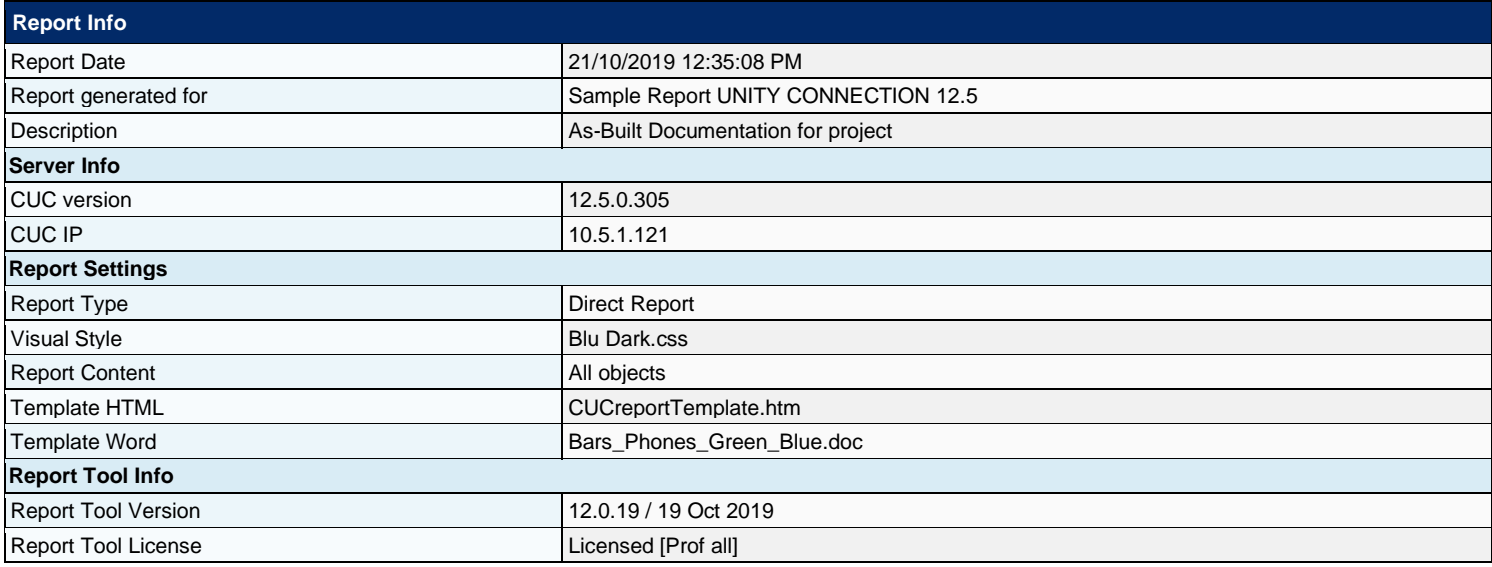

## **2 Users**

In Cisco Unity Connection there are two types of users:

▪ **Subscribers (Users With Voice Mailboxes)** For users who will need to send and receive voice messages, and who may be able to use other Connection features such as Personal Call Transfer Rules and the Cisco Unity Inbox.

▪ **Administrative Users (Users Without Voice Mailboxes)** For users who do not need to send or receive voice messages, but need to be given access to administer the system. A user account that is set up without a voice mailbox does not have a phone extension and is not counted as a licensed user. Users without voice mailboxes typically require only administrative access to Connection. These users can have any of six predefined administrator roles assigned to them. Roles specify which tasks administrators can do in Cisco Unity Connection Administration.

This section contains the following Unity Connection objects:

- **Subscribers**
- **Administrative Users**

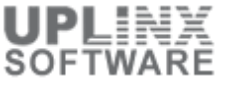

#### **2.1 Subscribers (Condensed)**

Subscribers are Unity Connection users with voice mailboxes who will need to send and receive voice messages, and who may be able to use other Connection features such as Personal Call Transfer Rules and the Cisco Unity Inbox.

If the detailed Subscriber information is present, clicking on the Aliasname will navigate to the detailed subscriber part. Use the browser back button to navigate back to the overview.

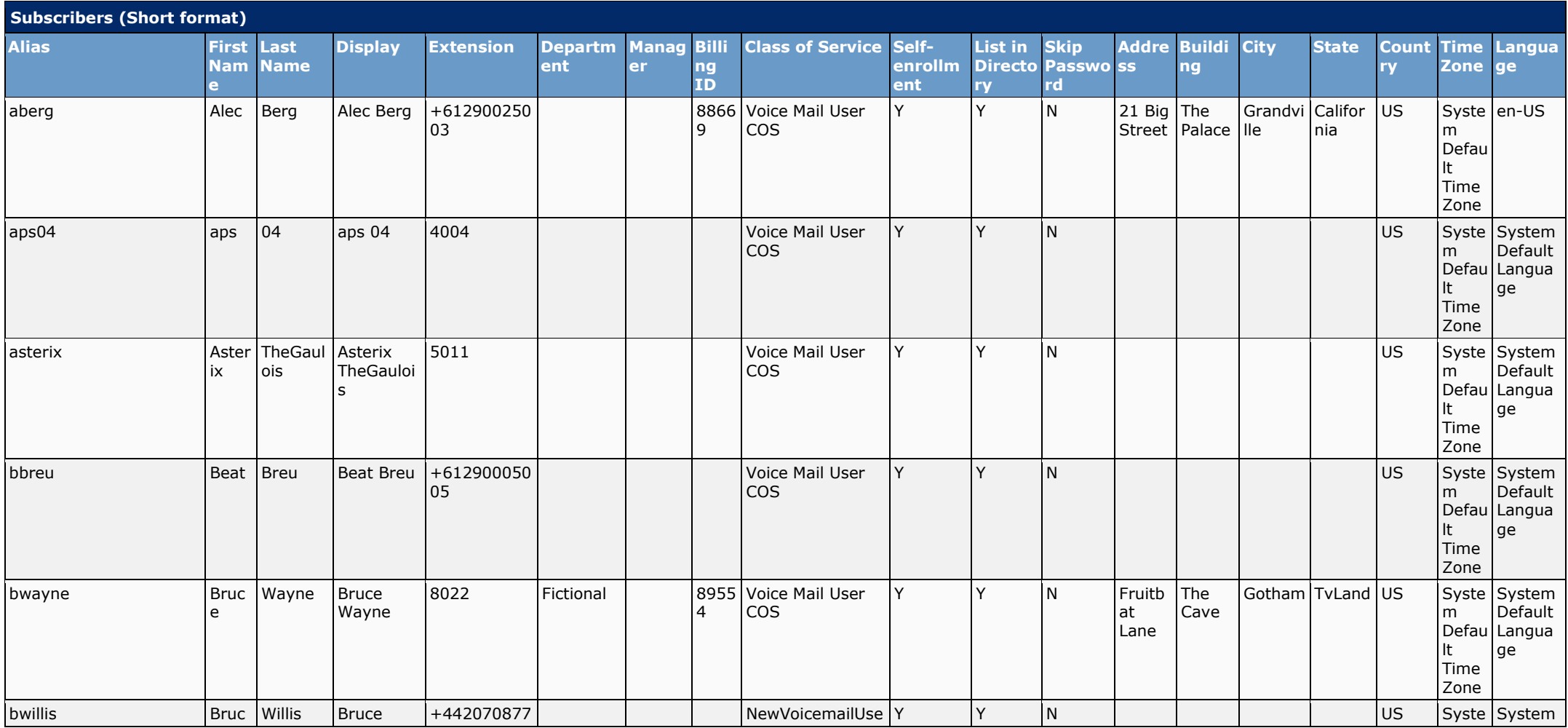

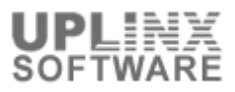

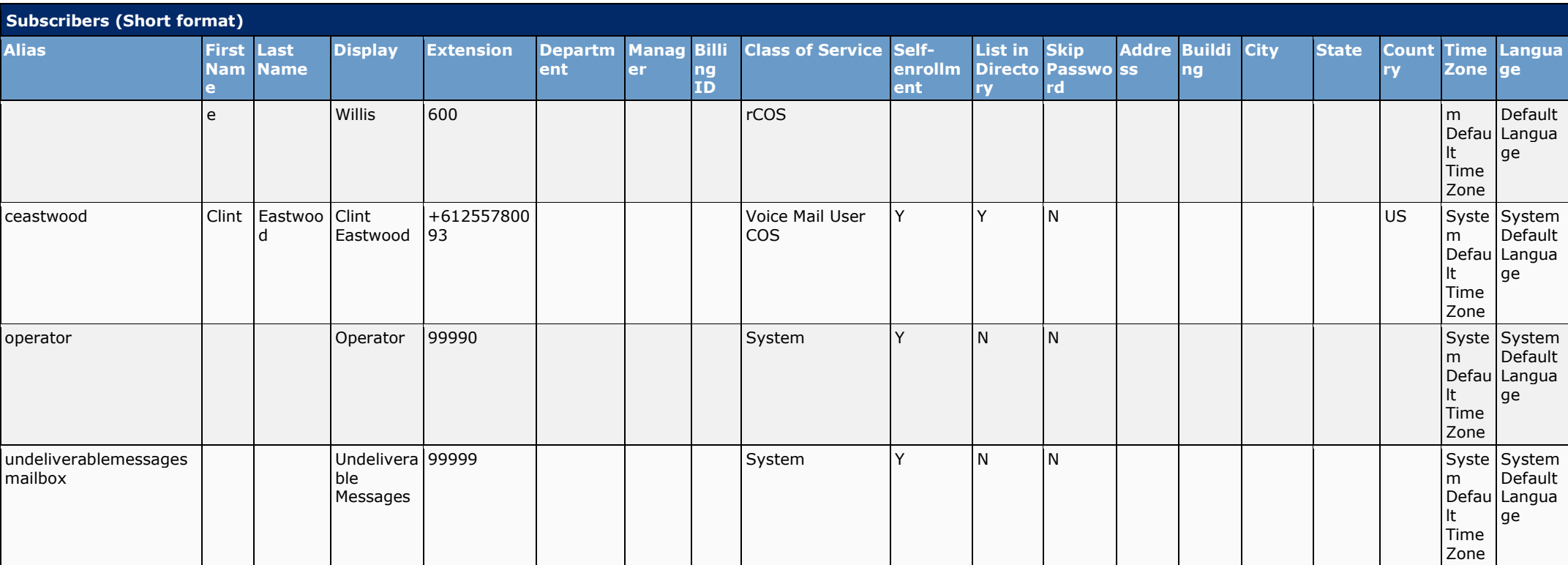

## **2.2 Administrative Users**

For users who do not need to send or receive voice messages, but need to be given access to administer the system. A user account that is set up without a voice mailbox does not have a phone extension and is not counted as a licensed user.

Users without voice mailboxes typically require only administrative access to Connection. These users can have any of six predefined administrator roles assigned to them. Roles specify which tasks administrators can do in Cisco Unity Connection Administration.

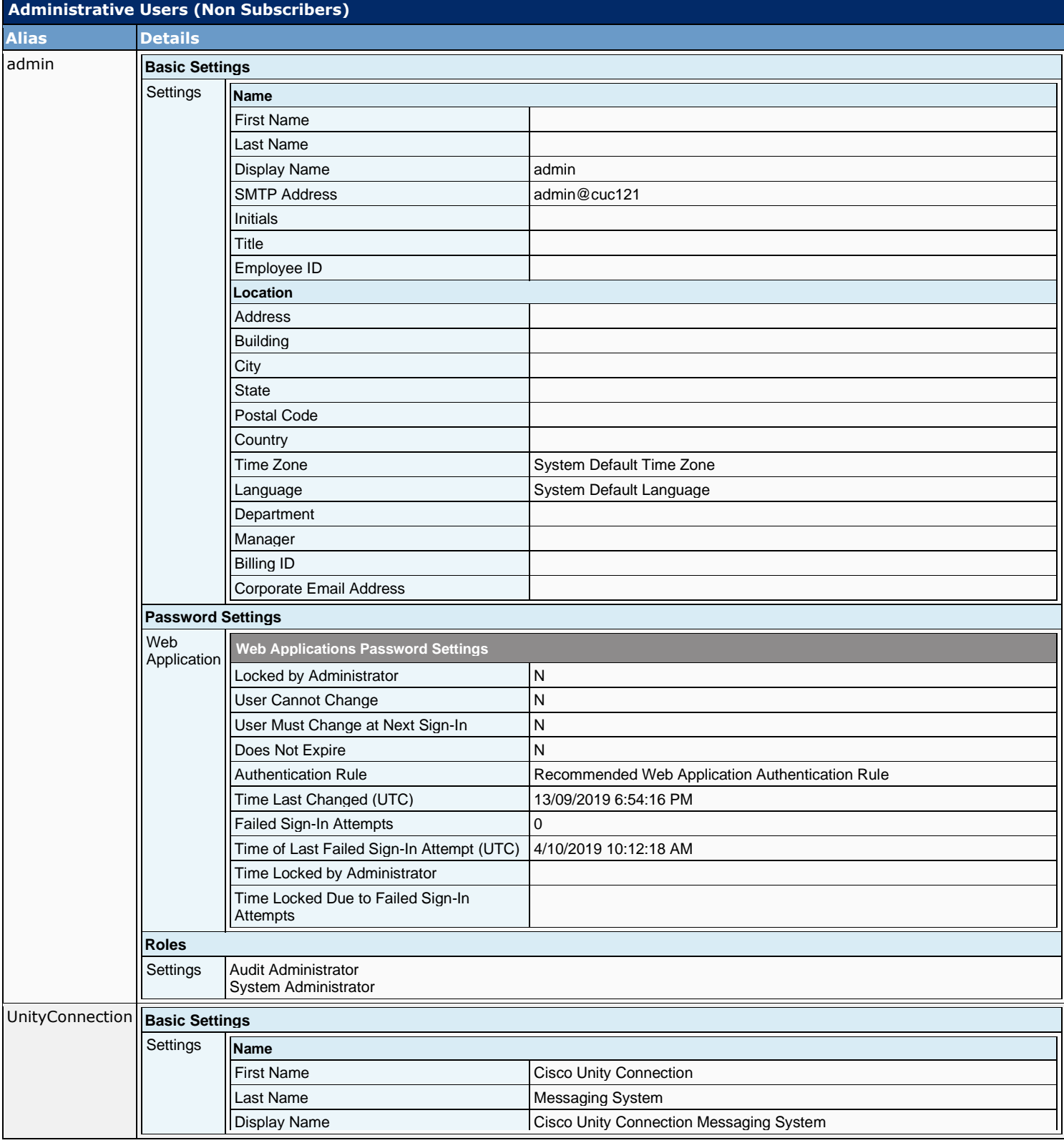

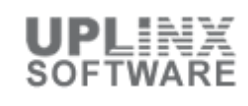

**Administrative Users (Non Subscribers) Alias Details** SMTP Address unityconnection@cuc121 Initials **Title** Employee ID **Location** Address Building **City State** Postal Code **Country** Time Zone System Default Time Zone Language System Default Language Department Manager Billing ID Corporate Email Address **Password Settings** Web Application **Web Applications Password Settings** Locked by Administrator  $\overline{N}$ User Cannot Change N User Must Change at Next Sign-In Y Does Not Expire N Authentication Rule **Recommended Web Application Authentication Rule** Time Last Changed (UTC) 13/09/2019 6:54:07 PM Failed Sign-In Attempts **Department** 10 Time of Last Failed Sign-In Attempt (UTC) Time Locked by Administrator Time Locked Due to Failed Sign-In Attempts **Roles Settings** Replication **Basic Settings** Settings **Name** First Name Replication Last Name Agent Display Name Replication Agent (cuc121) SMTP Address replication@cuc121 **Initials** Title Employee ID **Location** Address Building **City State** 

> Time Zone System Default Time Zone Language System Default Language

Postal Code **Country** 

Department

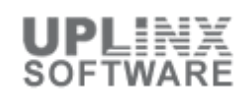

**Administrative Users (Non Subscribers) Alias Details** Manager Billing ID Corporate Email Address **Password Settings** Web Application **Web Applications Password Settings** Locked by Administrator N User Cannot Change New York New York New York New York New York New York New York New York New York New York N User Must Change at Next Sign-In V Does Not Expire Not All Not All Not All Not All Not All Not All Not All Not All Not All Not All Not All Not All Not All Not All Not All Not All Not All Not All Not All Not All Not All Not All Not All Not All Not All Not Al Authentication Rule Recommended Web Application Authentication Rule Time Last Changed (UTC) 13/09/2019 6:54:08 PM Failed Sign-In Attempts **Data Contains 19** 0 Time of Last Failed Sign-In Attempt (UTC) Time Locked by Administrator Time Locked Due to Failed Sign-In Attempts **Roles Settings** remote **Basic Settings** Settings **Name** First Name **remote** Last Name **ODBC** Access Display Name remote ODBC Access SMTP Address remote@cuc121 Initials Title Employee ID **Location** Address Building **City State** Postal Code **Country** Time Zone System Default Time Zone Language System Default Language **Department** Manager Billing ID Corporate Email Address **Password Settings** Web Application **Web Applications Password Settings** Locked by Administrator N User Cannot Change N User Must Change at Next Sign-In N Does Not Expire Y Authentication Rule **Simple Authentication Rule** Time Last Changed (UTC) 15/10/2019 7:14:12 PM Failed Sign-In Attempts 0 Time of Last Failed Sign-In Attempt (UTC) 16/10/2019 8:38:39 AM

 $\sim$   $\sim$ 

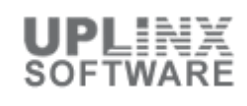

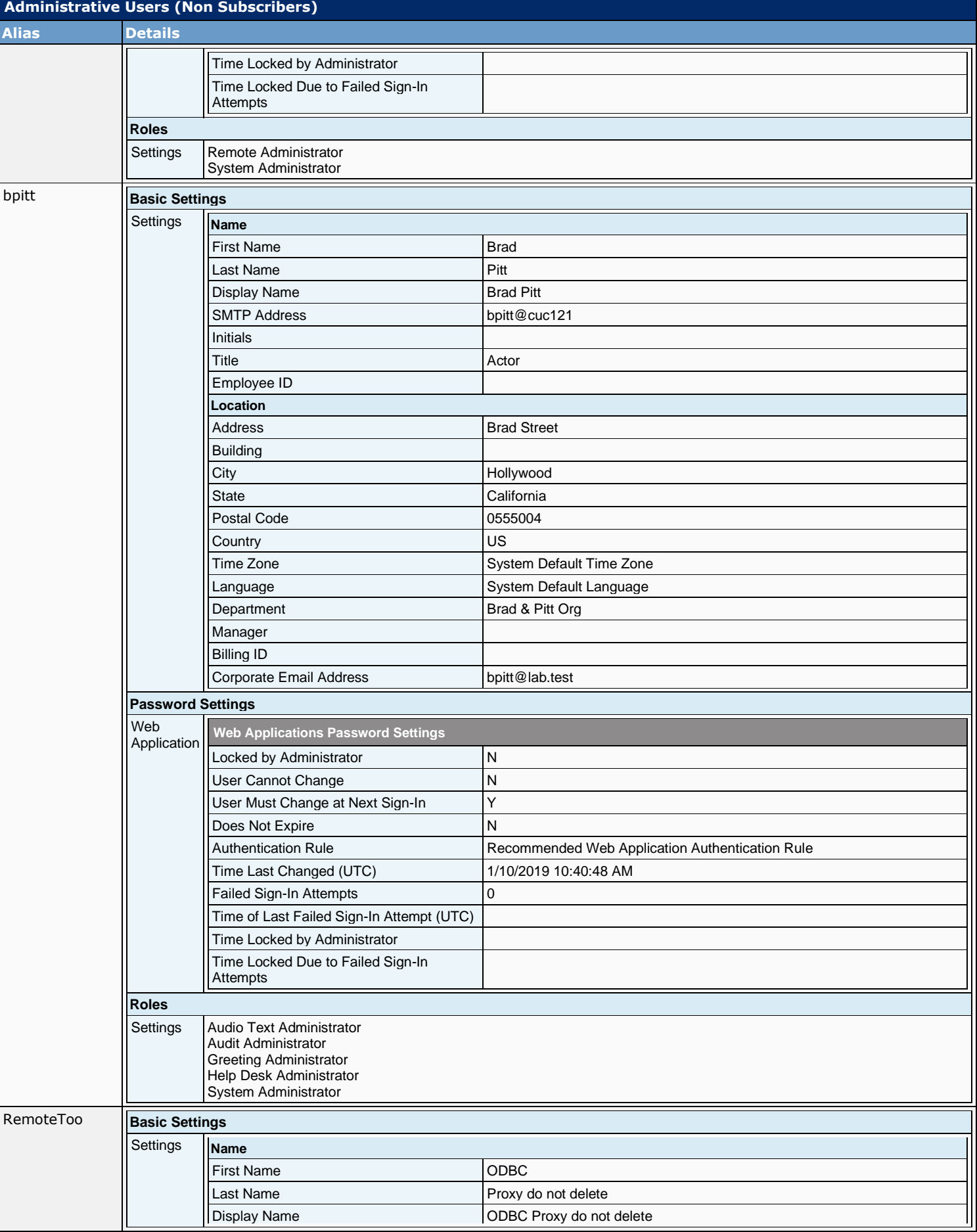

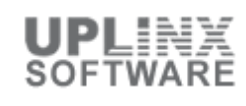

٦

**Administrative Users (Non Subscribers) Alias Details** SMTP Address remotetoo@cuc121 Τ Initials Title

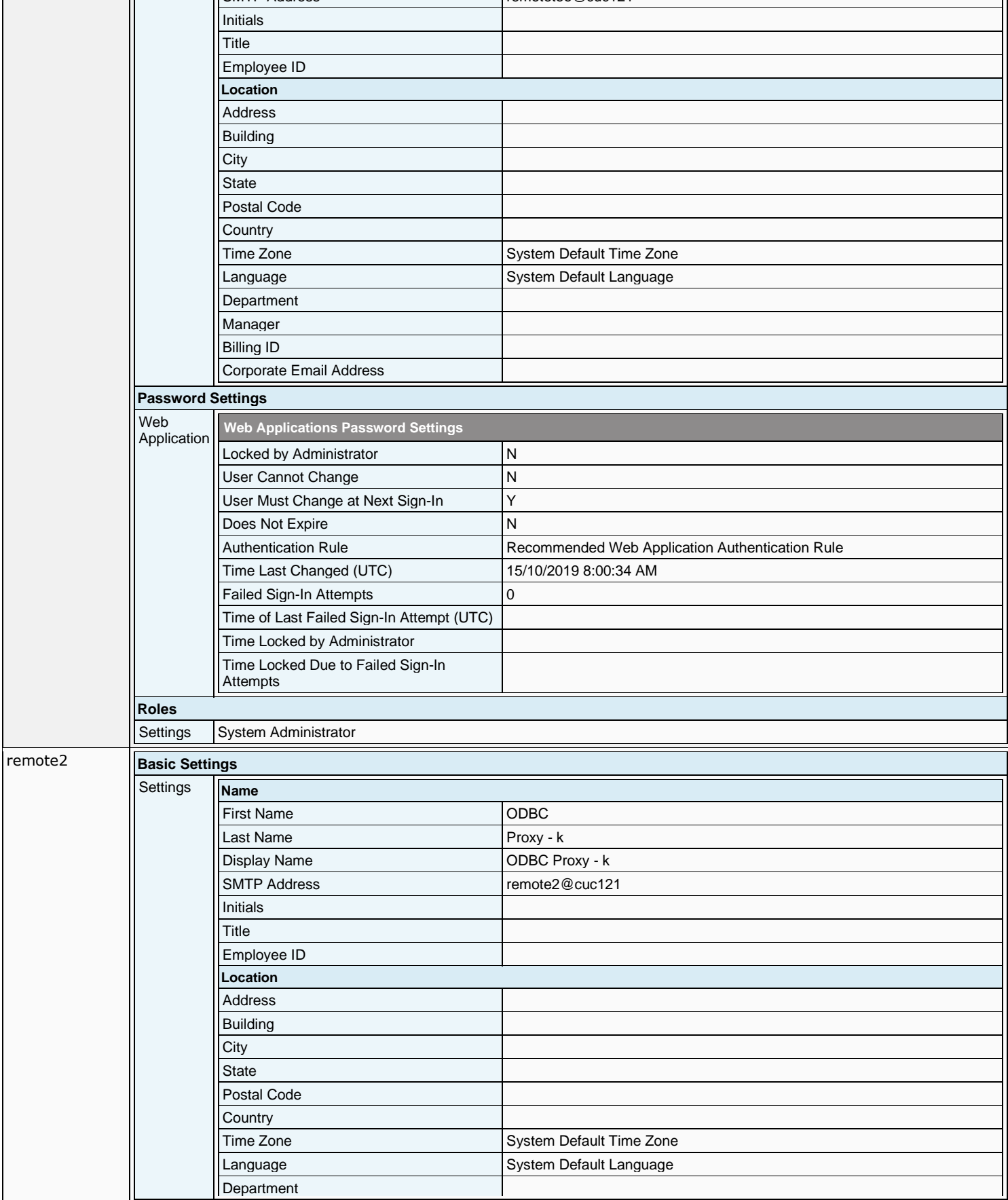

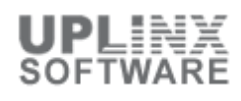

**Administrative Users (Non Subscribers)**

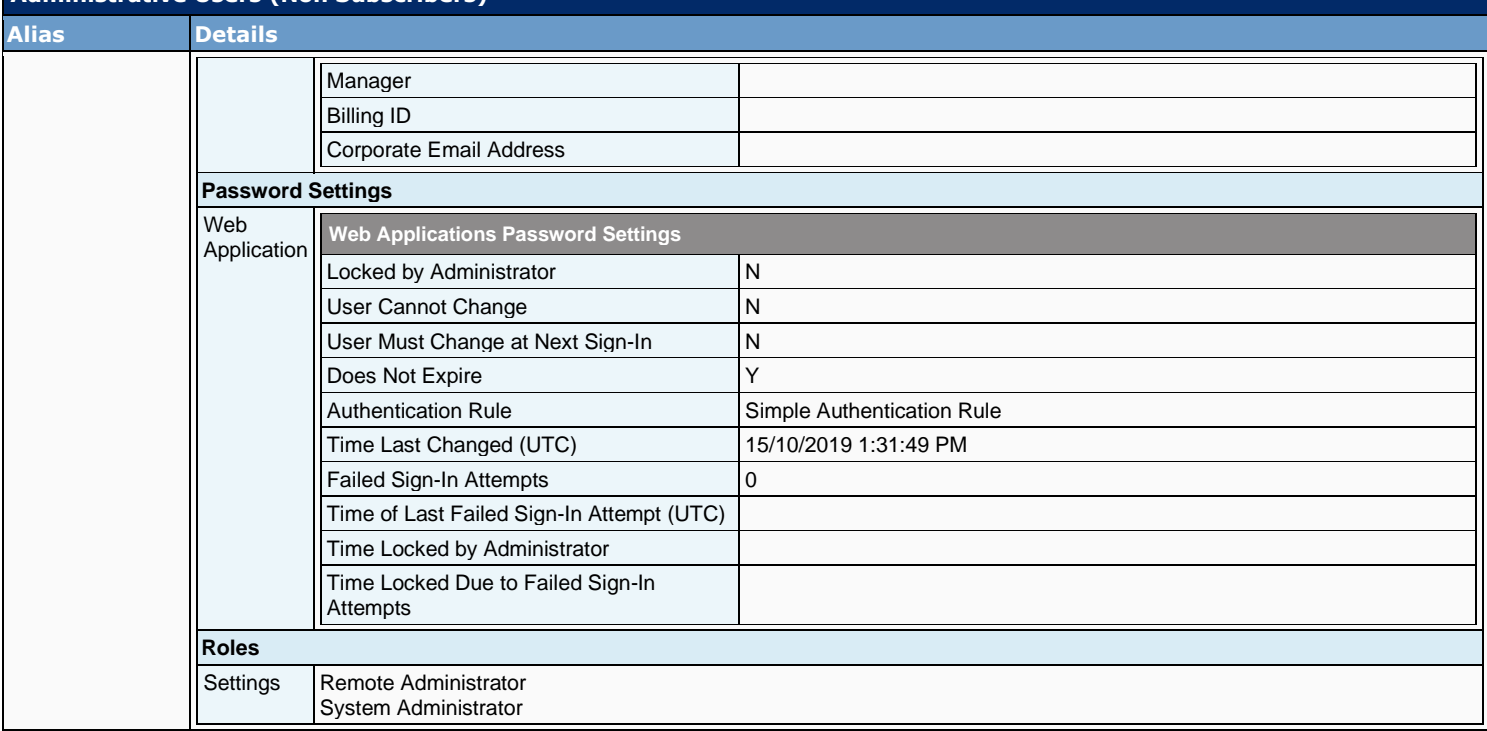

## **3 Class of Service**

This section describes the class of service (COS). COS defines limits and permissions for using Cisco Unity Connection features. This section contains the following sub chapters:

- Class of Service
- Class of Service Membership

## **3.1 Class of Service**

In Cisco Unity Connection, some of the features that are available to users with voice mailboxes are controlled by class of service (COS), including features for which you need user licenses. You can update the settings in a COS to enable or disable features and functionality at any time. The changes that you make affect all COS members.

Because a COS defines limits and permissions for using Cisco Unity Connection, its settings should be appropriate for the group of users that you are adding. For example, a COS:

- Controls access to features, such as Text to Speech email or live reply.
- Controls how users interact with Connection. For example, a COS dictates the maximum length of user messages and greetings, whether users can choose to be listed in directory assistance, and whether users can send messages to a system distribution list.
- Specifies the restriction table used to control the phone numbers that users can use for message notification, call transfer, and other tasks.

Keep in mind that if you change the COS that is specified on a user template page, any user accounts that have already been created based on that template are not reassigned to the new COS. In contrast, when you modify the settings in a COS, the changes affect both new and existing members, so you can update COS settings before and after you create user accounts. You can also reassign a user to a different COS at any time.

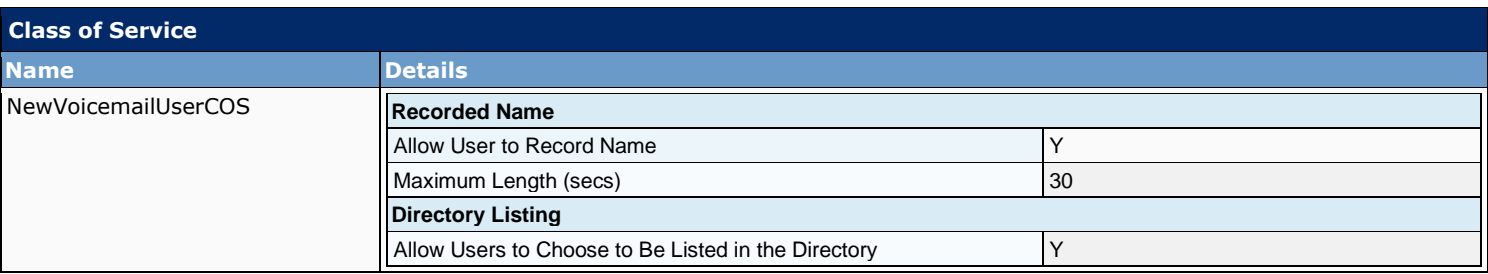

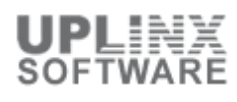

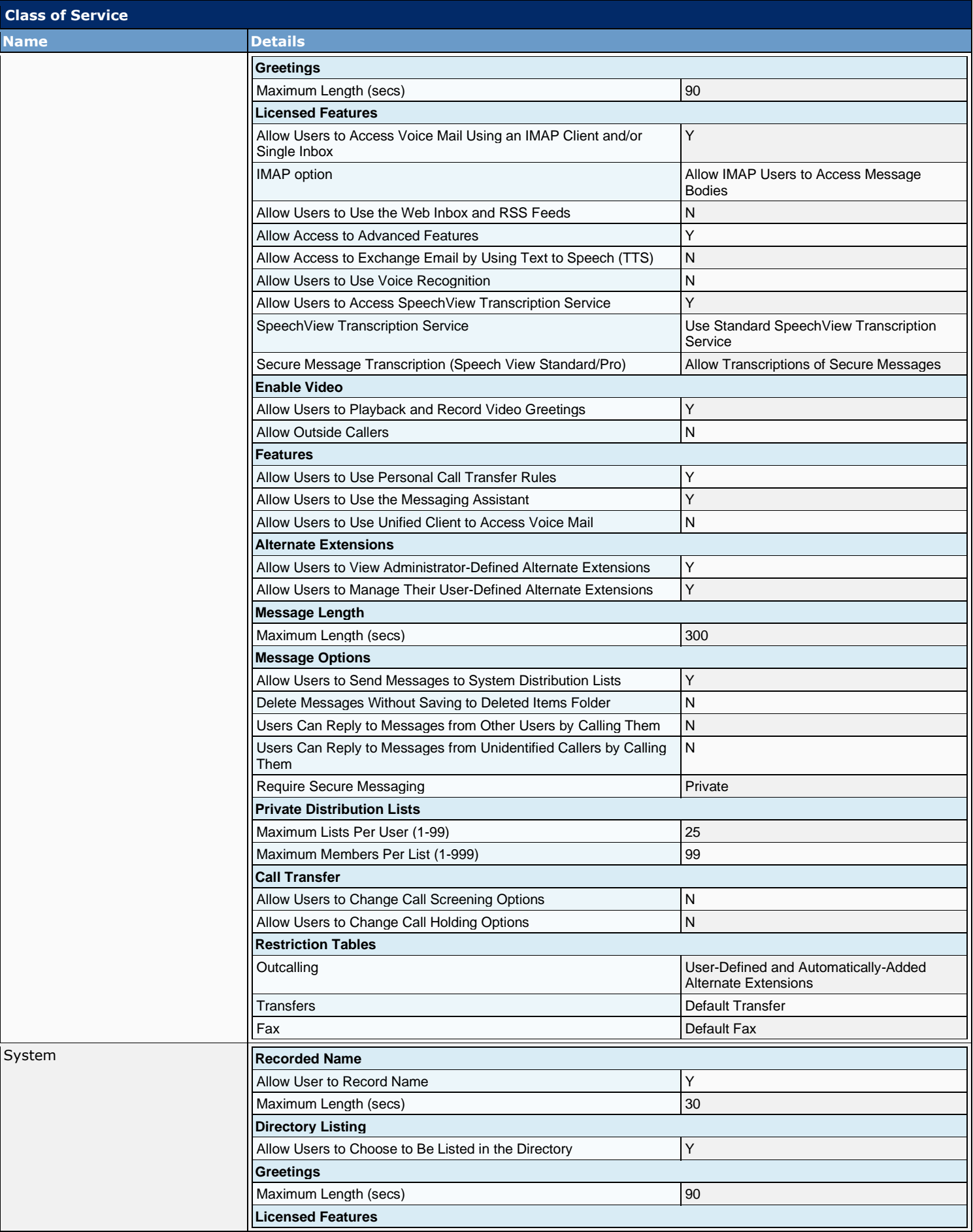

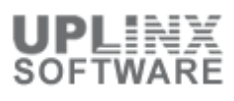

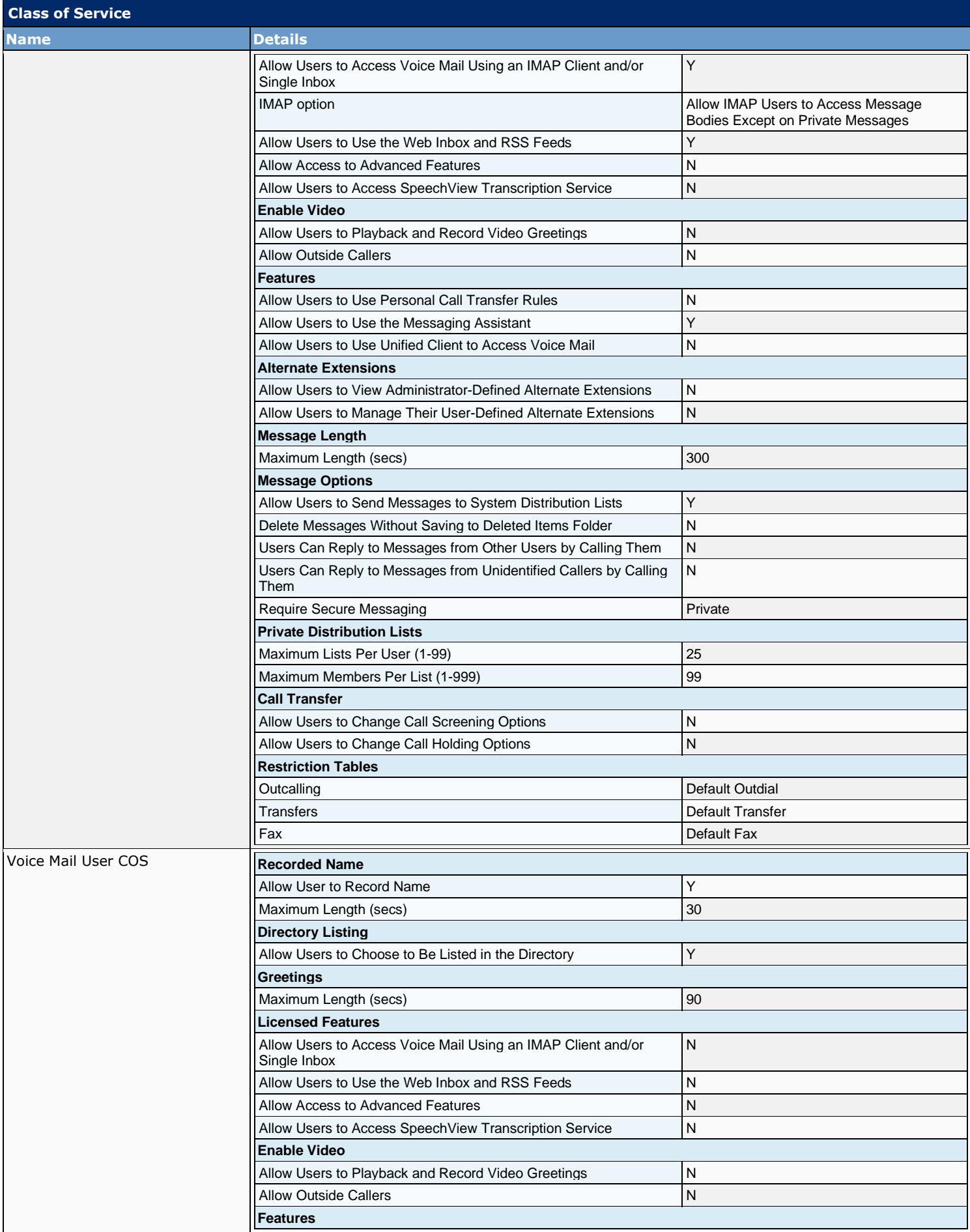

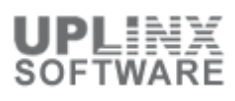

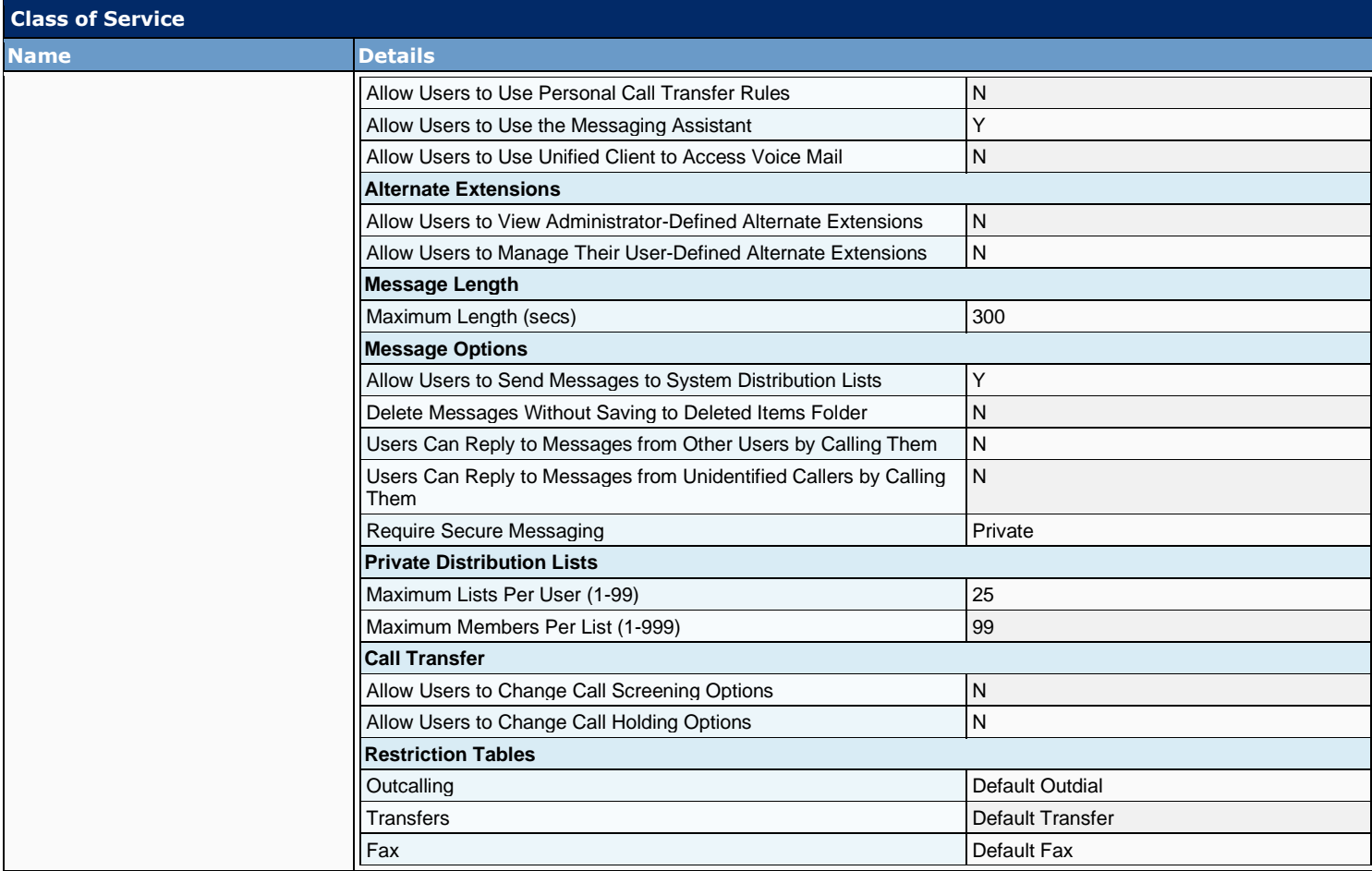

#### **3.2 Class of Service Membership**

A COS is specified in each user template; thus, a user is assigned to the COS that is specified in the template on which the user account is based. If you find that the settings for a particular COS are no longer appropriate for an individual user or several users, you can reassign the users to another COS at any time. (Changing the COS that is specified in a template does not affect user accounts that have already been created.)

The following lists the users as members of COS:

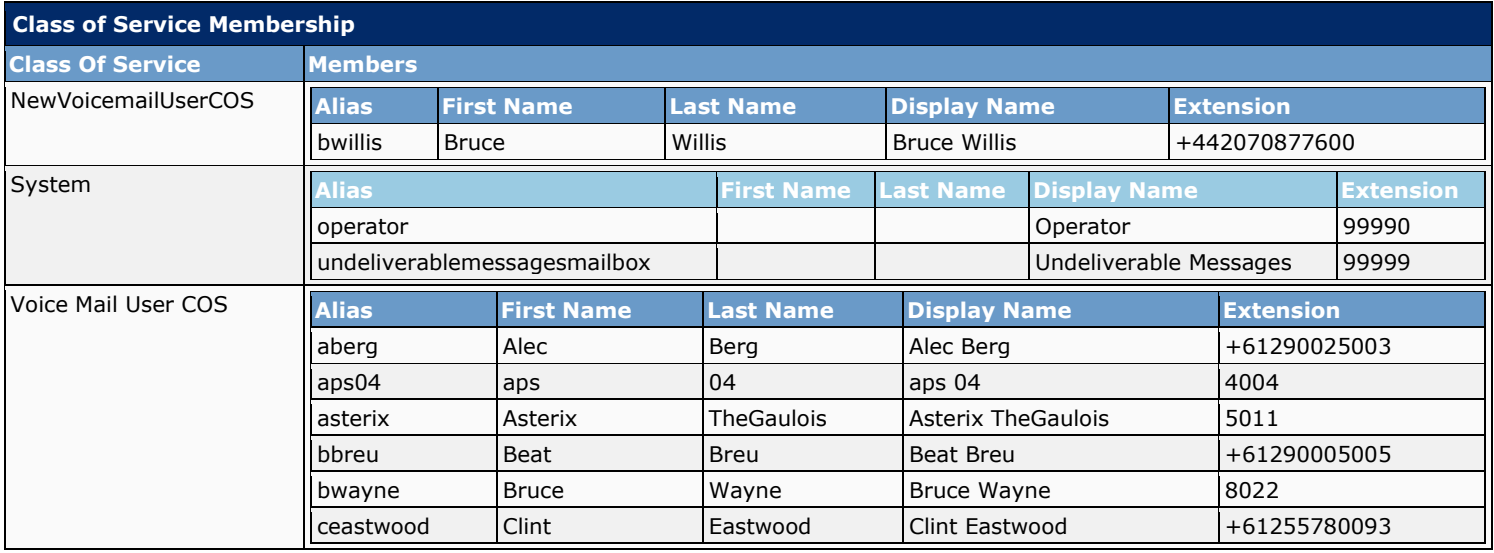

## **4 Templates**

Each user, contact or call handler that you add in Cisco Unity Connection is based on a template. Settings from the object are applied to the object as the new object is created or imported. (Changes to template settings do not affect existing objects.)

The following templates are listed in this section:

- User Templates
- Call Handler Templates
- Contact Templates
- Notification Templates
- Notification Templates (for CUC version 9.0 and later)
- Custom Variables
- Custom Graphics
- Administrative Replaceable Images

## **4.1 User Templates**

Each user that you add in Cisco Unity Connection is based on a template. Settings from the template are applied to the user as the new user is created or imported. (Changes to template settings do not affect existing users.)

Users with voice mailboxes are end users; users without voice mailboxes are system administrators.

Connection has the following User Template types

- User With Mailbox: For users who need to receive voice mail or use personal call routing rules and other features of Cisco Unity Connection.
- User Without Mailbox: For users who do not need to receive voice mail, but need to be given access to administer the system. Users without voice mailboxes do not have a phone extension and are not counted as licensed users.

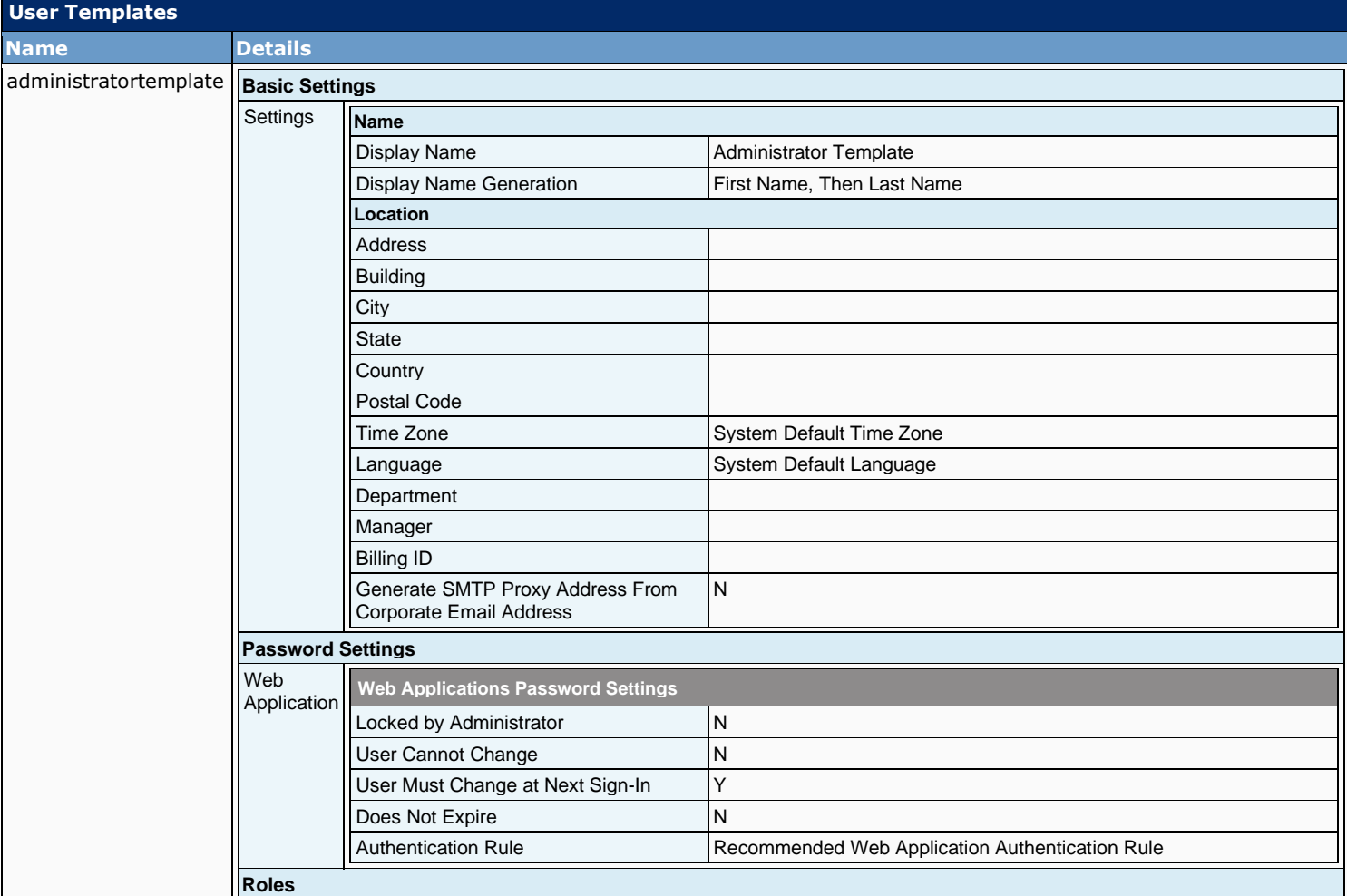

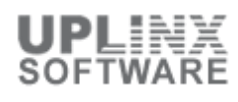

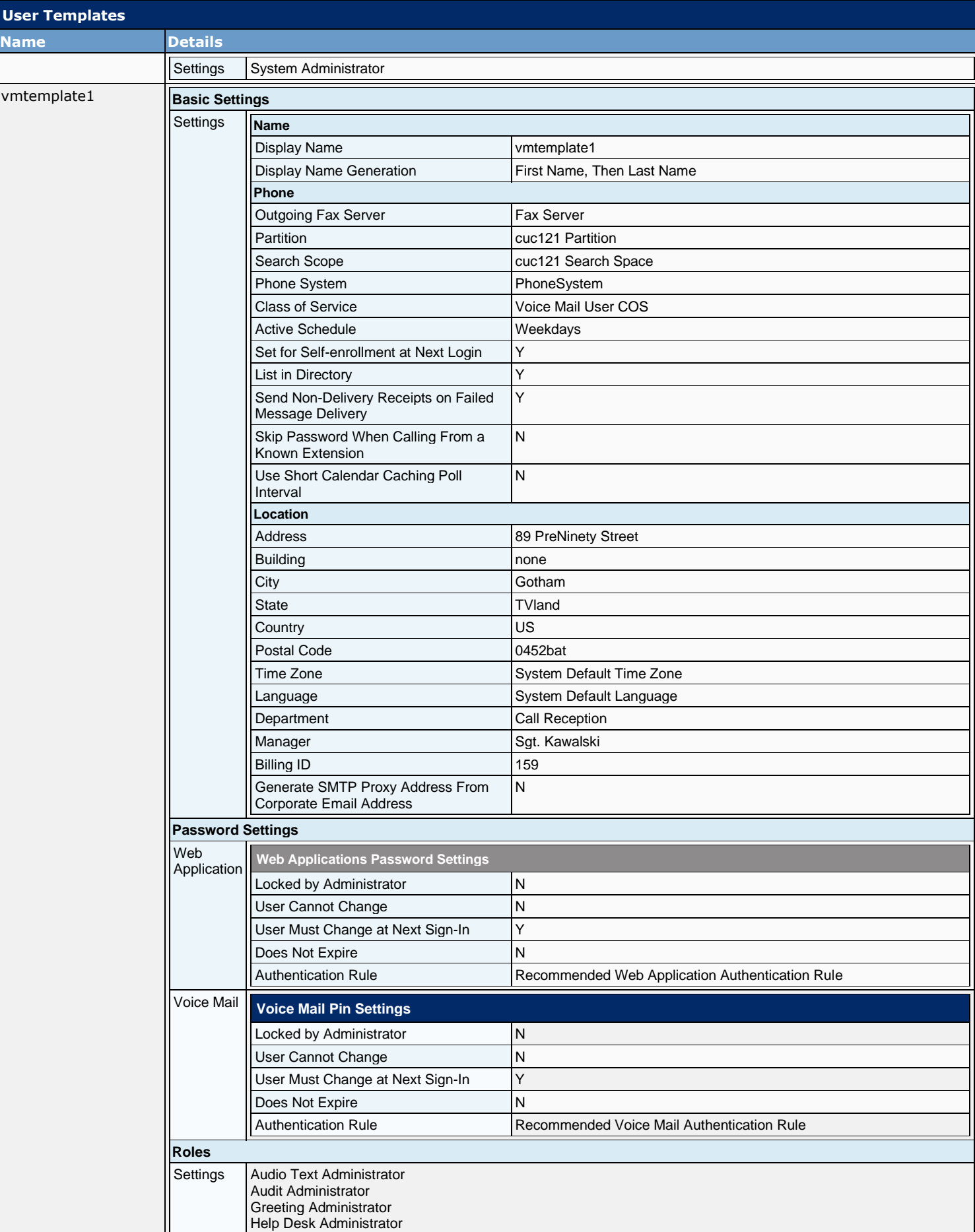

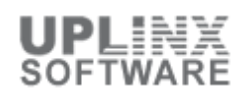

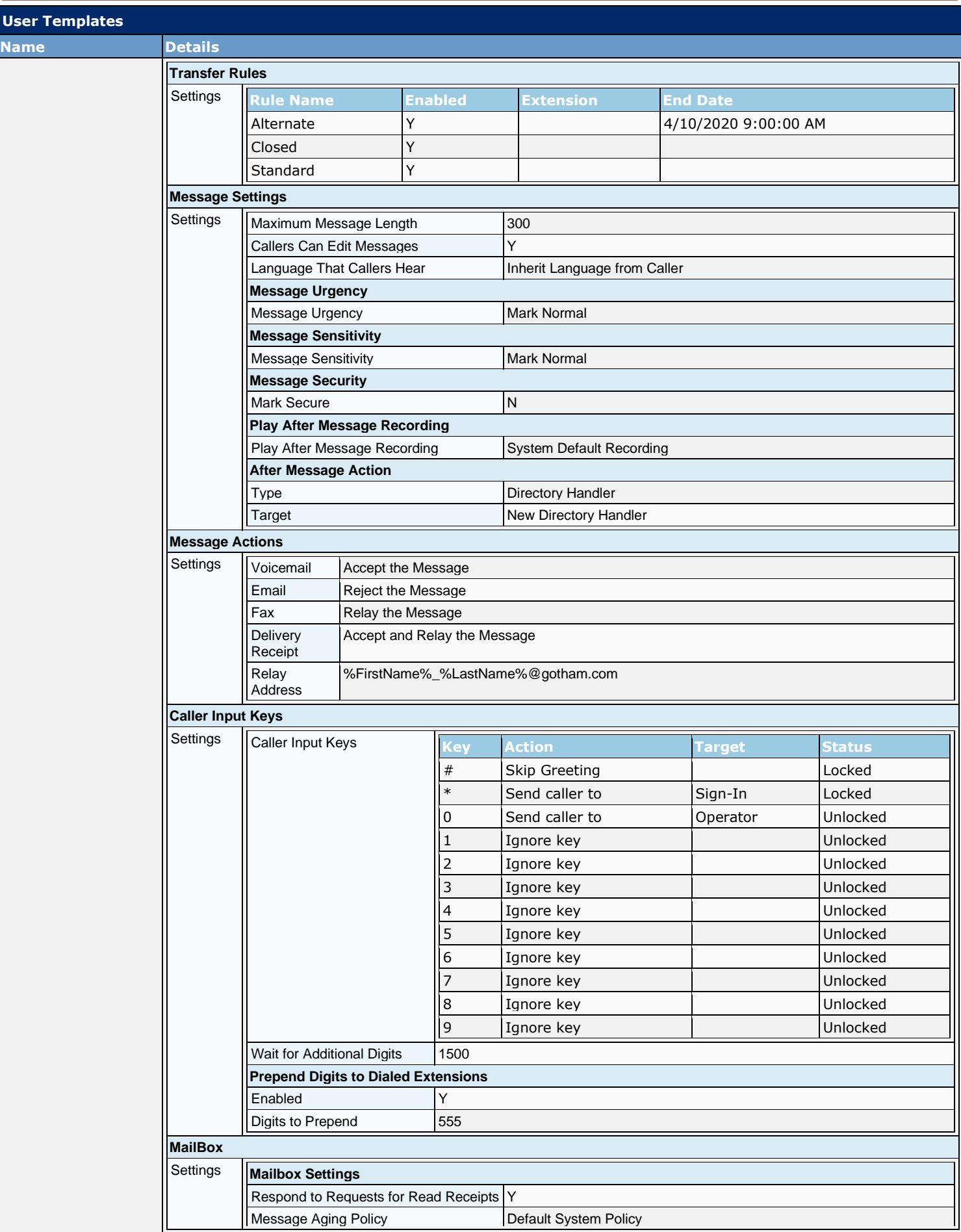

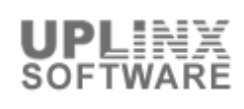

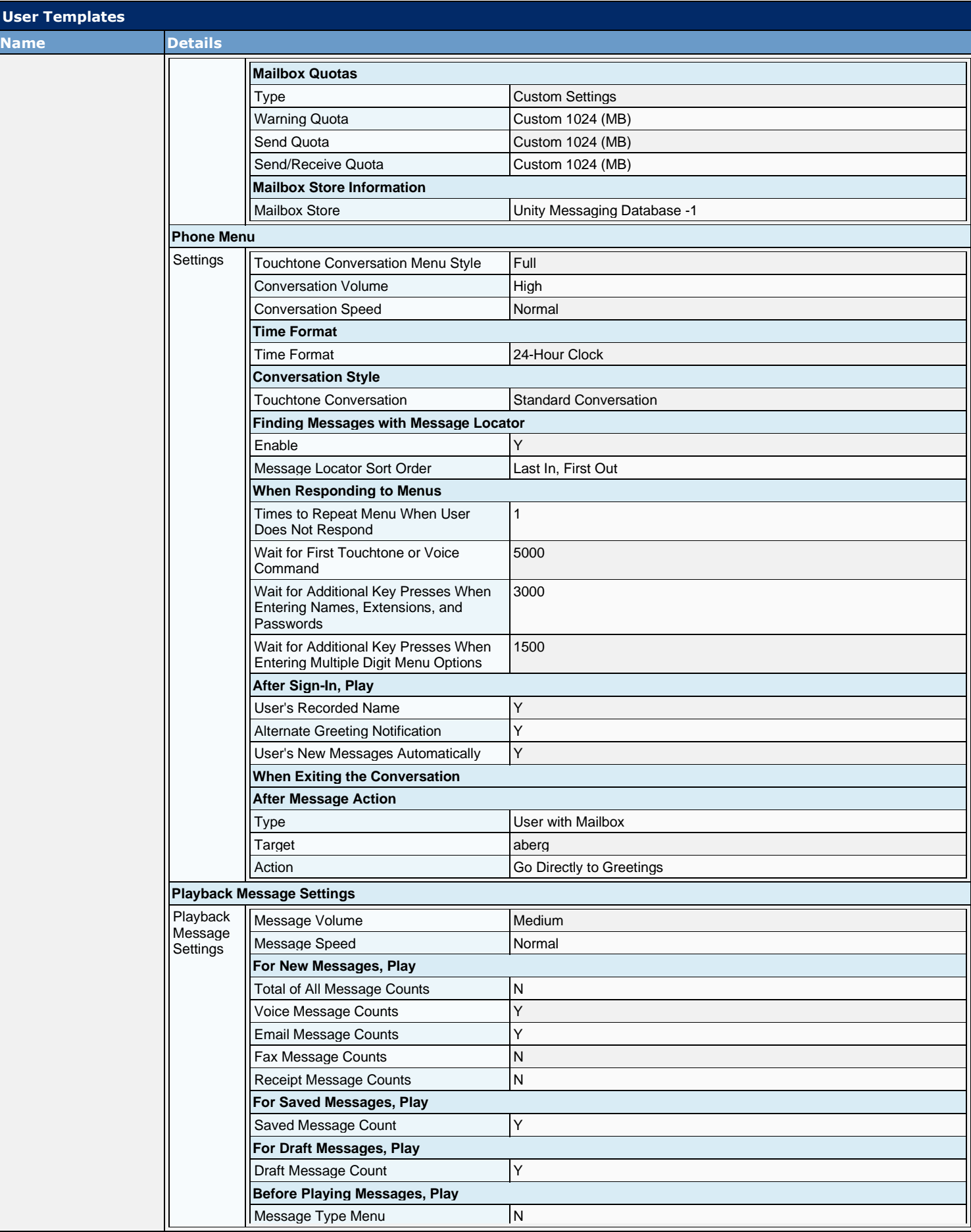

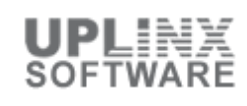

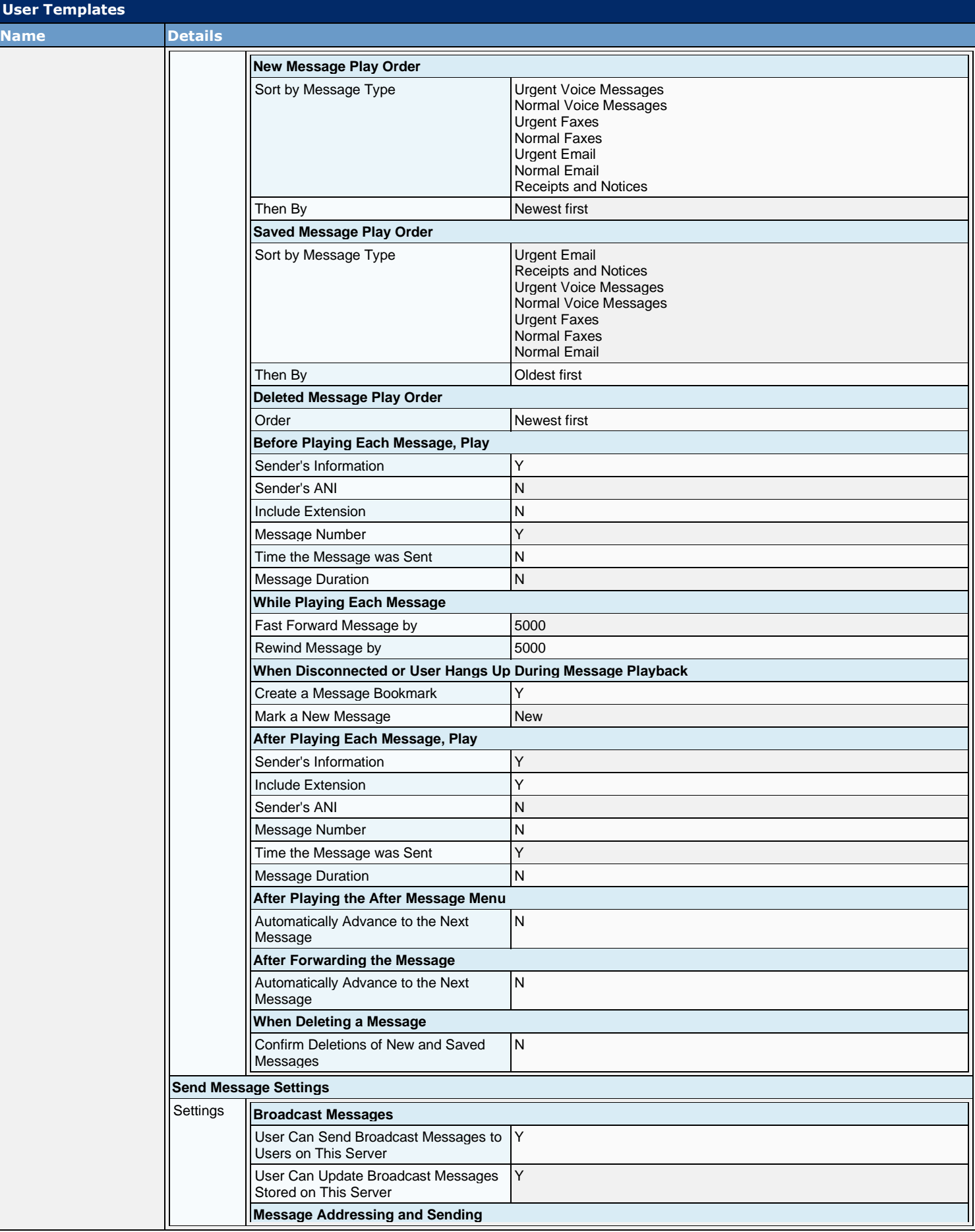

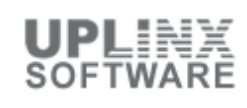

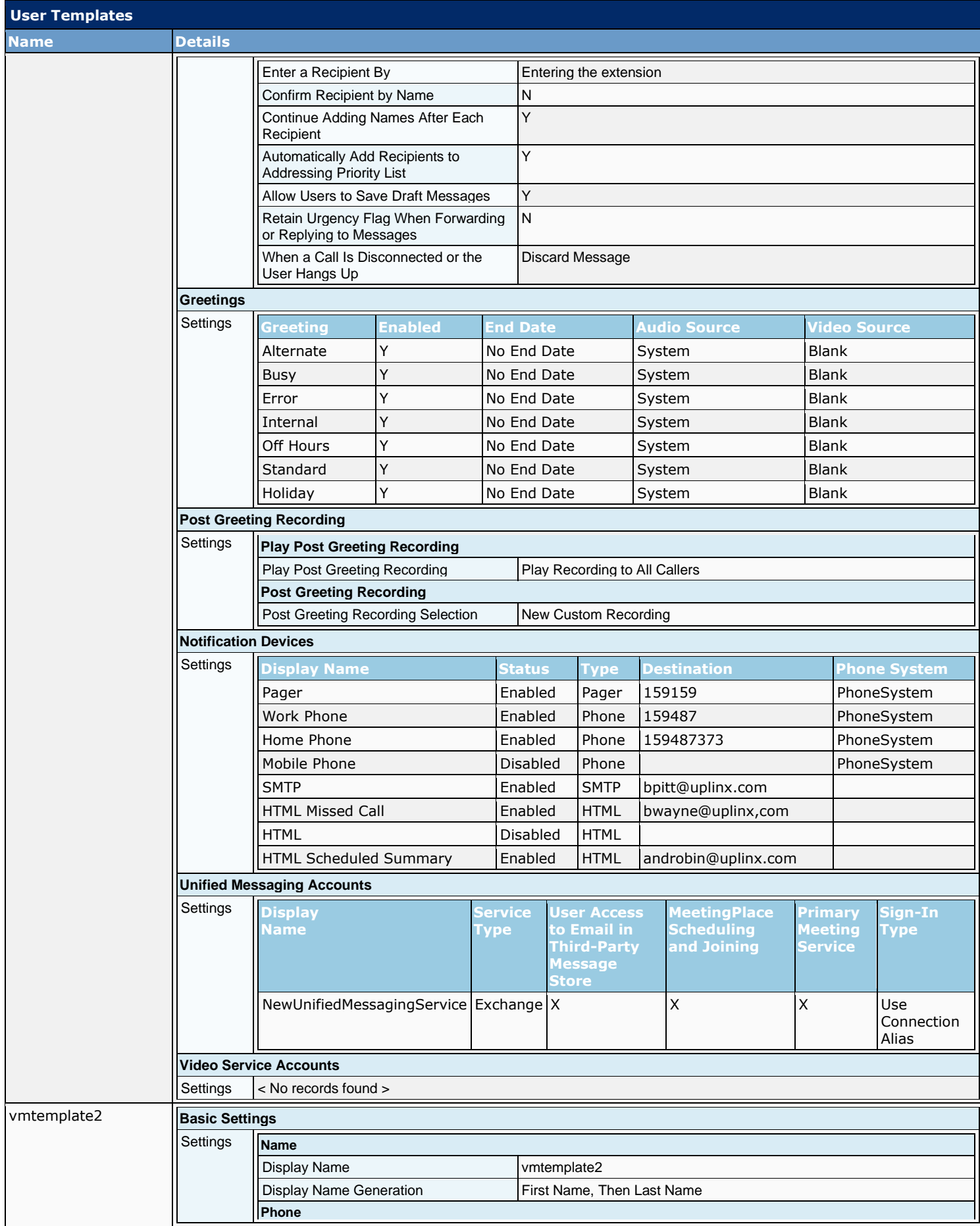

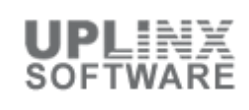

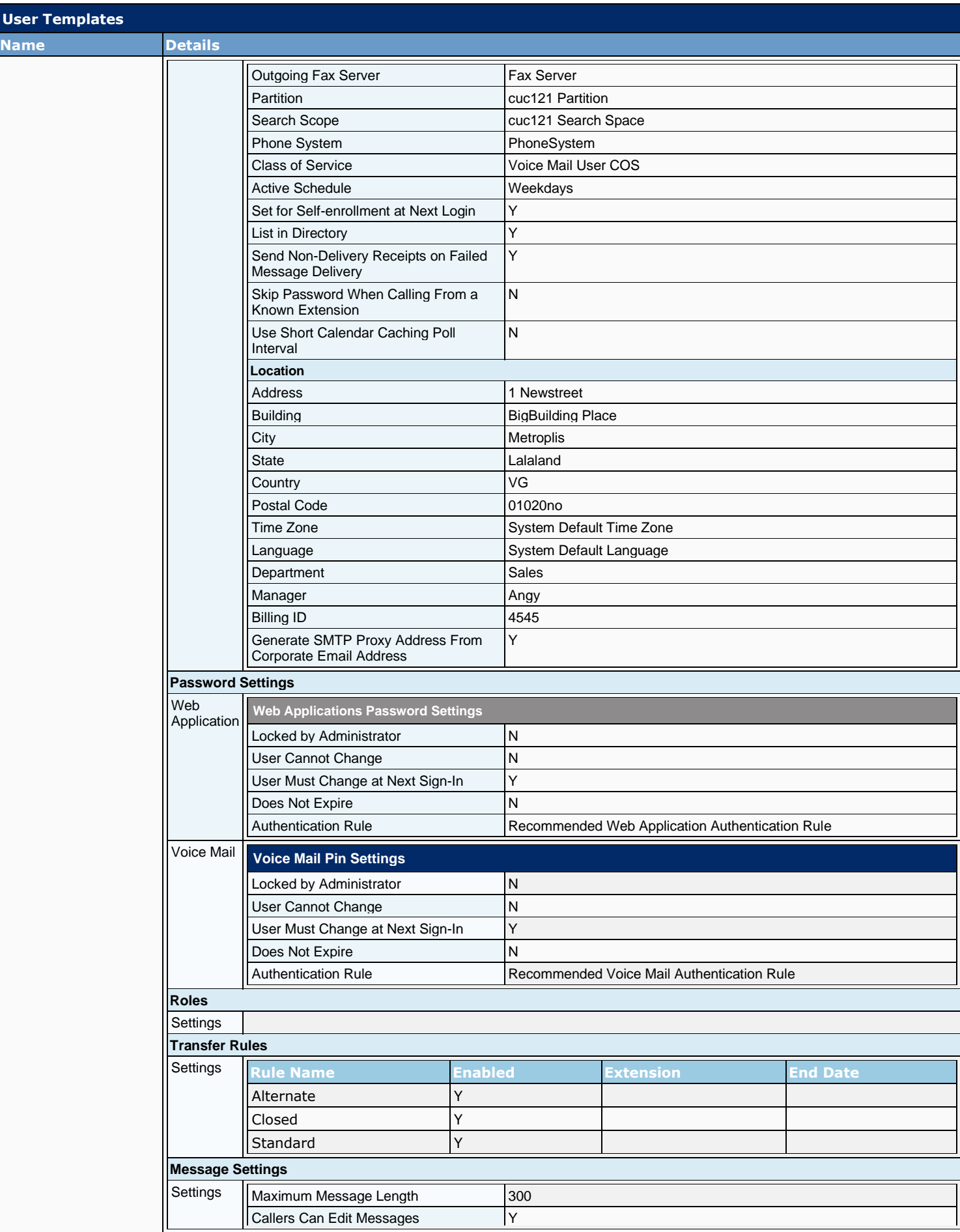

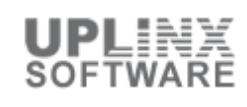

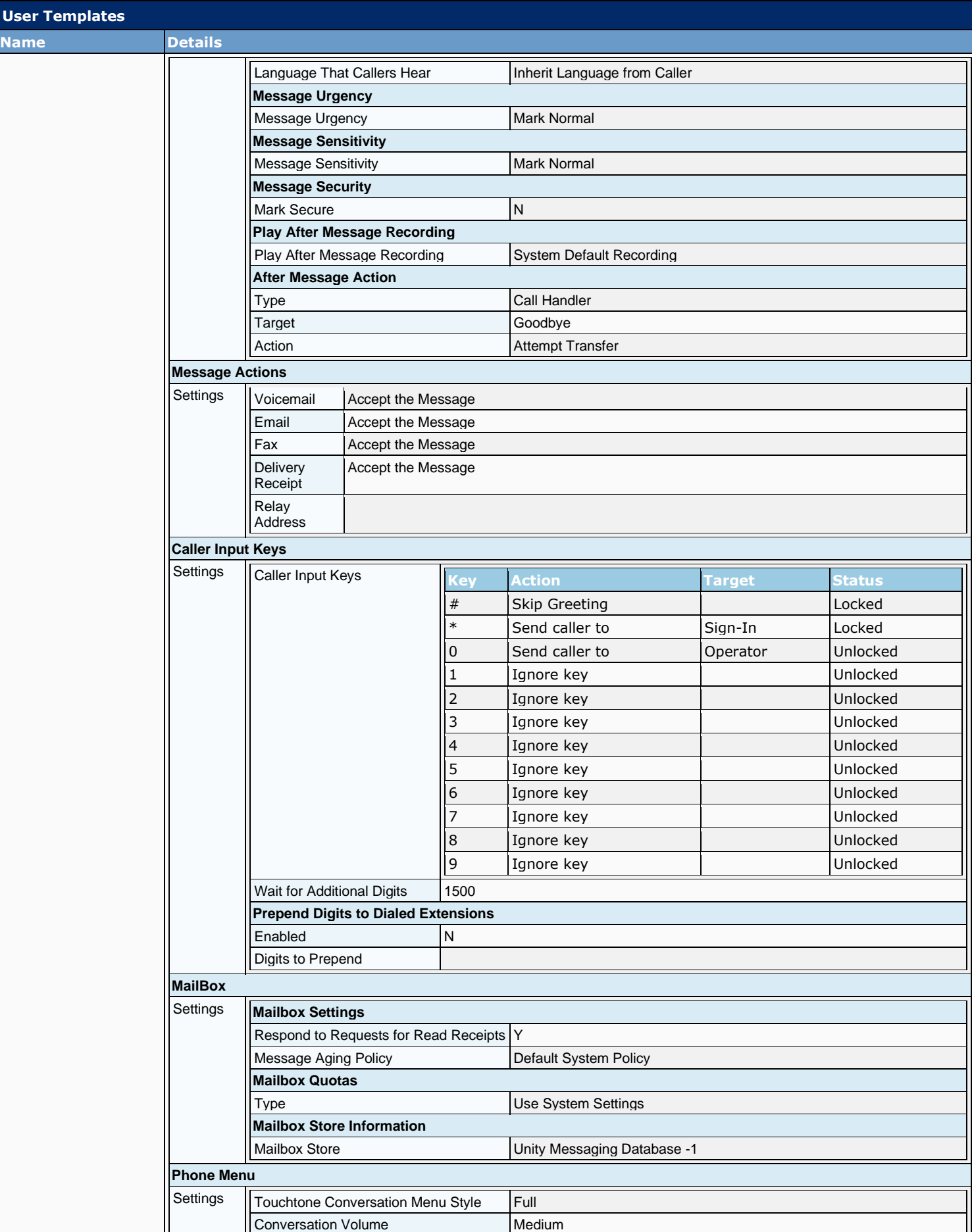

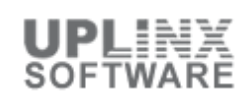

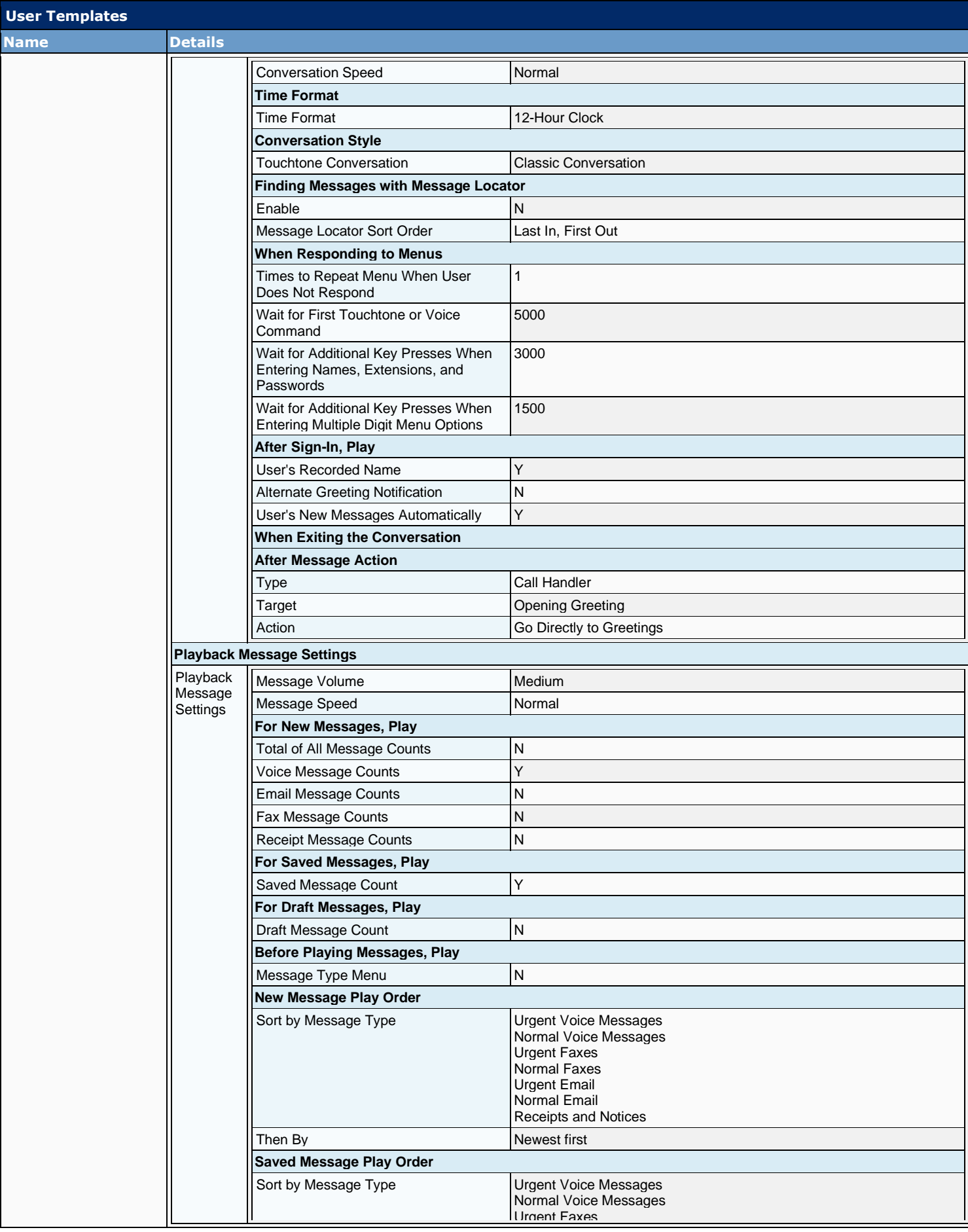

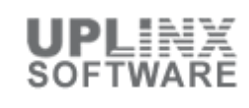

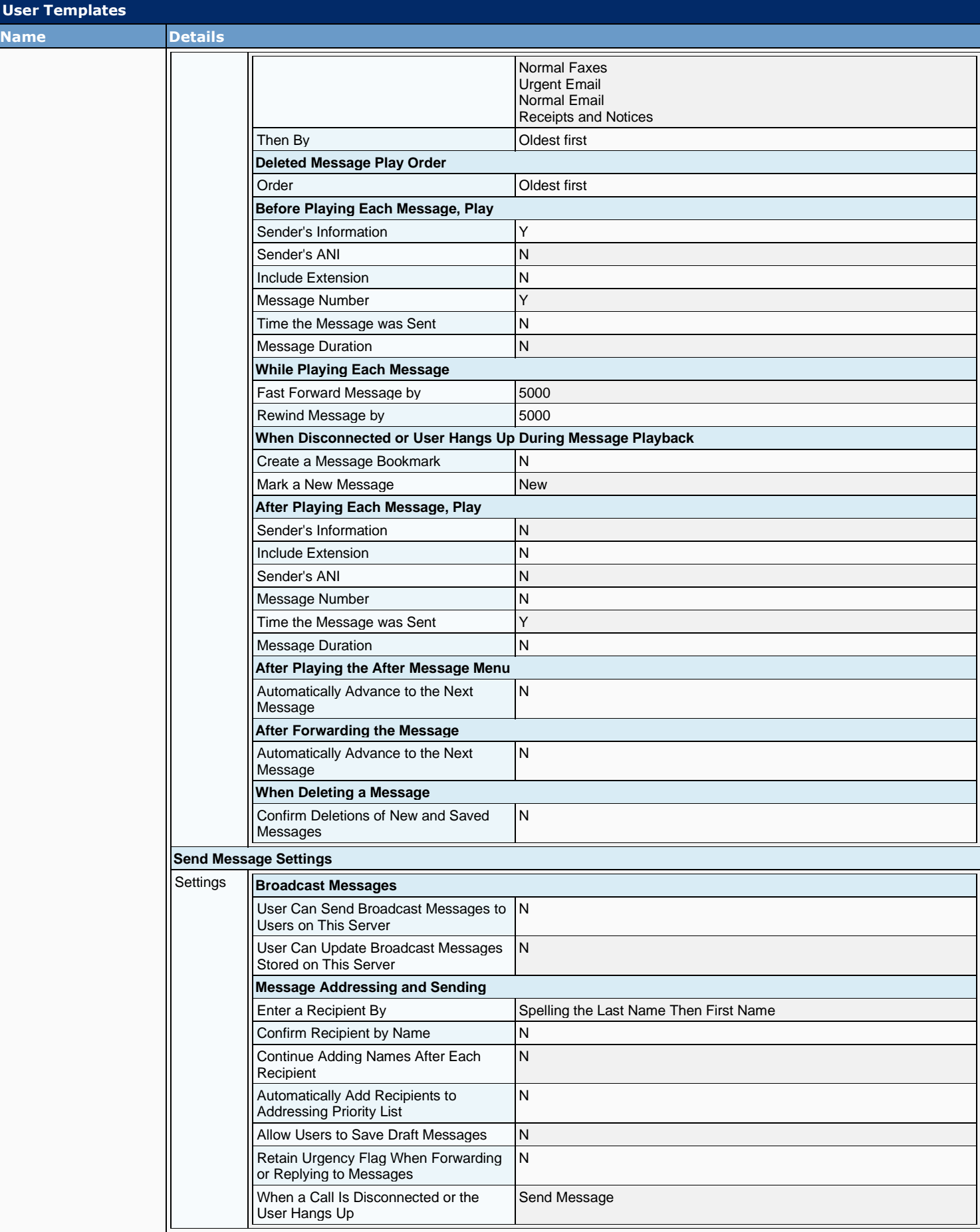

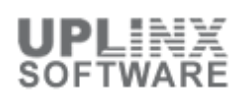

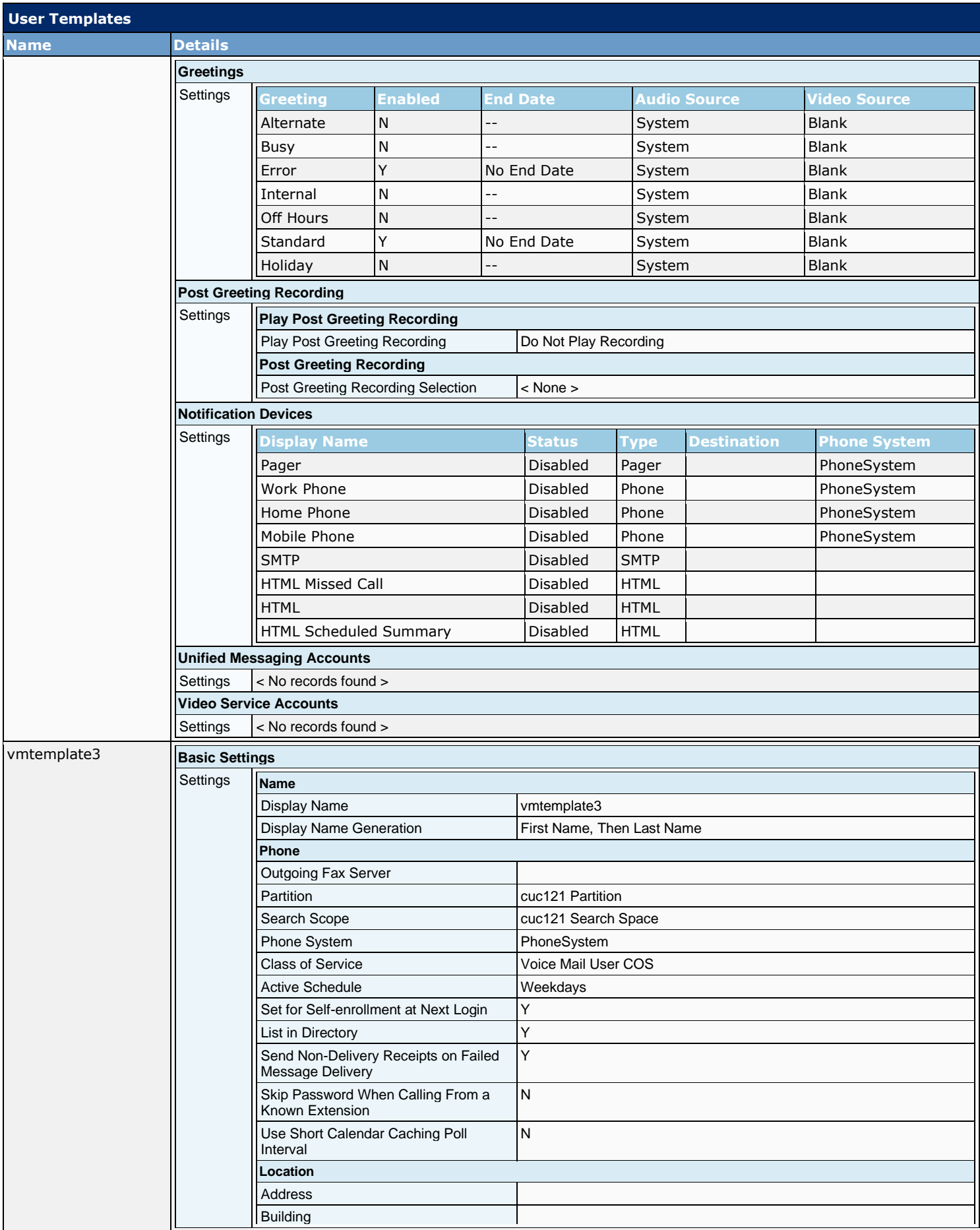

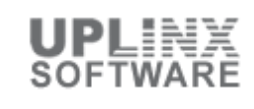

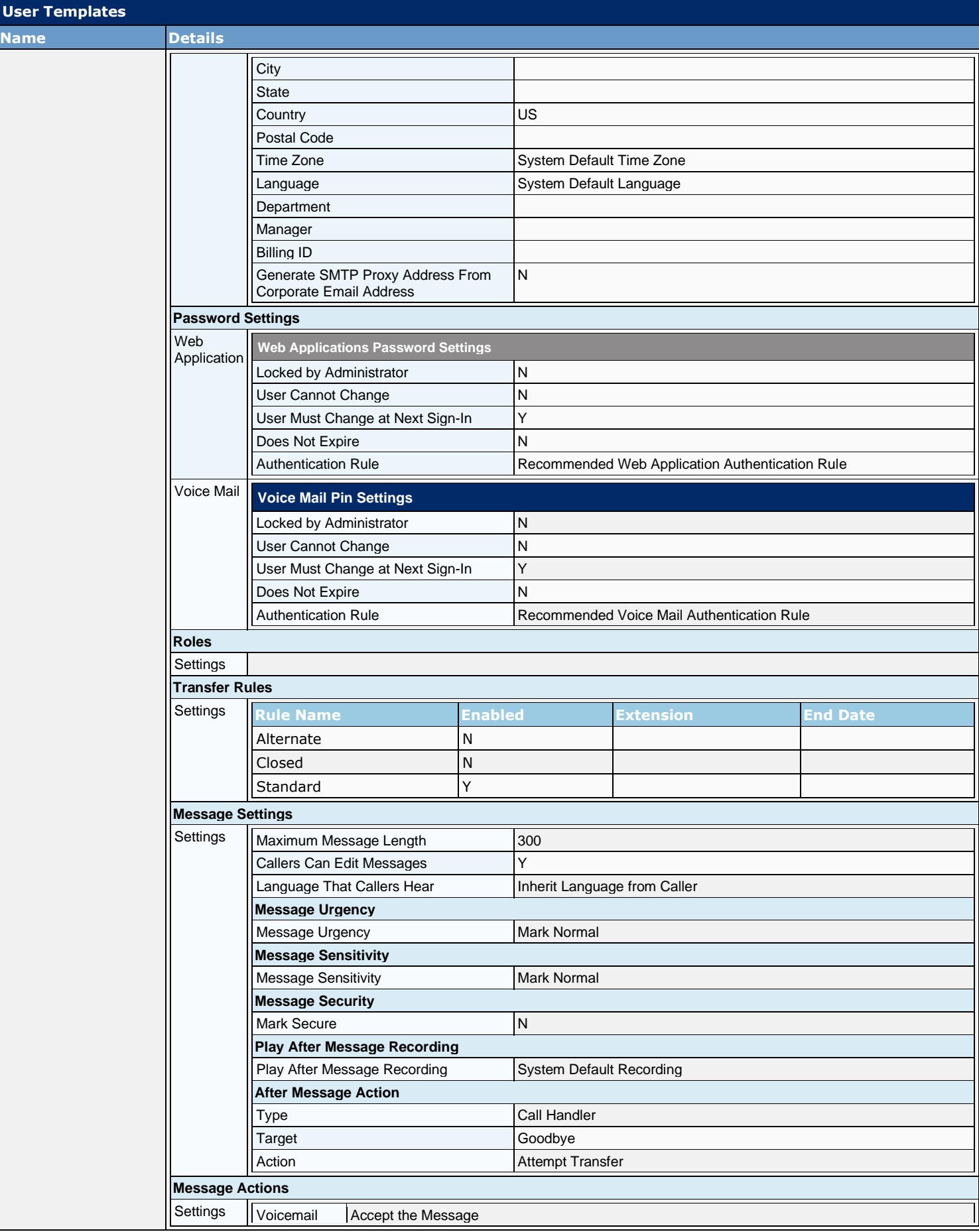

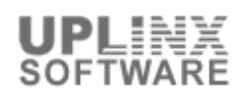

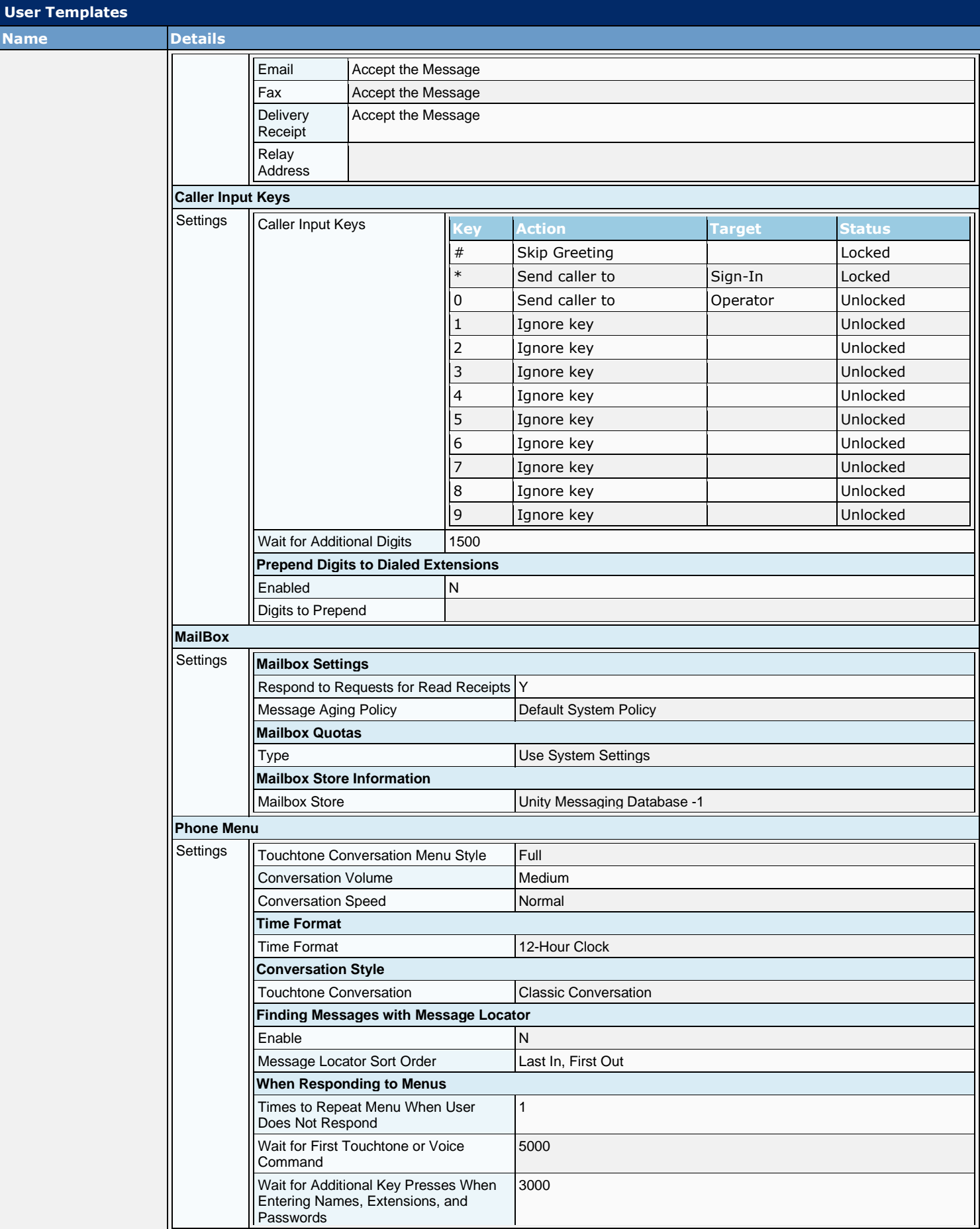

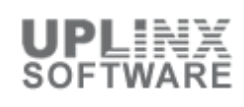

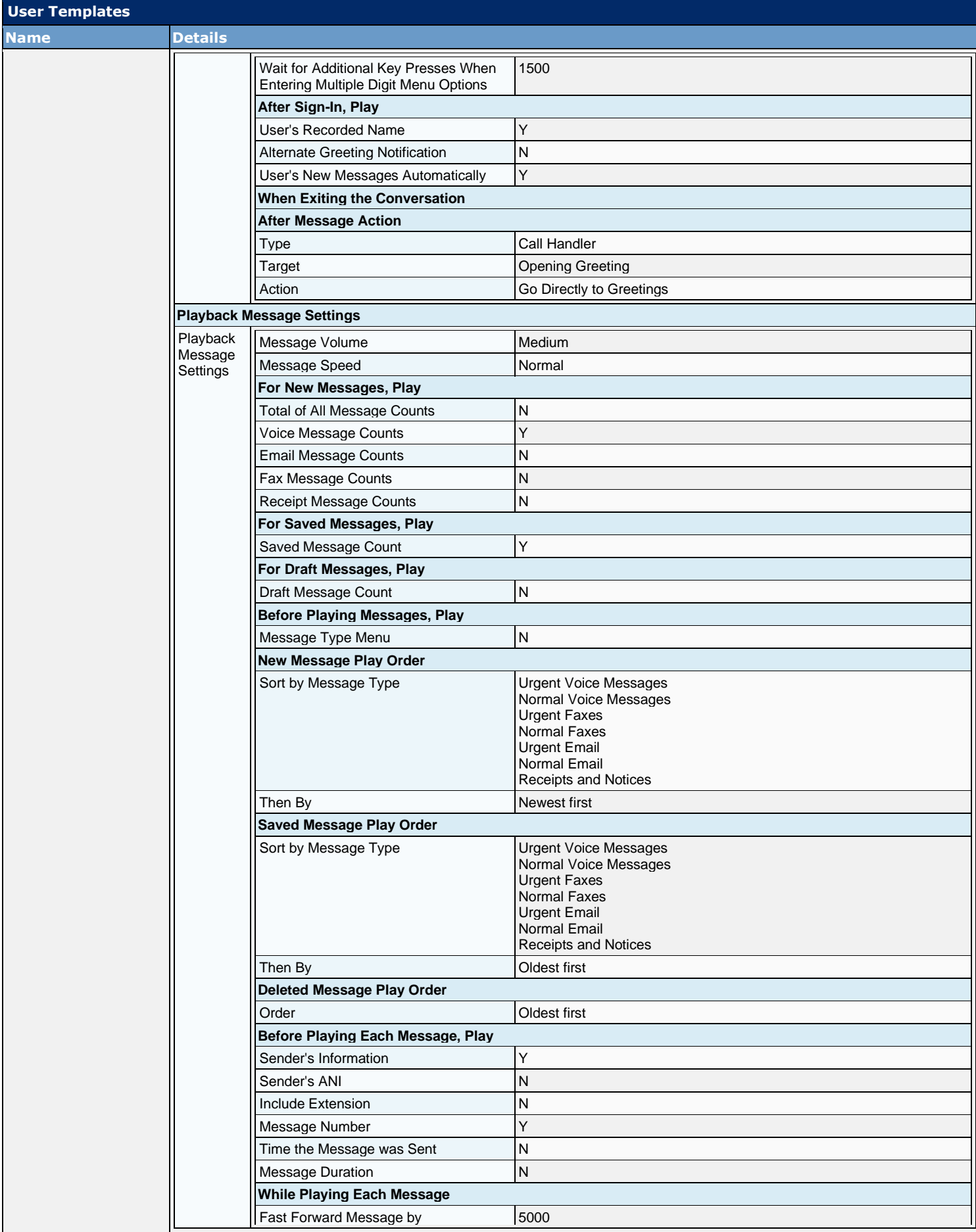

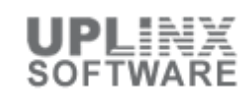

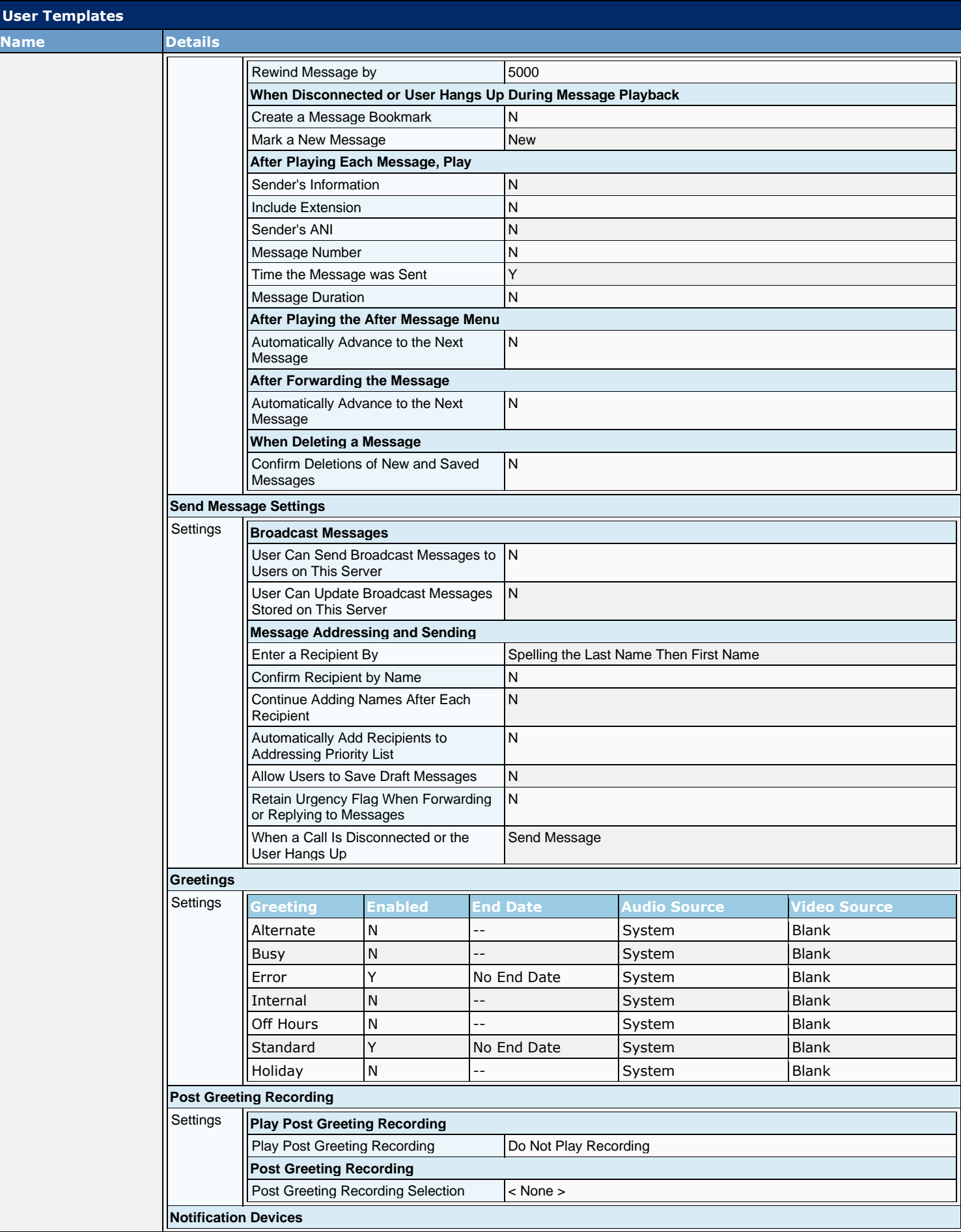

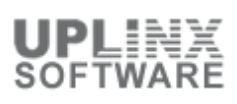

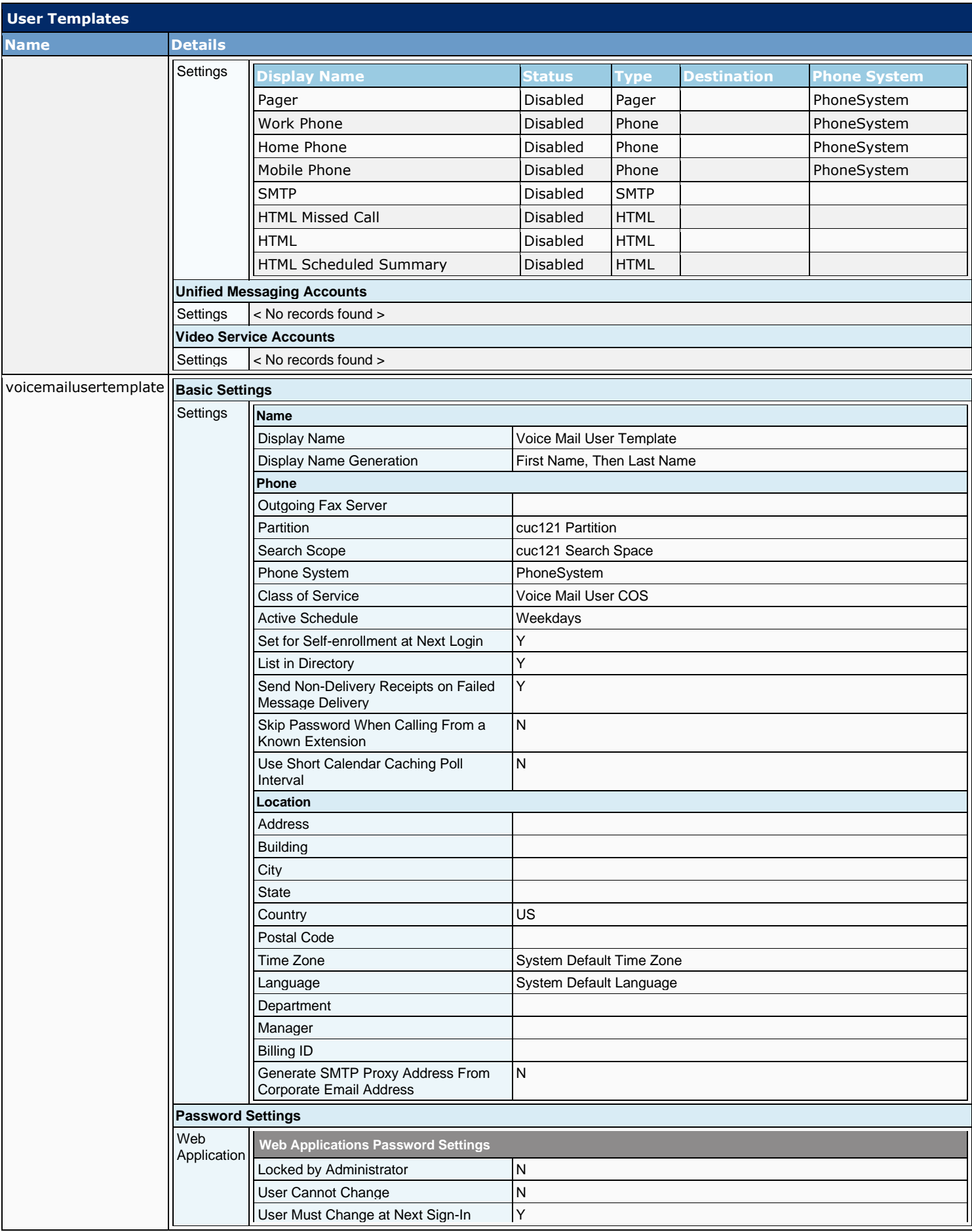

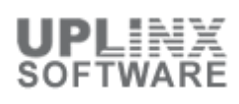

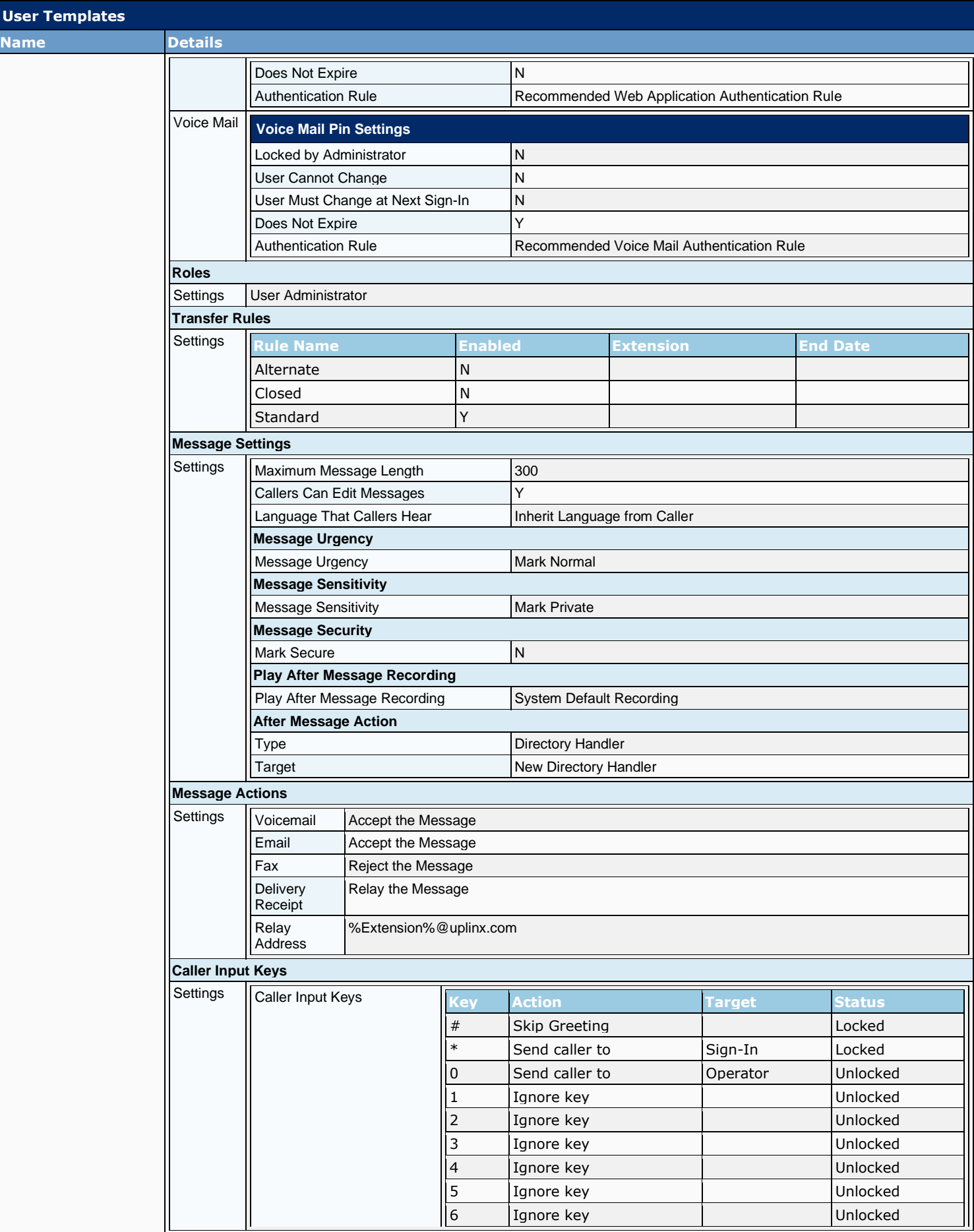

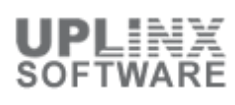

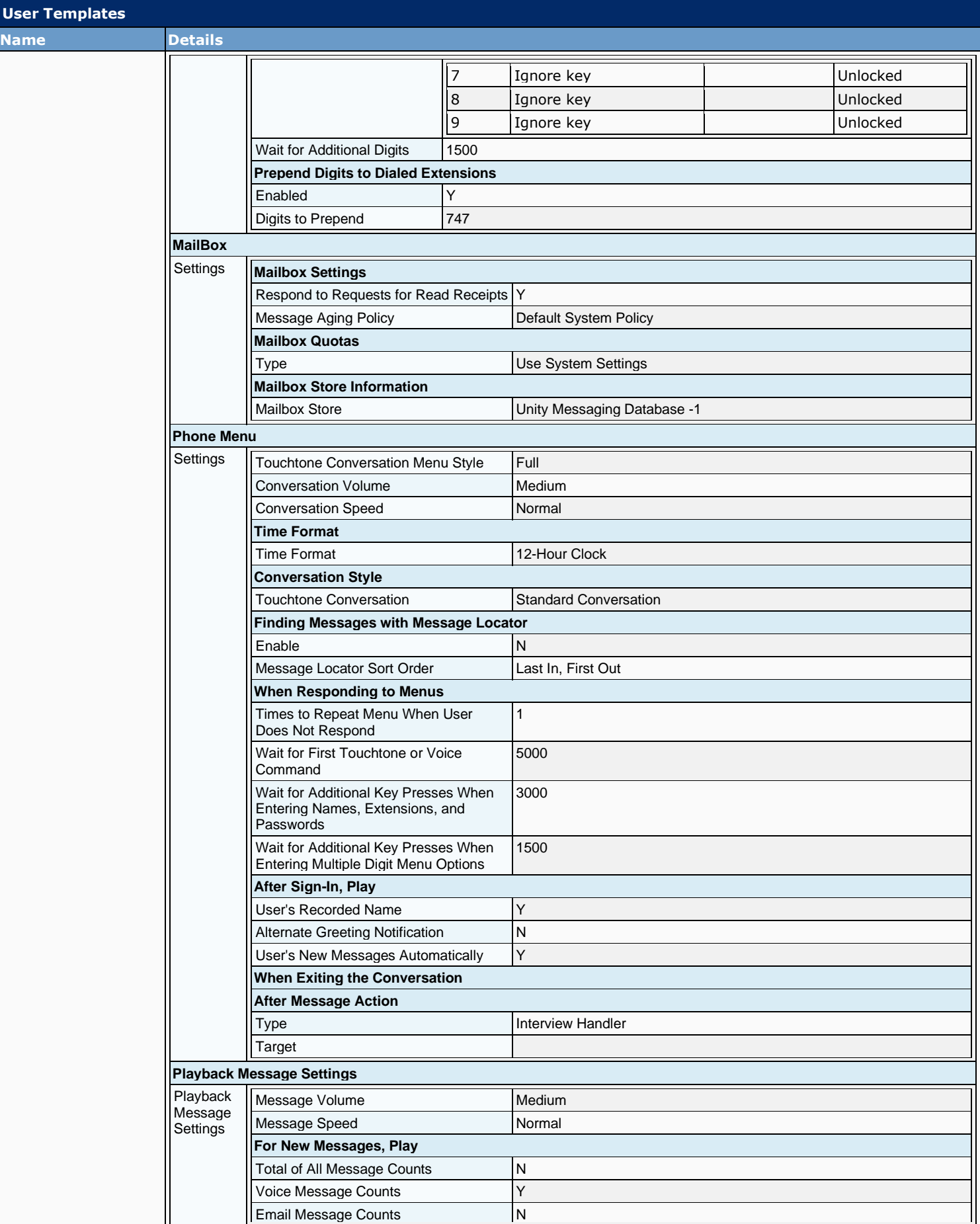

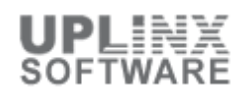

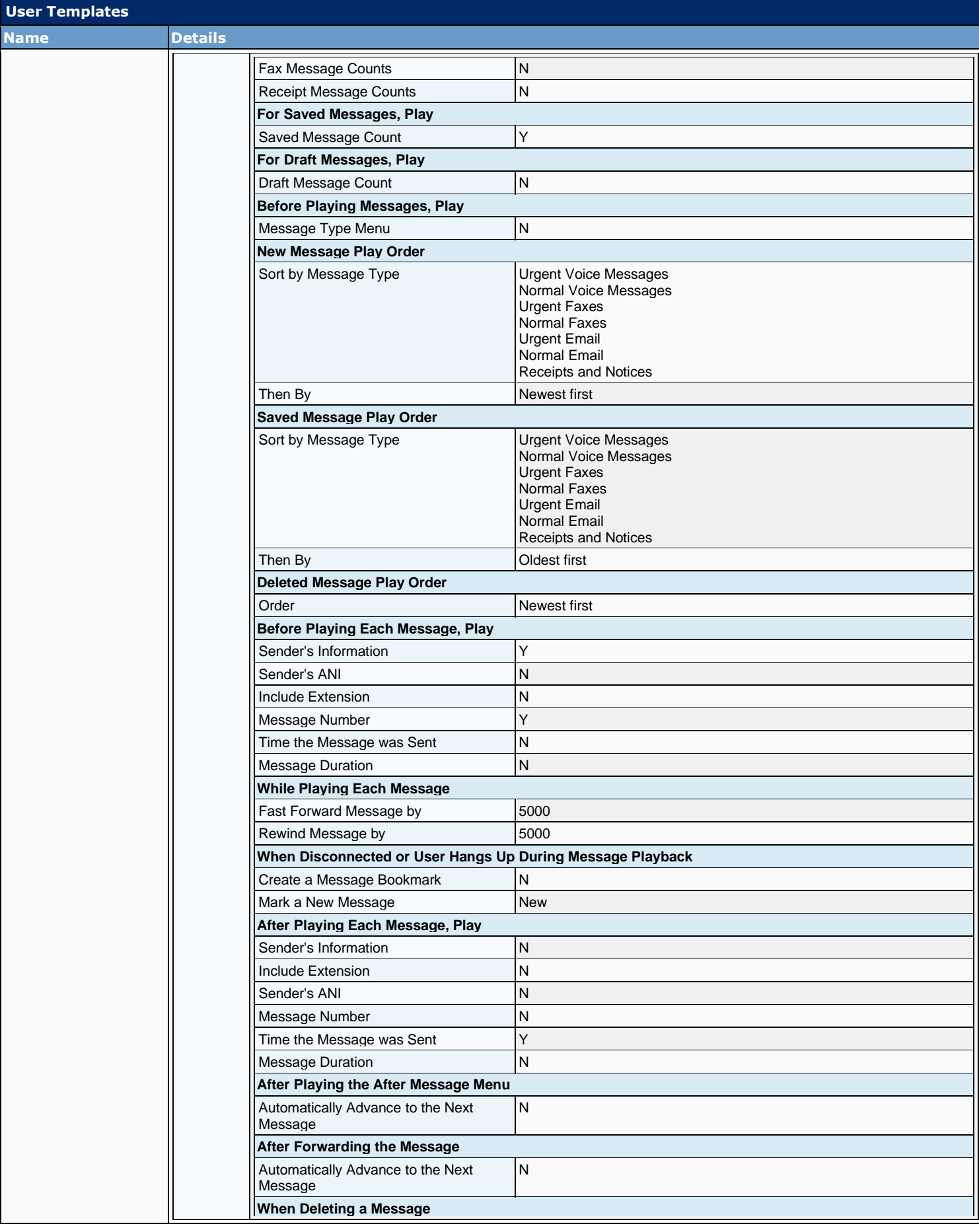
# Cisco Unity Connection Configuration Report

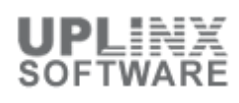

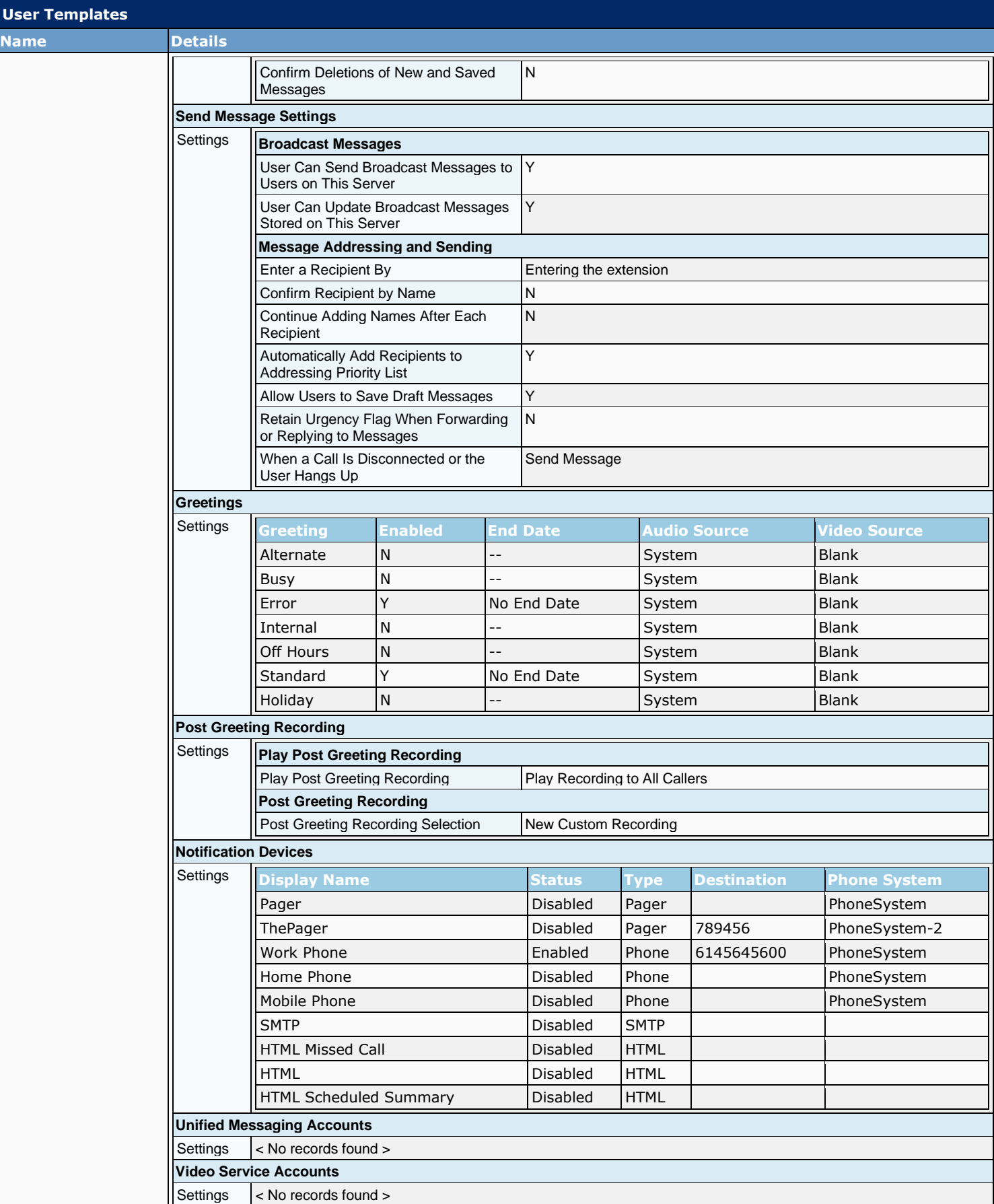

# **4.2 Call Handler Templates**

Each call handler that you add in Cisco Unity Connection is based on a template. Settings from the template are applied to the call handler as the call handler is created. (Changes to template settings do not affect existing call handlers.)

Connection comes with the following predefined call handler templates, which you can modify but not delete:

- System Call Handler Contact Template: The settings on this template are suitable for most contacts.
- System Call Handler Template: The settings on this template are suitable for most call handlers.

Before you create call handlers, review the settings in the template that you plan to use and determine whether you need to make changes or create new templates. For each template, you will want to consider enabling the appropriate transfer, caller input, greetings, and message settings for the call handlers that you plan to create. If you change settings on a call handler template, the new settings will be in effect only for new call handlers that are created by using that template.

Deleting a call handler template will not affect any call handlers that were based on that template when they were created. Note that you cannot delete the default templates.

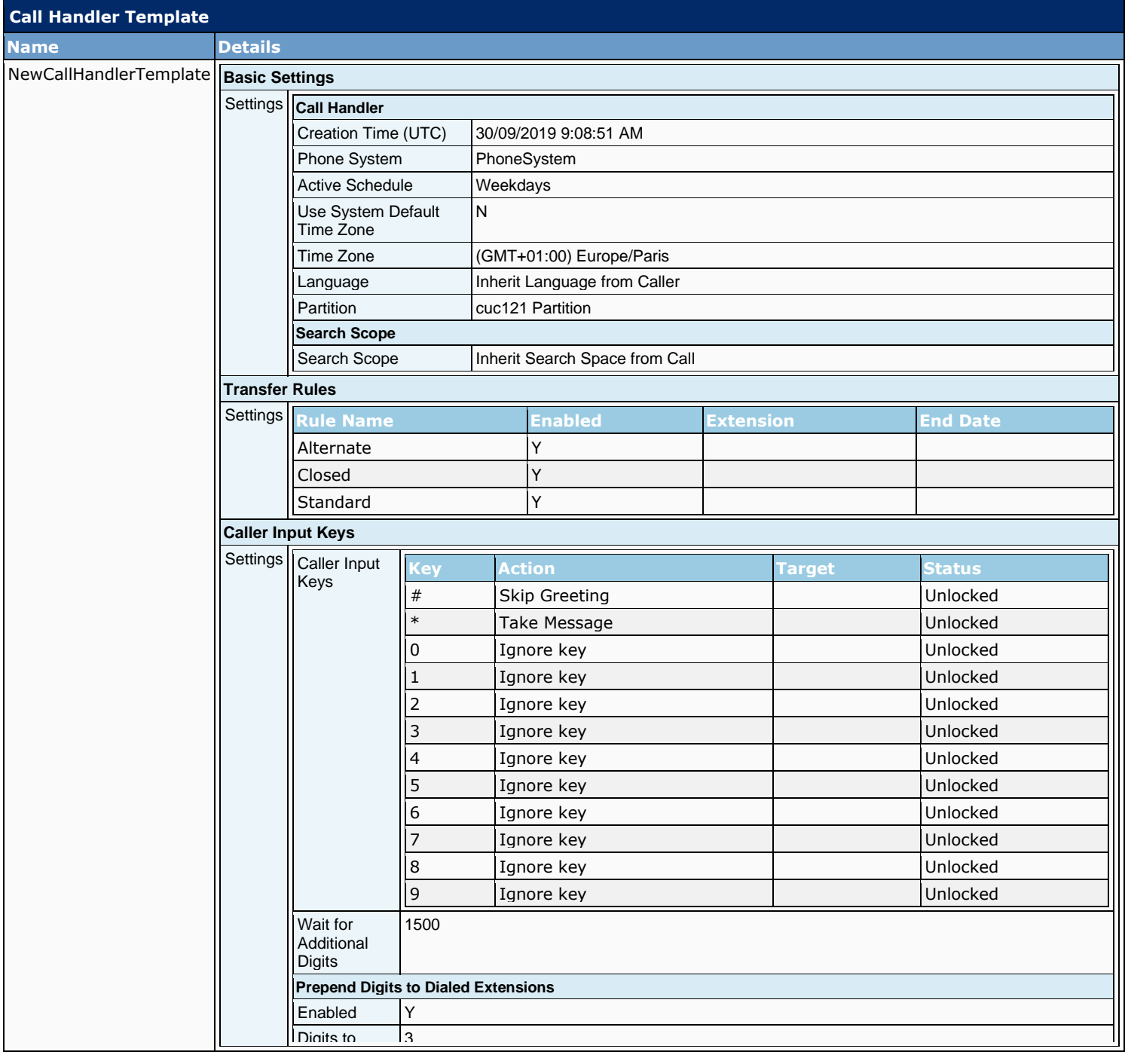

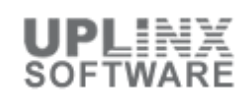

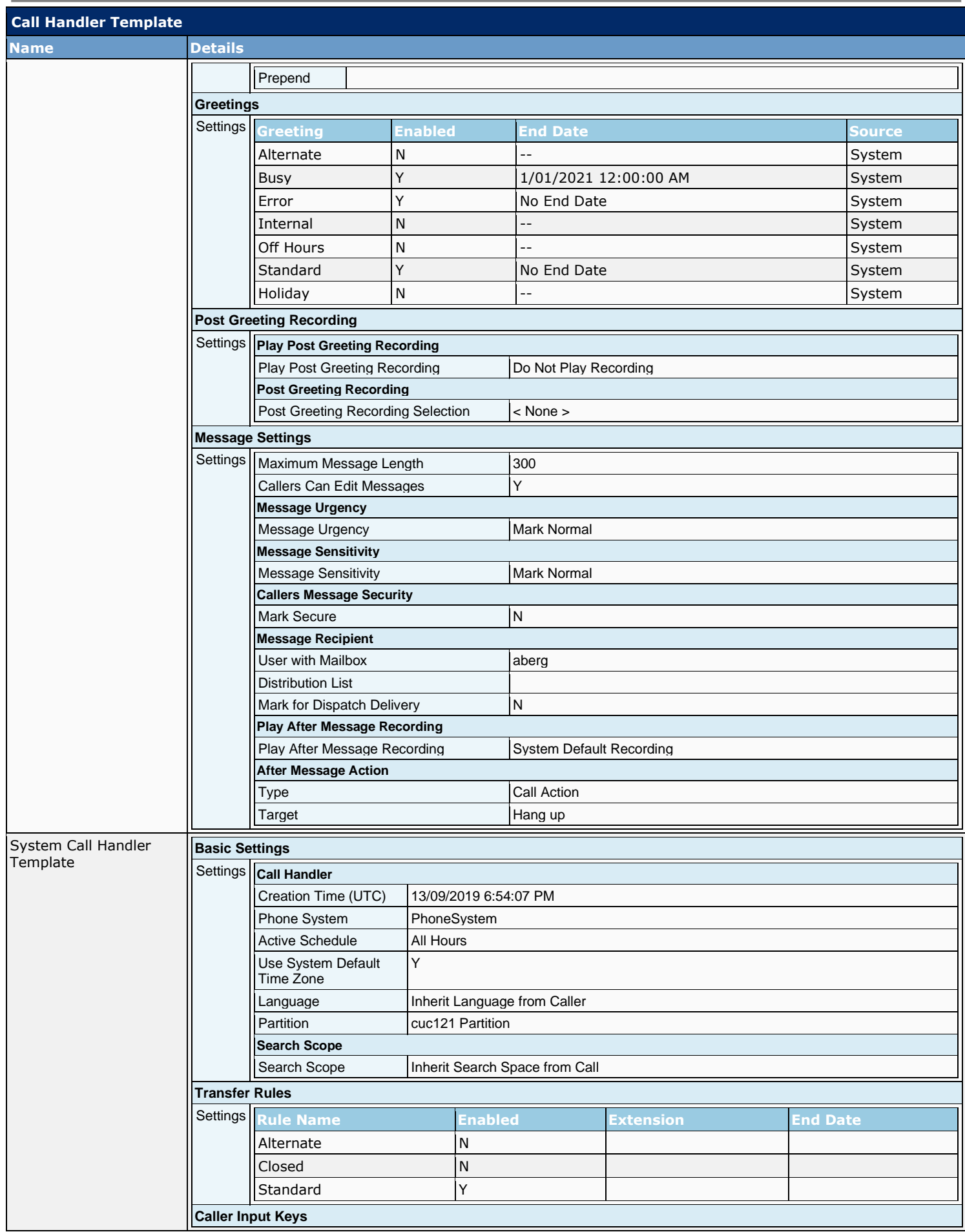

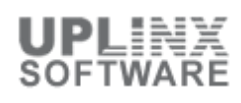

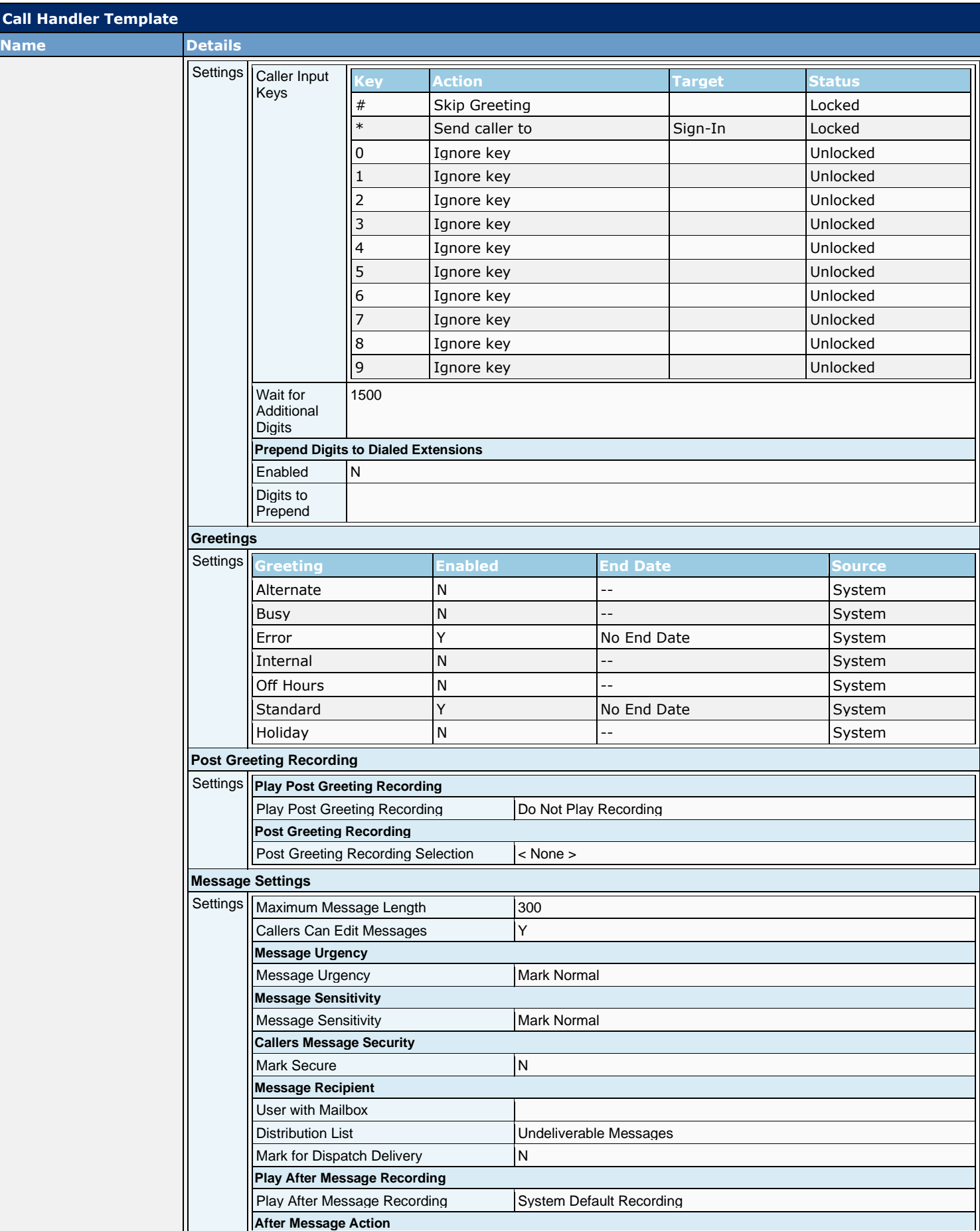

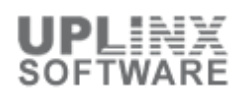

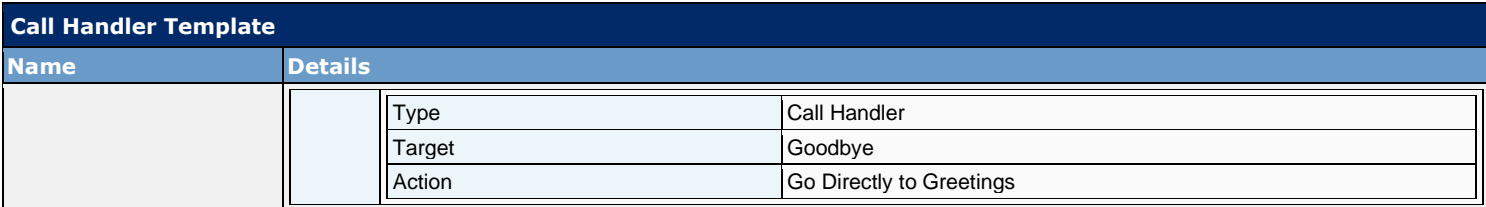

# **4.3 Contact Templates**

Each contact that you add in Cisco Unity Connection is based on a template. Settings from the template are applied to the contact as the new contact is created or imported. (Changes to template settings do not affect existing contacts.)

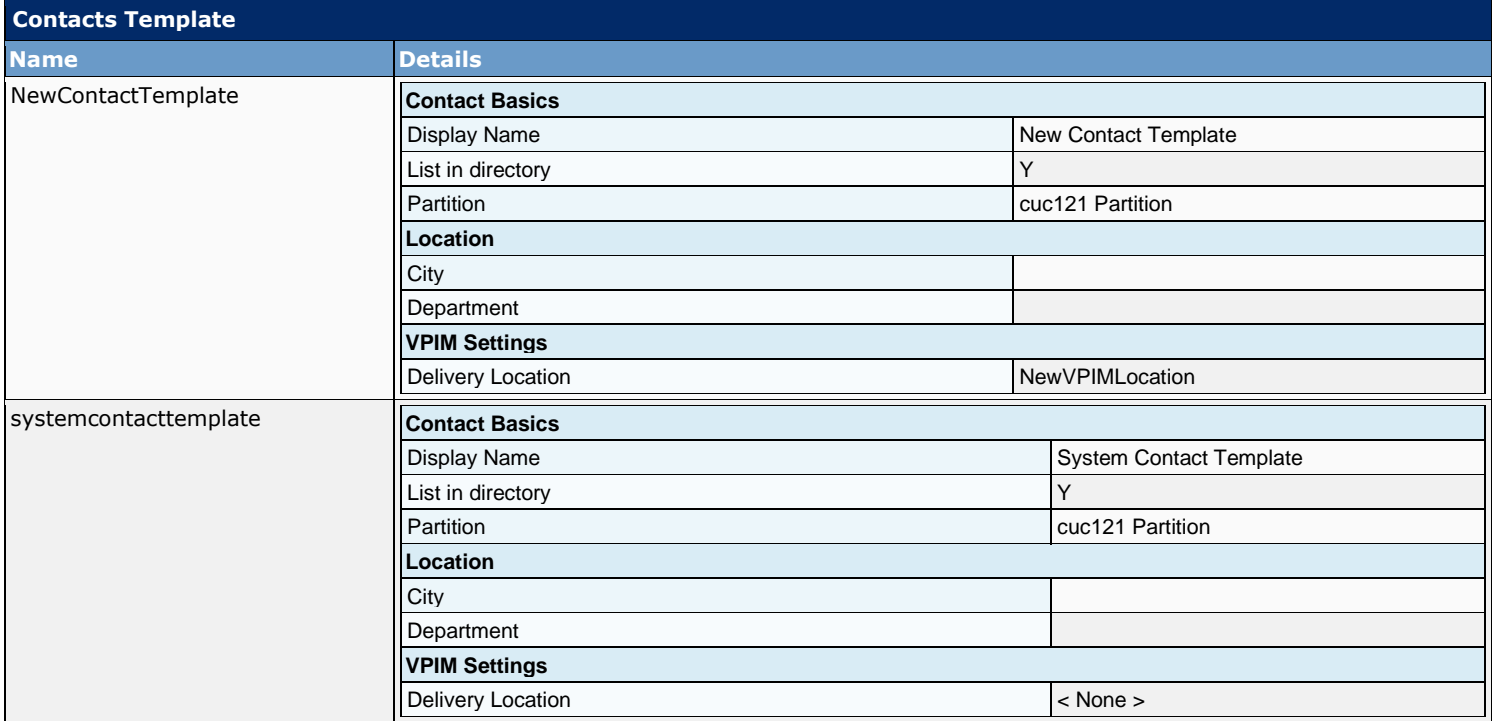

### **4.4 Notification Templates**

This section contains templates for notification to end users. Intelligent Notifications deliver rich, customizable, and actionable voice message notifications. When connected to the corporate network, they provide users the ability to play, reply, forward, mark unread, and delete a specific message.

The following templates are listed in this section:

- Notification Templates
- Custom Variables
- Custom Graphics
- Administrative Replaceable Images

### **4.4.1 Notification Templates**

Intelligent Notifications deliver rich, customizable, and actionable voice message notifications. When connected to the corporate network, they provide users the ability to play, reply, forward, mark unread, and delete a specific message.

The following Notification Templates are configured:

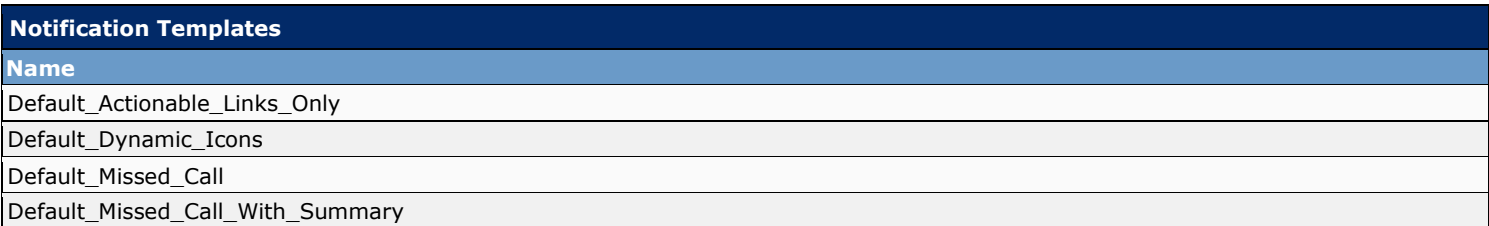

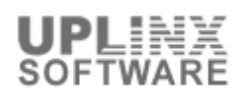

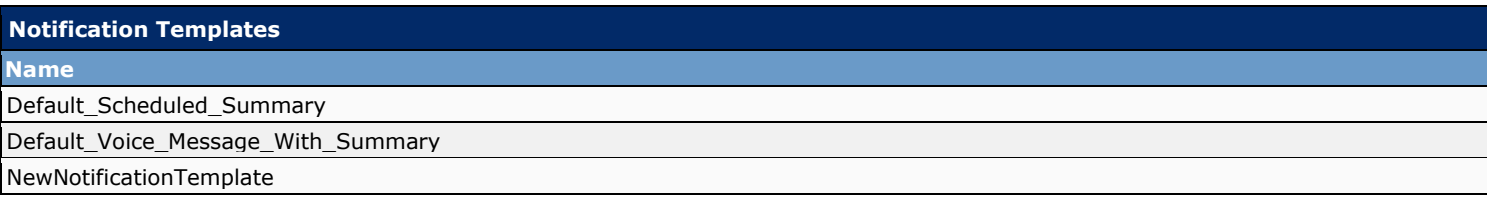

### **4.4.2 Custom Variables**

Custom variables give flexibility to populate content in an HTML notification. Administrators are allowed to create different custom variables that can be used while creating the HTML-based notification templates. For example, the custom variables can be used in case of defining a particular company's name, address, any numbers, or URLs.

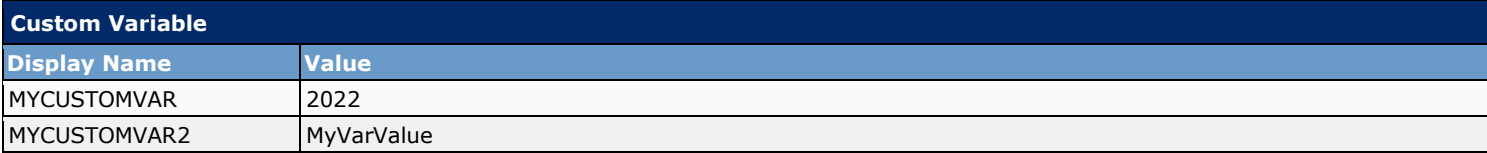

### **4.4.3 Custom Graphics**

Custom Graphics define graphic objects which can be inserted in an HTML notification. Administrators are allowed to create Custom Graphics that can be used while creating the HTML-based notification templates.

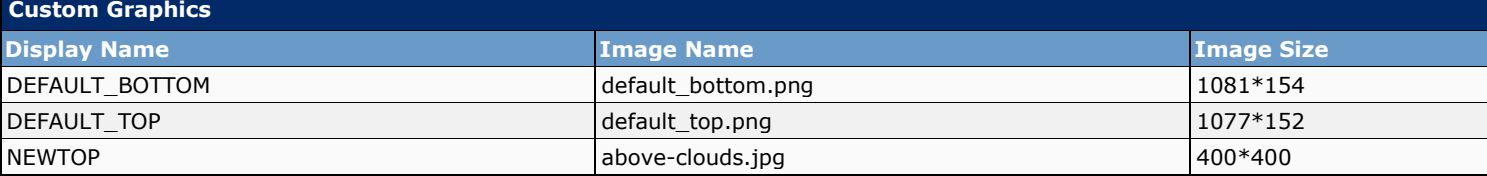

### **4.4.4 Administrative Replaceable Images**

Replaceable Images overwrite default images used by notifications to users.

The administrator has rights to replace the default images for the following status items:

- Deleted message
- MWI\_OFF, MWI\_ON
- Read message, Unread message
- Read\_urgent\_message, Unread\_urgent\_message

These images can anytime reset to default through the Restore Default option given on the Search Replaceable Images page. The addition or deletion of any image is not allowed in the given default list.

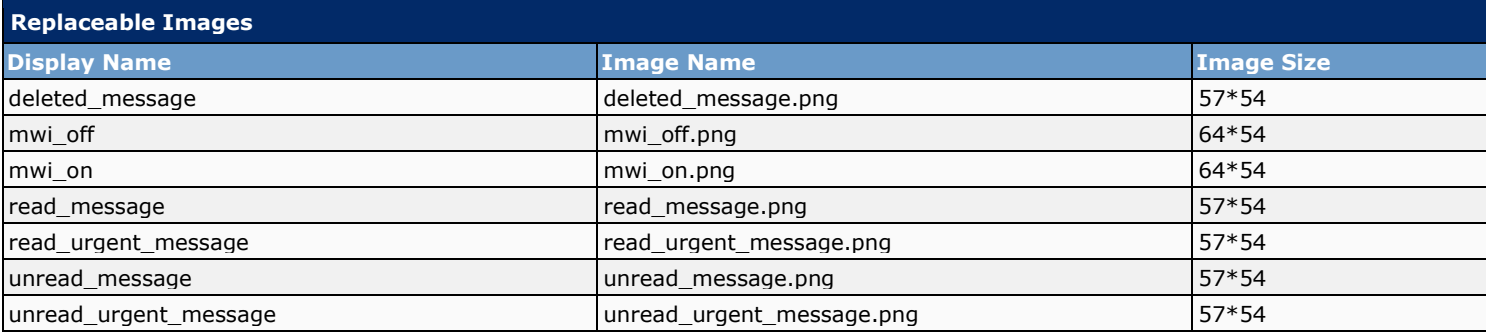

# **5 Contacts (Condensed)**

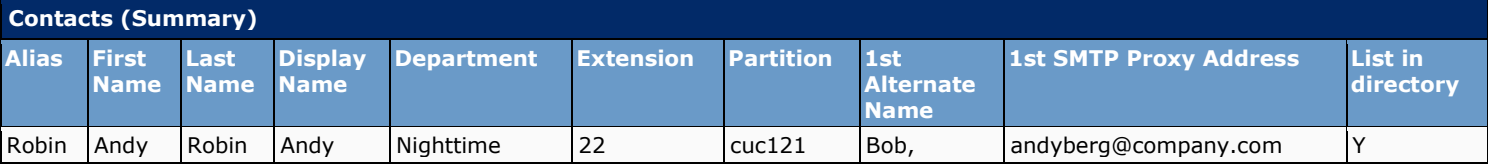

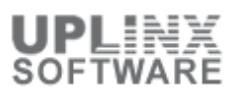

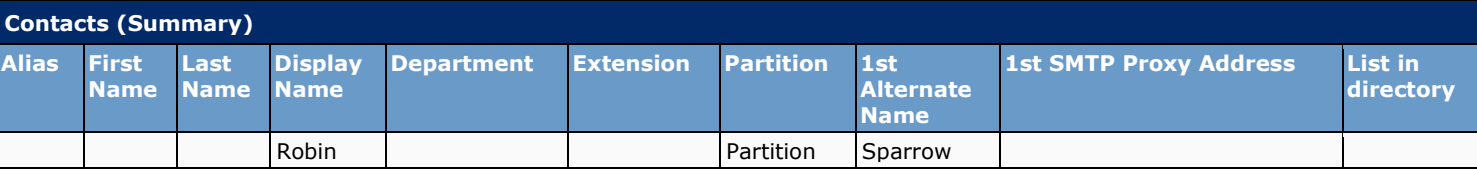

# **6 System Distribution Lists**

When a user addresses a message to a system distribution list, the local Cisco Unity Connection location parses the distribution list membership. The sending location first addresses messages to any VPIM users that are on the distribution list. Next, the sending location checks to see if there are any remote Connection users in the membership; if so, it sends a single message to each location that homes these remote users, addressed to the distribution list (the home locations each parse the message and deliver to their local users). Finally, the sending location checks for local users in the distribution list membership, and delivers the message to each of them.

Connection includes the following predefined system distribution lists: All Voice Mail Users, Undeliverable Messages, and All Voicemail-Enabled Contacts. Each Connection server in your organization has a distinct version of each of these lists. If you have not changed the names of these lists to be unique, during initial replication each server automatically adds the remote server name to the display name of any remote lists whose names overlap with local list names.

By default, the predefined lists on each Connection location have the same recorded voice name, and the All Voice Mail Users and All Voicemail-Enabled Contacts lists have the same extension at each location (the Undeliverable Messages list by default is not assigned an extension, because users do not typically address messages to this list). When setting up Digital Networking, you should consider modifying the recorded voice name of each All Voice Mail Users list and each All Voicemail-Enabled Contacts list; if you do not, users can hear a confusing list of choices when they address messages by name to one of these lists. When users address by extension to a list whose extension overlaps that of another list, they reach the first list that is located when Connection searches the partitions of the user search space in order.

Tip : Distribution lists can be nested such that a distribution list contains other lists. You can create one master All Voice Mail Users distribution list that contains the All Voice Mail Users list of each Connection location.

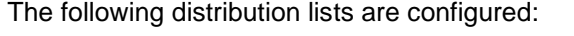

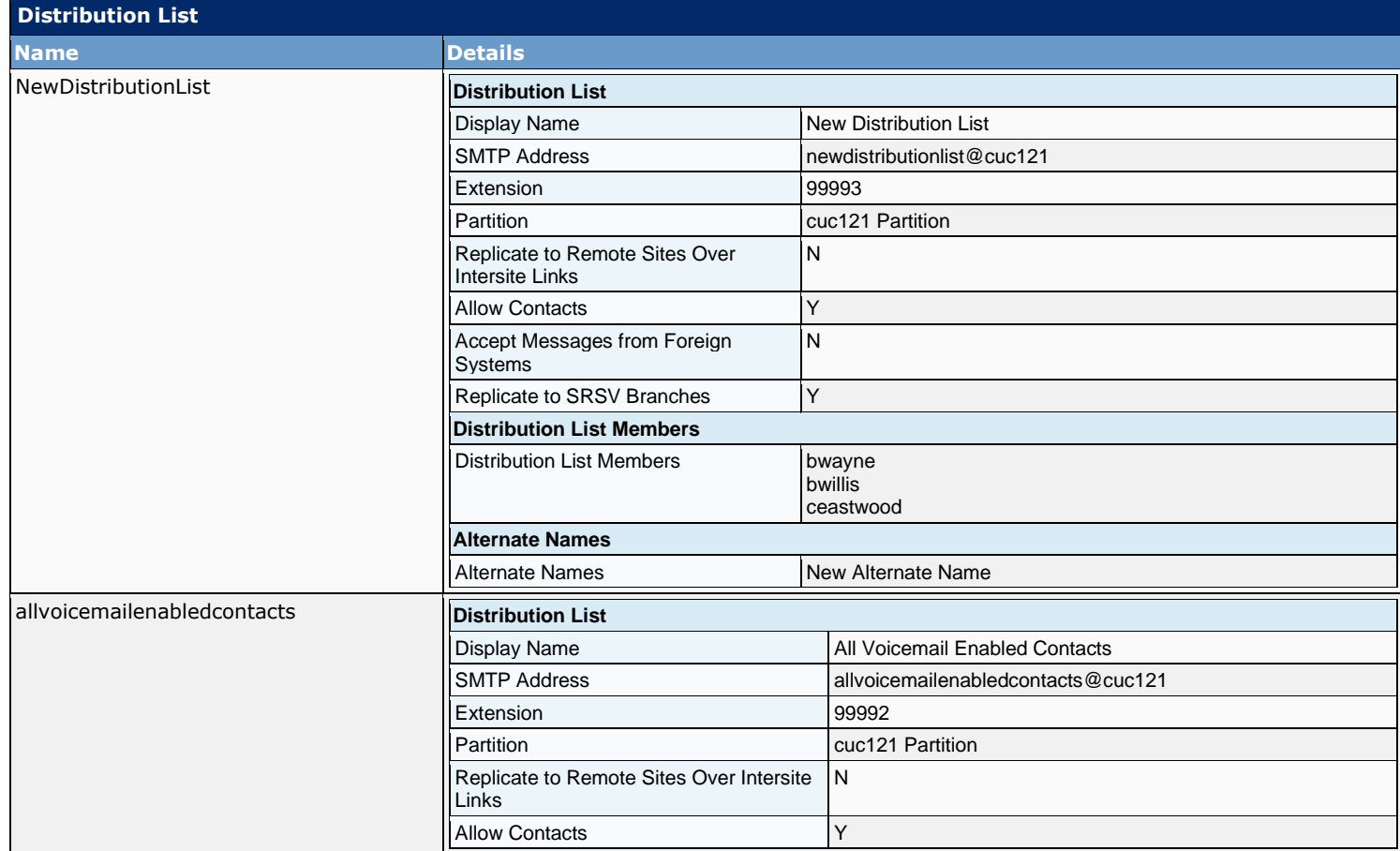

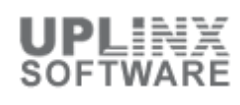

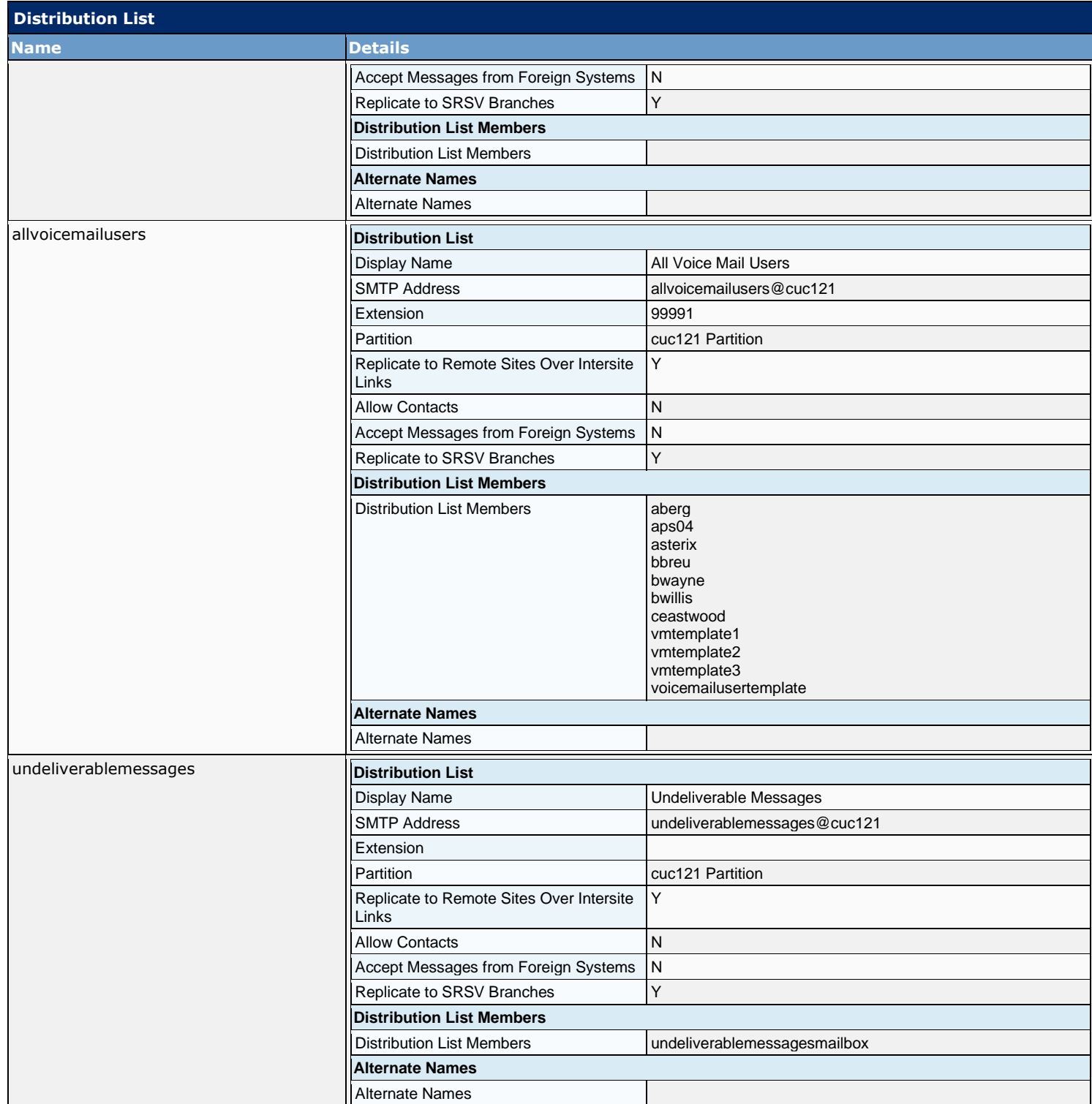

# **7 Call Management**

The following elements can be used as building blocks; you can use or customize the default objects in Connection, or add new objects and combine them to create the caller experience:

**Call Handlers** 

Answer calls and can take messages; provide menus of options (for example, For customer service press 1, for sales press 2...); route calls to users and to other call handlers; and play audiotext (prerecorded information).

#### ▪ **Directory Handlers**

Provide directory assistance by playing an audio list that users and outside callers use to reach users and to leave messages.

### **Interview Handlers**

Collect information from callers by playing a series of questions and then recording the answers.

#### ▪ **Call Routing Tables**

Allow you to define how calls are initially routed, based on criteria such as the phone number of the caller and the schedule. When you have set up call handlers, interview handlers, and directory handlers, as well as extensions for users, you can route calls to the applicable person or handler by modifying the call routing tables.

This section contains the following sub chapters:

- System Call Handlers
- **•** Directory Handlers
- **E** Interview Handlers
- Call Routing

### **7.1 System Call Handlers**

Interview handlers collect information from callers by playing a series of questions that you have recorded, and then recording the answers offered by callers. For example, you might use an interview handler to take sales orders or to gather information for a product support line.

You can specify who receives the messages for the interview handler, whether the message is marked for dispatch delivery, whether the message is marked urgent, and what action to take next on the call after a message is left.

When all the answers have been recorded, they are forwarded as a single voice message, with beeps separating the answers, to the recipient (user or distribution list) that you designate in the interview handler configuration.

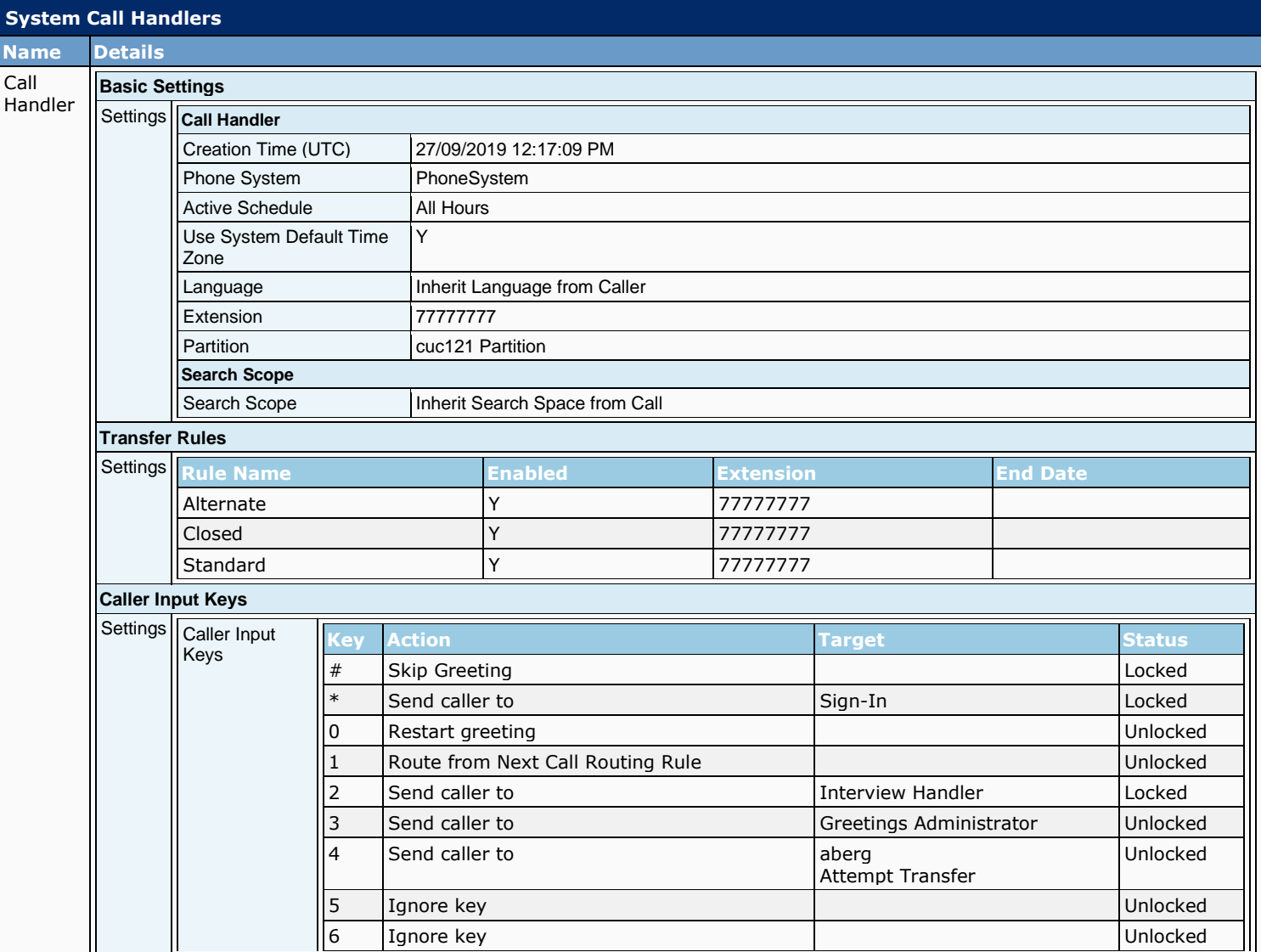

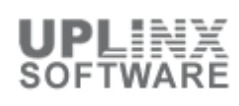

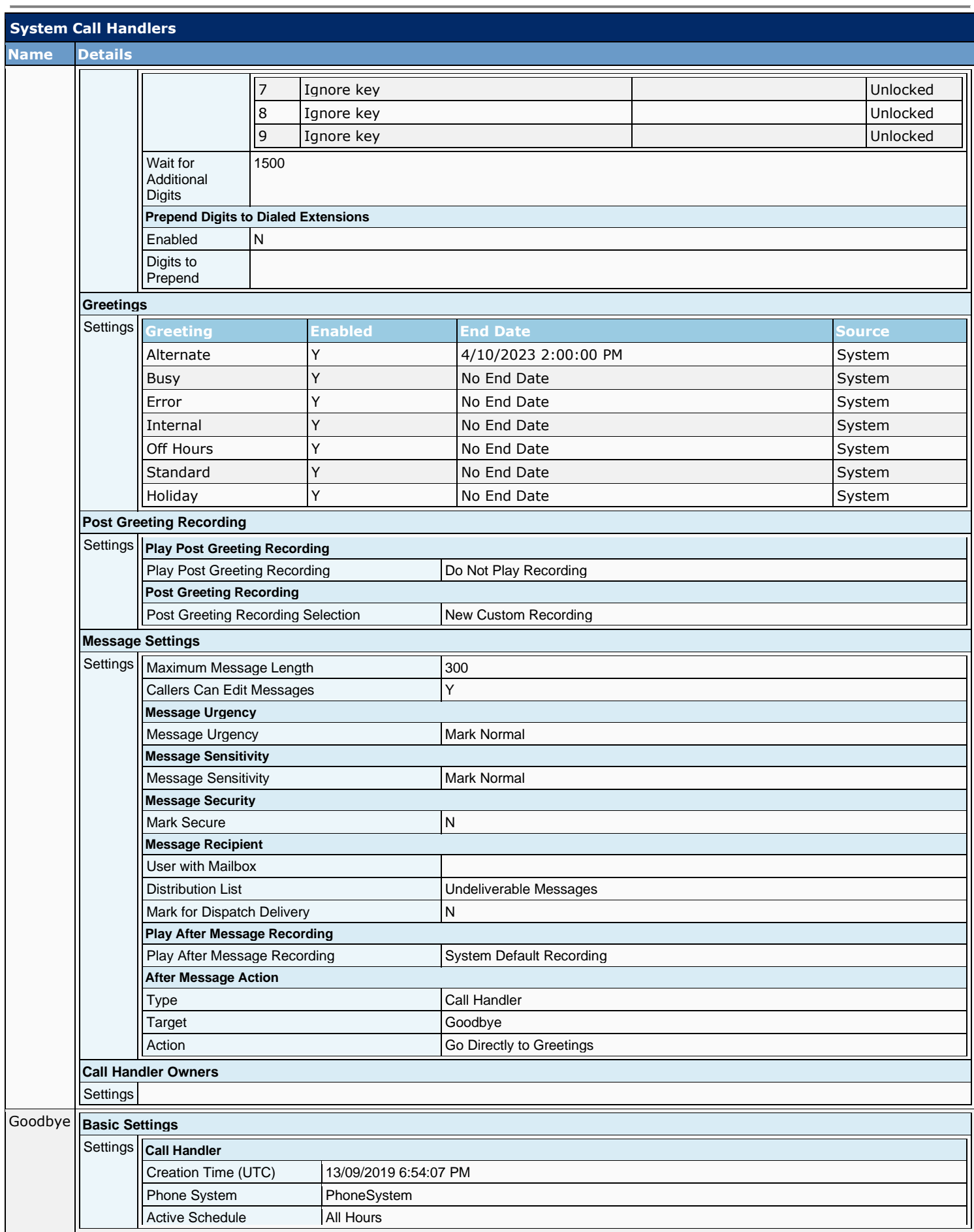

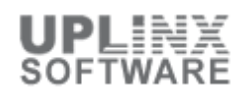

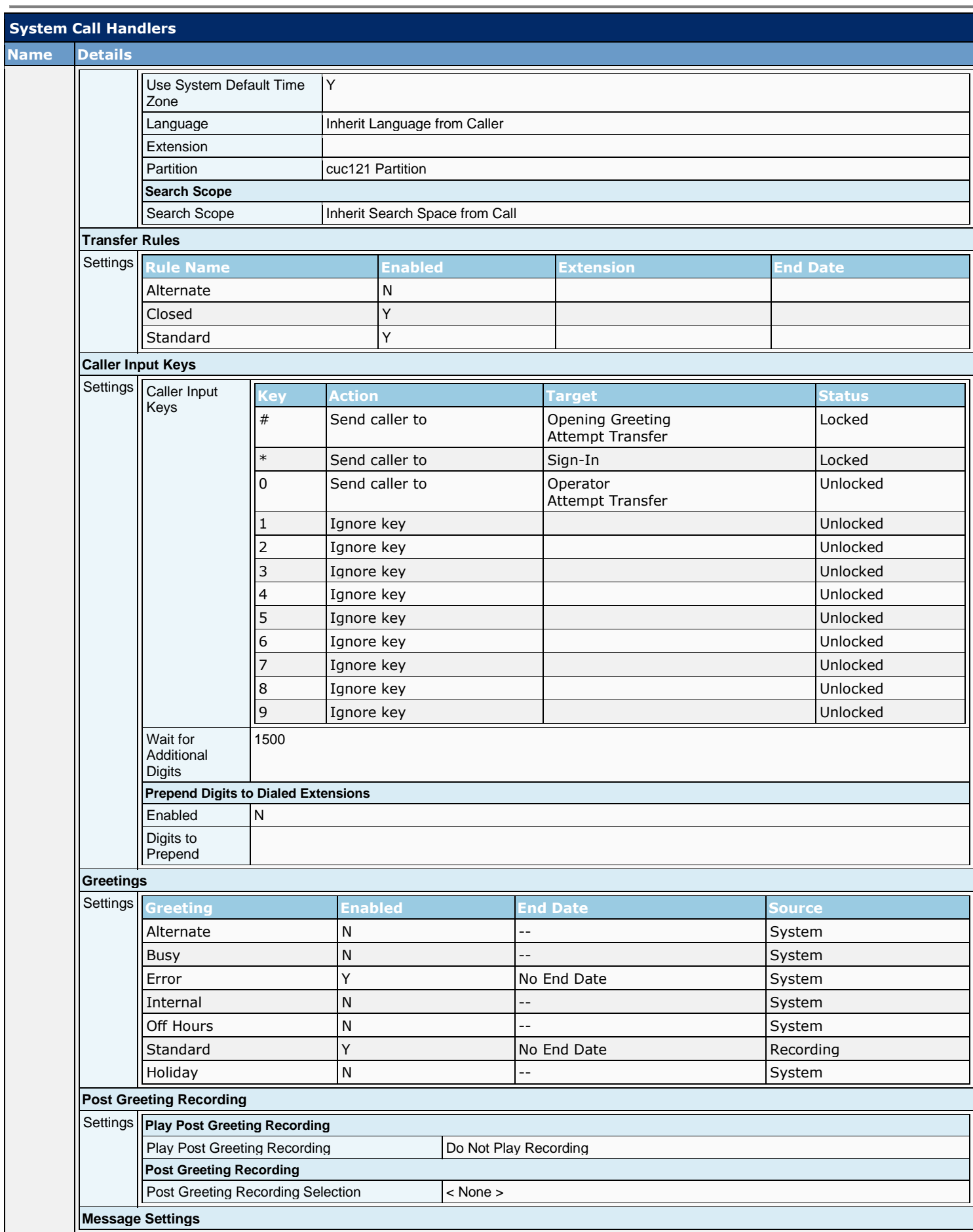

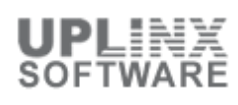

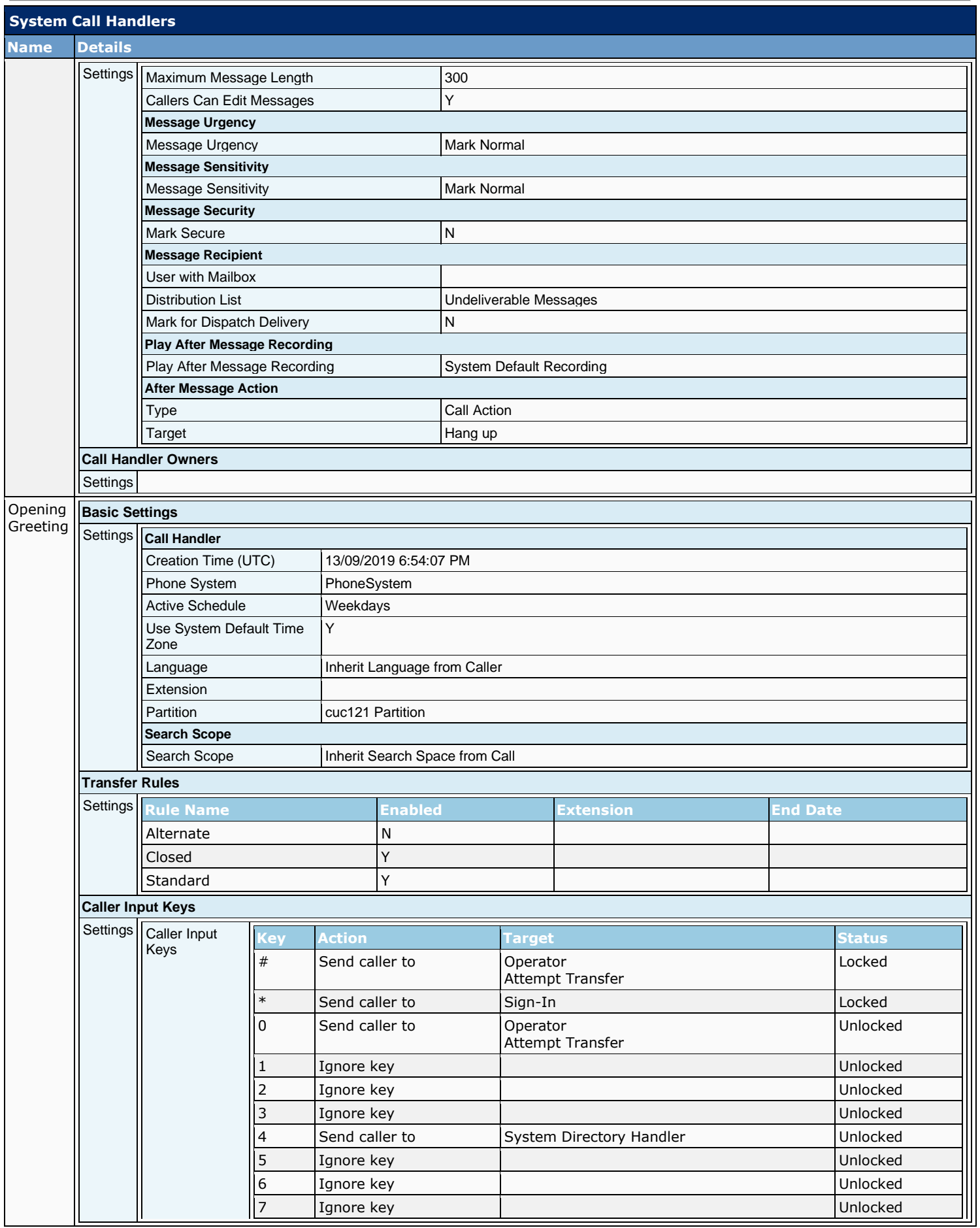

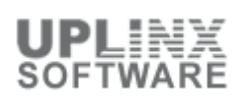

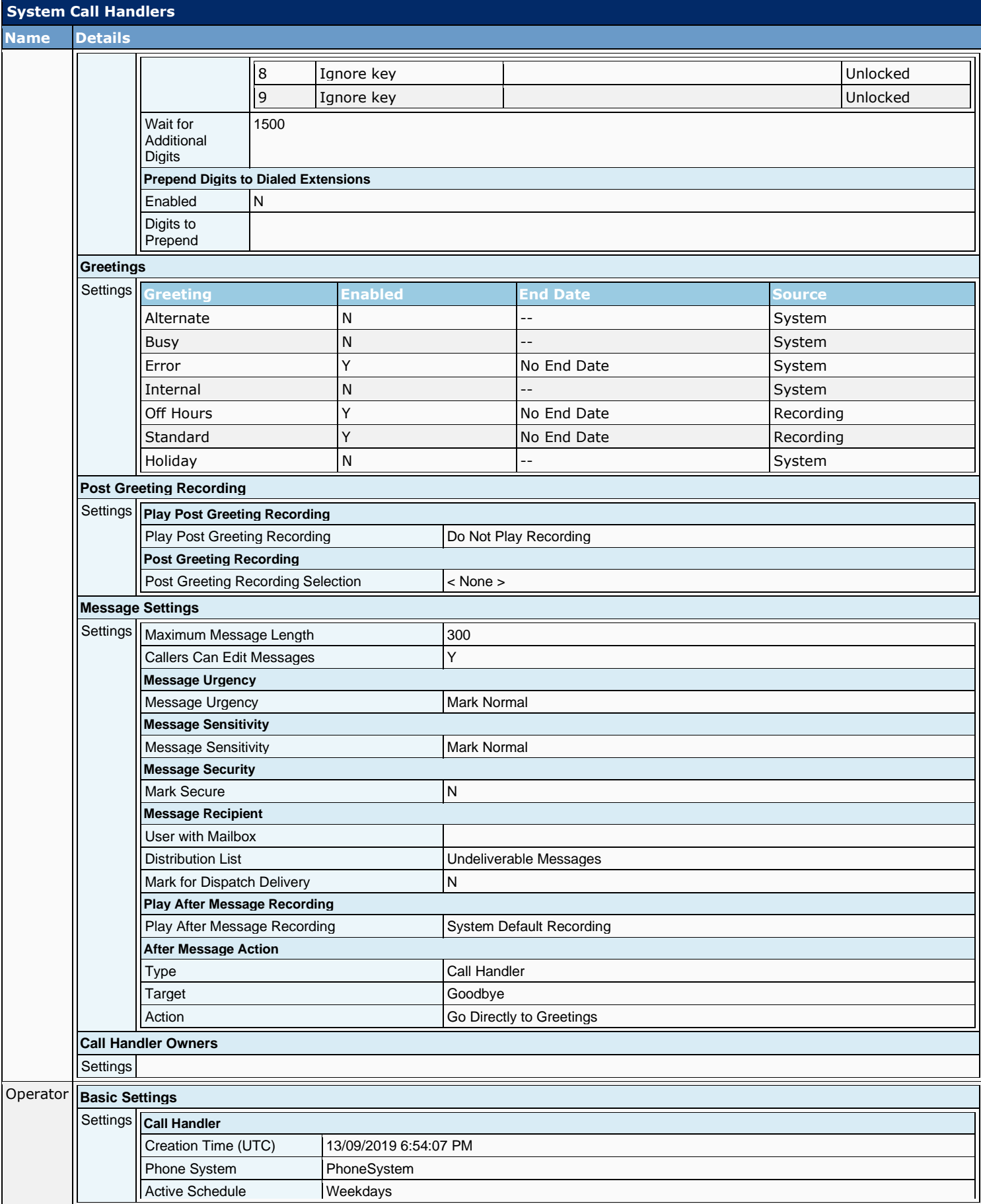

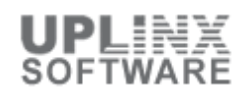

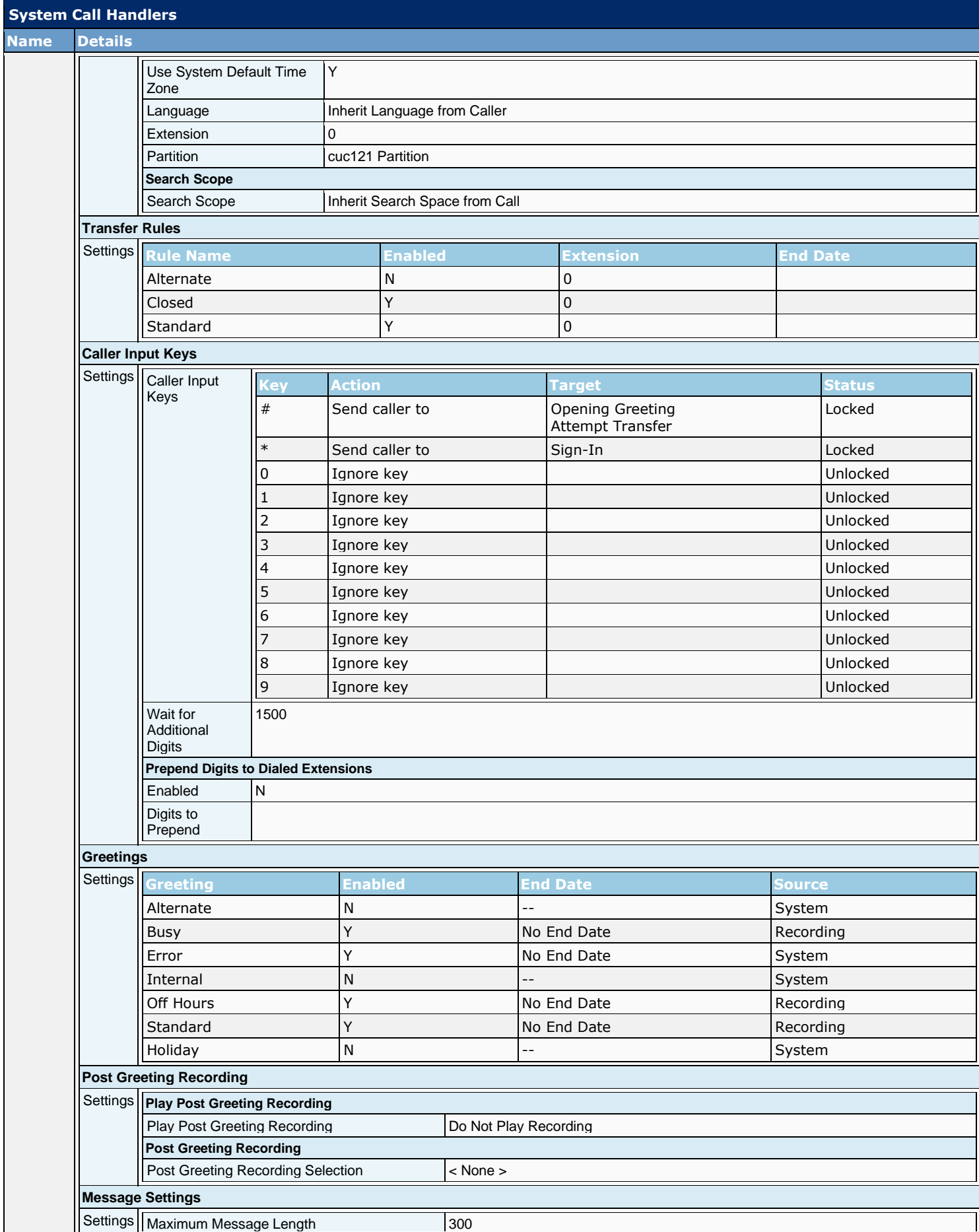

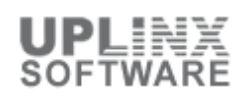

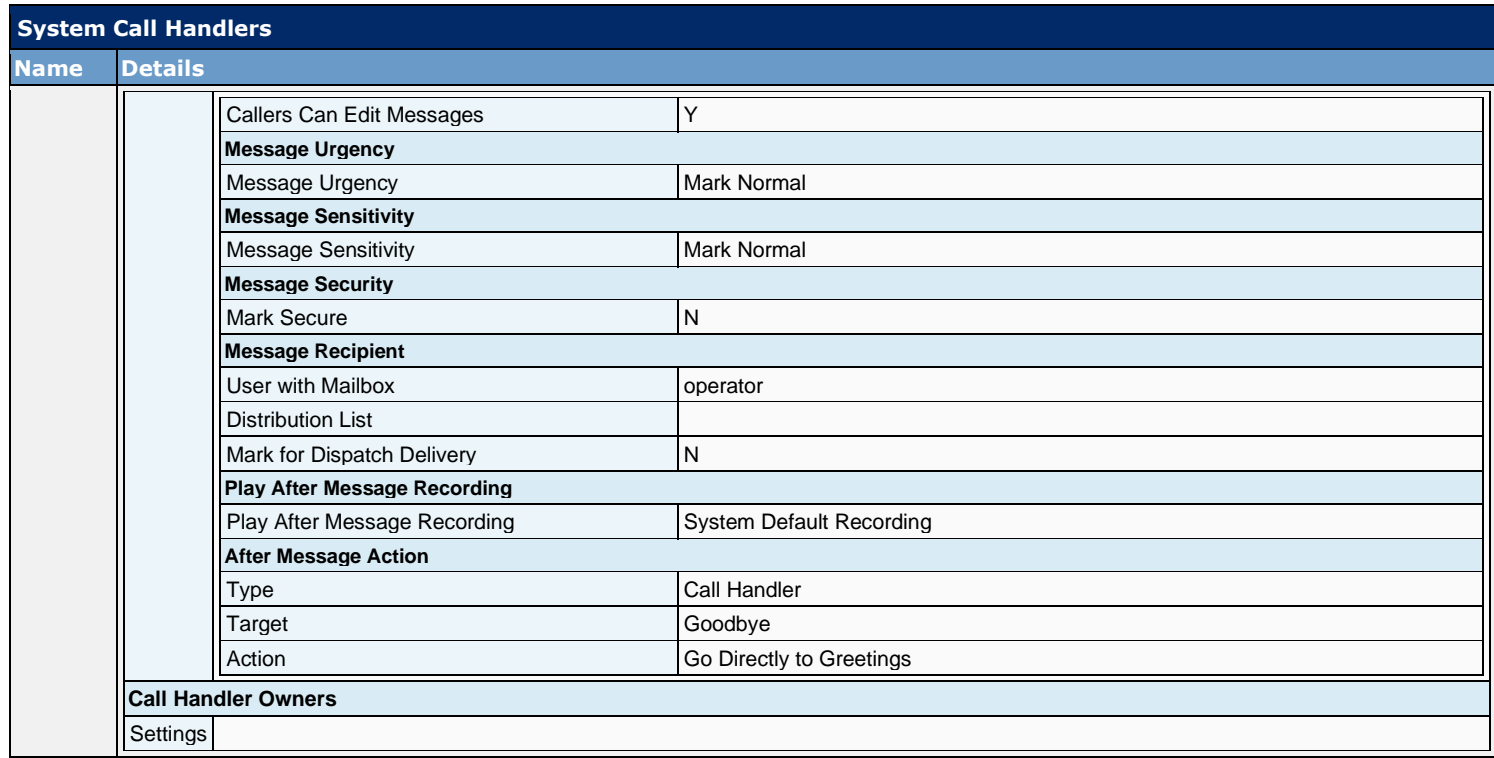

# **7.2 Directory Handlers**

Directory handlers provide directory assistance that callers can use to reach Cisco Unity Connection users who have mailboxes and who are listed in the directory.

When a caller searches for a user name or part of a name, a directory handler looks up the extension and routes the call to the appropriate user. Callers can also enter an extension to place a call from a directory handler; the extension is checked against the applicable outcalling restriction table if the caller is a user, or against the Default Outdial restriction table if the caller is an outside caller.

There are two types of directory handlers:

- Phone Keypad: Callers enter search information or extensions by using the phone keypad.<br>■ Voice Enabled: Requires voice-recognition option callers say the first name and last name (
- Voice Enabled: Requires voice-recognition option.callers say the first name and last name (or alternate names) of the Connection user that they want to reach, or enter an extension by saying the individual digits in the extension.

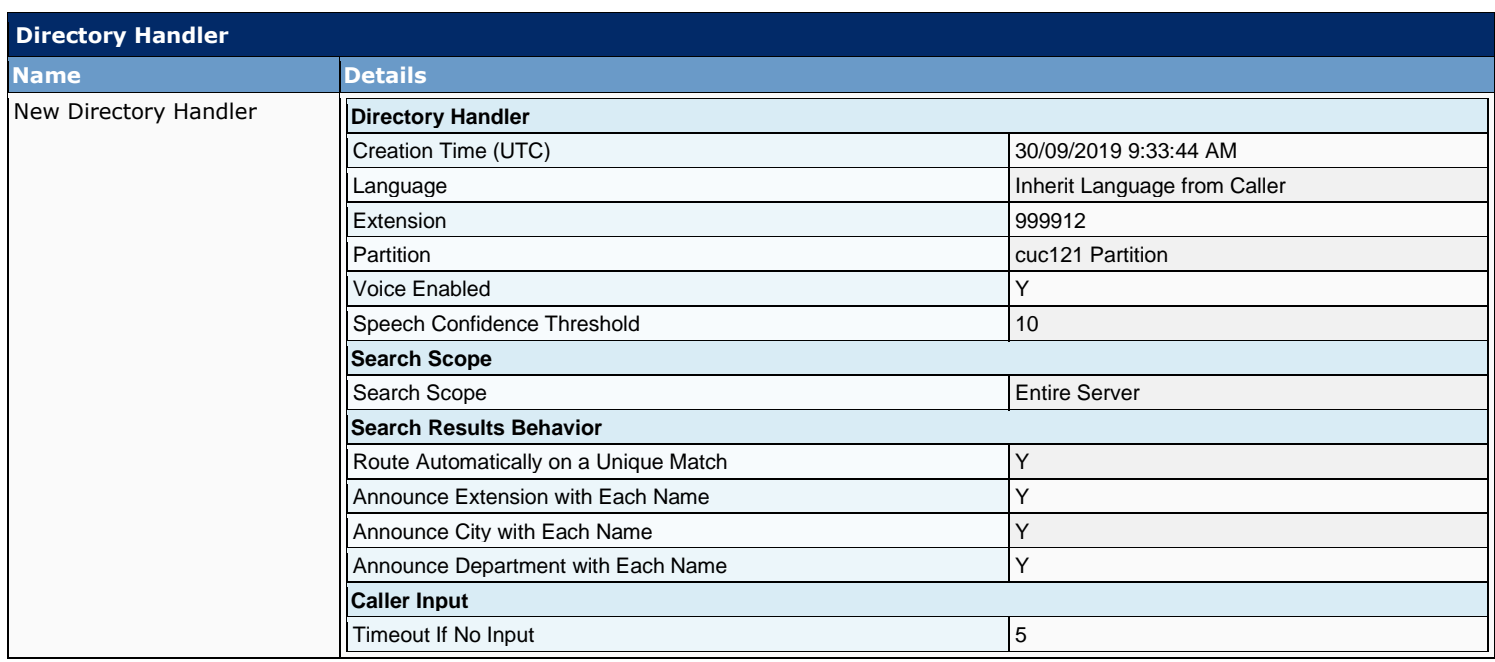

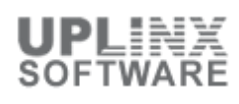

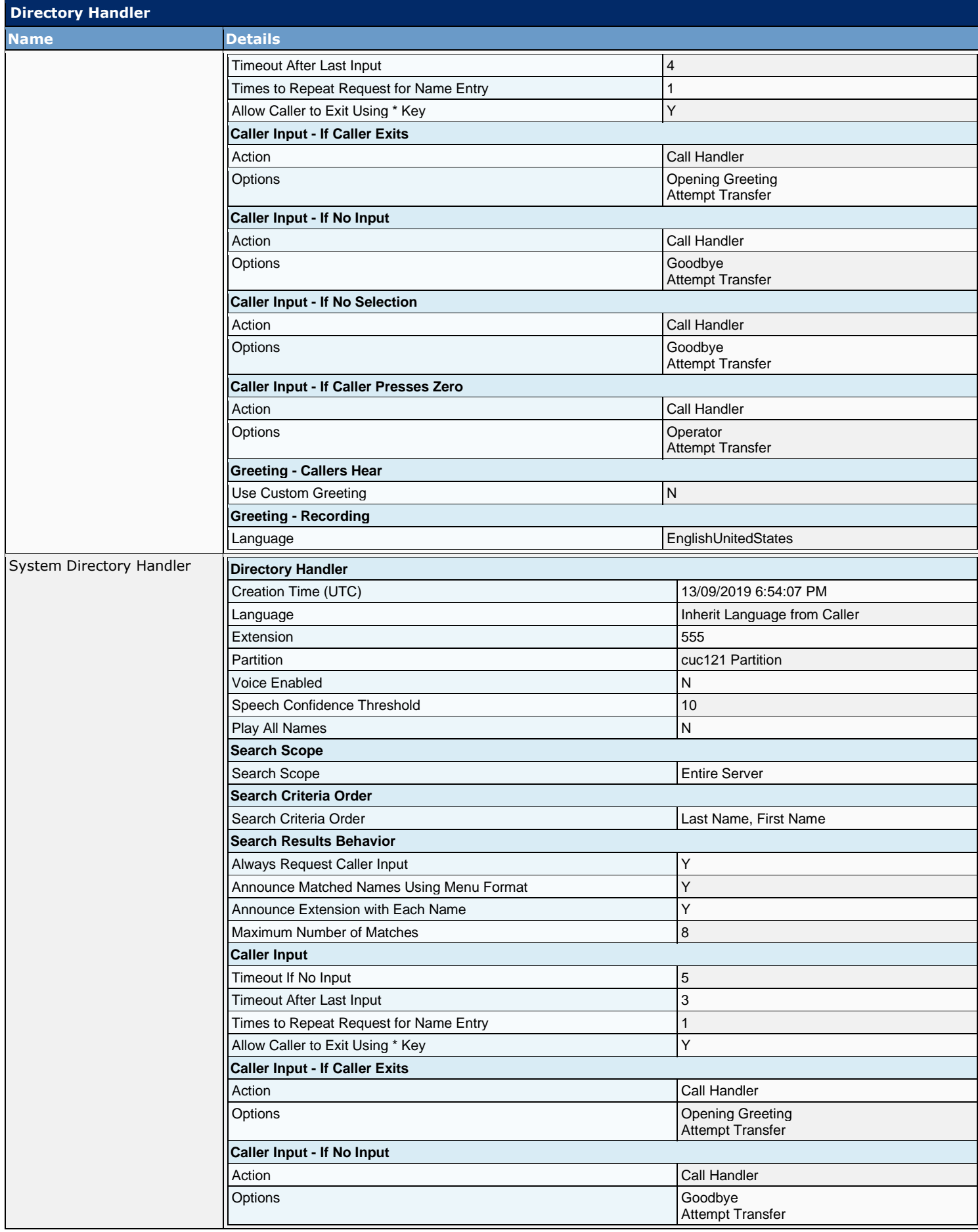

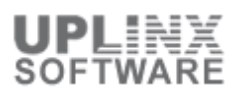

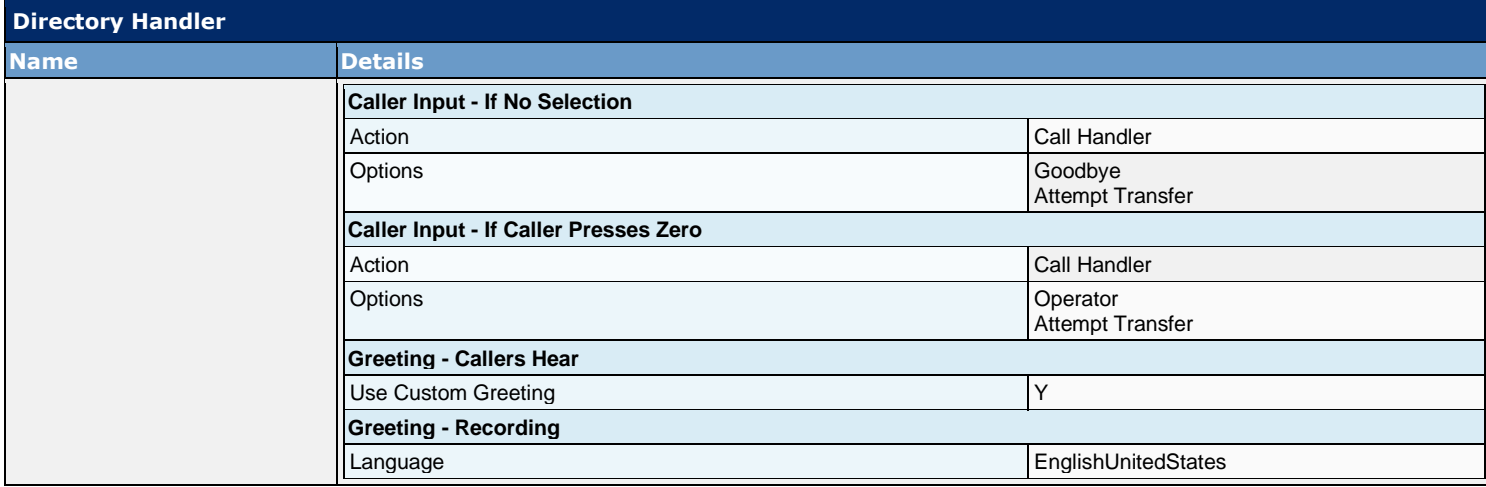

### **7.3 Interview Handlers**

Interview handlers collect information from callers by playing a series of questions that you have recorded, and then recording the answers offered by callers. For example, you might use an interview handler to take sales orders or to gather information for a product support line.

You can specify who receives the messages for the interview handler, whether the message is marked for dispatch delivery, whether the message is marked urgent, and what action to take next on the call after a message is left. When all the answers have been recorded, they are forwarded as a single voice message, with beeps separating the answers, to the recipient (user or distribution list) that you designate in the interview handler configuration.

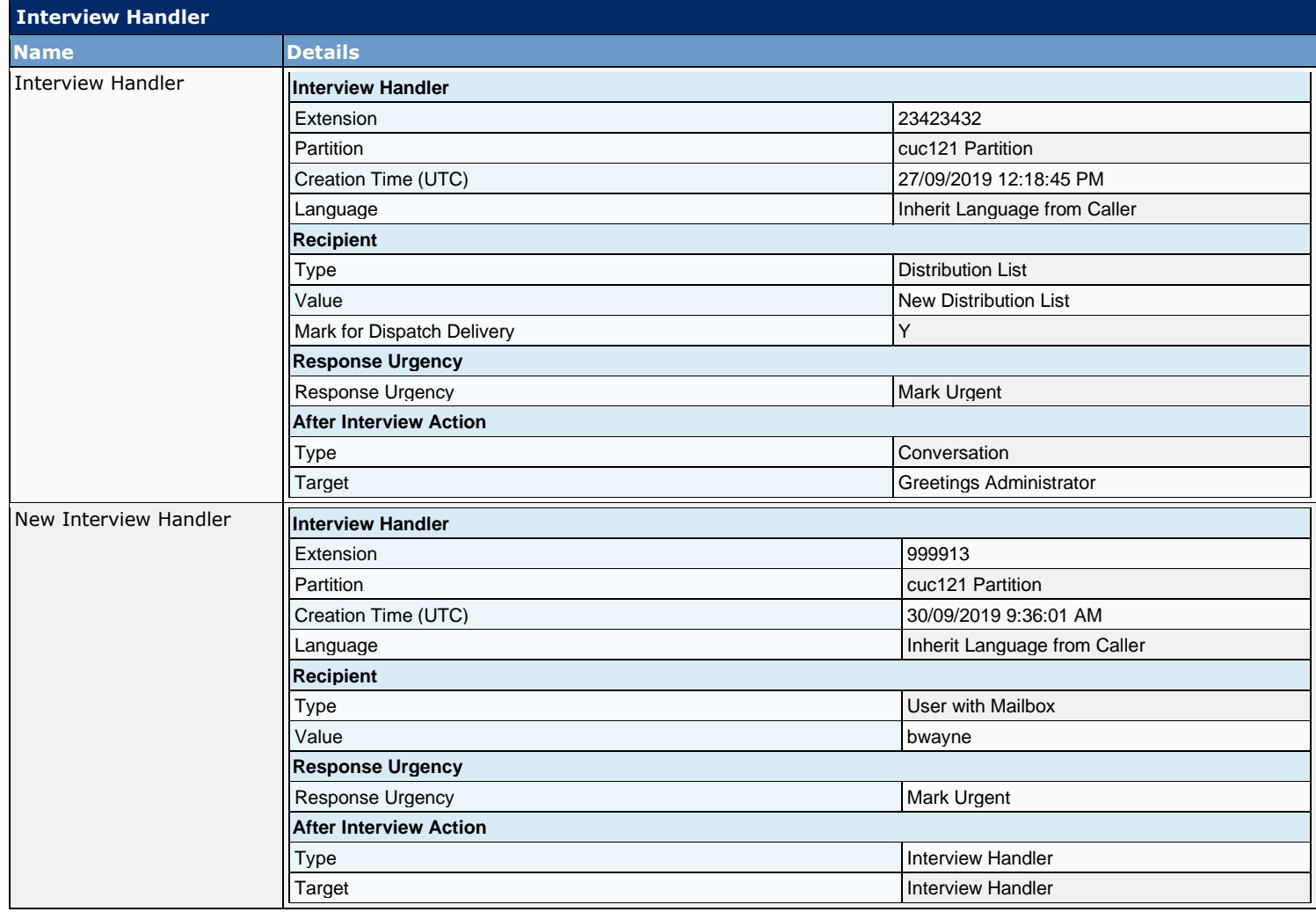

# **7.4 Custom Recordings**

Indicate whether Cisco Unity Connection plays a recording to callers before allowing them to leave a message for the user or call handler. You can also indicate whether all callers hear the recording or only unidentified callers:

- Do Not Play Recording: Before they leave a message, callers hear only the user or call handler greeting.
- Play Recording to All Callers: Before they leave a message, users and outside callers hear the user or call handler greeting and then the recording.
- Play Recording Only to Unidentified Callers: Before they leave a message, outside callers hear the user or call handler greeting and then the post-greeting recording. Likewise, users who call from a phone that is not associated with their account and do not sign in to Connection hear the post greeting recording.

#### Default: Do Not Play Recording.

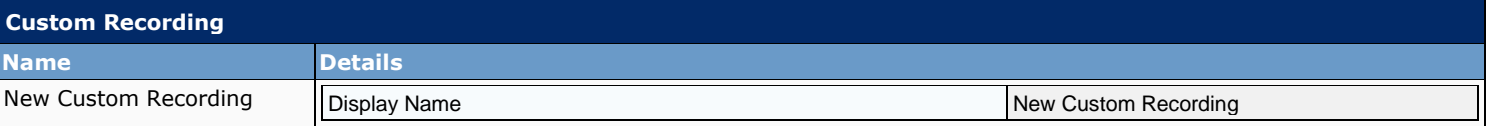

# **7.5 Call Routing**

Call routing tables are used to route incoming calls to the operator or to specific users, call handlers, directory handlers, or interview handlers. In addition, call routing tables are used to route users to the user logon conversation.

Cisco Unity Connection has two call routing tables: one for direct calls and one for forwarded calls that handle calls from users and from outside callers. Each table contains predefined routing rules, and you can create additional rules to route calls as needed. Set up your directory handlers, call handlers, and interview handlers first, and then modify or create call routing rules for each table as needed to route incoming calls correctly.

#### **Direct Rules**

Direct rules handle calls from users and outside callers that are dialed directly to Connection. The predefined direct routing rules are:

- Attempt Sign-In: Calls from users are routed to the user logon conversation.
	- Opening Greeting: Calls from outside callers are routed to the Opening Greeting.

#### **Forwarded Rules**

Forwarded rules handle calls that are forwarded to Connection from either a user extension or from an extension that is not associated with a user account (such as a conference room). The predefined forwarded routing rules are:

- Attempt Forward: All calls forwarded from a user extension are routed to the user greeting.
- Opening Greeting: Calls forwarded from an extension that is not associated with a user account are routed to the Opening Greeting.

#### **7.5.1 Direct Routing Rules**

Direct rules handle calls from users and outside callers that are dialed directly to Connection. The predefined direct routing rules are:

- Attempt Sign-In: Calls from users are routed to the user logon conversation.
- Opening Greeting: Calls from outside callers are routed to the Opening Greeting.

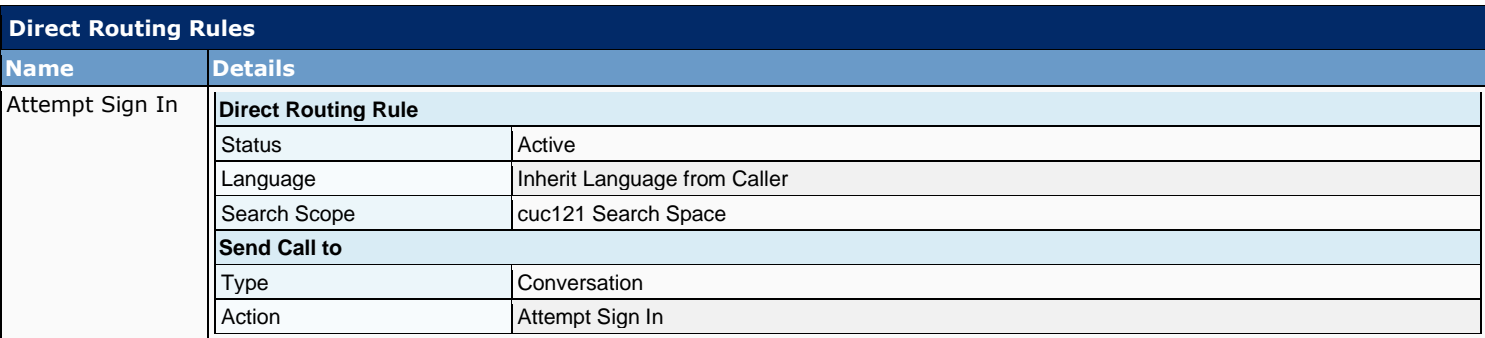

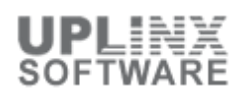

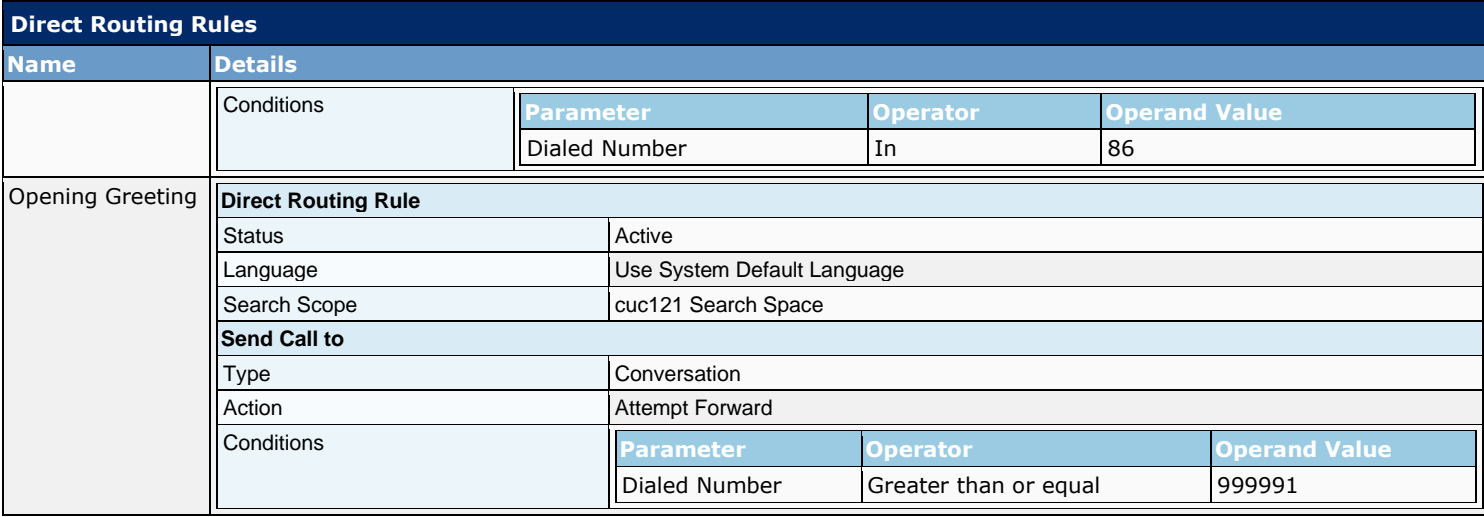

### **7.5.2 Forwarded Routing Rules**

Forwarded rules handle calls that are forwarded to Connection from either a user extension or from an extension that is not associated with a user account (such as a conference room). The predefined forwarded routing rules are:

- **EXECT** Attempt Forward: All calls forwarded from a user extension are routed to the user greeting.
- Opening Greeting: Calls forwarded from an extension that is not associated with a user account are routed to the Opening Greeting.

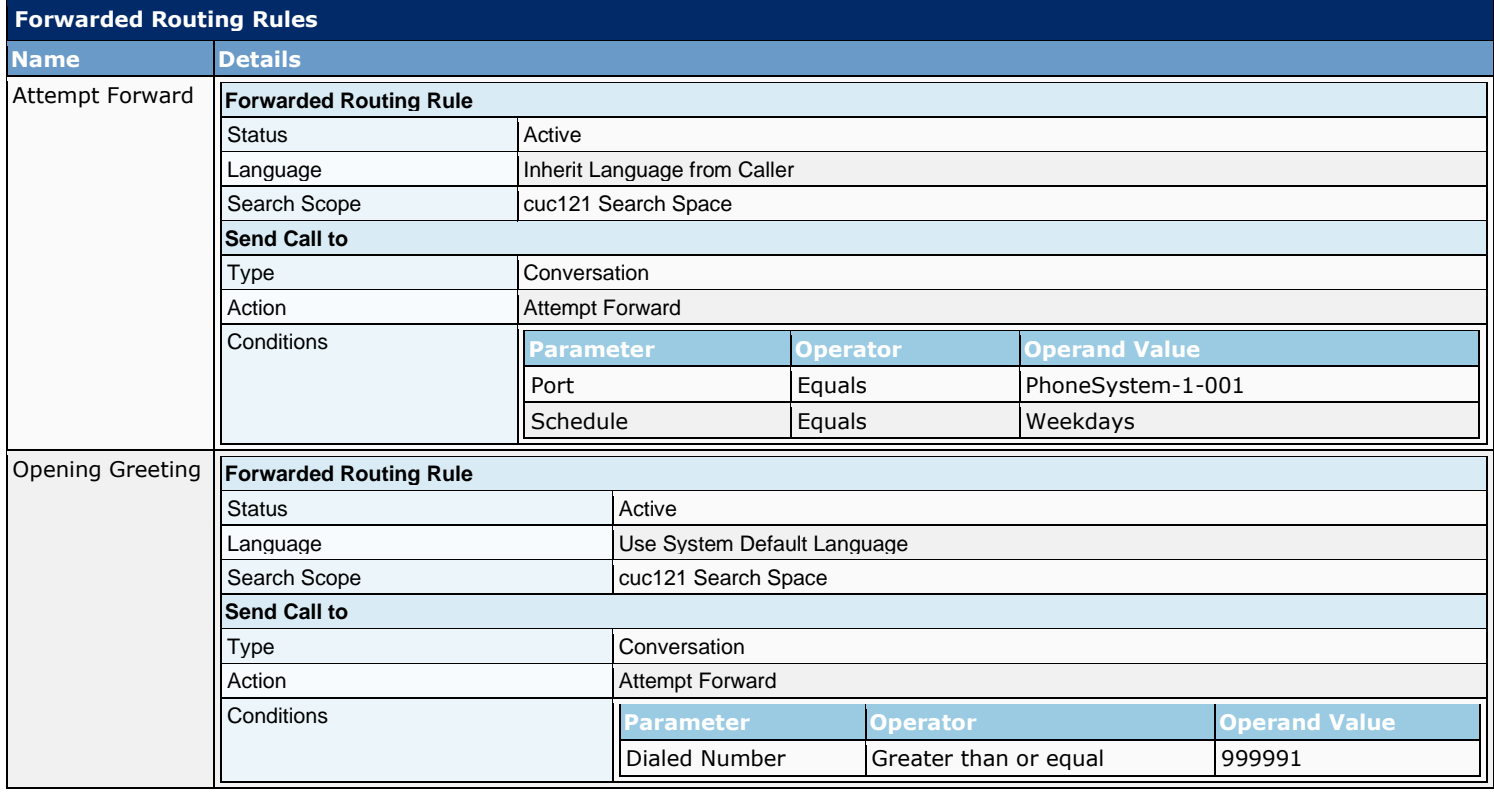

# **8 Message Storage**

The Message Storage section contains settings for mailbox stores and mailboxes.

This section contains the following sub chapters:

- Mailbox Stores
- Mailbox Stores Membership
- Mailbox Quotas
- **Message Aging Policy**
- Aging Alert Text (only CUC version 8.5 and later)
- Message Expiration (only CUC version 8.5 and later)

### **8.1 Mailbox Stores**

A mailbox store is a database for voice messages (who each message was sent to, when it was sent, the location of the WAV file on the hard disk, and so on).It points to an operating-system directory for voice message WAV files.

An administrator with the required permissions can create up to four additional mailbox stores. Each additional mailbox store includes:

- Another mailbox-store database for information on voice messages that are saved in that mailbox store. The database is presized for an average of approximately 40 messages each for 10,000 users, or about 1.25 GB. (The database application currently being used for Connection cannot dynamically resize a database after it is created.)
- Another operating-system directory for the voice message WAV files and other message attachments saved in that mailbox store.

Although there is one mailbox-store database for each mailbox store, there is only one directory database for the entire system. If you create an additional mailbox store and move the mailboxes for selected users to the new store, the directory information for the users remains in the directory database that was created when Connection was installed.

After you create a new mailbox store, you can either move existing mailboxes into the new store or you can create new mailboxes in the new store.

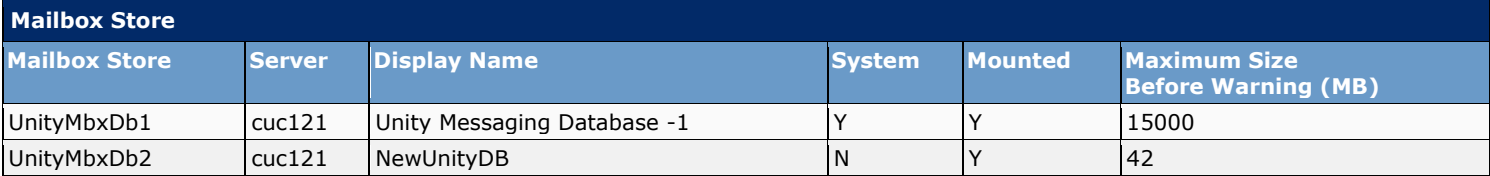

### **8.2 Mailbox Stores Membership**

This section lists the membership of user mailboxes within the mailbox stores:

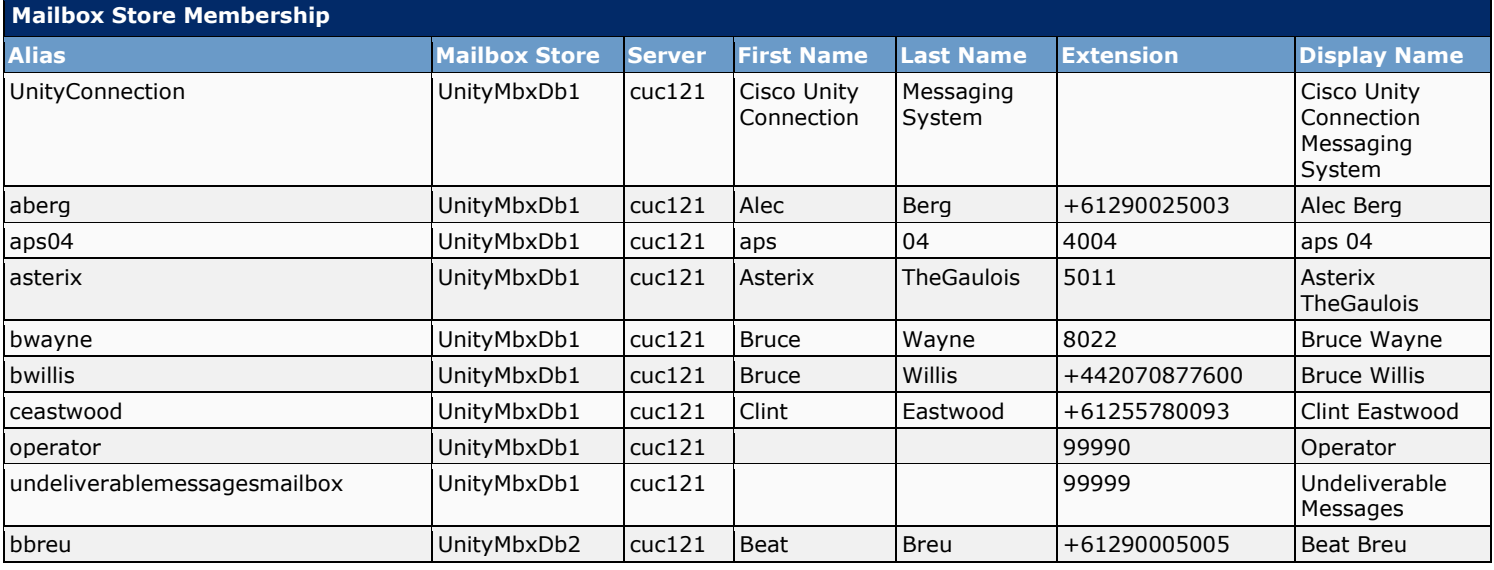

# **8.3 Mailbox Quotas**

To help control the size of user voice mailboxes, Cisco Unity Connection lets you specify quotas, or limits, on the maximum size of voice mailboxes. By default, Connection is configured with the following systemwide mailbox size quotas:

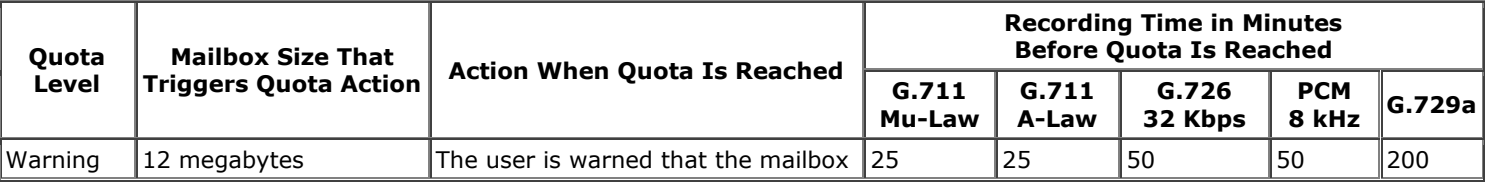

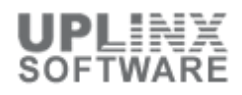

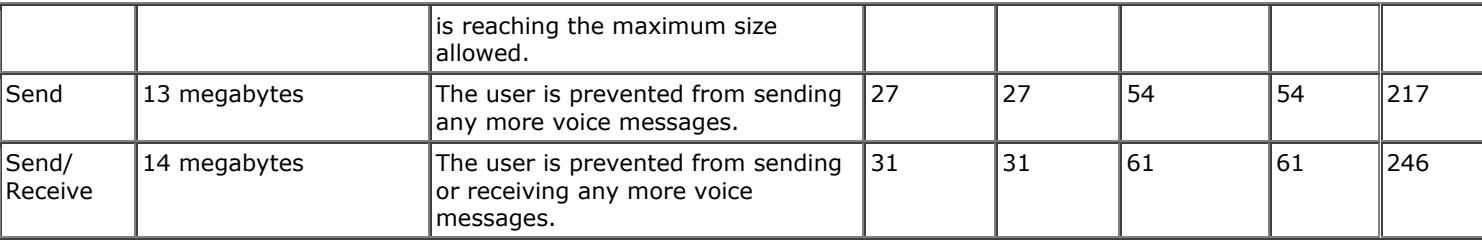

The following following systemwide mailbox size quotas are configured:

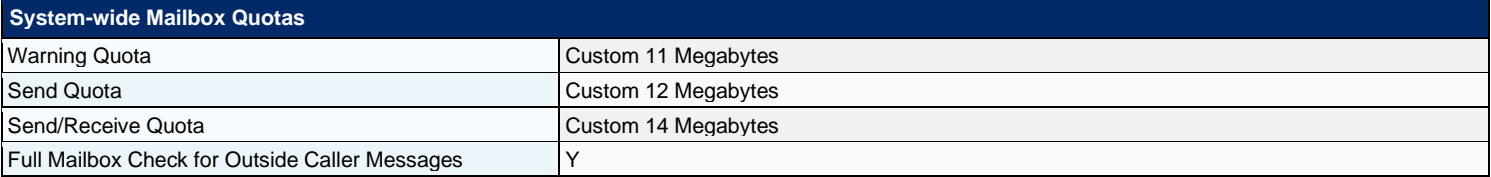

# **9 Networking**

Cisco Unity Connection Digital Networking allows networking serveral Connections clusters such that they replicate directory information among all the systems on the Connection Digital Network.

Users can send, reply to, and forward messages or place calls to users on other Connection systems as though they share the same system, while at the same time, each Connection installation in the network continues to serve only those users that were created on the server or cluster.

Users use the same Connection tools for messaging with users on other networked Connection systems that they use for messaging with users on their home system. Because of directory replication, each Connection system has the information that it needs to address messages to users who are associated with the other Connection systems.

This section contains the following sub chapters:

- **Connection Locations**
- **VPIM Locations**

### **9.1 Connection Locations**

Central to how Digital Networking works is an object referred to as a Cisco Unity Connection location. Each Connection server (or cluster) on the network is represented by a single Connection location, which is created locally during installation and which cannot be deleted from the server itself. When you join the server (or cluster) to a Digital Network, a Connection location is created for the server (or cluster) on all other locations in the network, and these locations automatically begin to perform directory synchronization with the new location. If you remove the server (or cluster) from the Digital Network, the corresponding Connection location is removed from all other locations on the network, and its directory information is automatically removed from these locations (and vice versa). A Connection location can only belong to a single Digital Network. As soon as you join one server to a location on the Digital Network, any other locations on the network are notified of the new location and begin to exchange directory information with the new location.

All objects that you create on a particular location are said to be "homed" on that location. To modify the properties of an object or to delete the object, you must use the administration tools on the location that homes the object. Each location has its own directory of users and other objects, and replicates a subset of these objects and their properties to other locations; the collection of objects and object properties that are replicated among locations is referred to as the Connection directory.

In the context of Digital Networking, an object that is homed on a location is sometimes referred to as local for that location (for example, a local user) and an object that is homed on a different location is referred to as remote.

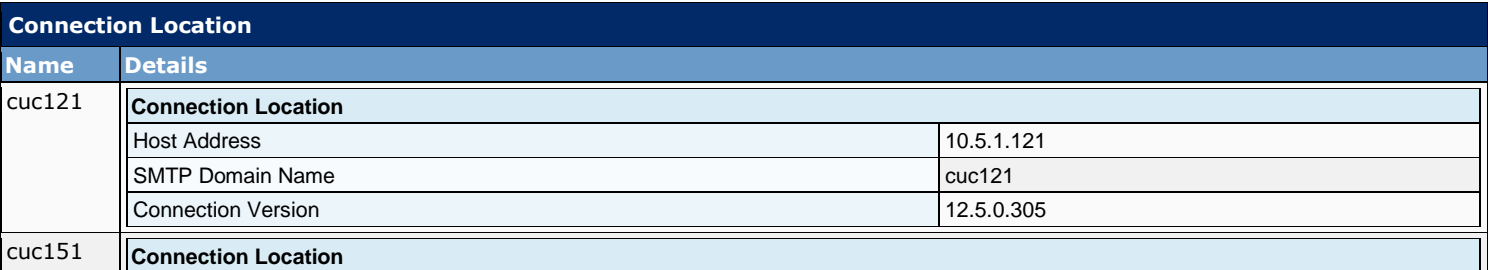

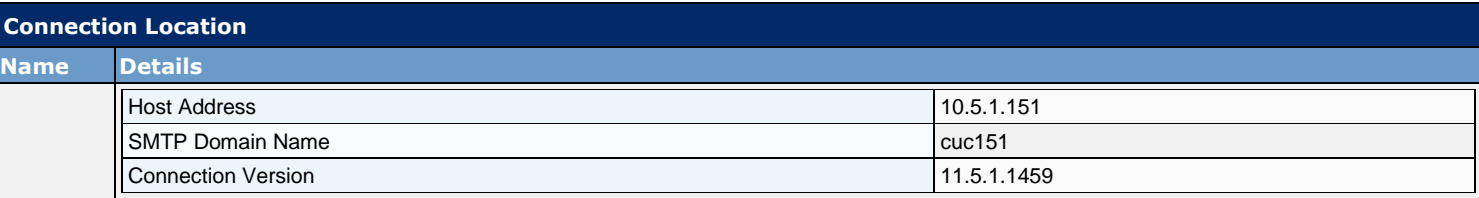

### **9.2 VPIM Locations**

When you use the recommended approach of configuring a single Cisco Unity Connection location on the Digital Network as a bridgehead to handle all VPIM locations, the VPIM location data and all contacts at the VPIM location (including automatically created contacts) are replicated to other locations in the network. When a VPIM message is sent to or from a user at another Connection location, the message first passes to the bridgehead, which handles forwarding the message to the destination server.

The following VPIM locations are configured:

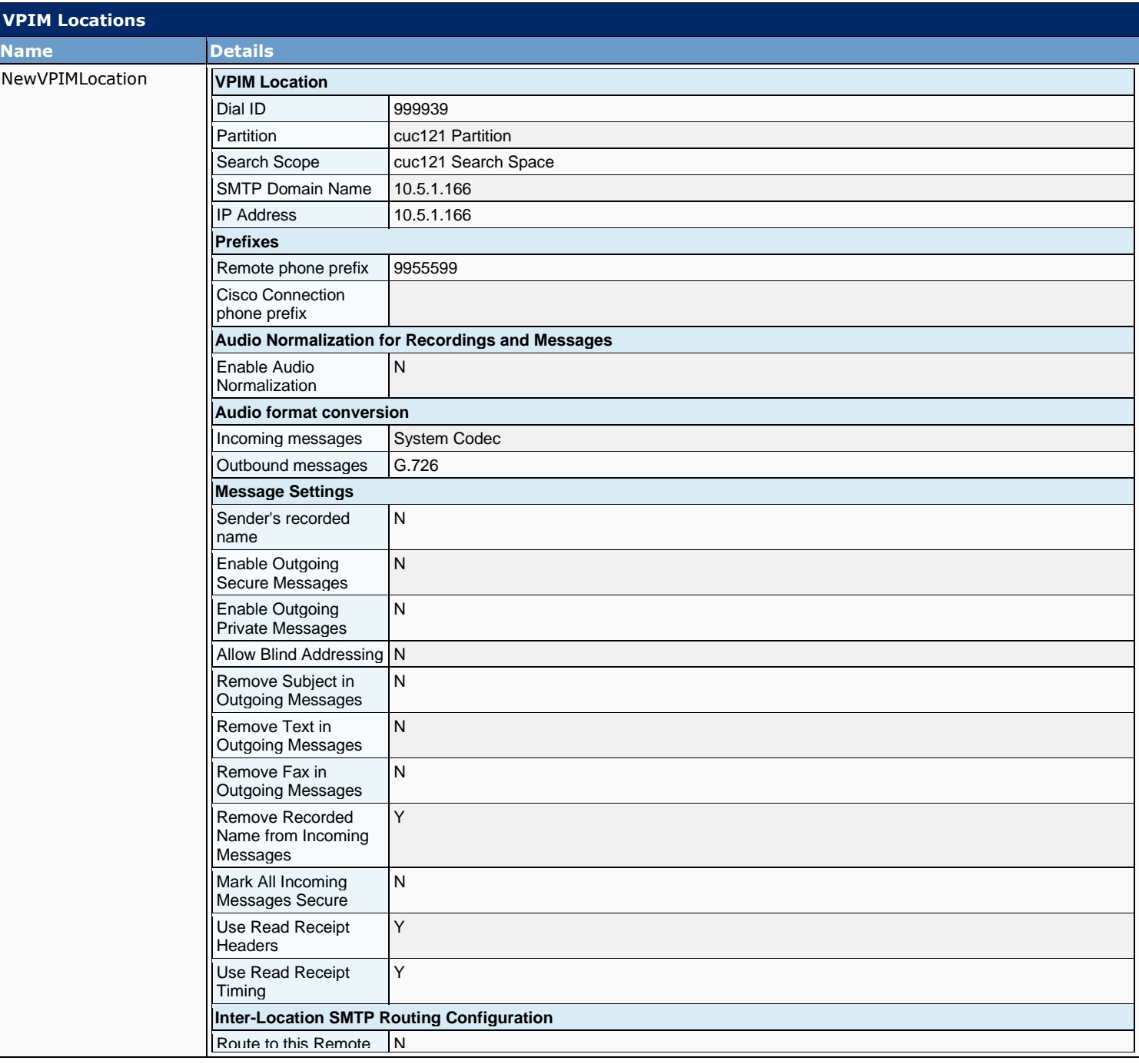

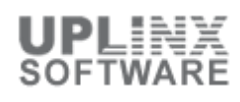

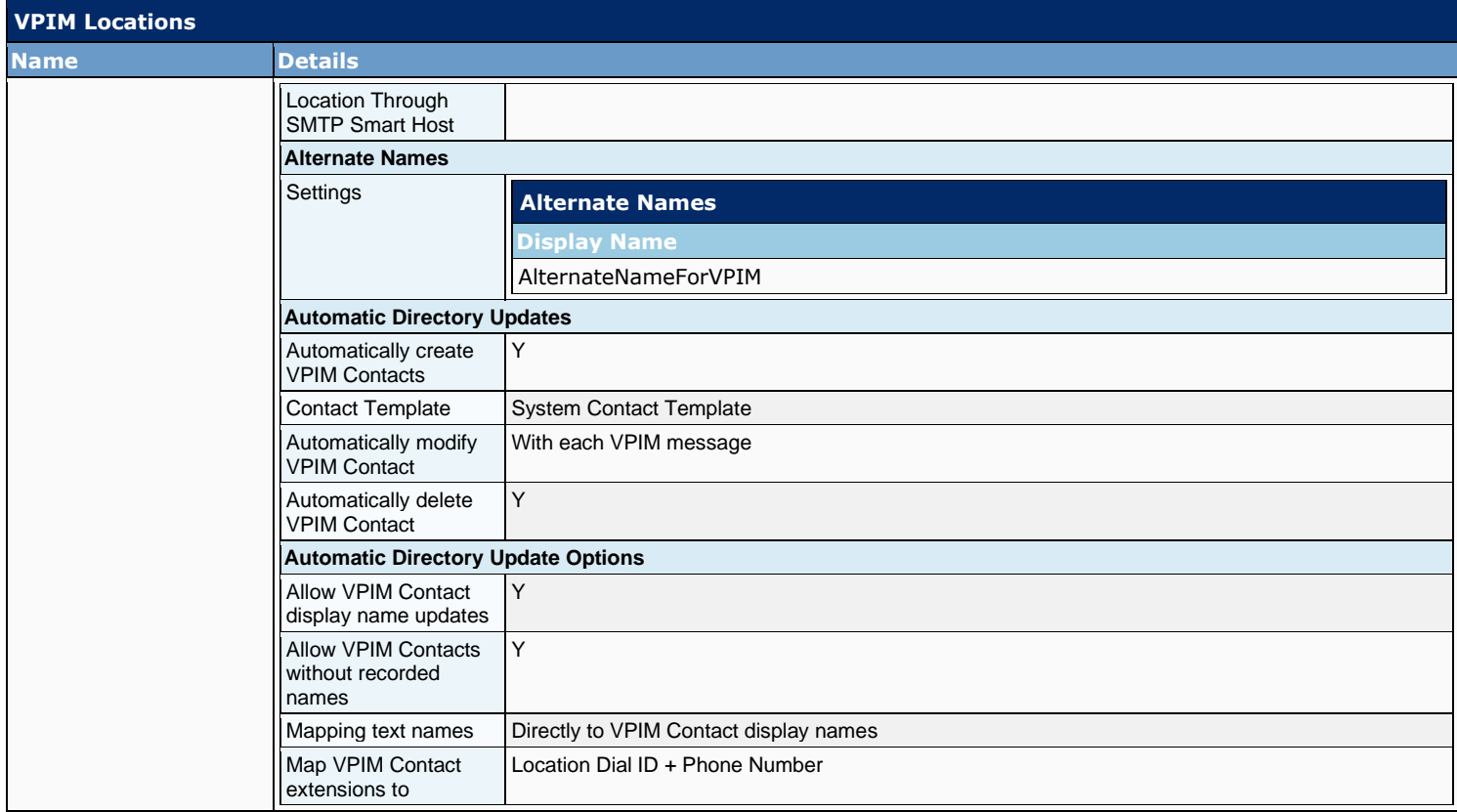

# **10 Unified Messaging**

In Cisco Unity Connection version 8.5 and later the following Unified Messaging settings are listed in this section:

- Synchronization of voice messages in Connection and Exchange mailboxes (also known as single inbox)
- **EXTER** Text-to-speech (TTS) access to Exchange email
- Access to Exchange calendars, which allows users to do meeting-related tasks by phone, for example, hear a list of upcoming meetings, or accept or decline meeting invitations
- Access to Exchange contacts, which allows users to import Exchange contacts and use the contact information in personal call transfer rules and when placing outgoing calls by using voice commands
- Notification of upcoming Cisco Unified MeetingPlace meetings on the phone
- Scheduling and joining of MeetingPlace meetings
- Transcription of Connection voice messages (SpeechView)

This section contains the following sub chapters:

- Unified Messaging Services
- SpeechView Transcription Service
- Unified Messaging Accounts Status (for Unity Connection version 9 and later)
- **E**rror Codes (for Unity Connection version 9 and later)

# **10.1 Unified Messaging Services**

Unified messaging services are used to synchronize Cisco Unity Connection and Exchange mailboxes (single inbox) on Exchange servers.

The following Unified messaging services are configured to access Exchange server(s).

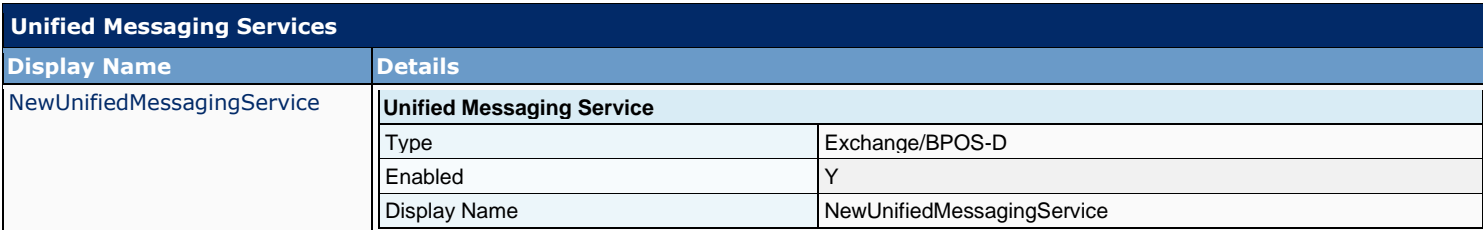

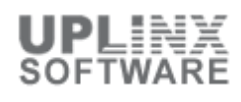

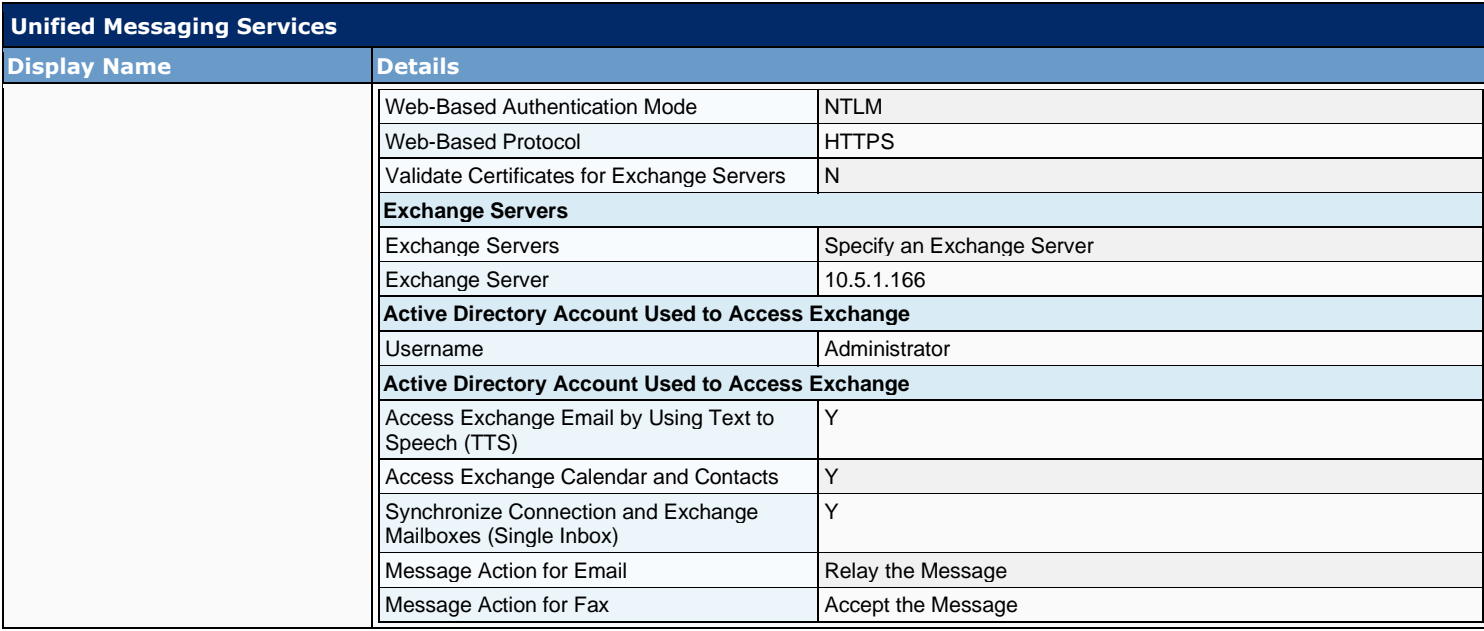

### **10.2 Accounts Status**

The following table list the status of the unified messaging configuration of each Cisco Unity Connection user for Microsoft Exchange and for Unified Messaging and Cisco Unified MeetingPlace.

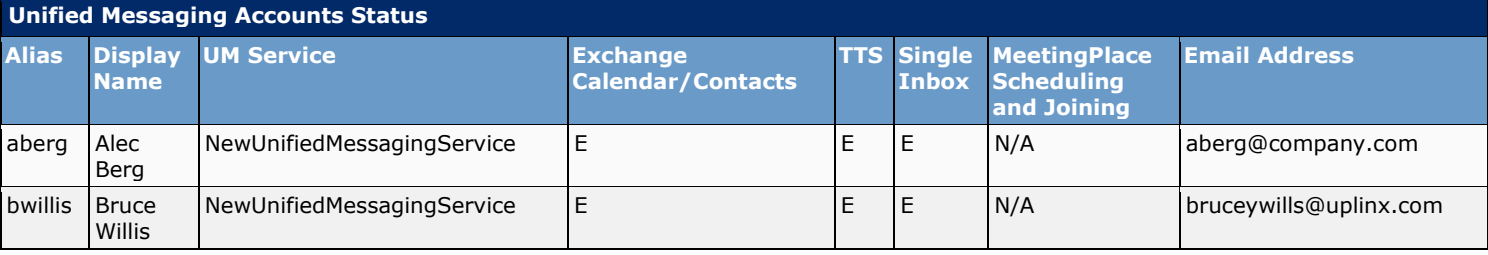

### **10.3 SpeechView Transcription**

When the SpeechView feature is enabled. Cisco Unity Connection uses a third-party external transcription service to convert voice messages to text.

This section contains the following sub chapters:

- SpeechView Services
- SpeechView Error Codes

### **10.3.1 SpeechView Transcription Service**

When the SpeechView feature is enabled, Cisco Unity Connection uses a third-party external transcription service to convert voice messages to text. When a voice message arrives, it is delivered to the mailbox of the recipient with a blank text attachment. When the completed transcription is returned by the transcription service, the text attachment is updated with the text of the transcription, or with an error message if there was a problem with the transcription. Only the first 500 characters of a message transcription are provided, so longer messages are truncated. However, users have access to the original recording in its entirety.

Connection sends the audio portion of a voice message to the transcription service, without details about the sender or recipients of the message. Communication between Connection and the external transcription service is secured by using S/MIME over SMTP.

To use SpeechView, users must belong to a class of service that enables transcriptions of voice messages. Members of the class of service can view the transcriptions of their messages by using an IMAP client that is configured to access their Connection messages. The original voice message remains attached to the transcribed text message.

The following are the settings for the Transcription Service for SpeechView:

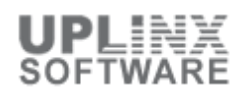

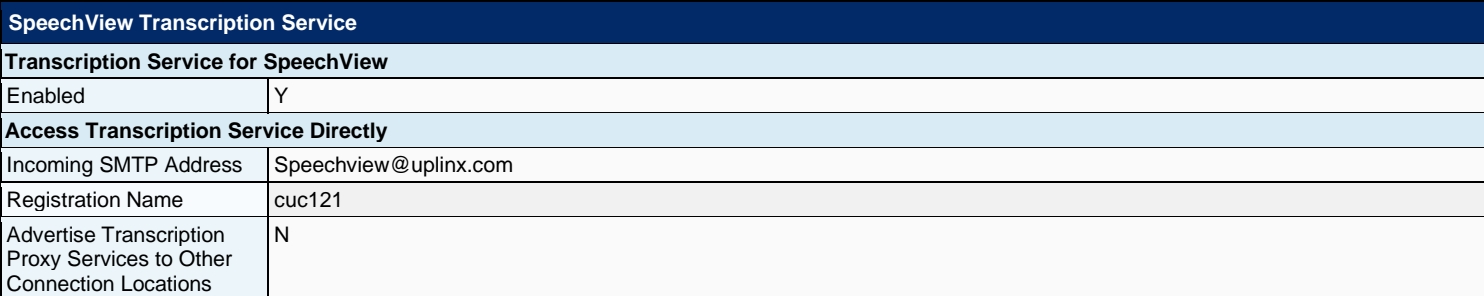

### **10.3.2 Error Codes**

The following Nuance Transcription Error codes are configured:

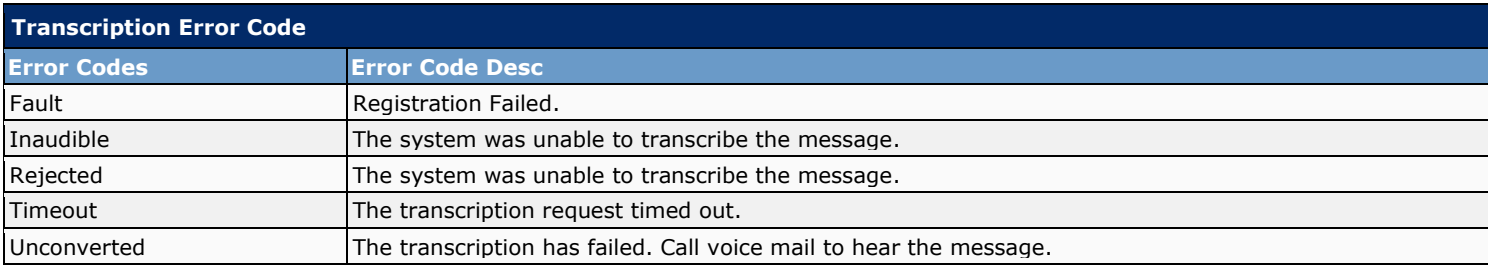

# **11 Video**

In Unity Connection, a user or an outside caller can also send video message to another user using video enabled end point in case of Ring No Answer (RNA). A user can also record a greeting in video format from a video enabled end point.

### **11.1 Video Services**

Video services allow Unity Connection to integrate with video server to store and retrieve all the video messages and greetings recorded by the user. In addition, it allows Unity Connection to verify the state of video server, codecs, and user credentials used with video server.

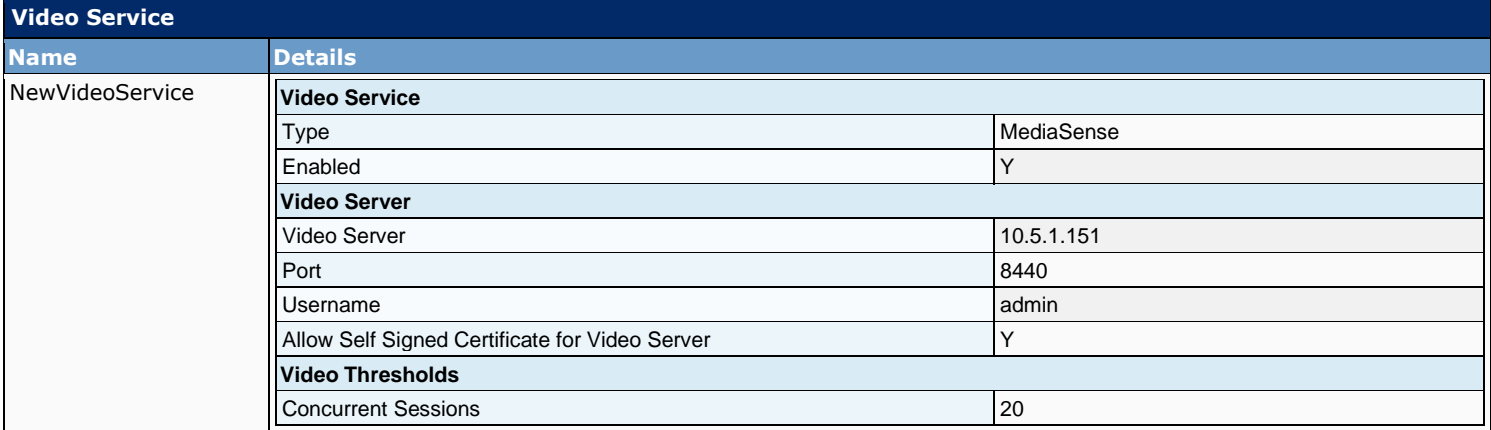

### **11.2 Video Services Account Status**

After configuring video services in Unity Connection, the administrator needs to configure video service accounts for each user.

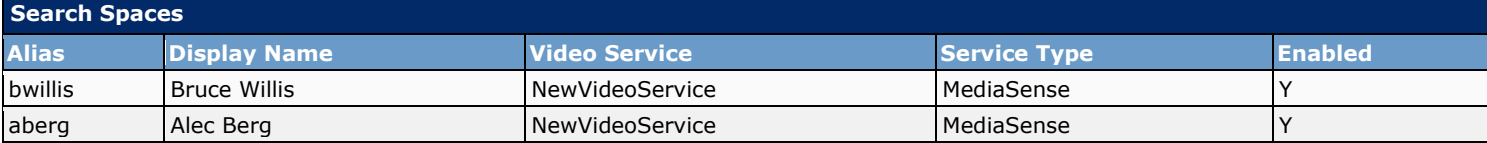

# **12 Dial Plan**

The Dial Plan determines how to route calls. In Cisco Unity Connection the Dial Plan is defined with a list of the search spaces that are configured and with an ordered list of partitions assigned to each search space.

A search space is comprised of one or more ordered partitions. When Connection searches for an object on behalf of a caller, it searches the partitions in the order in which they are arranged in the search space. While extensions must be unique within a partition, they do not need to be unique within a search space, so you can use search spaces to handle dial plans that have overlapping extensions.

For example, if there are two partitions, Regional\_Office and Headquarters, each containing a Help Desk user with extension 4000, and a user at the regional office belongs to a search space that is assigned the two partitions in that order, when the user addresses to extension 4000, Connection returns the Help Desk user from the Regional\_Office partition. If another user at headquarters belongs to a second search space that is assigned the partitions in reverse order (Headquarters, then Regional\_Office), this user hears the information for the Help Desk user in the Headquarters partition when addressing to extension 4000.

This section contains:

- **Partitions**
- **Search Spaces**

### **12.1 Partitions**

In Cisco Unity Connection, you create partitions as a way to group together objects to which callers and users can address messages or place calls while interacting with Connection. One or more partitions can be grouped together as members of a search space, and a partition can be a member of more than one search space. The following types of objects belong to a partition:

- Users with mailboxes (primary extension)
- User alternate extensions
- Contacts (including VPIM contacts)
- System distribution lists
- System call handlers
- **•** Directory handlers
- **·** Interview handlers
- VPIM locations
- In addition, you can use user templates, contact templates, and system call handler templates to set the partition membership for new objects of these types.

Extensions must be unique within a partition, although partitions can contain objects that do not have an associated extension (for example, some contacts and system distribution lists). The names of objects do not have to be unique within a partition. System contact phone numbers also do not need to be unique within a partition.

In general, objects can only be a member of a single partition, although a user can have a primary extension in one partition and an alternate extension in a different partition.

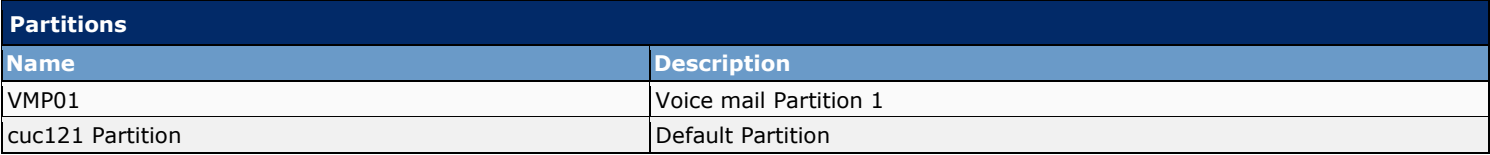

### **12.2 Search Spaces**

Search spaces are used to define the search scope of objects (users, distribution lists, and so on) that a user or outside caller can reach while interacting with Cisco Unity Connection. For example, the search scope that is applied to a user identifies which users, distribution lists, or VPIM contacts the user can address messages to. The search scope that is applied to a user also identifies which users and system contacts the user can call by name dialing when using the voicerecognition conversation.

The following types of objects can use a search space for their search scope:

- Users with mailboxes
- Routing rules (both direct and forwarded)
- System call handlers
- Phone directory handlers
- Voice-enabled directory handlers
- VPIM locations
- In addition, you can use user templates, contact templates, and system call handler templates to set the search scope for new objects of these types.

A search space is comprised of one or more ordered partitions. When Connection searches for an object on behalf of a caller, it searches the partitions in the order in which they are arranged in the search space. While extensions must be unique within a partition, they do not need to be unique within a search space, so you can use search spaces to handle dial plans that have overlapping extensions.

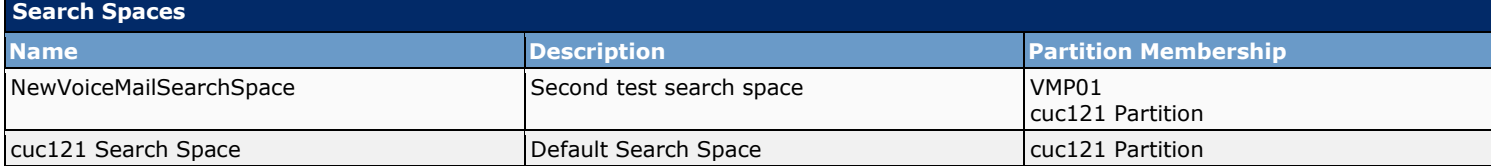

# **13 System Settings**

This section contains the system settings for the Cisco Unity Connection server.

This section contains:

- General Configuration
- Cluster
- External Services
- Authentication Rules
- Roles
- Restriction Tables
- Licenses
- Schedules
- Holiday Schedules<br>■ Global Nicknames
- **•** Global Nicknames<br>• Subject Line Form:
- **E** Subject Line Formats<br>**EXEC** Attachment Description
- Attachment Descriptions
- **Enterprise Parameters**
- **•** Service Parameters
- Fax Server
- LDAP
- Authz Servers
- Cross-Origin Resource Sharing (CORS)
- SMTP Configuration
- Advanced Settings

# **13.1 General Configuration**

This section contains the general global settings for Cisco Unity Connection:

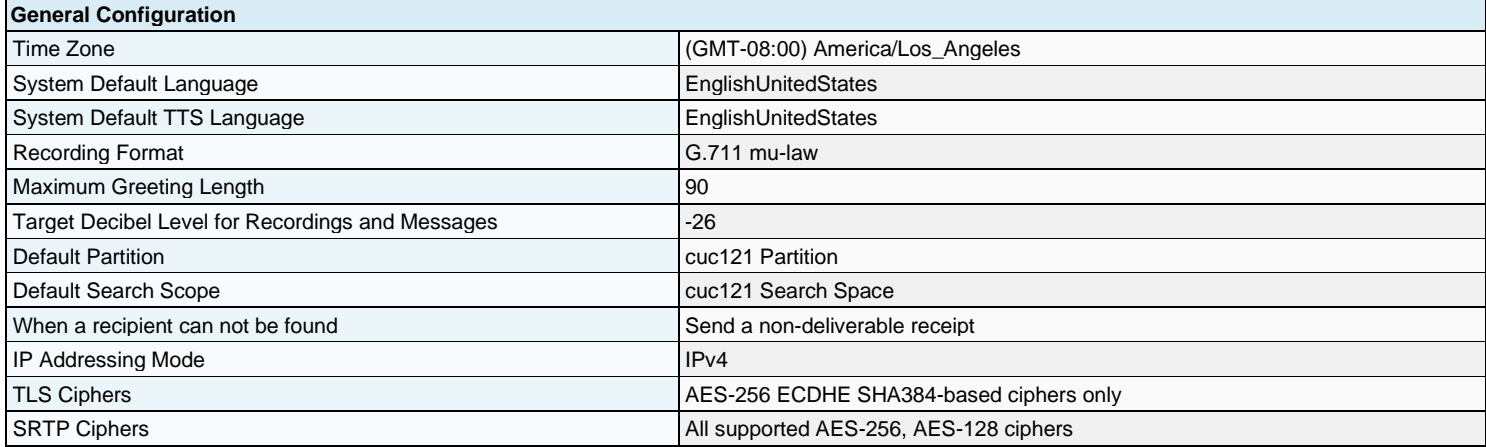

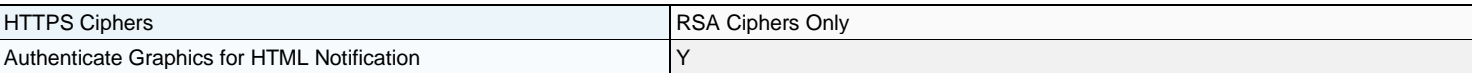

# **13.2 Cluster**

The Cisco Unity Connection cluster feature provides high availability voice messaging through two Connection servers that are configured in a cluster. Under normal conditions, the Connection servers are both active.

When one of the servers stops functioning (for example, when it is shut down for maintenance), the remaining server assumes responsibility for handling all incoming calls for the cluster. The remaining server also assumes responsibility for the database and message store, which are both replicated to the other server when the connection and its functionality are restored.

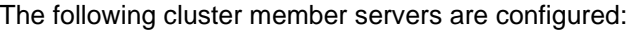

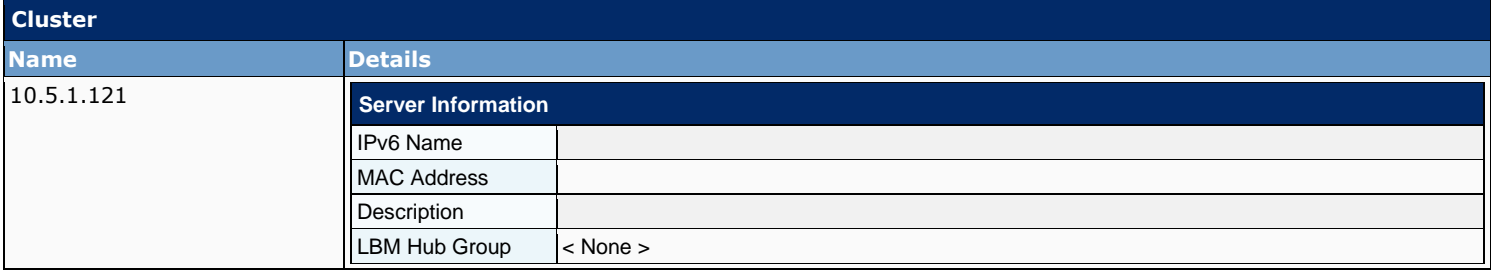

# **13.3 Services**

The following services are present on this server:

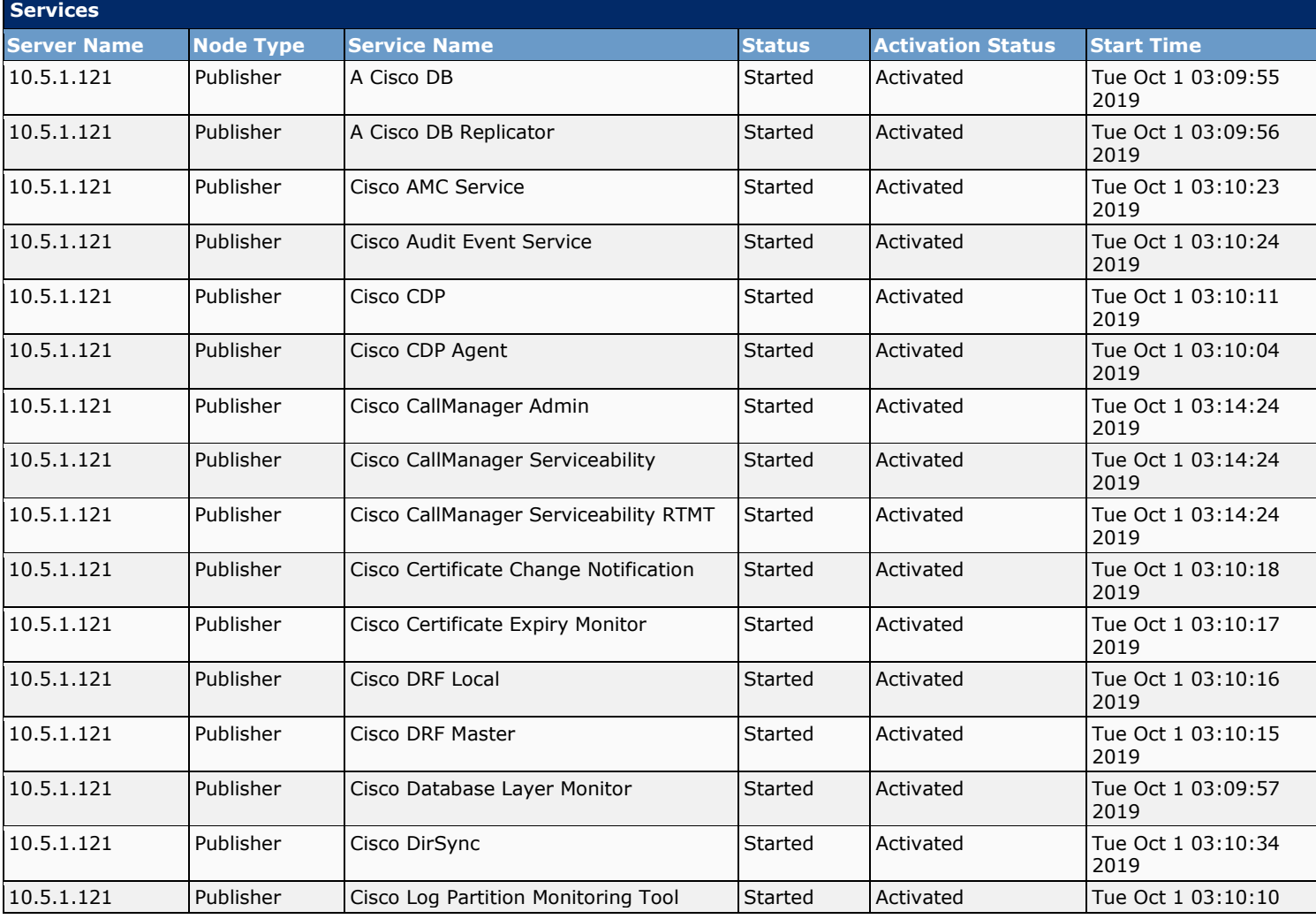

# Cisco Unity Connection Configuration Report

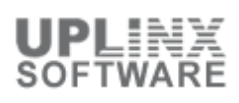

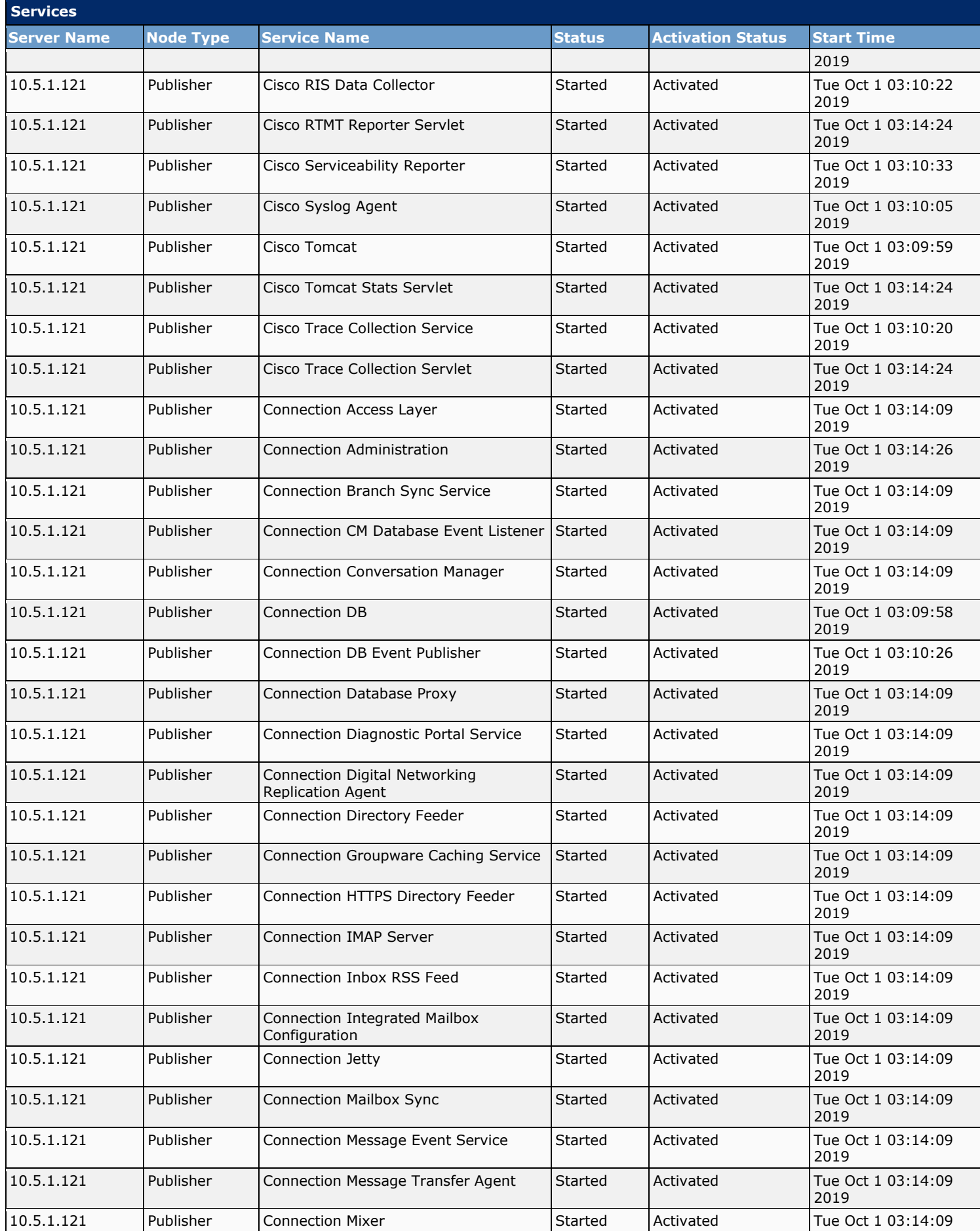

### Cisco Unity Connection Configuration Report

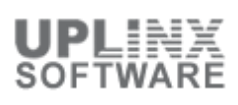

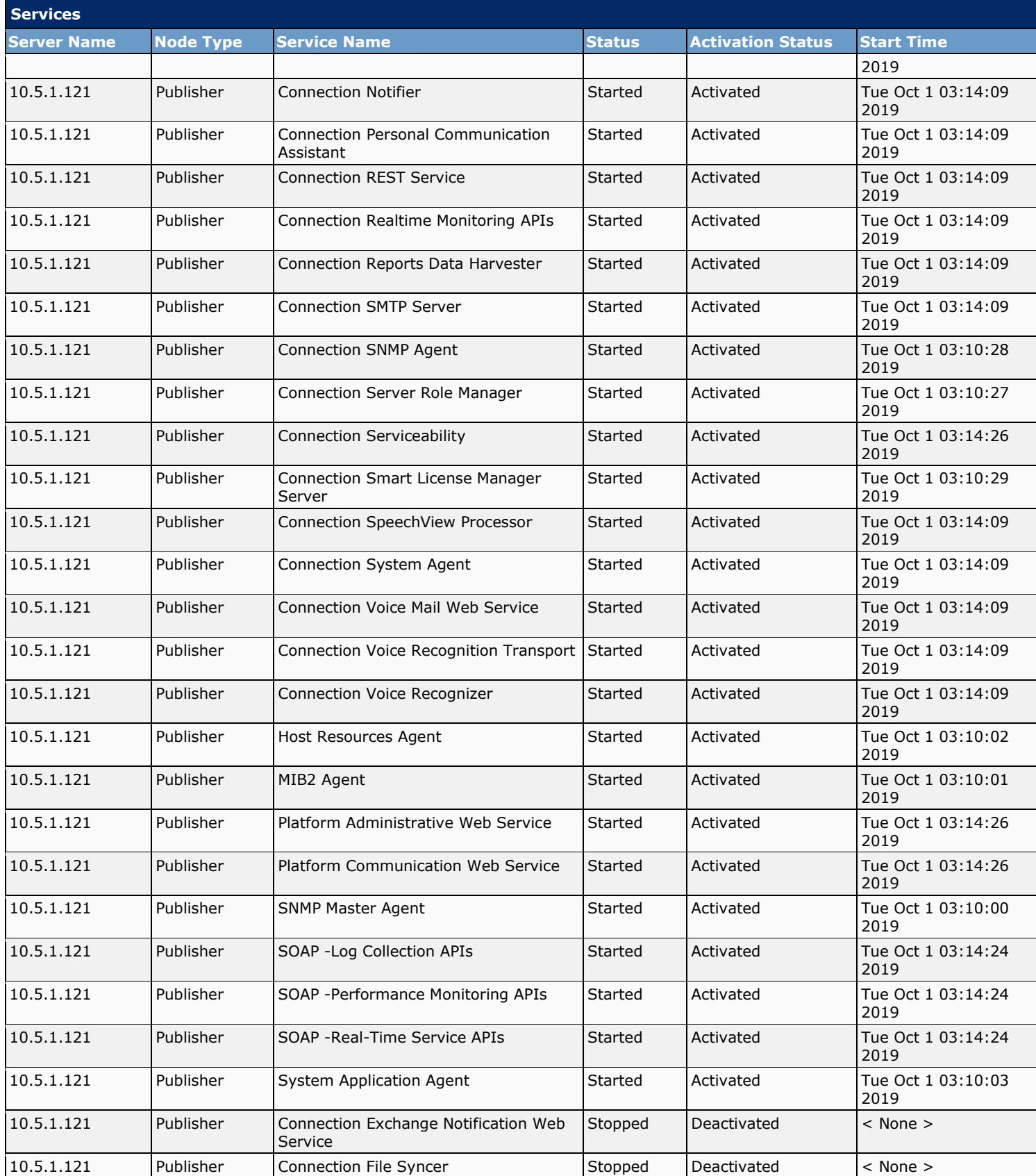

# **13.4 Authentication Rules**

For Connection users who are not linked to user data in an LDAP directory, this authentication rule applies both to voice mail passwords and to web passwords.

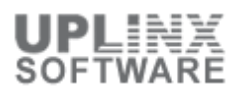

For Connection users who are linked to user data in an LDAP directory, this authentication rule applies only to voice mail passwords. Web authentication and failed logon attempts will be handled by the LDAP directory, not by Connection.

The following Authentication Rules are configured:

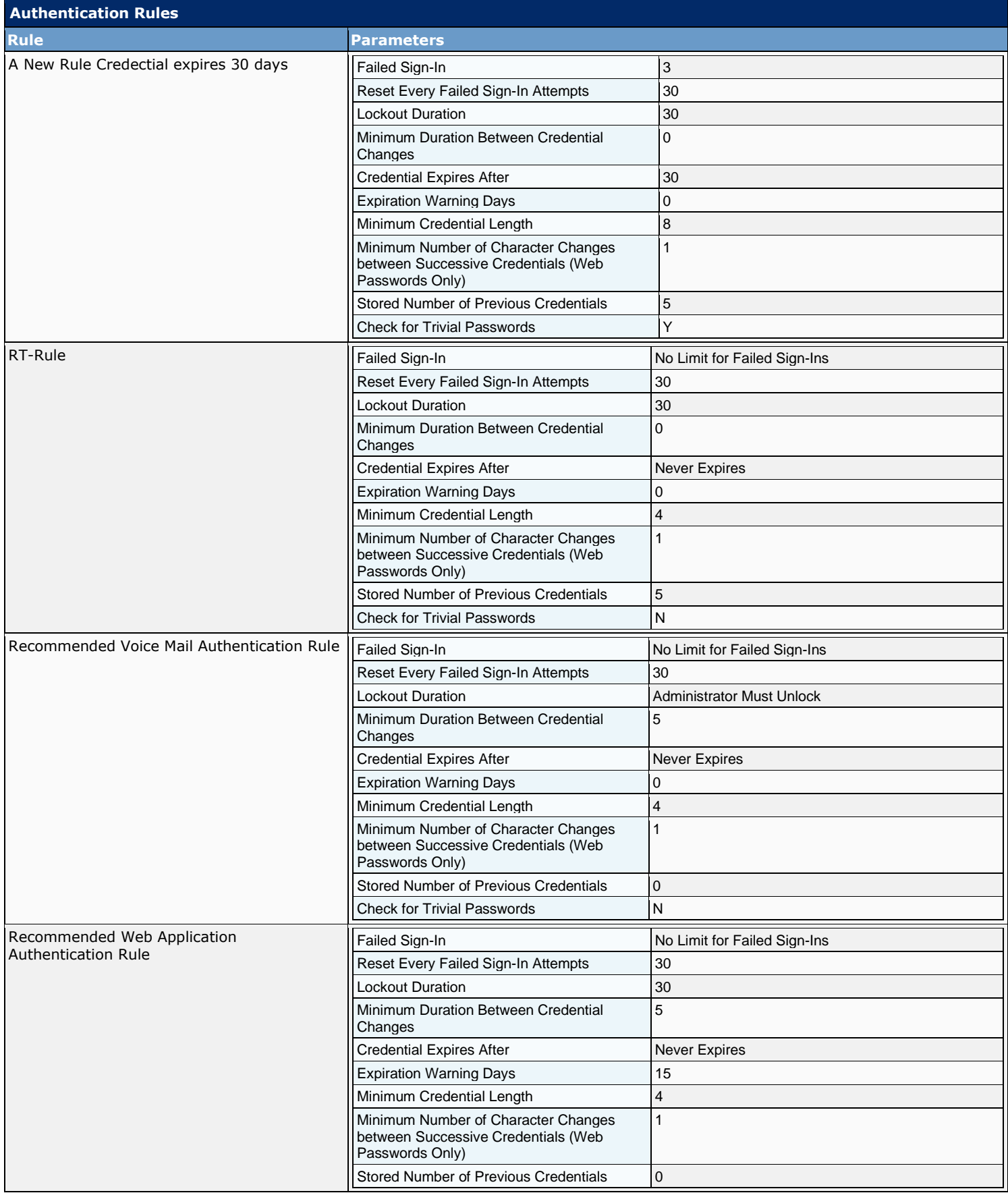

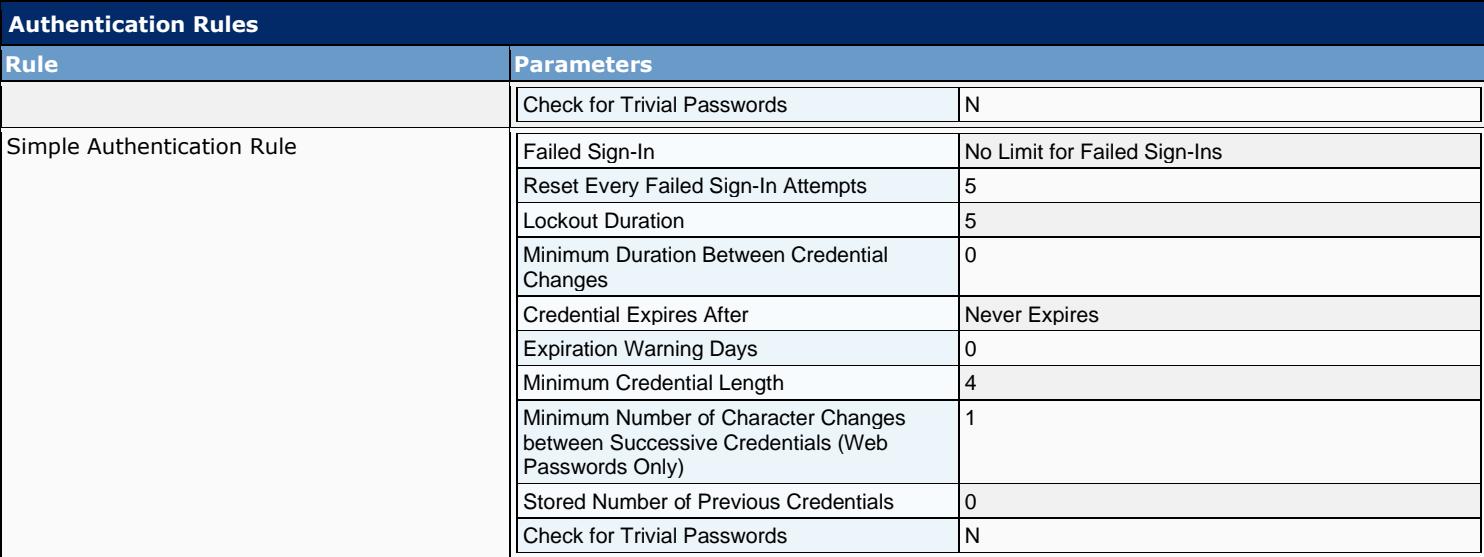

### **13.5 Roles**

Cisco Unity Connection offers levels of privileges for administrator accounts, set according to a list of predefined roles. Roles specify which tasks administrators can do. Before you add administrator accounts, select the roles that are assigned to each account. You can change which roles are assigned to the accounts at any time.

Connection comes with the following predefined roles. You cannot make changes to the permissions that are associated with each predefined role.

- Audio Text Administrator: This role allows an administrator to manage call handlers, directory handlers, and interview handlers
- Greeting Administrator: This role allows an administrator to access the Cisco Unity Greetings Administrator, a Connection phone conversation that allows users to manage the recorded greetings for call handlers by phone. Note : You need to assign this role to a User with Voice Mailbox account because the administrator must be able to access Connection by phone.
- Help Desk Administrator: This role allows an administrator to reset user passwords and unlock user accounts, and view user setting pages.
- Remote Administrator: This role allows an administrator to administer the database by using remote tools.
- System Administrator: This is the top-level Connection administration role. This role allows access to all Connection administrative functions, including all user and system settings, all reports, and all administration and diagnostic tools.
- Technician: This role allows an administrator access to all functions that enable management of the Connection server and phone system integration settings; administrators with this role can also run all reports, use diagnostic tools, and view all system and user settings pages.
- User Administrator: This role allows an administrator to manage user accounts, access all user administration functions, run user-related reports, and use user administration tools.

While you can assign roles to users with voice mailboxes, we do not recommend it except when allowing access to the Cisco Unity Greetings Administrator. As a best practice, make sure that administrators have two accounts: one without a voice mailbox for administering Connection and another with a voice mailbox that they can use to access their personal mailbox.

# **13.6 Restriction Tables**

Restriction tables allow you to control which phone numbers users and administrators can use for:

- Transferring calls-including both the numbers users can enter for transferring their calls, and the numbers that outside callers can enter when using Caller system transfers.
- Recording and playback by phone from Cisco Unity Connection applications, when the phone is the designated recording and playback device in the Media Master.
- Delivering faxes to a fax machine.
- Sending message notifications.

For example, you can specify that users have calls transferred only to internal extensions or that faxes are delivered only to local phone numbers. Restriction tables are applied regardless of how a user or administrator accesses Cisco Unity Connection. They do not affect the phone numbers that users can dial when they are not logged on to Connection.

Each class of service specifies for its members a restriction table for call transfers, one for message notification, and one for fax deliveries. The restriction table can be the same for all three, or different for each. Because users without mailboxes (typically, administrators) are not assigned to a class of service, Connection applies the default restriction tables (default transfer, default outdial, or default fax) to actions taken by these types of users, including actions taken on behalf of other users.

The following Restriction Tables are configured:

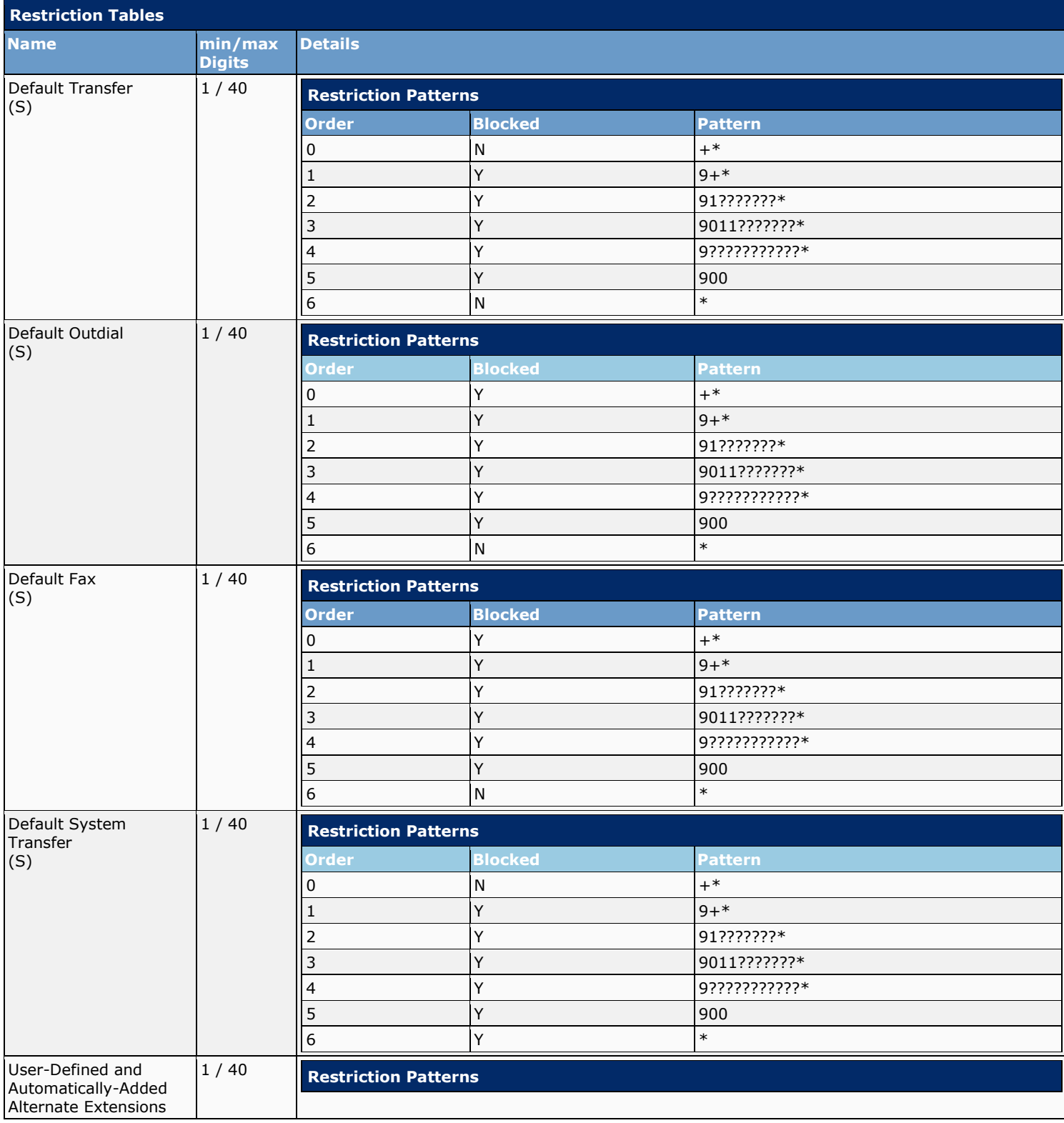

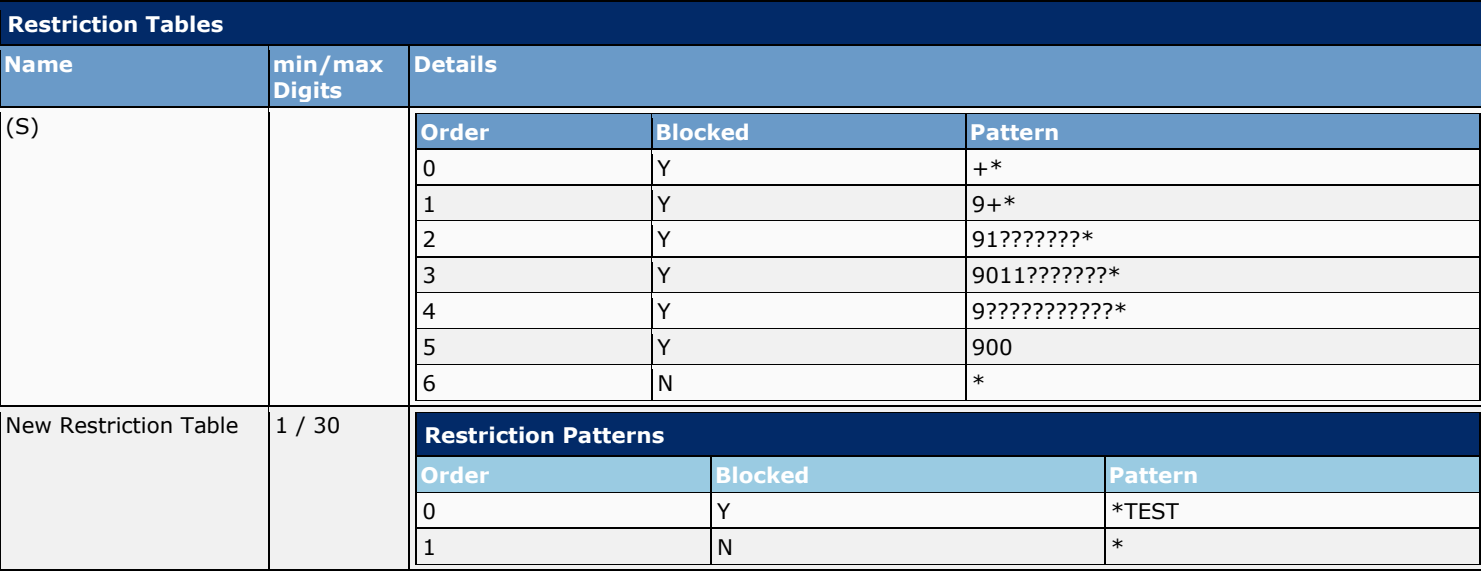

# **13.7 Licenses**

This information shows the status of licensed features for the Connection server. For features that are licensed for a number of seats, the report displays the number of used and unused seats.

The following table defines the license parameters for Cisco Unity Connection features:

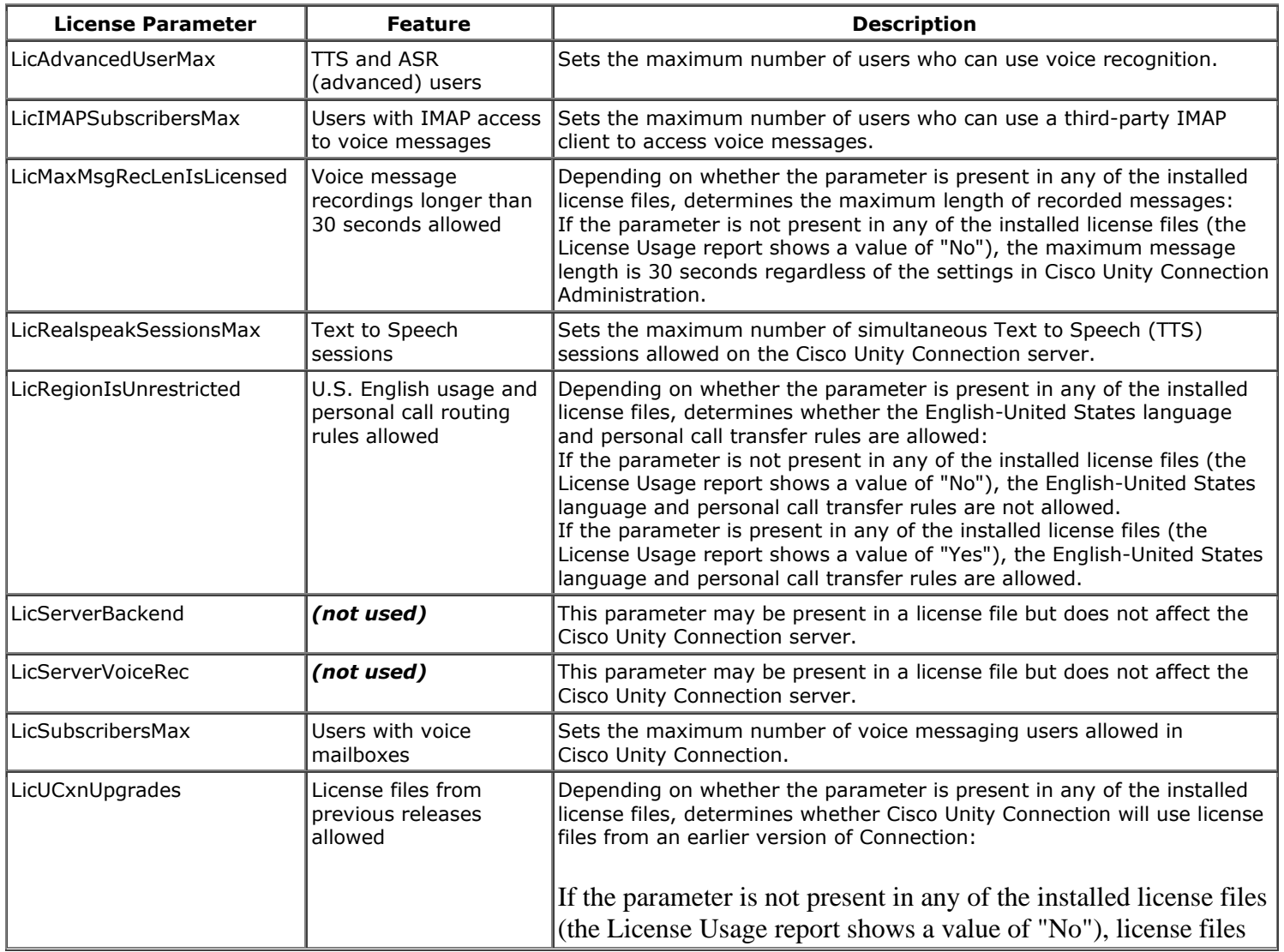

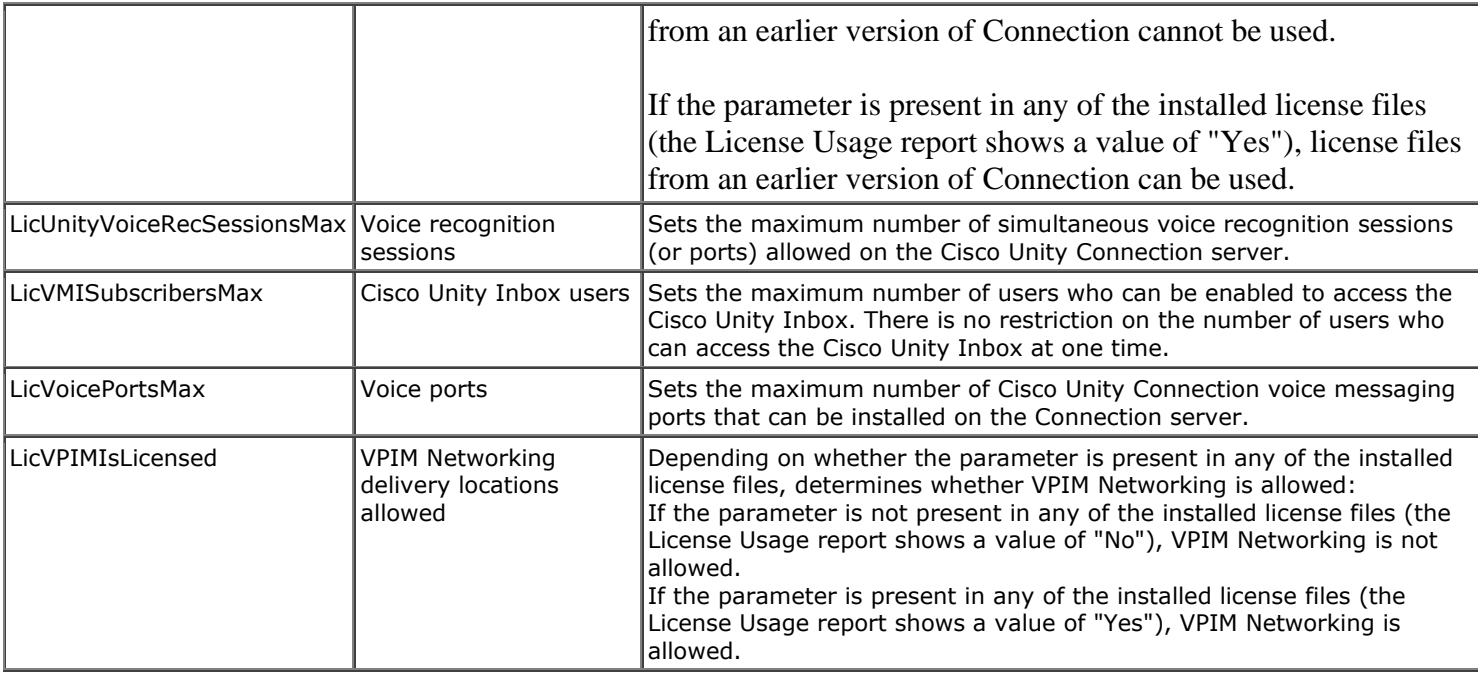

The following licenses are available:

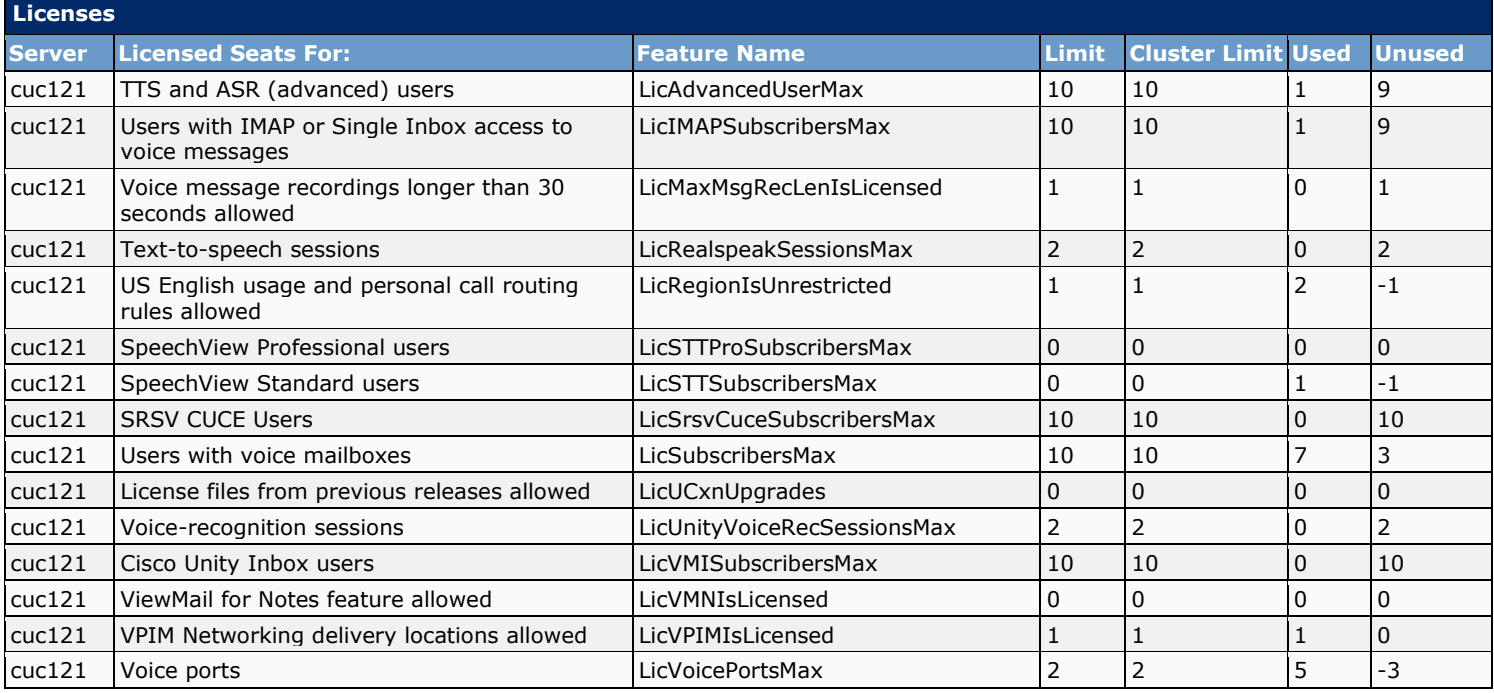

# **13.8 License Files**

License files, which enable the features purchased by the customer, are required for configuring a new Cisco Unity Connection system and for adding or changing licensed features.

Multiple license files can be installed on a Cisco Unity Connection server. Each installed license file may enable one or more features. All of the installed license files combined enable the features that the customer wants.

Each license file (except for the demonstration license file) is registered to the MAC address of the network interface card (NIC) on the Cisco Unity Connection server.

< No records found >

### **13.9 Schedules**

Schedules (and associated sets of holidays) are one of the variables that Cisco Unity Connection uses to manage calls: call handler transfer rules can be varied based on a schedule and schedules can be applied to routing rules to change call routing patterns for different time periods. Schedules also affect when some user and call handler greetings play.

Connection offers two predefined schedules: All Hours, and Weekdays, both of which can be modified. (By default, the Weekdays schedule is configured to observe standard hours from 8 a.m. through 5 p.m. Monday through Friday, and to observe the predefined Holidays schedule, which does not contain any dates or times.)

For each schedule that you create or modify, you can identify multiple ranges of hours and days that make up the standard and closed hours, and associate a holiday schedule that defines specific holiday dates and times:

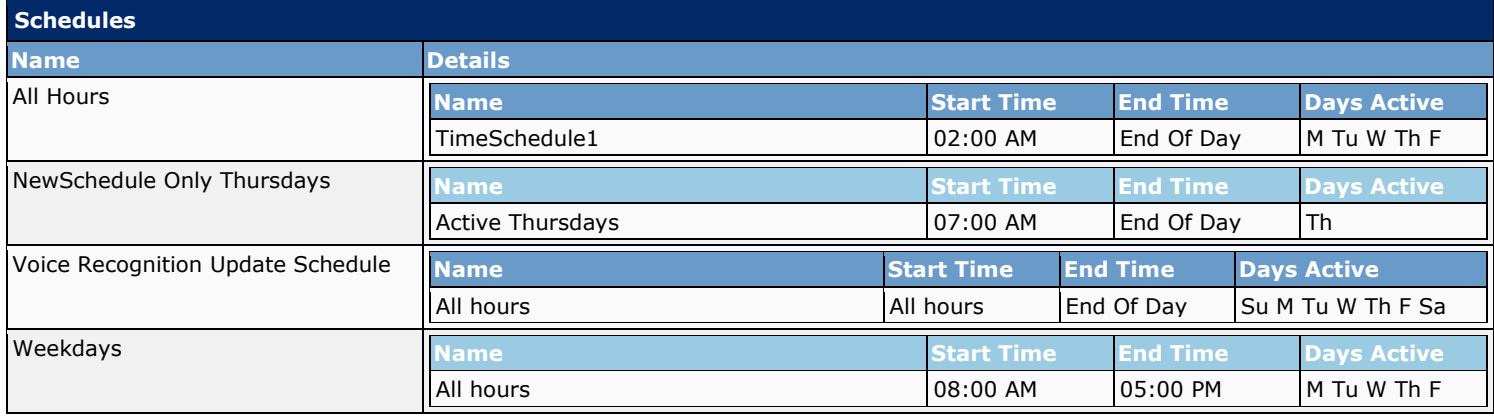

# **13.10 Holiday Schedules**

When a Holiday setting is in effect, Cisco Unity Connection plays holiday greetings (if enabled) and observes closed hours transfer rules. You can set up several years of holidays at a time. Because many holidays occur on different dates each year, confirm that the holiday schedule remains accurate annually.

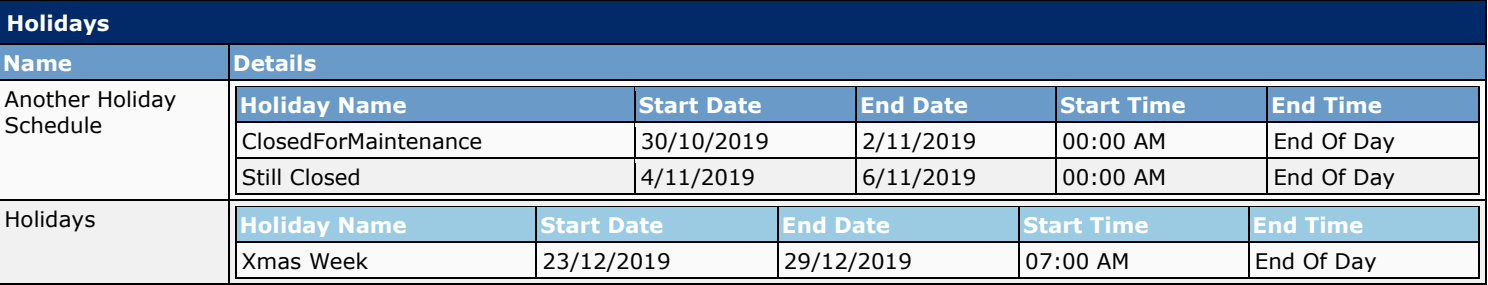

### **13.11 Global Nicknames**

The Global Nickname list is a comprehensive list of common nicknames that Cisco Unity Connection considers when a caller uses voice recognition to place a call or to address messages. For example, Connection considers "Bill," "Billy," and "Will" to be nicknames for the name "William."

If a user has an uncommon name or if others know the user by a different name (for example, a maiden name) consider adding these alternate names for the user. Alternate names improve the likelihood of Connection placing a call when callers ask for the user by name. You can add and remove nicknames from this list by using Cisco Unity Connection Administration.

The following nicknames are configured:

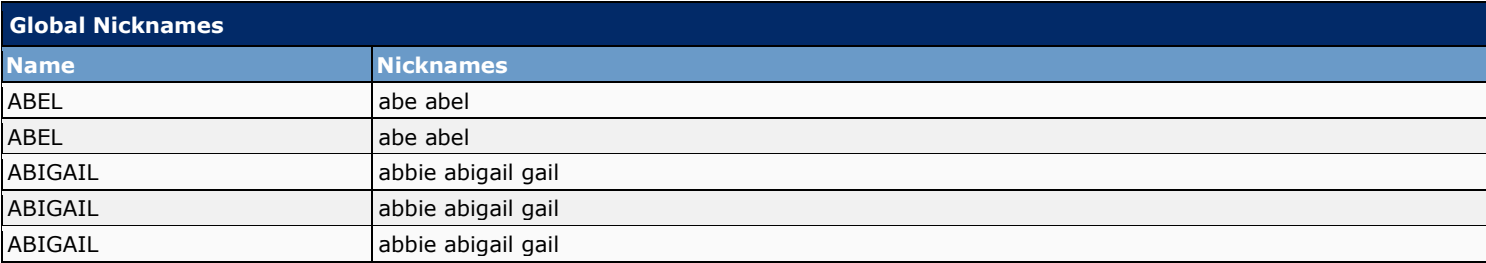
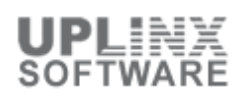

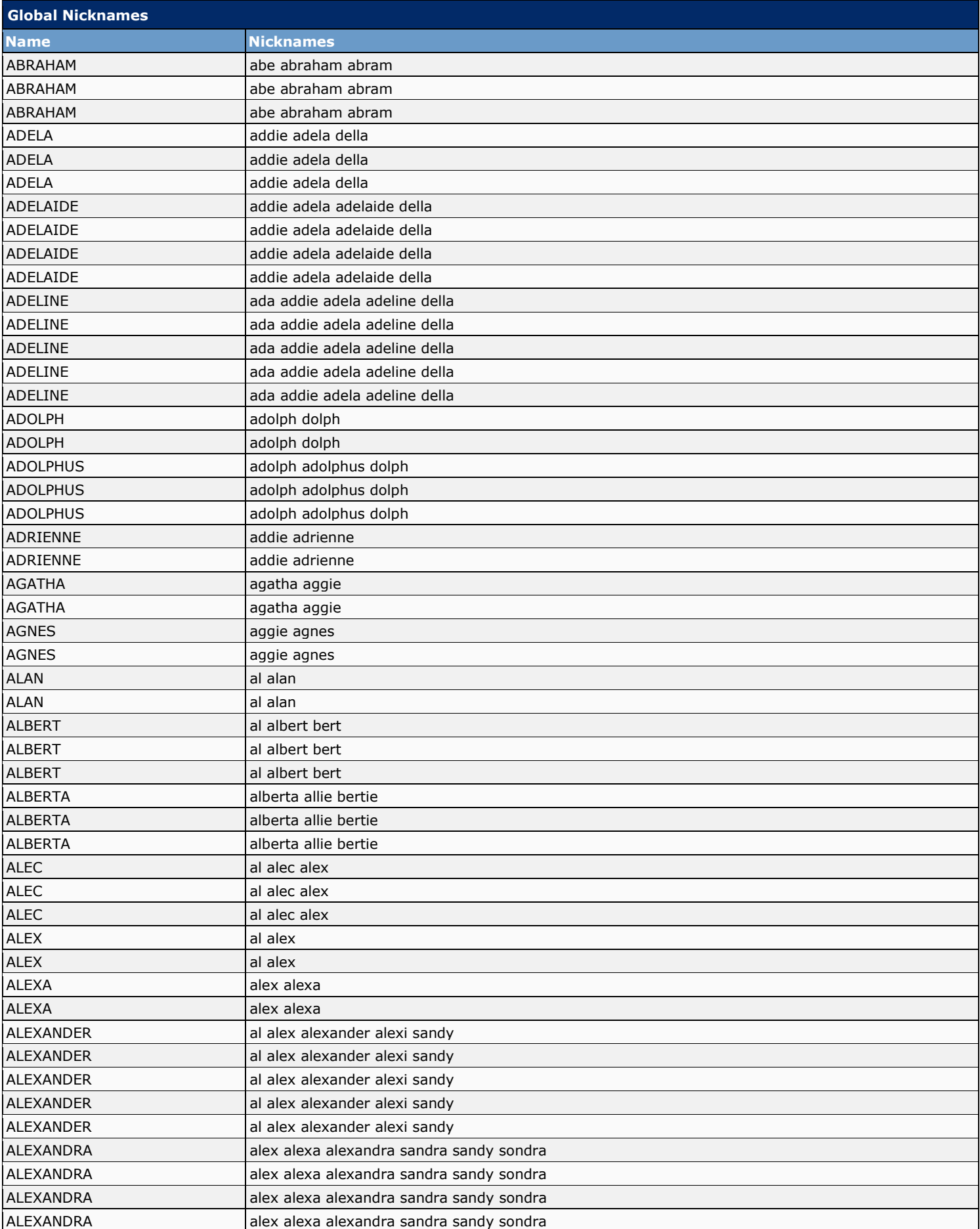

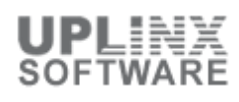

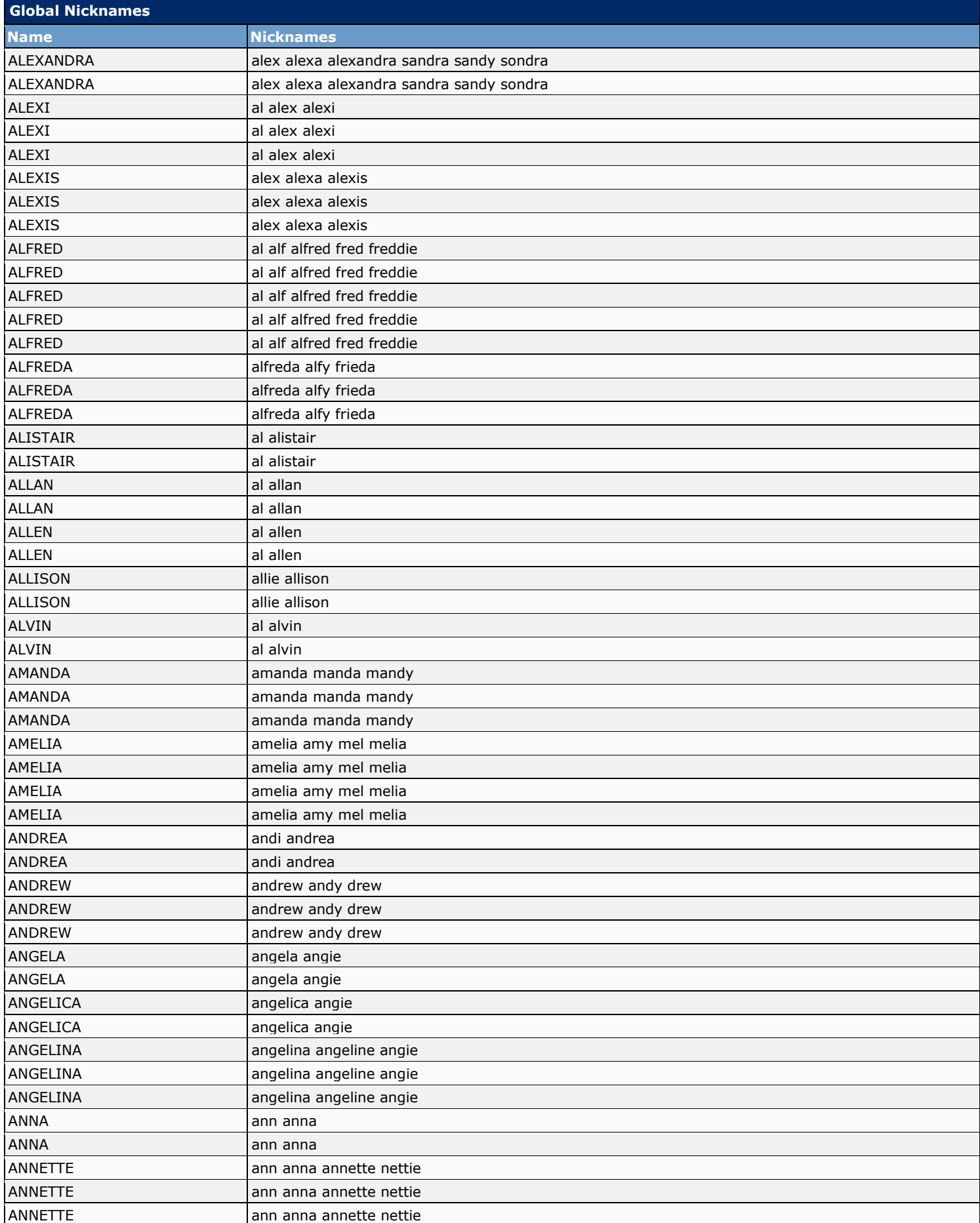

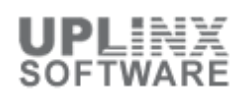

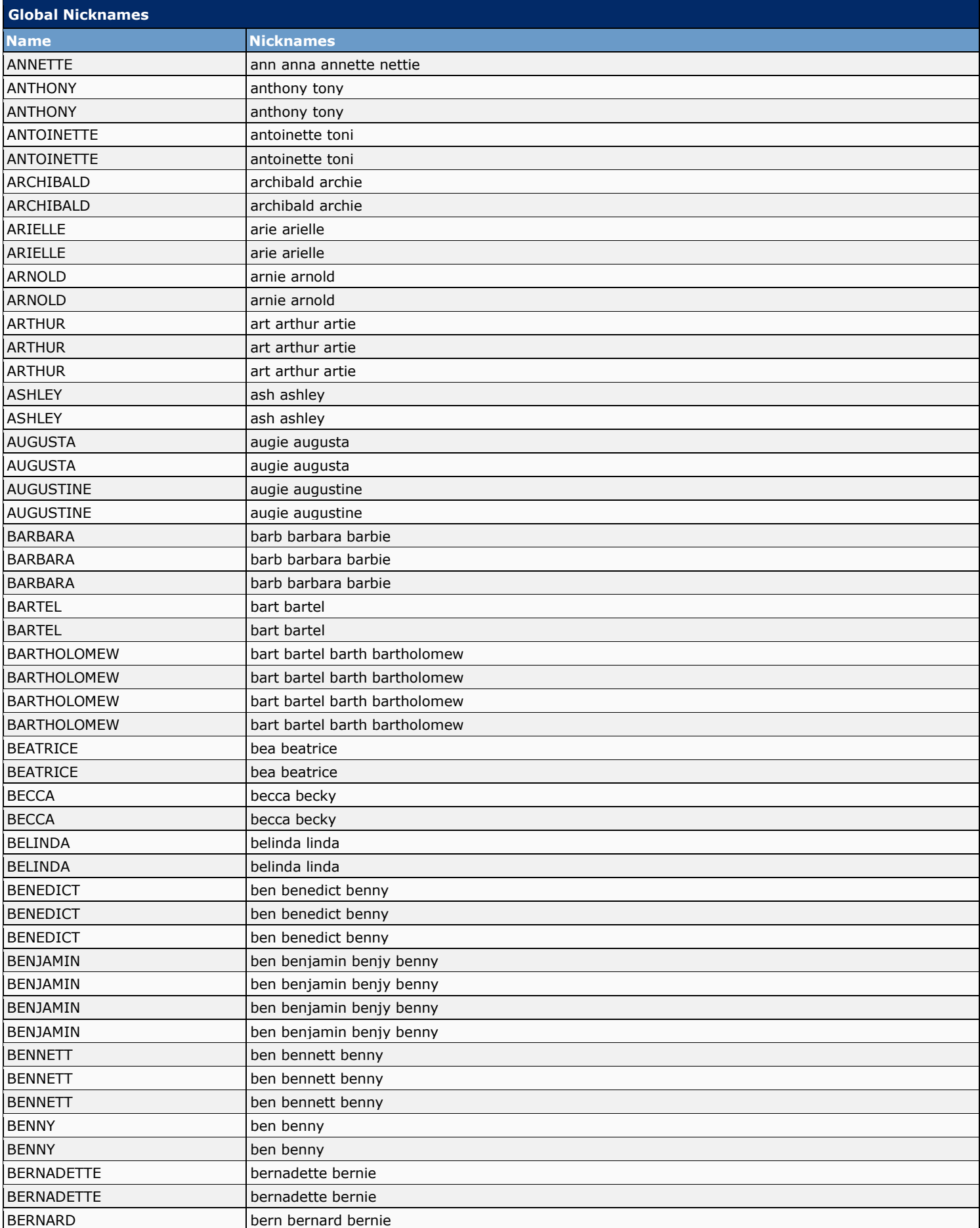

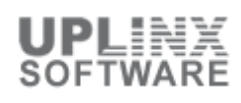

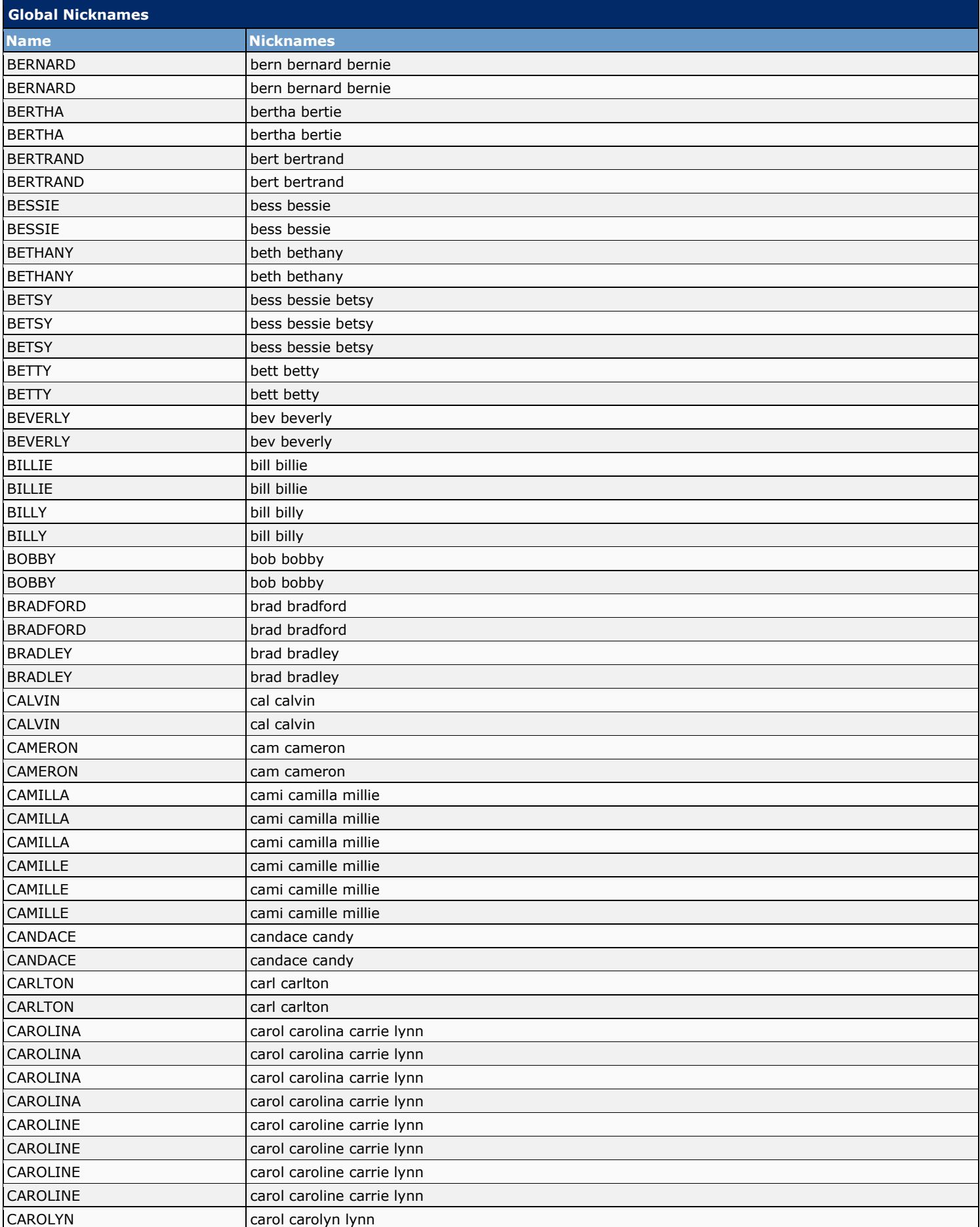

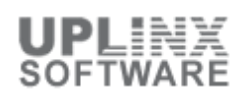

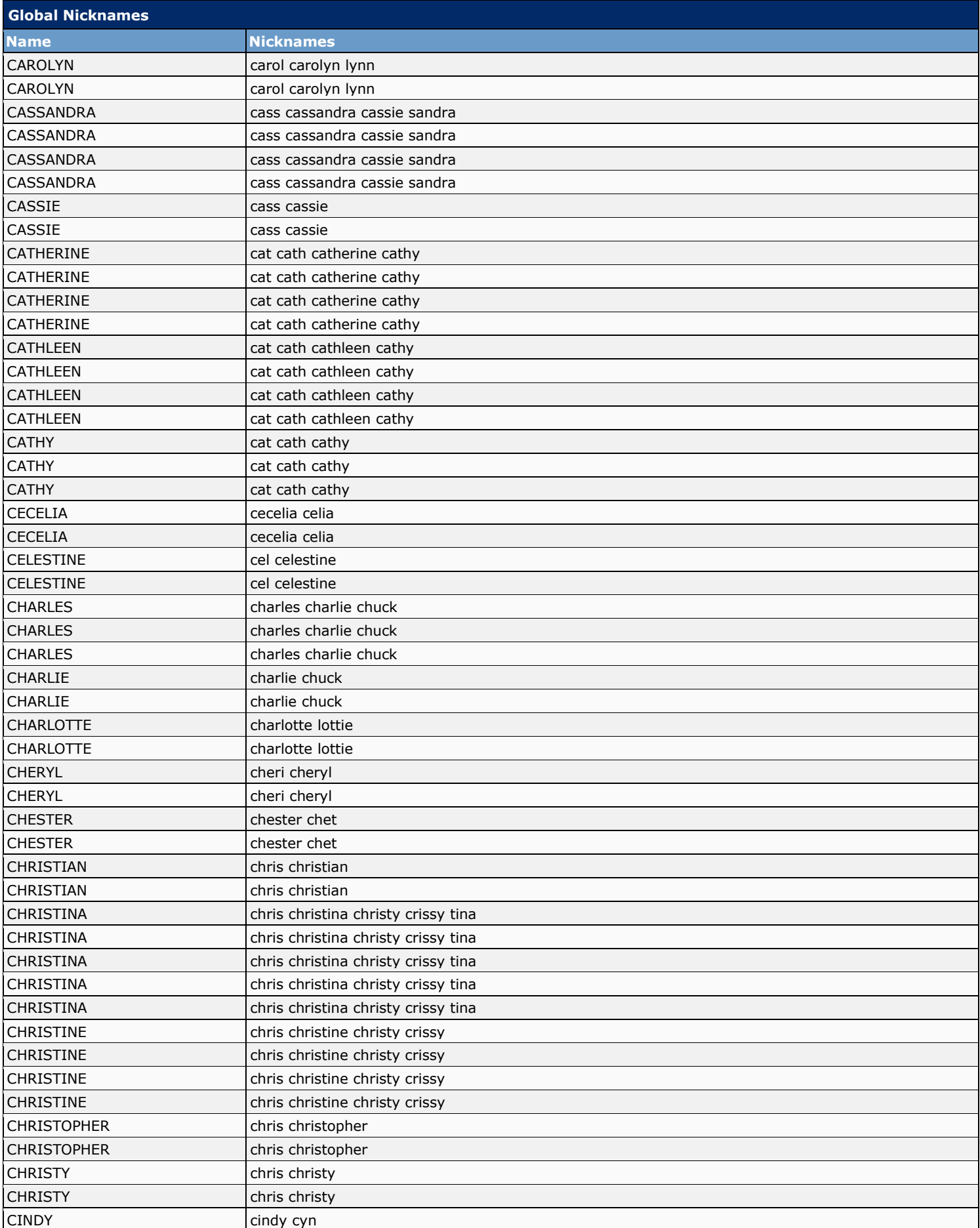

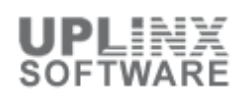

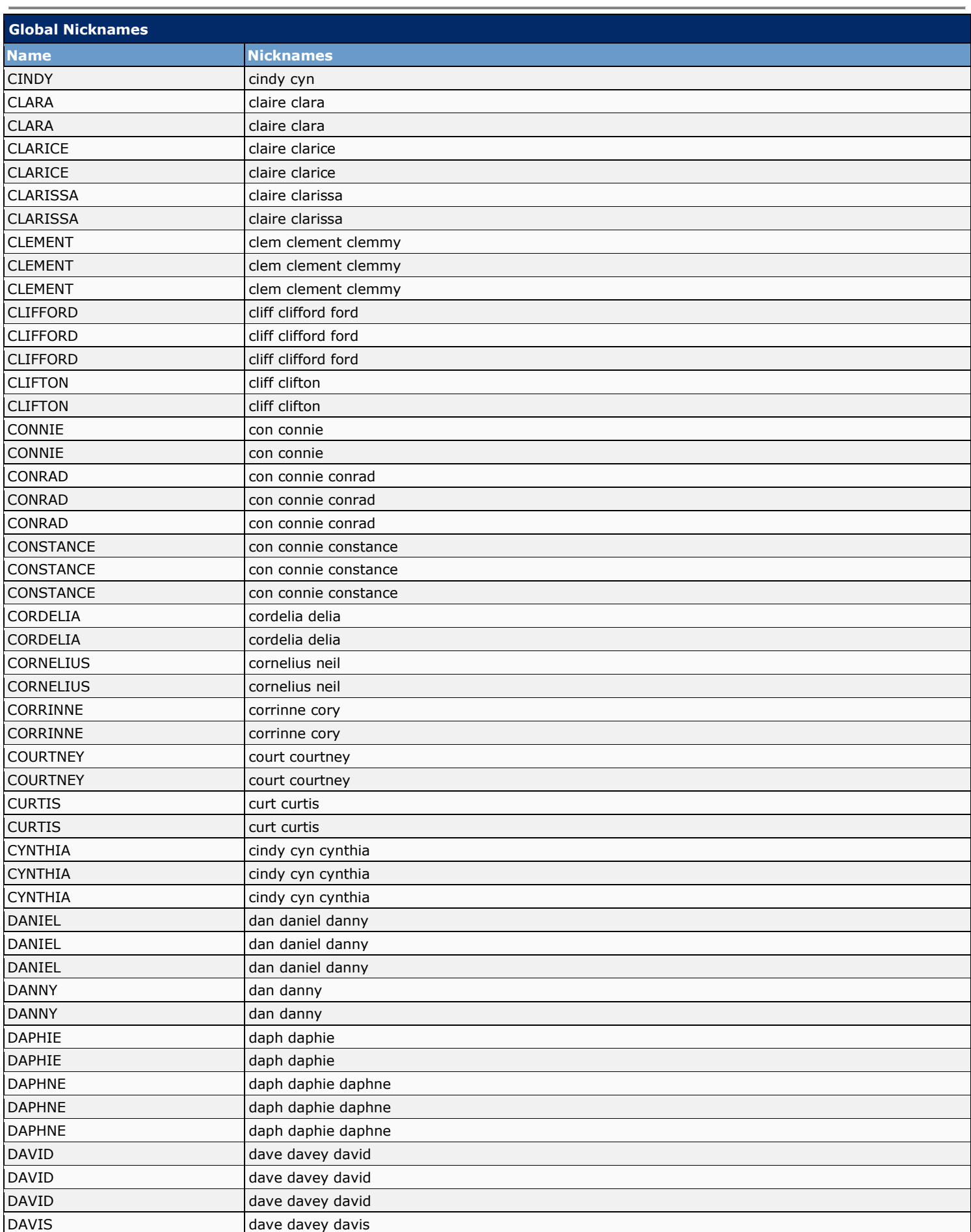

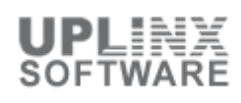

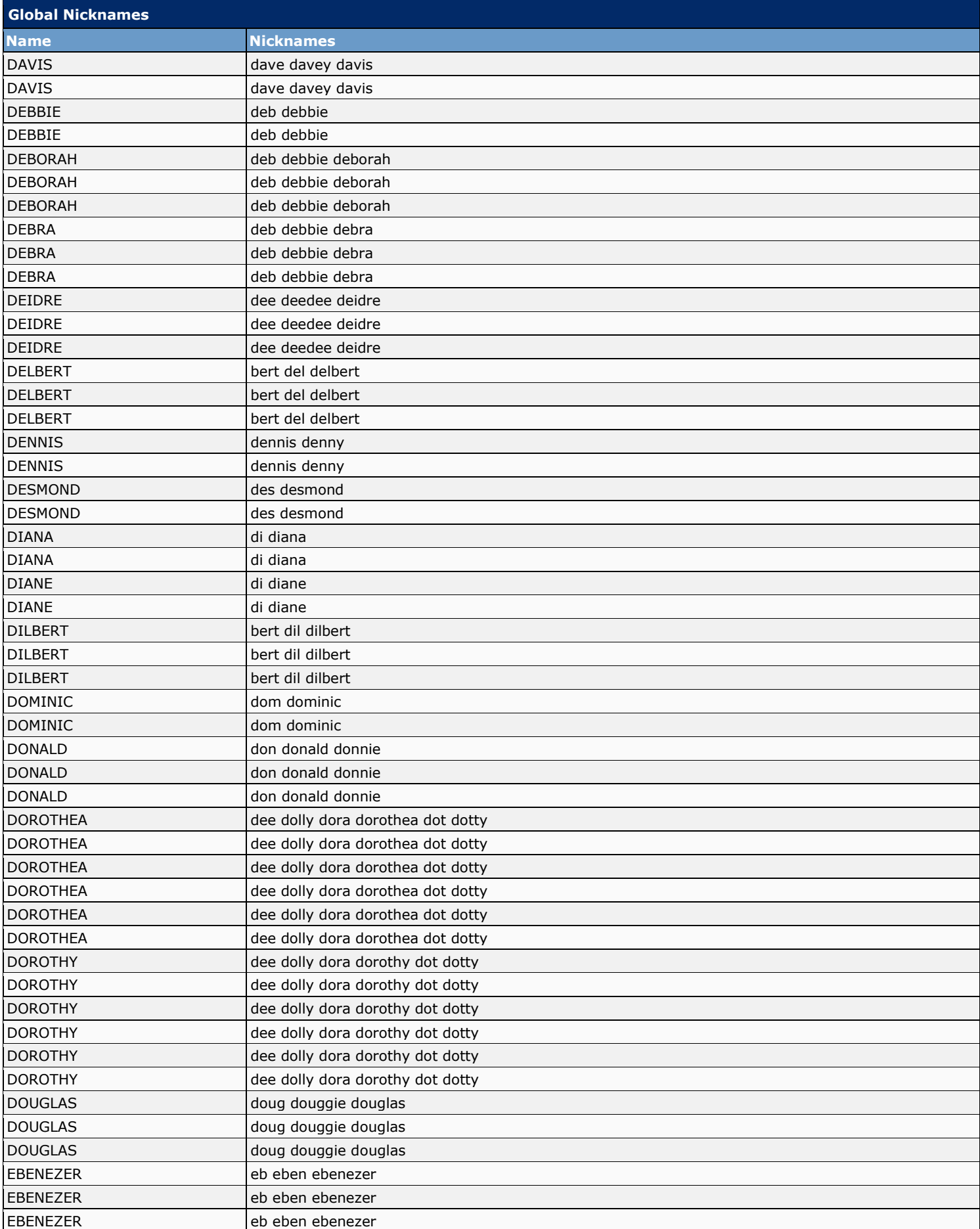

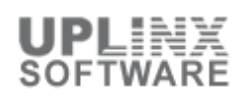

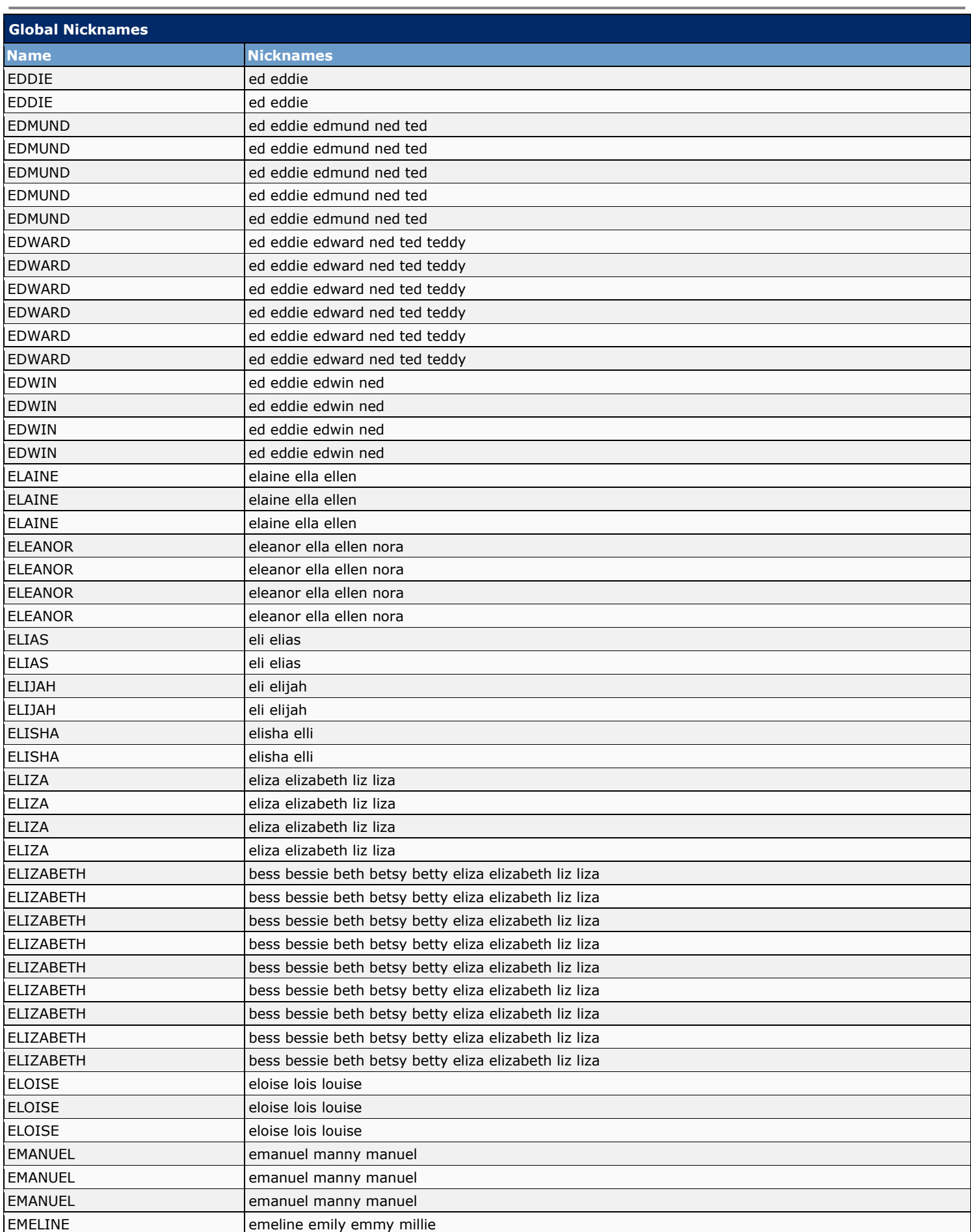

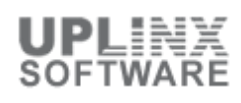

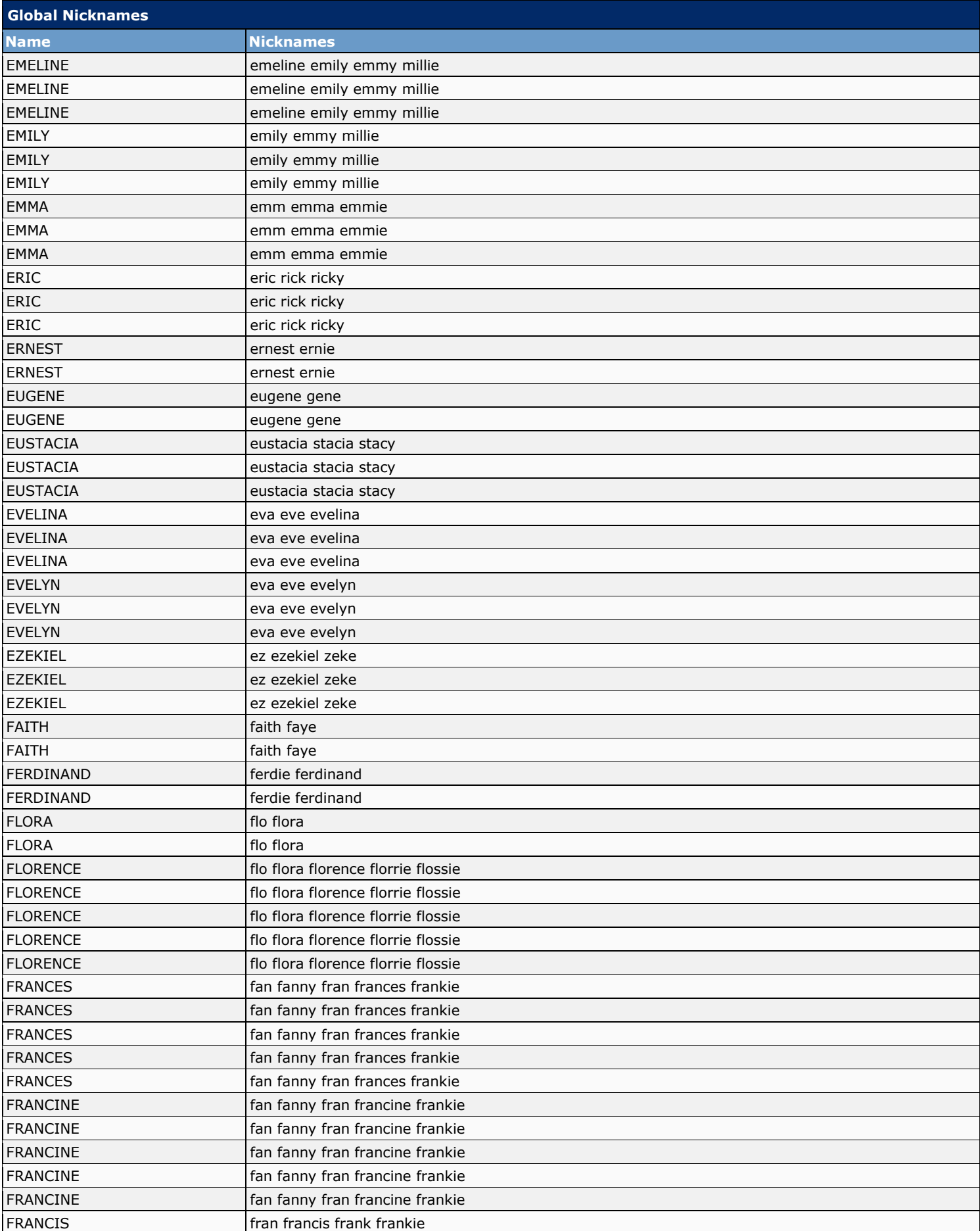

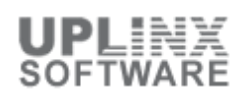

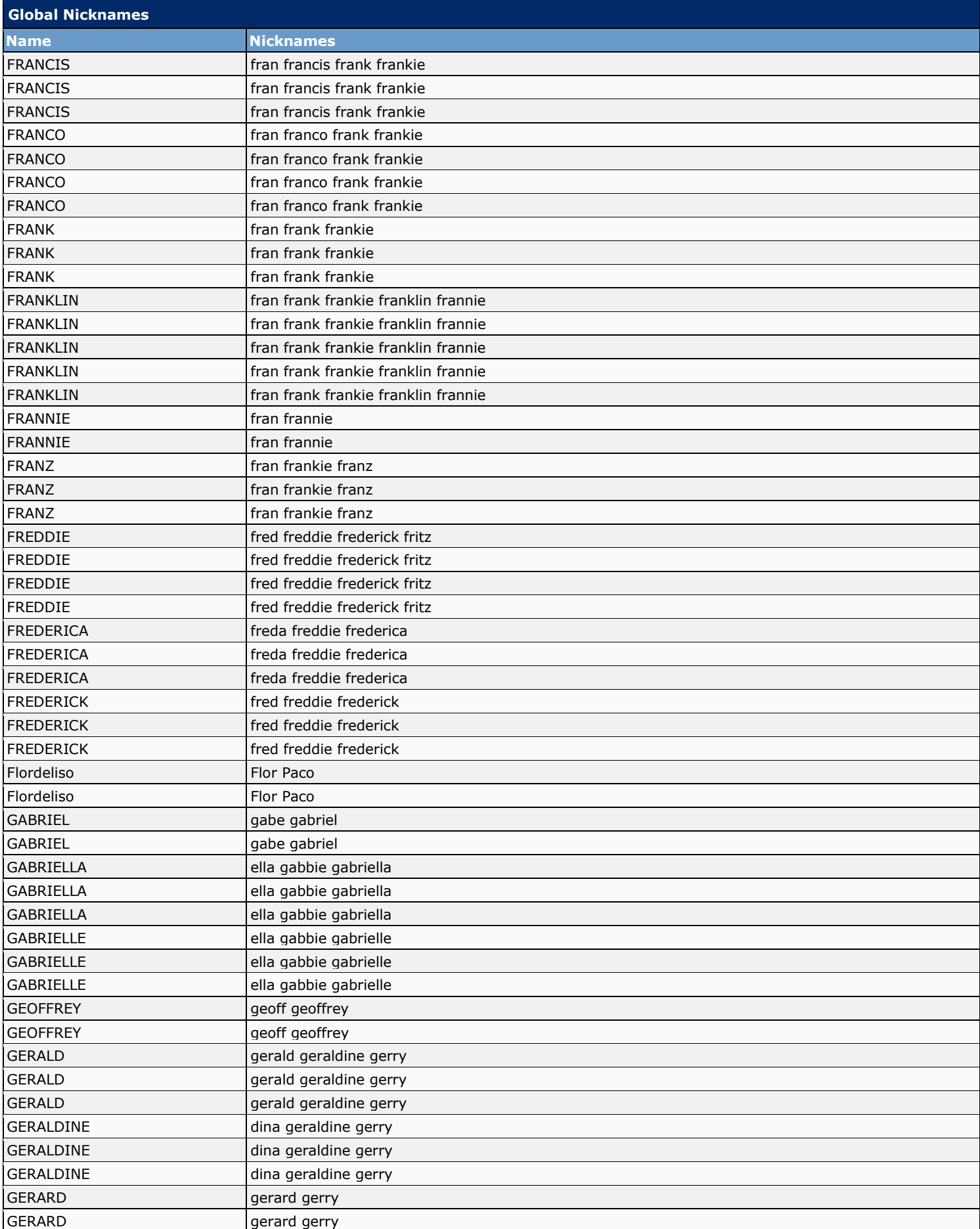

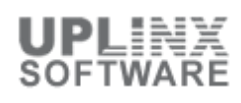

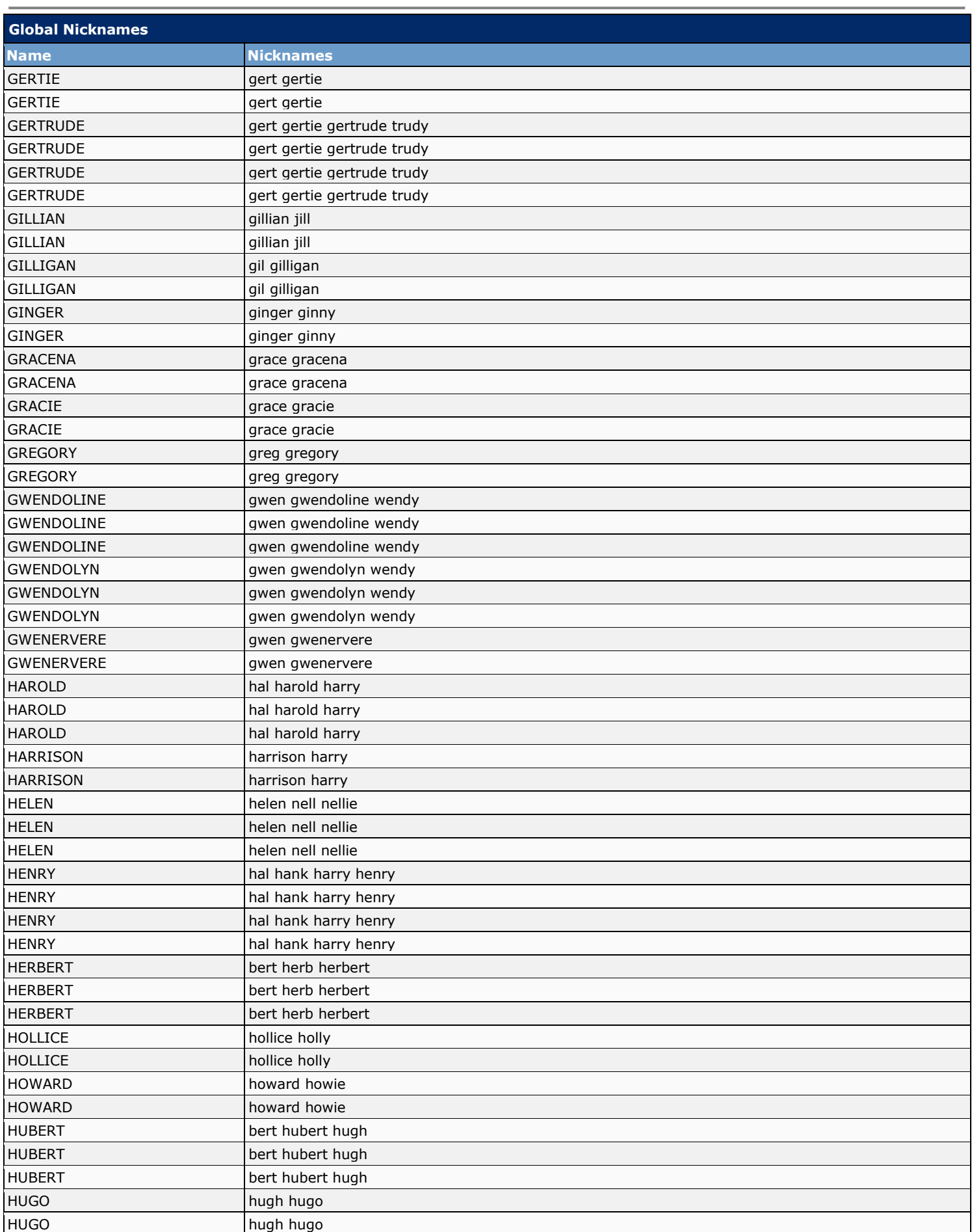

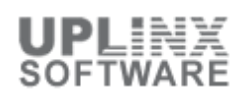

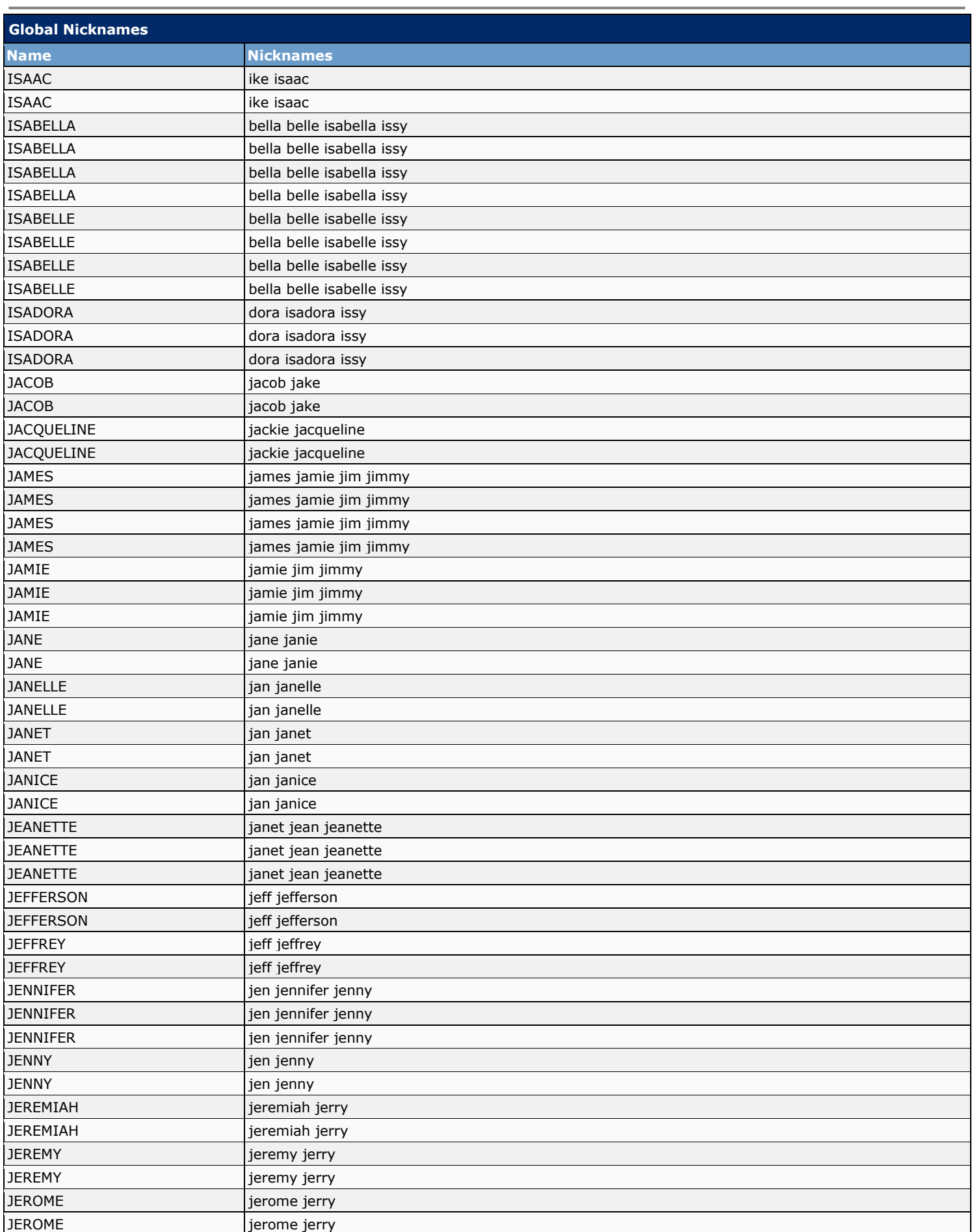

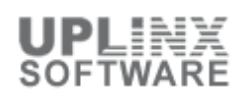

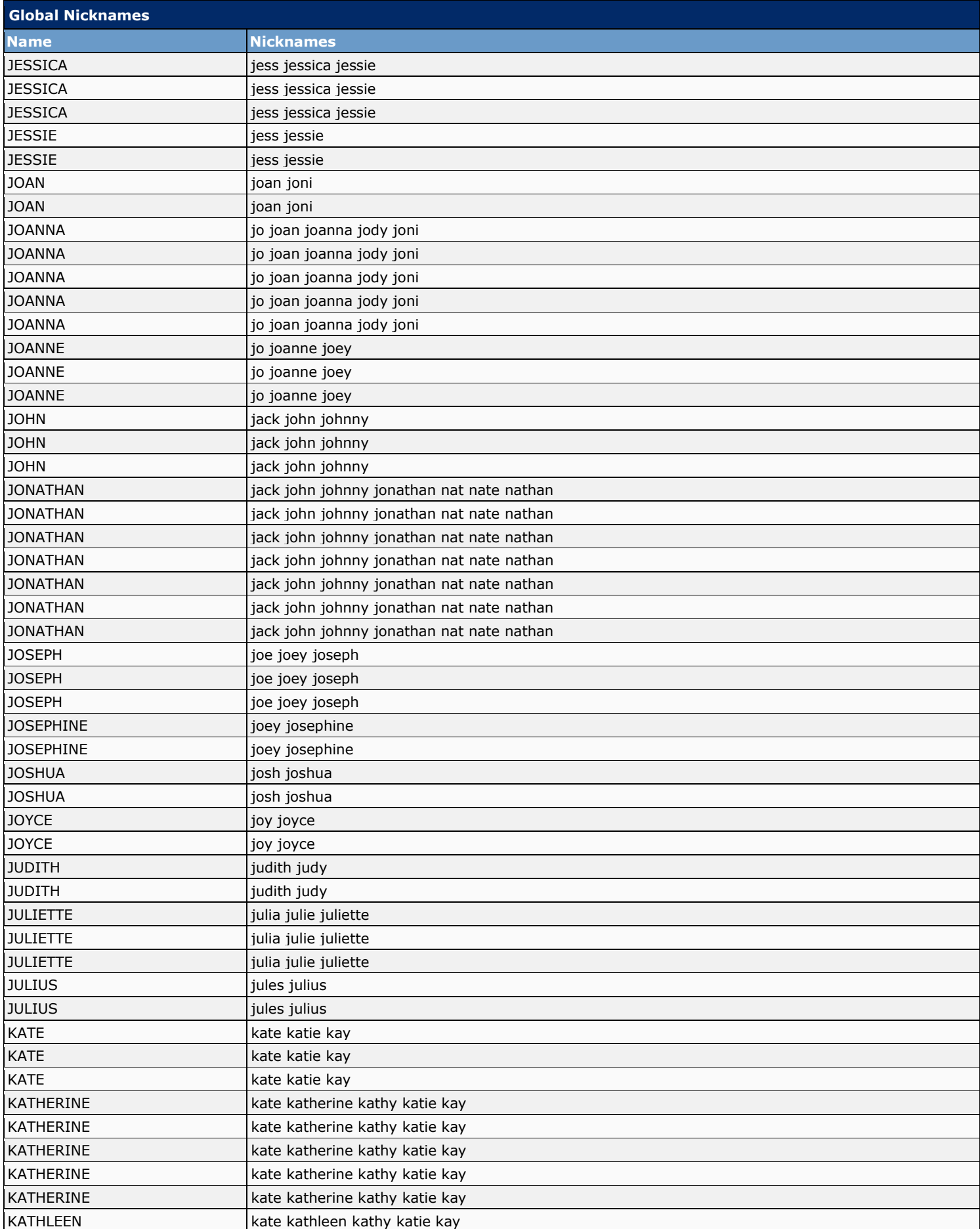

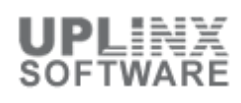

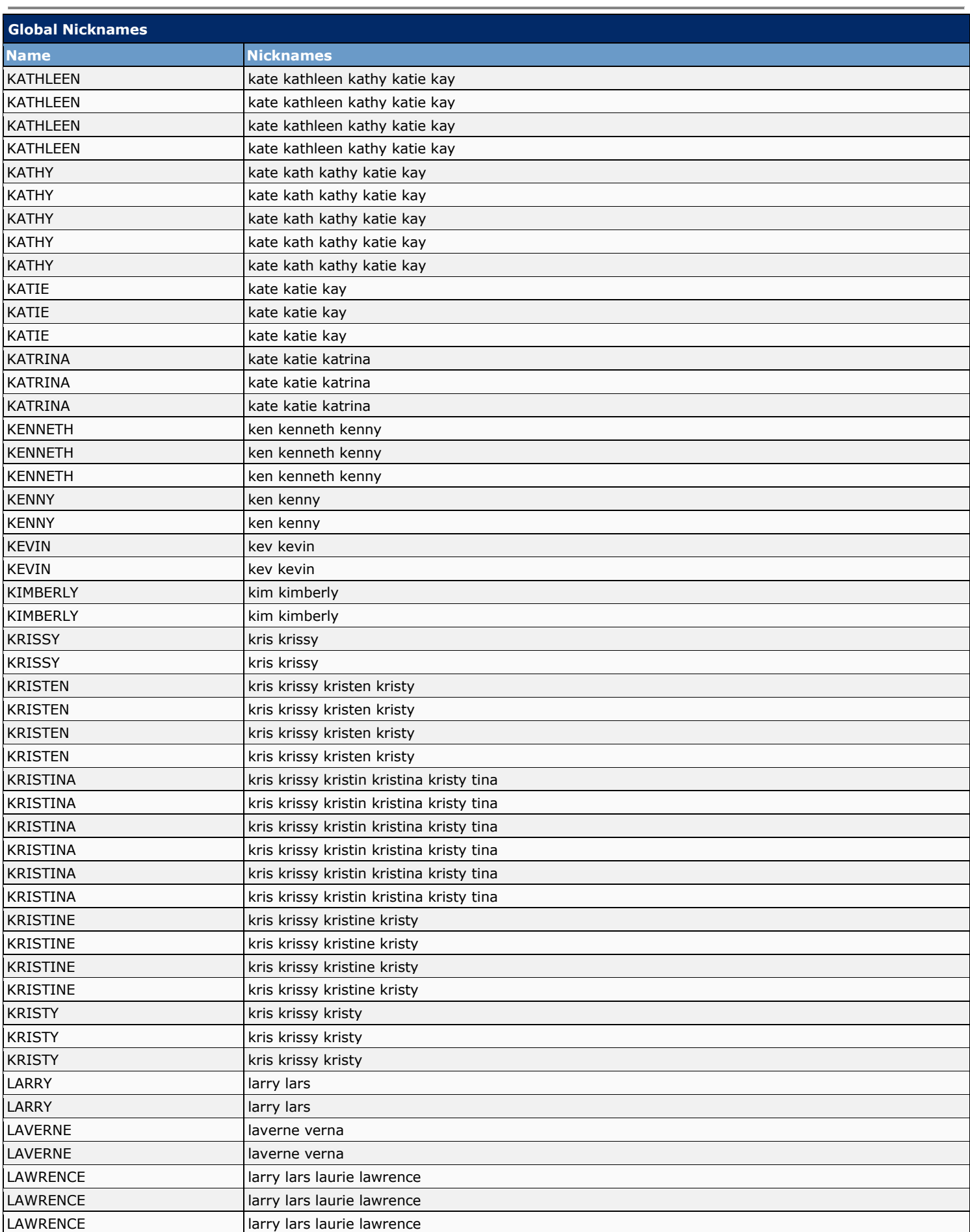

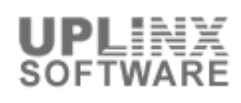

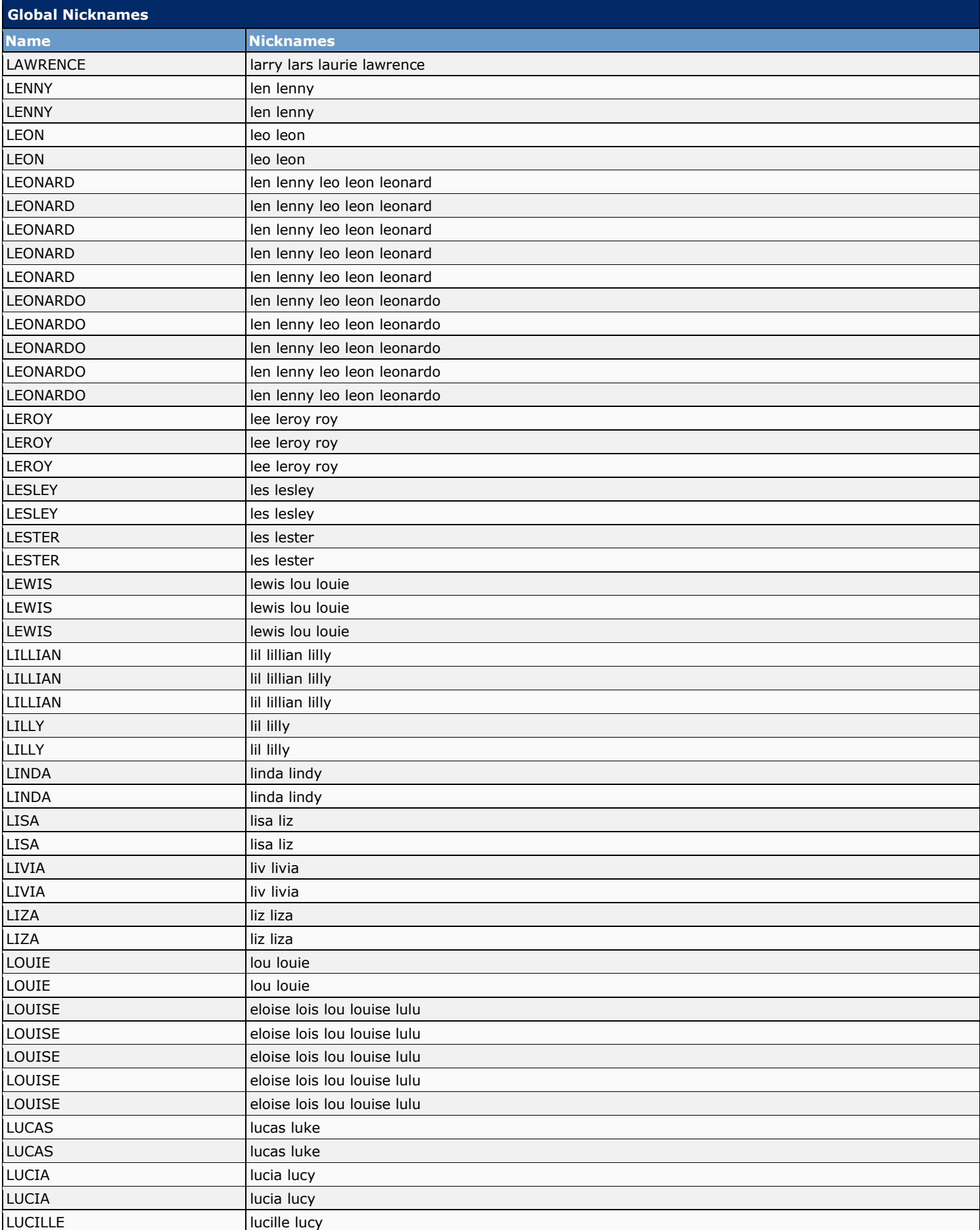

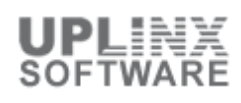

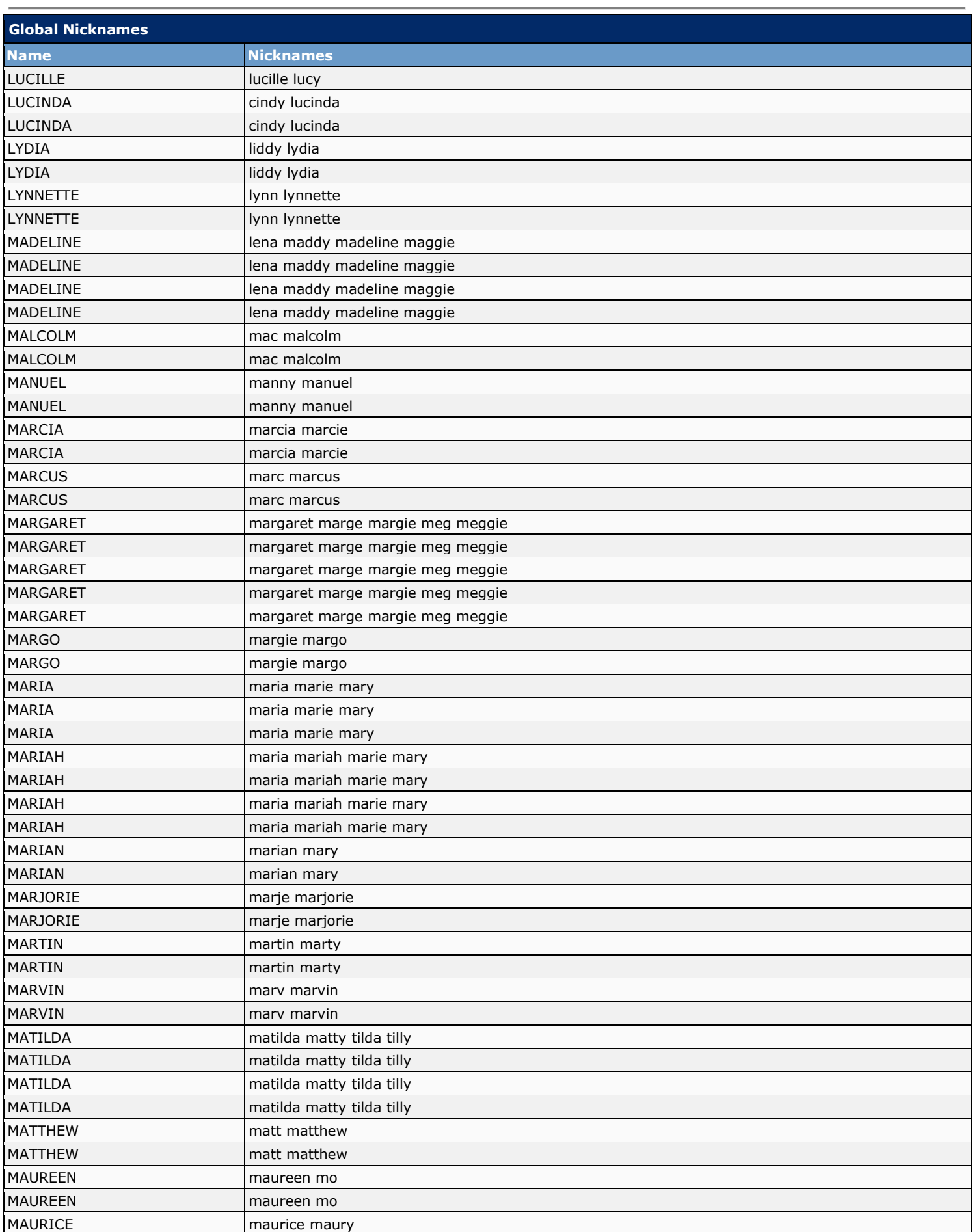

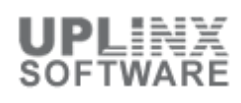

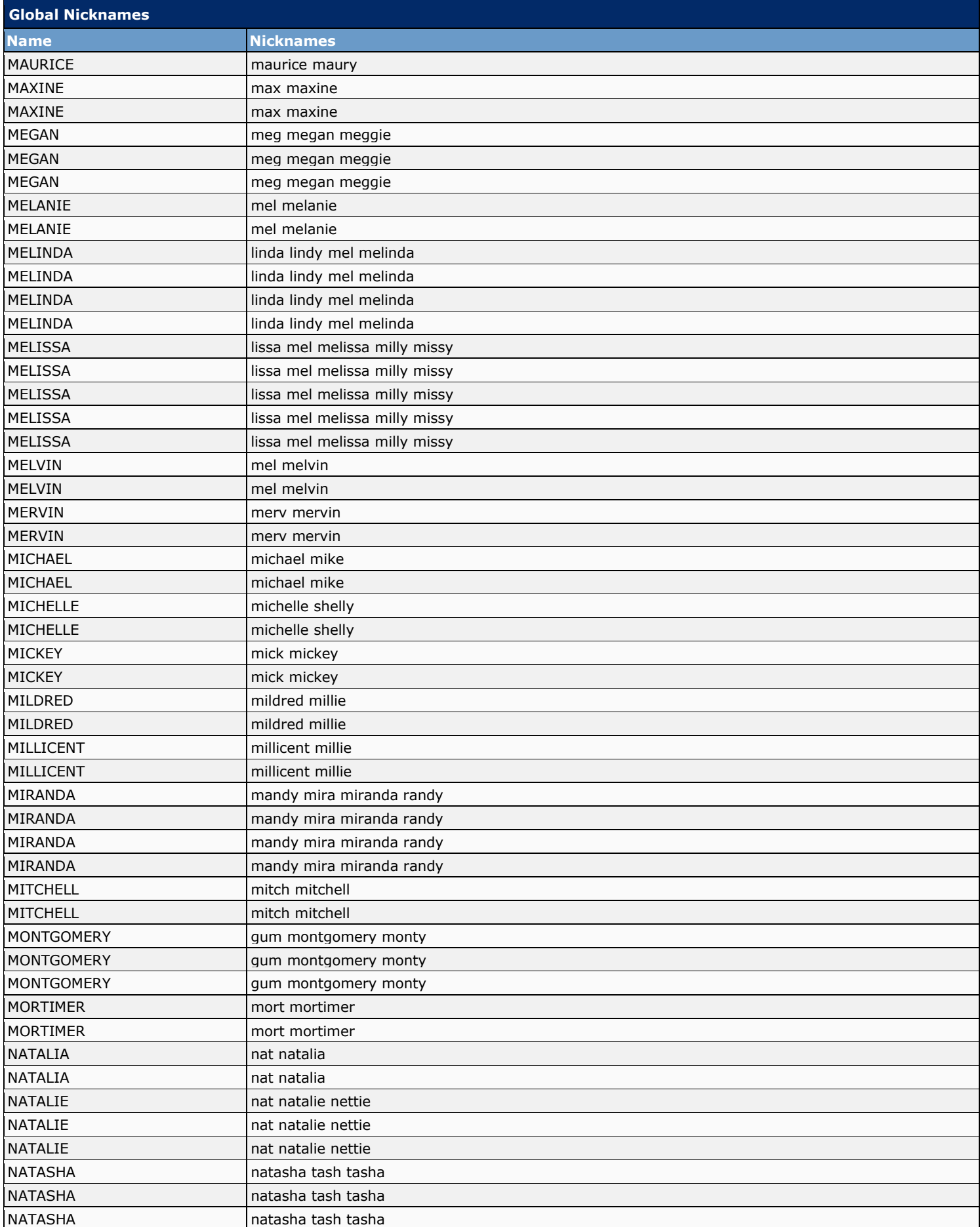

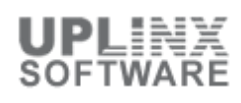

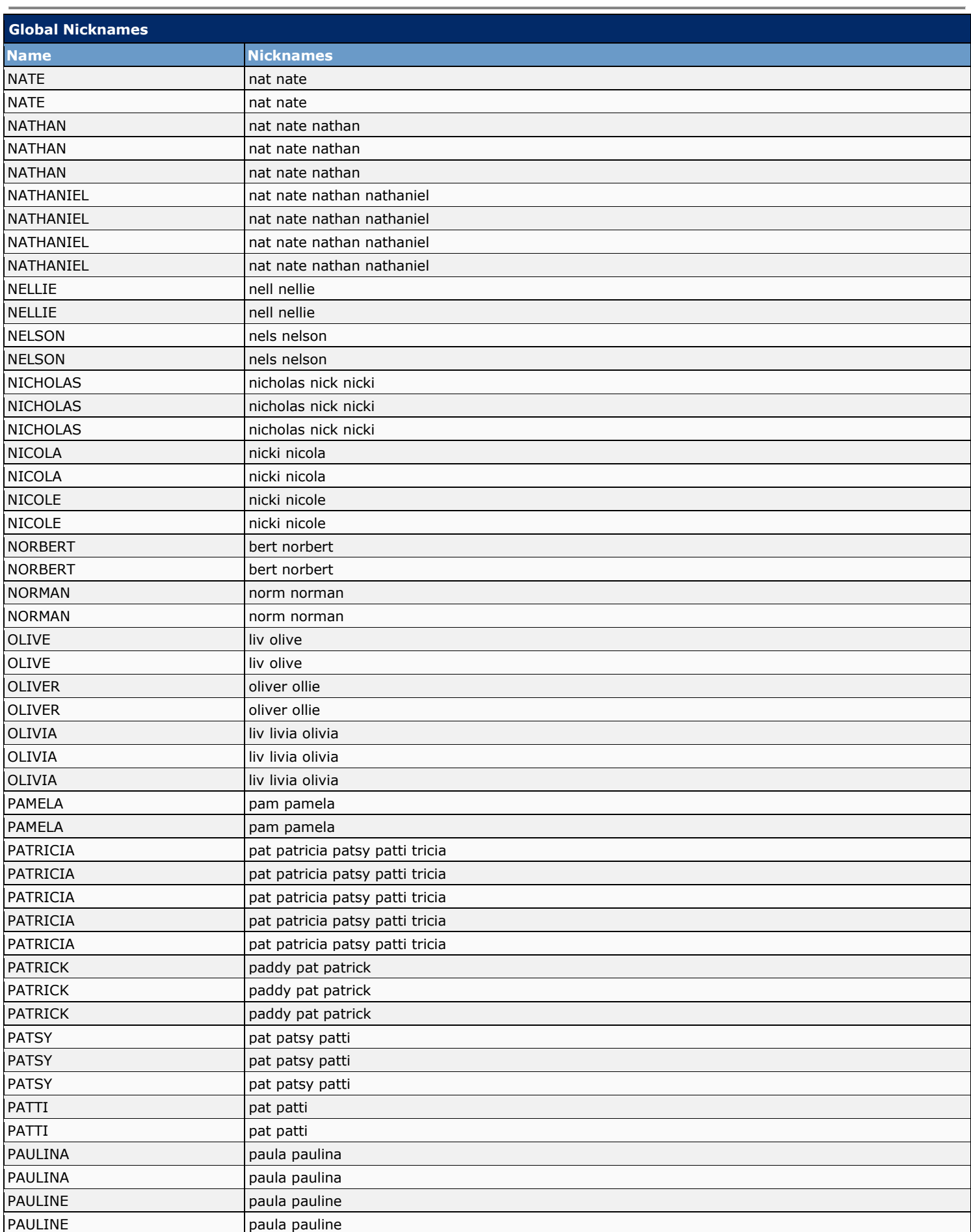

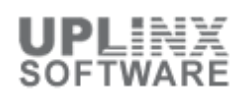

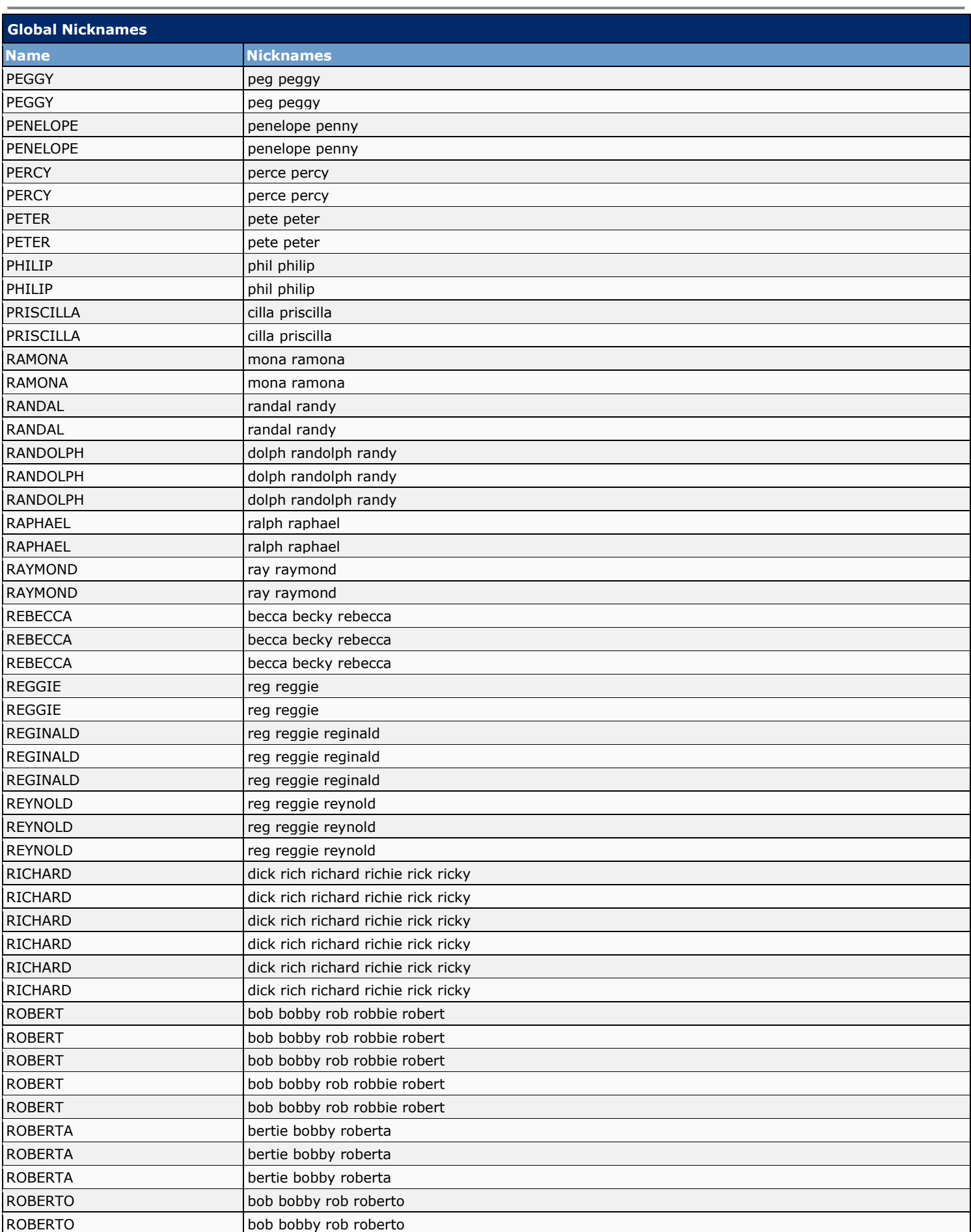

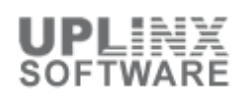

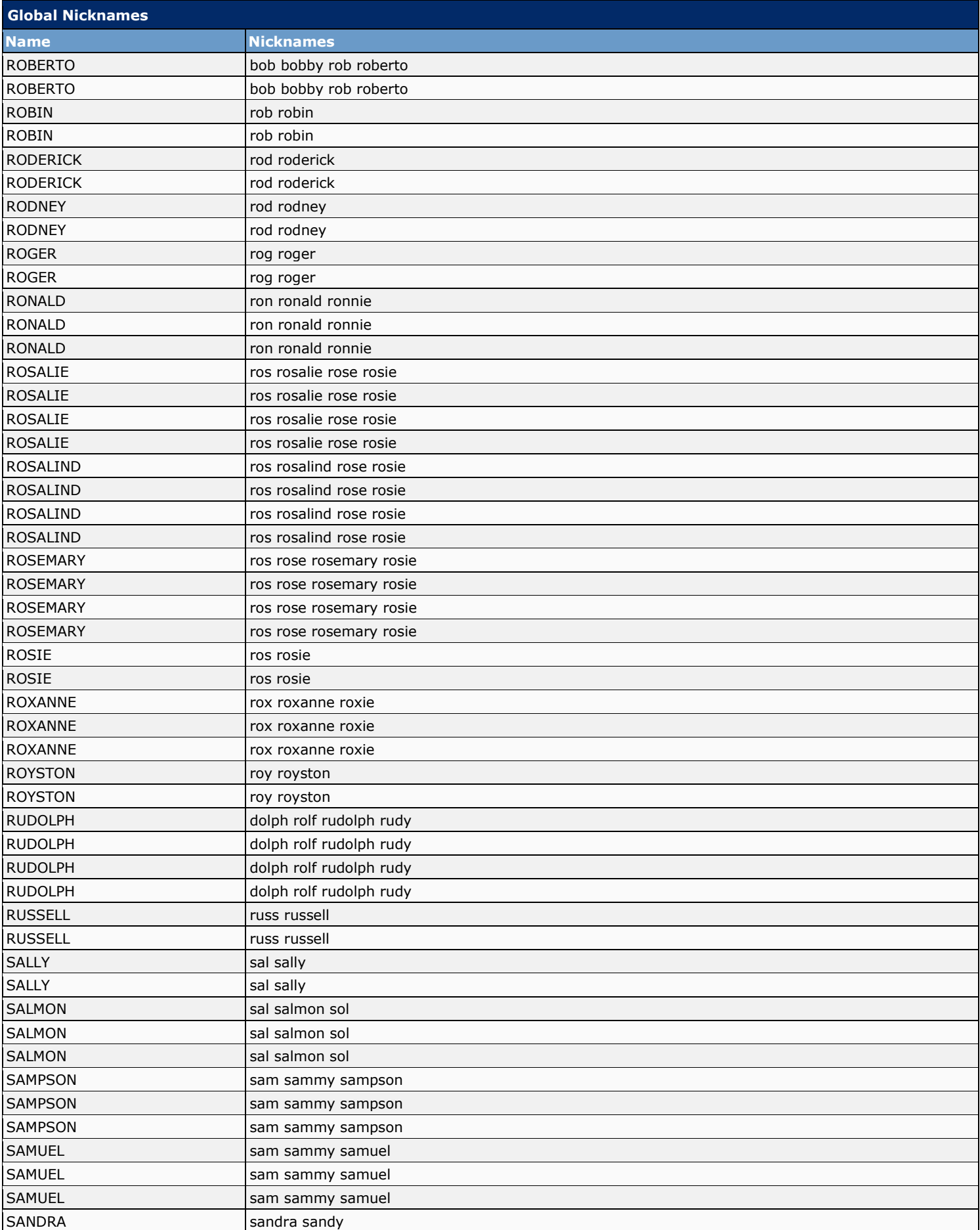

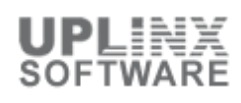

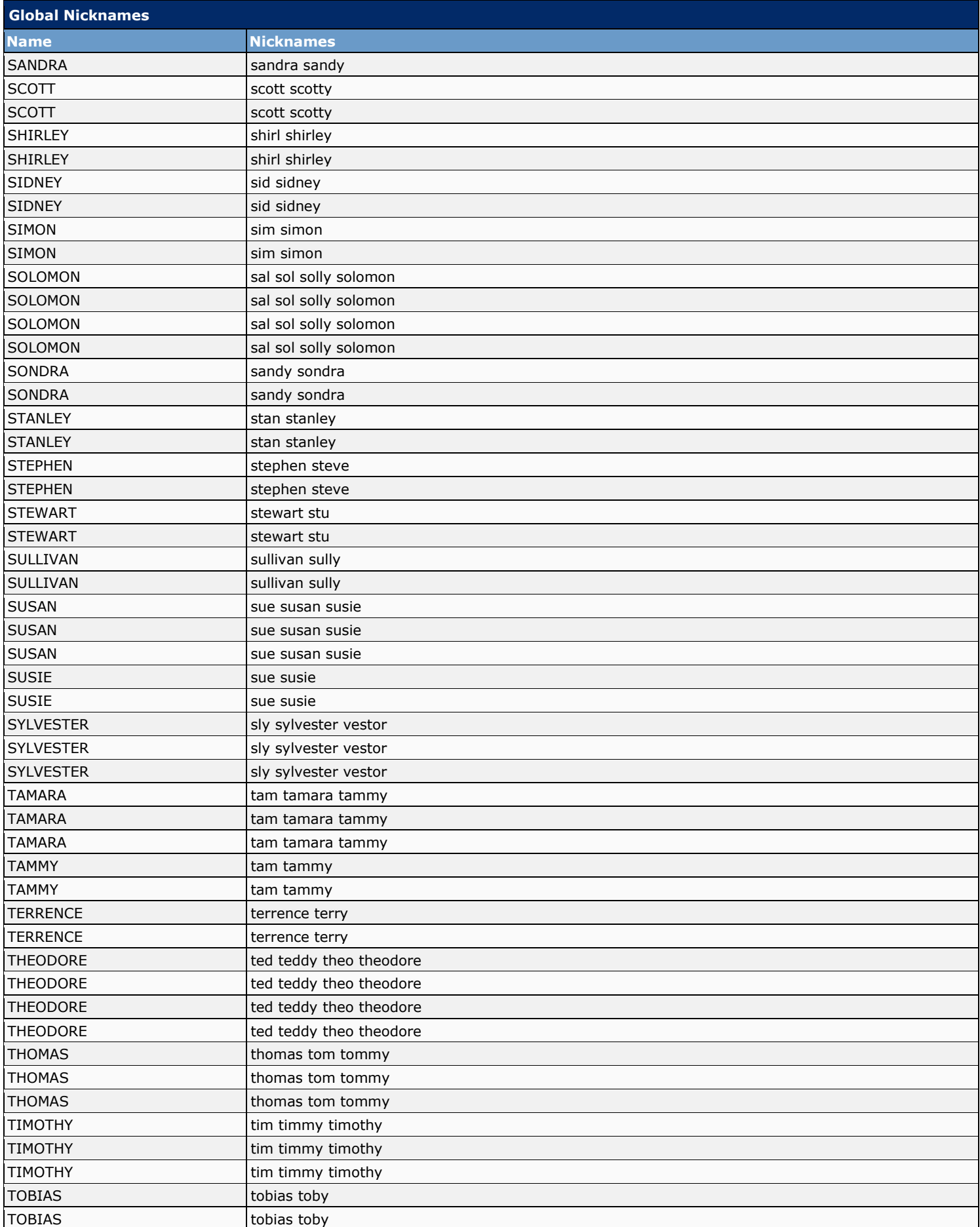

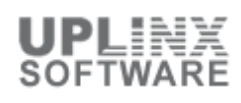

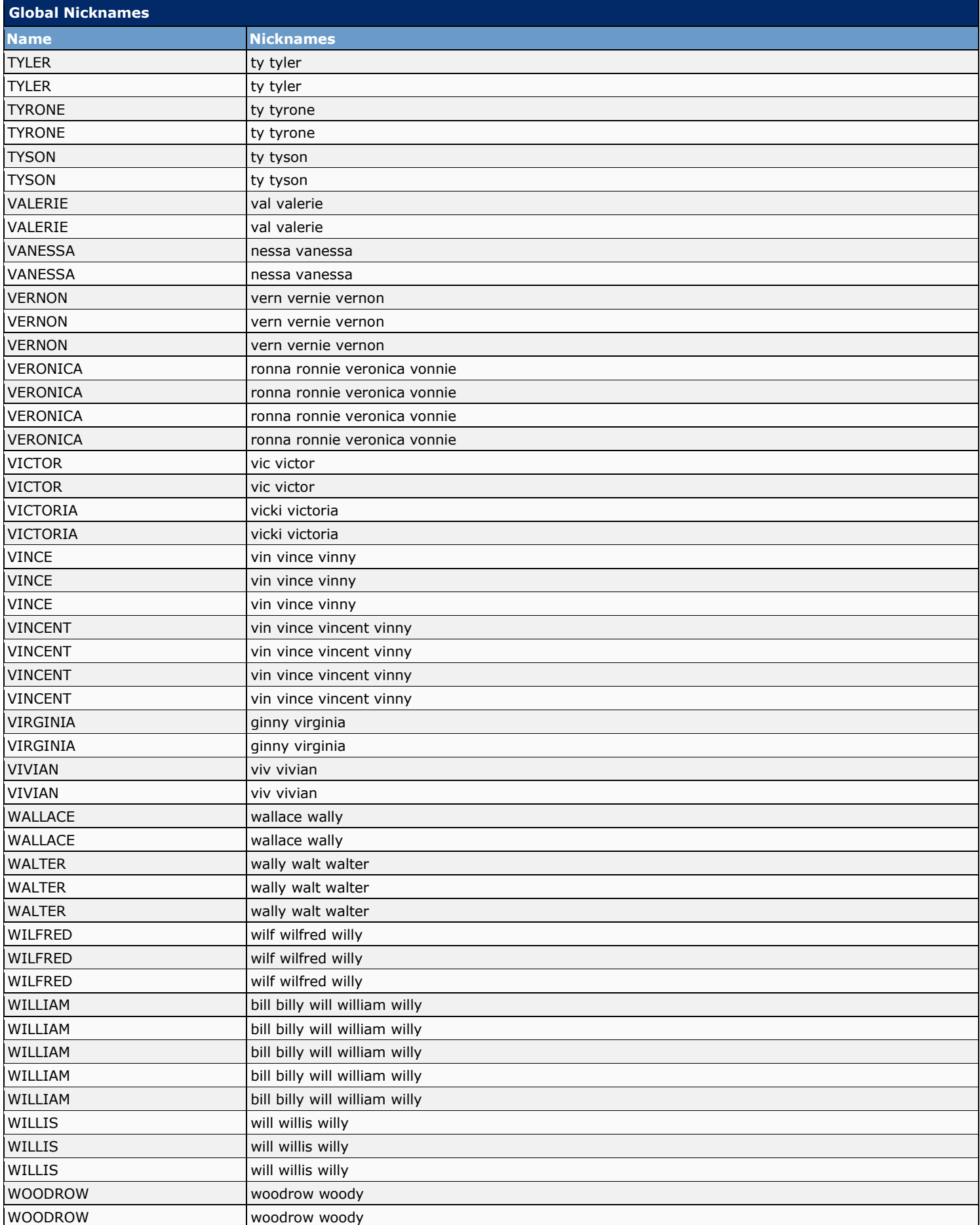

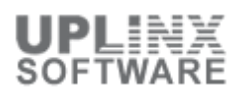

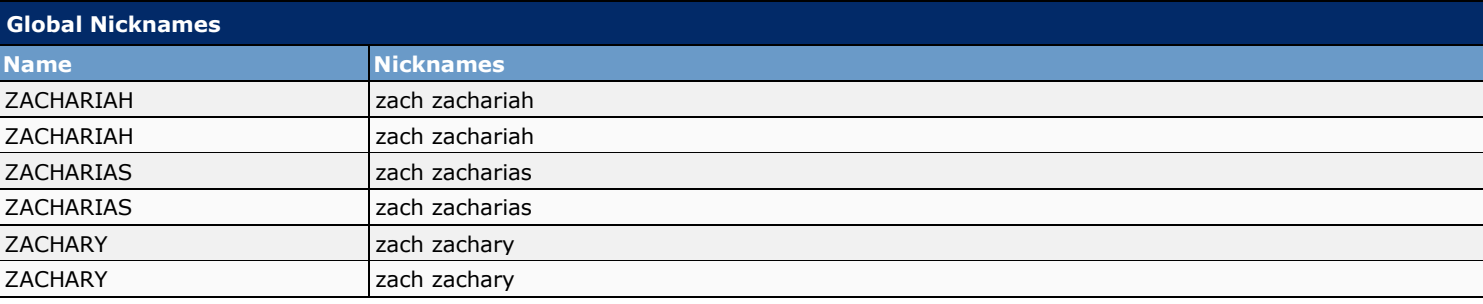

#### **13.12 Subject Line Formats**

Message subject lines are visible when users view and listen to messages in the Cisco Unity Inbox, an IMAP client, an RSS client, or any other visual client that displays the message subject. Subject lines are not presented to users when they listen to voice messages by phone. You can configure both the wording and the information that is included in the subject line of voice messages, including localizing the subject line according to the language of the recipient.

The subject lines of the following message types can be defined:

▪ **Outside Caller Messages**

Messages from callers who are not Cisco Unity Connection users, and also from Connection users who send messages without first logging on to Connection or who have not been automatically identified as Connection users by the Identified User Messaging feature. This includes messages that are left for a system call handler.

▪ **User to User Messages**

Messages from callers who have either logged on to Connection, or have been automatically identified as Connection users because Identified User Messaging is enabled. This includes messages that are left from users for a system call handler.

- **Interview Handler Messages**
- Messages that are left for interview handlers. **Live Record Messages** 
	- Messages containing conversations that users recorded while they talked to callers.

Subject lines for call handler messages use the definition of outside caller messages or user to user messages, depending on whether the call handler message is from an outside caller or a user.

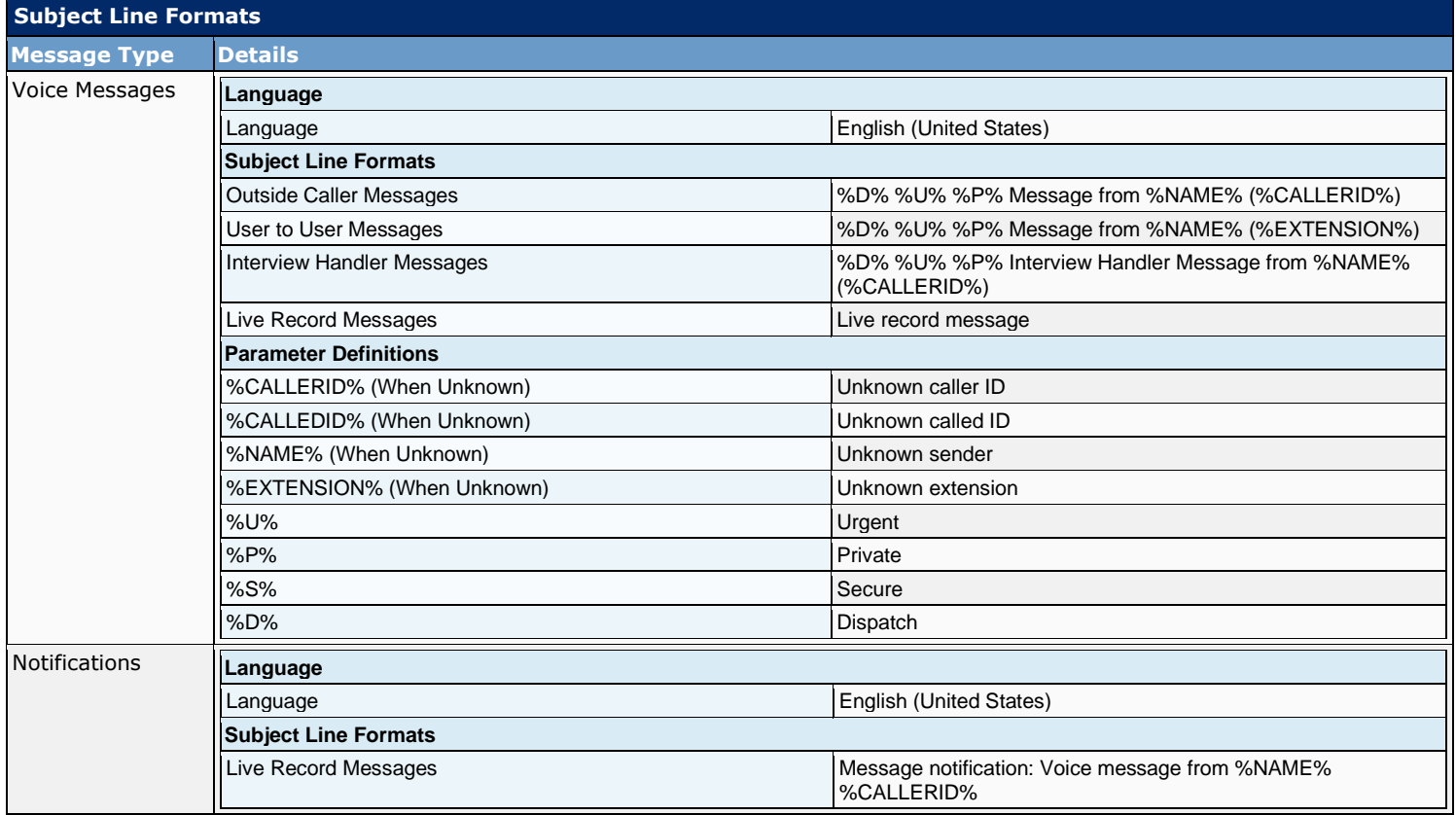

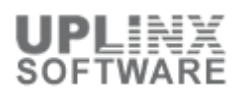

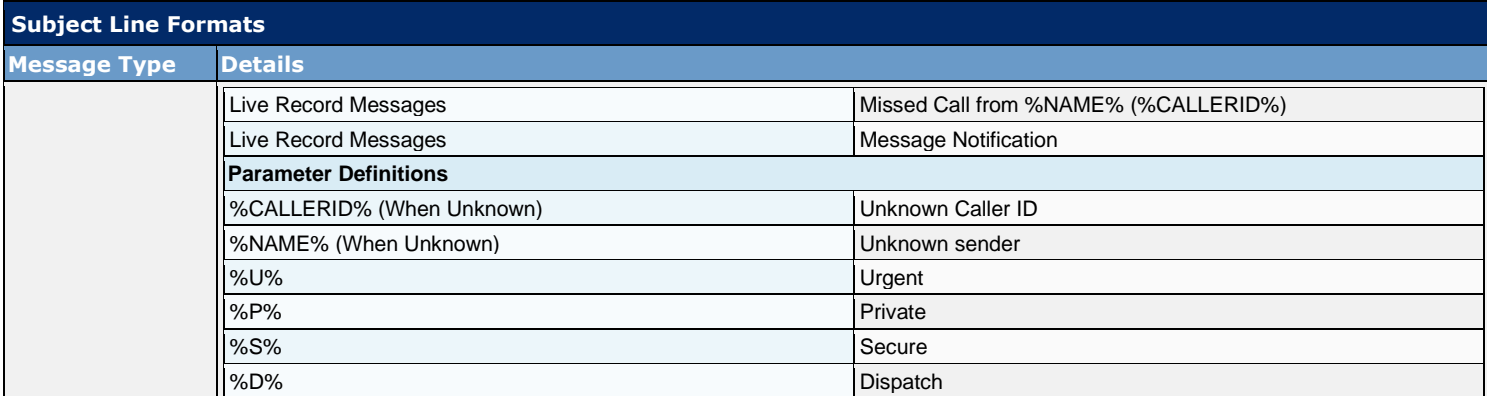

#### **13.13 Attachment Descriptions**

When Cisco Unity Connection is integrated with a third-party message store, Connection uses Text to Speech (TTS) to describe message attachments for users who check their messages on the phone. For example, an attachment with the extension .jpg is described as 'an image.'

The following TTS description(s) for message attachments are configured:

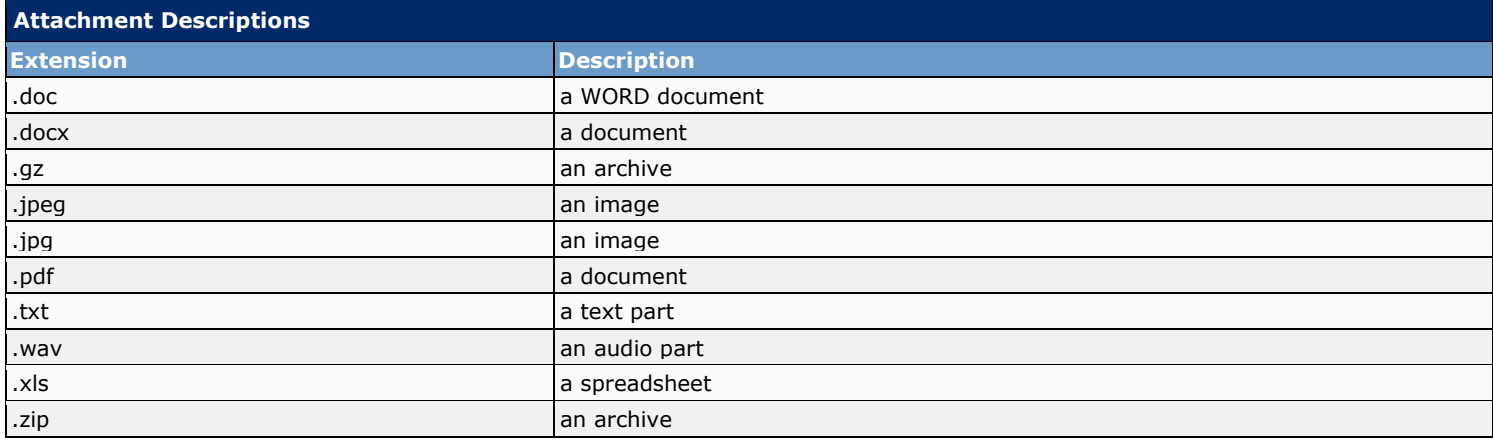

#### **13.14 Enterprise Parameters**

Enterprise parameters for Cisco Unity Connection provide default settings that apply to all services in Cisco Unified Serviceability.

The following list contains all Enterprise Parameters:

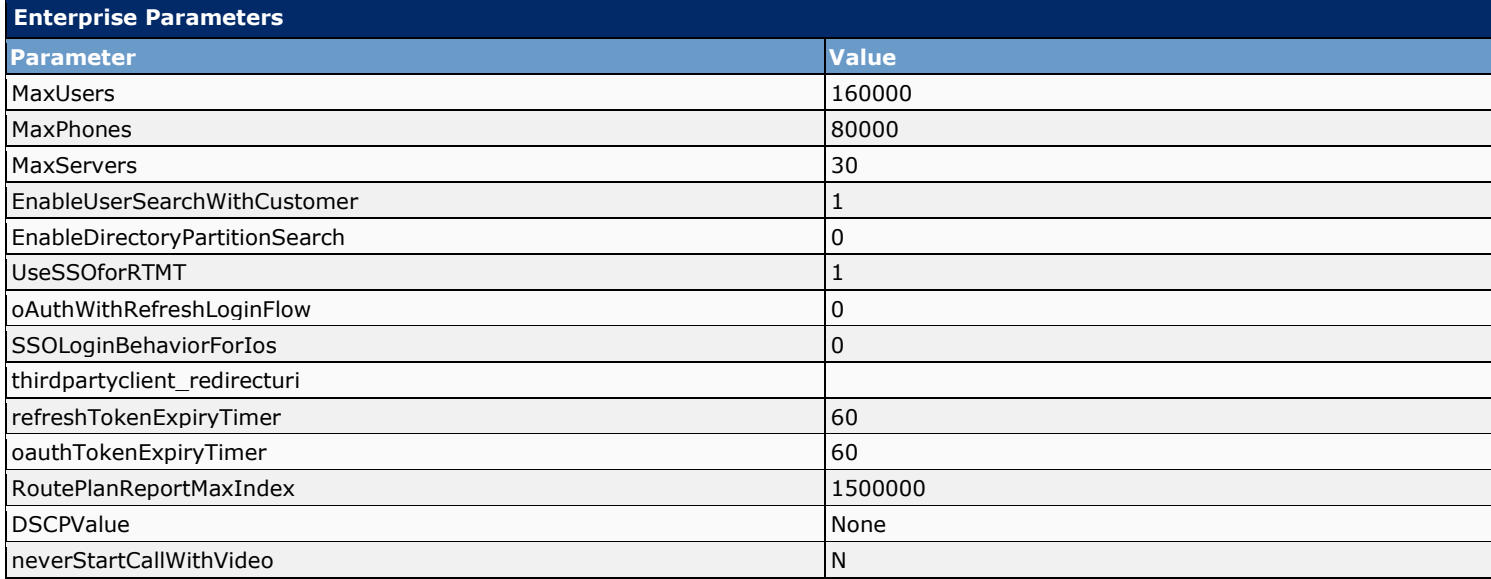

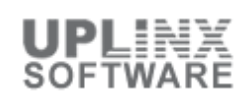

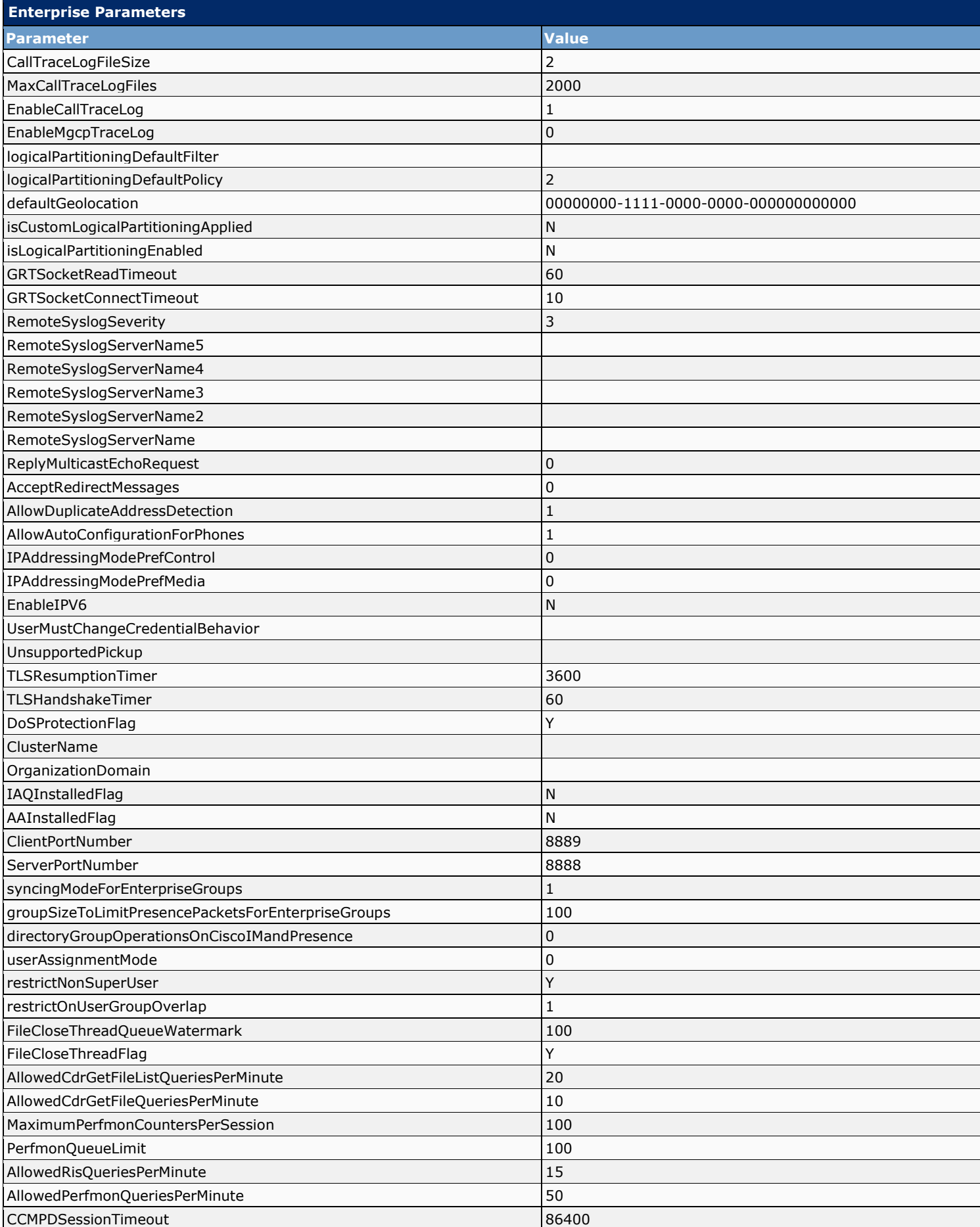

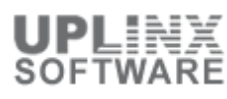

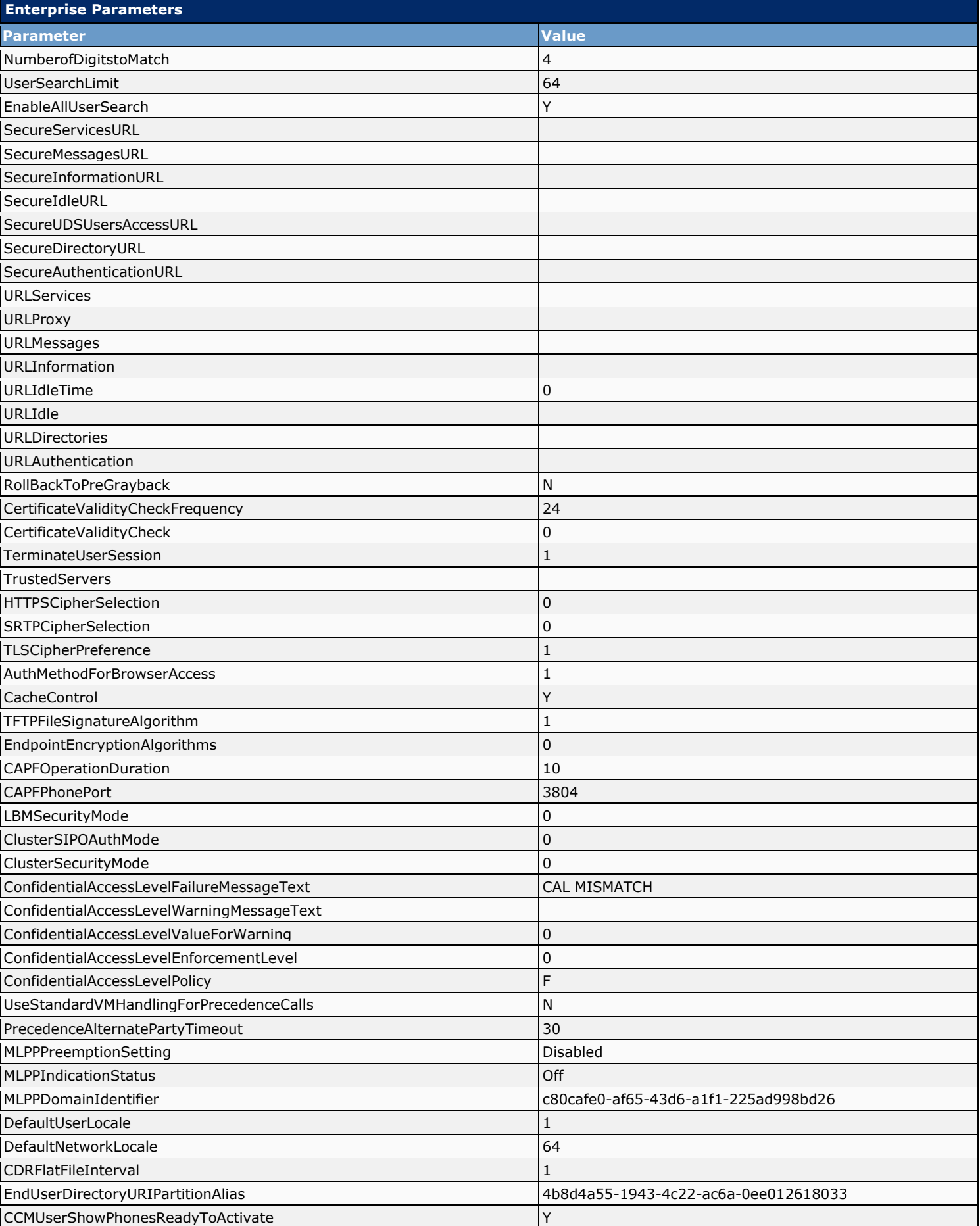

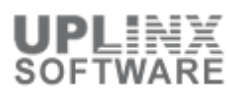

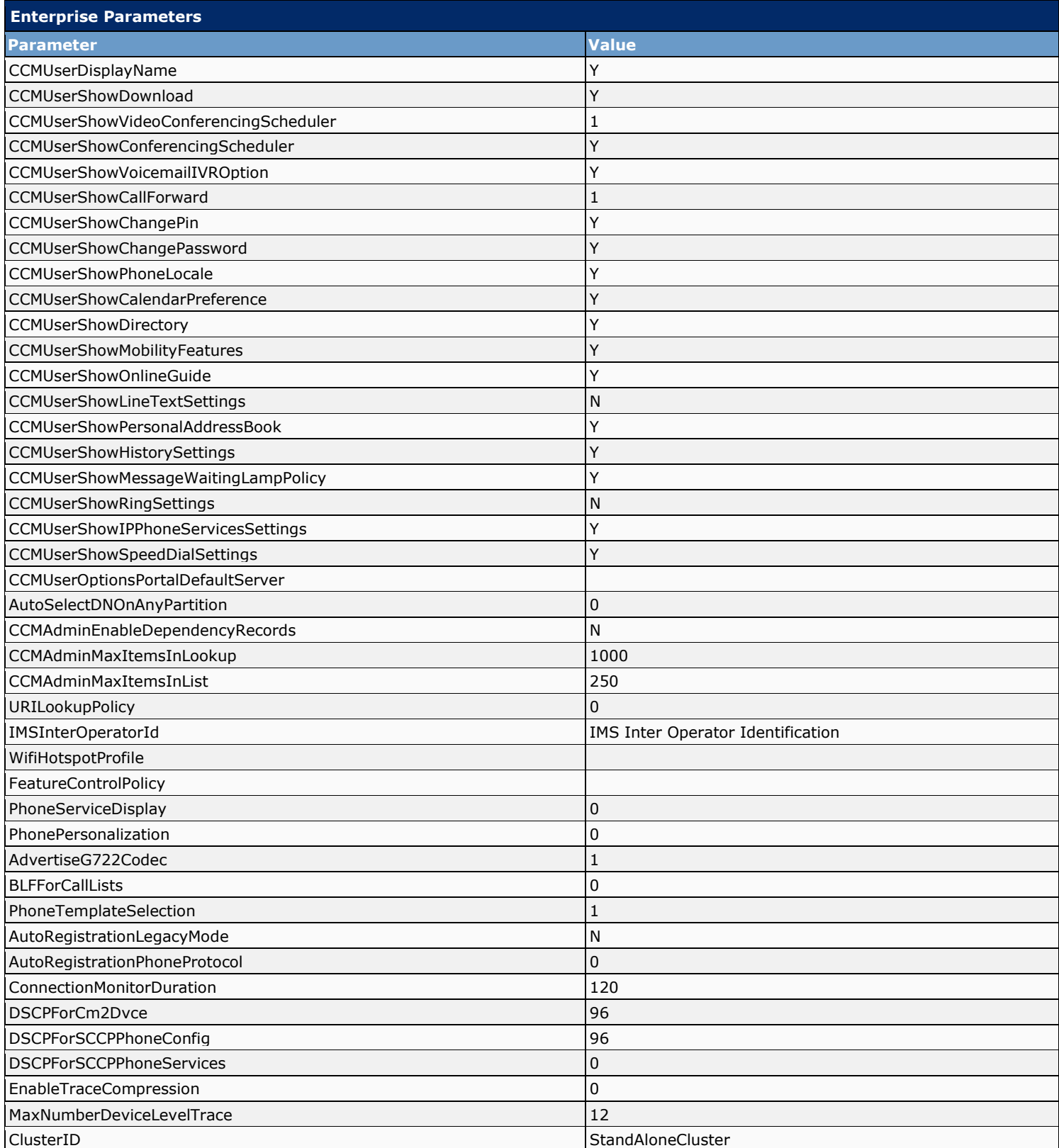

# **13.15 Service Parameters**

Service parameters for Cisco Unity Connection allow you to configure different services in Cisco Unified Serviceability.

The following list contains all Service Parameters:

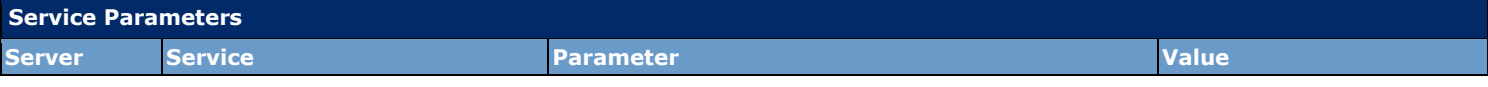

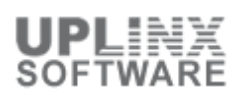

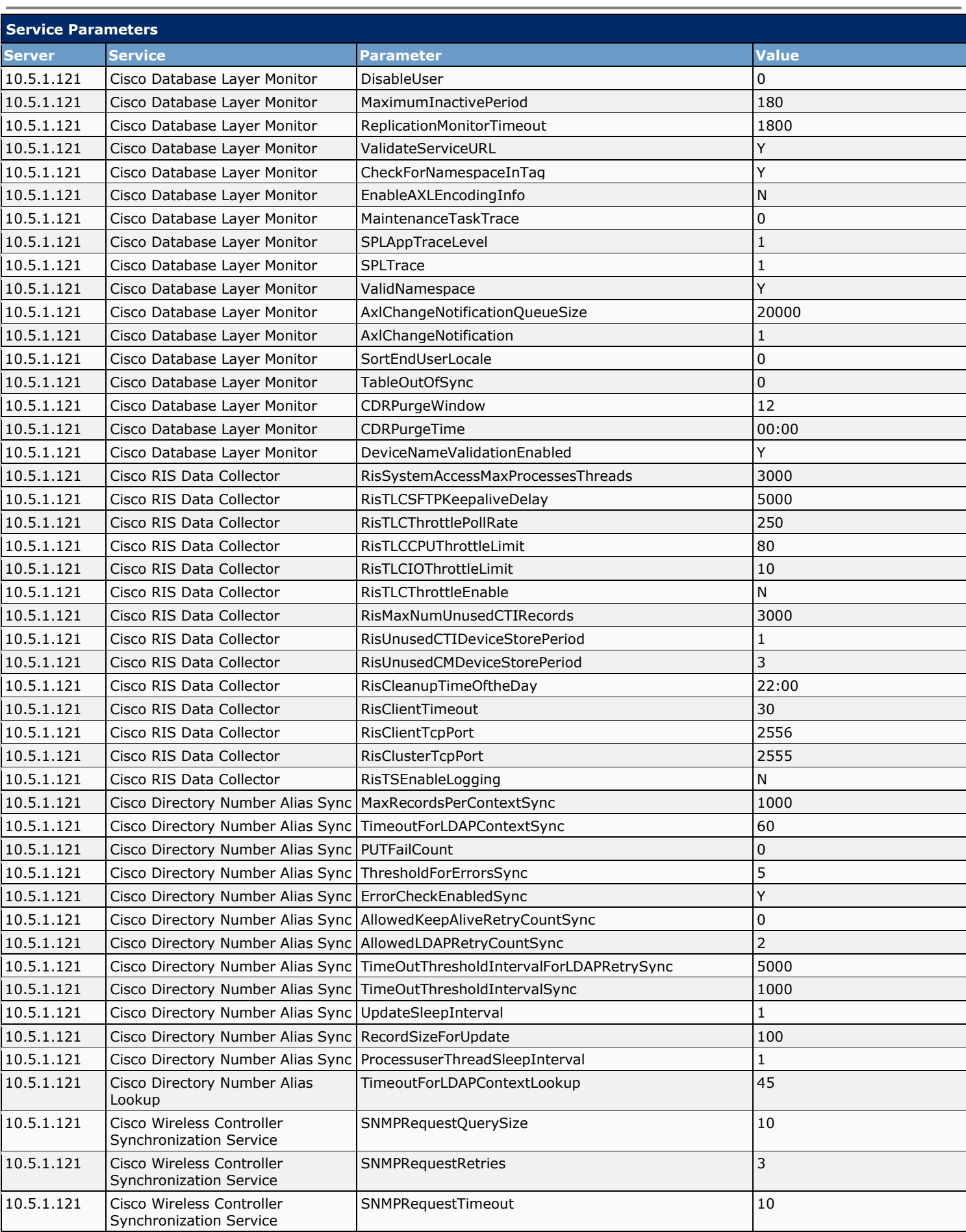

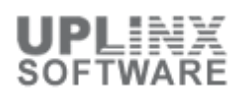

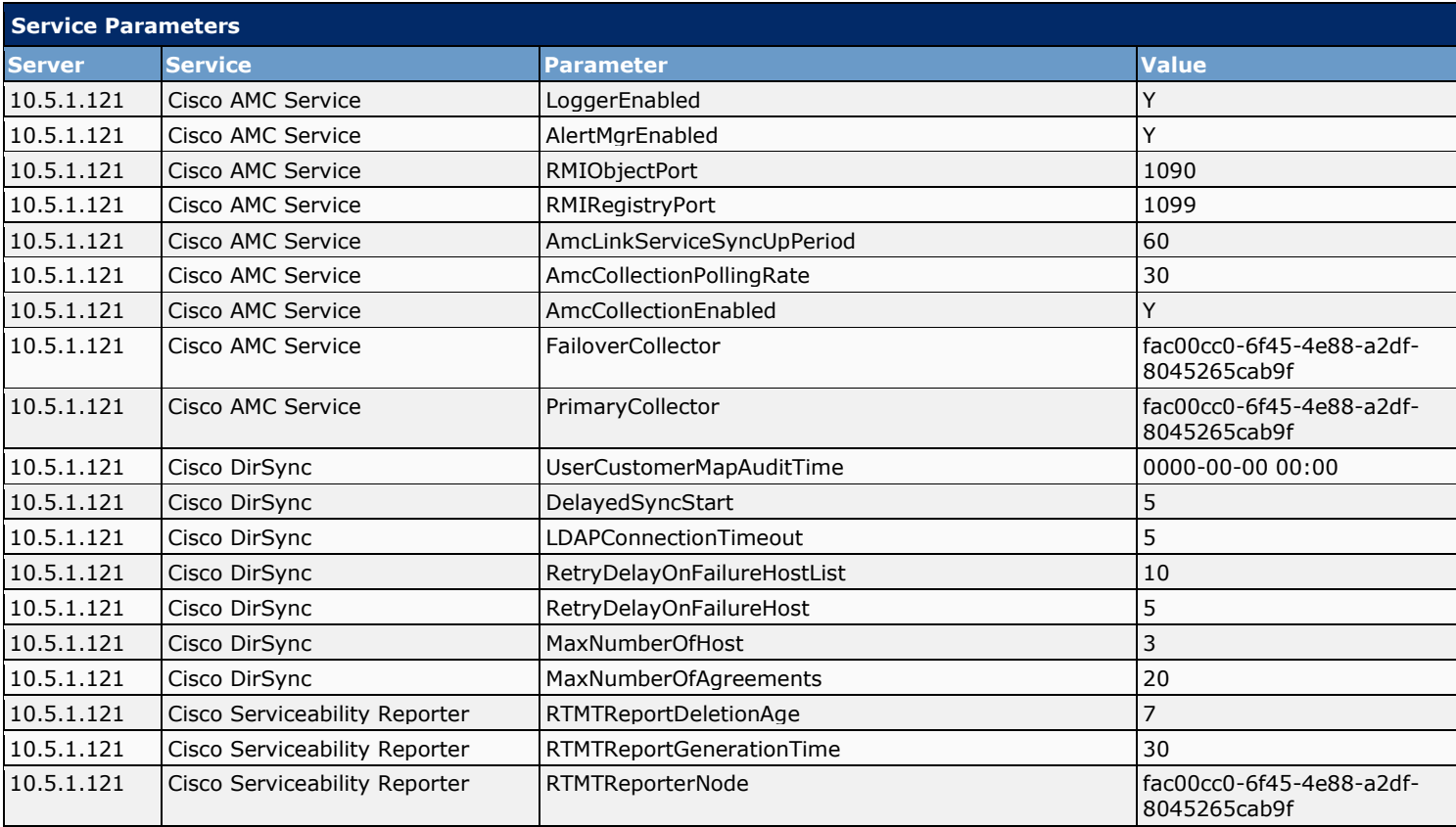

#### **13.16 Fax Server**

Cisco Unity Connection can integrate with the Cisco Fax Server so that users can do the following while on the phone or while using the Cisco Unity Inbox:

- Receive faxes that are sent to the fax extension for the user. Depending on the system configuration, faxes will be available in the user mailboxes or in the user IMAP clients.
- Forward the faxes that they receive to a fax machine for printing.
- Forward the faxes that they receive to another user.

Inbound faxes are sent to the fax extension for the user. The Cisco Fax Server uses its email gateway to route the fax through SMTP to the user mailbox on the Connection server. The Text to Speech (TTS) feature cannot read faxes.

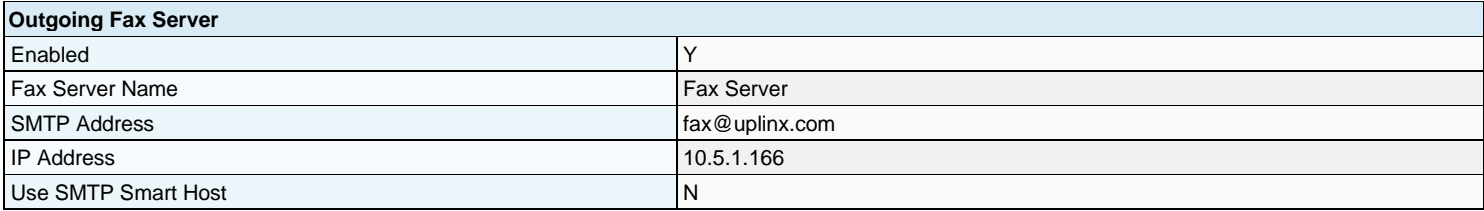

#### **13.17 LDAP**

If you are using a supported LDAP directory for your corporate directory, Cisco Unity Connection gives you the option to synchronize a small subset of user data in the Connection database with user data in the LDAP directory. In addition, if you configure directory synchronization, you can have Connection authenticate user access to Connection web applications against Active Directory credentials. You can also configure Connection to periodically resynchronize Connection user data with user data in the LDAP directory.

Connection LDAP directory support does not require directory schema extensions, and access to the directory is read-only.

Connection also supports standalone users and users imported from Cisco Unified Communications Manager via AXL. Both standalone users and users imported from Cisco Unified CM can be converted to LDAP users at any time.

This section contains the following sub chapters:

**■** LDAP Setup

- **LDAP Directory Configuration**
- **•** LDAP Authentication
- **•** LDAP Custom Filter

#### **13.17.1 LDAP Setup**

If the check box 'Enable Synchronizing from LDAP Server' is enabled, Cisco Unity Connection gets basic information on Connection users from the LDAP directories that you specify on the LDAP Directory Configuration page. Data is synchronized only for the Connection users that you created by importing users from the LDAP directory. Connection does not automatically create new Connection users when new users are added to the LDAP directory.

If you want to use LDAP authentication, you must enable LDAP synchronization.

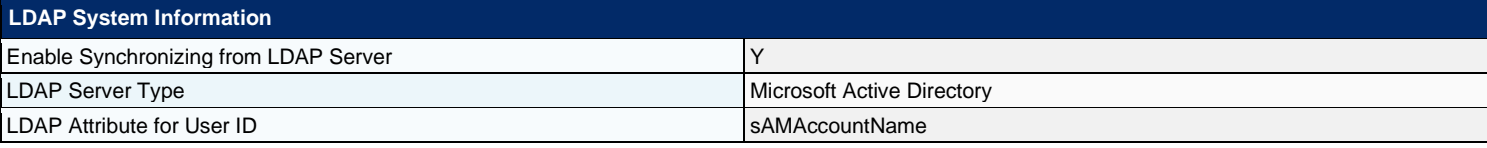

#### **13.17.2 LDAP Directory Configuration**

Cisco Unity Connection LDAP directory configurations specify which users in the LDAP directory are imported into Connection. For each LDAP directory configuration, a user search base is specified, which is the position in the LDAP directory tree where Connection begins its search for user accounts.

Connection imports all users in the tree or subtree (domain or OU) specified by the search base. A Connection server or cluster can only import LDAP data from subtrees with the same directory root, for example, from the same Active Directory forest.

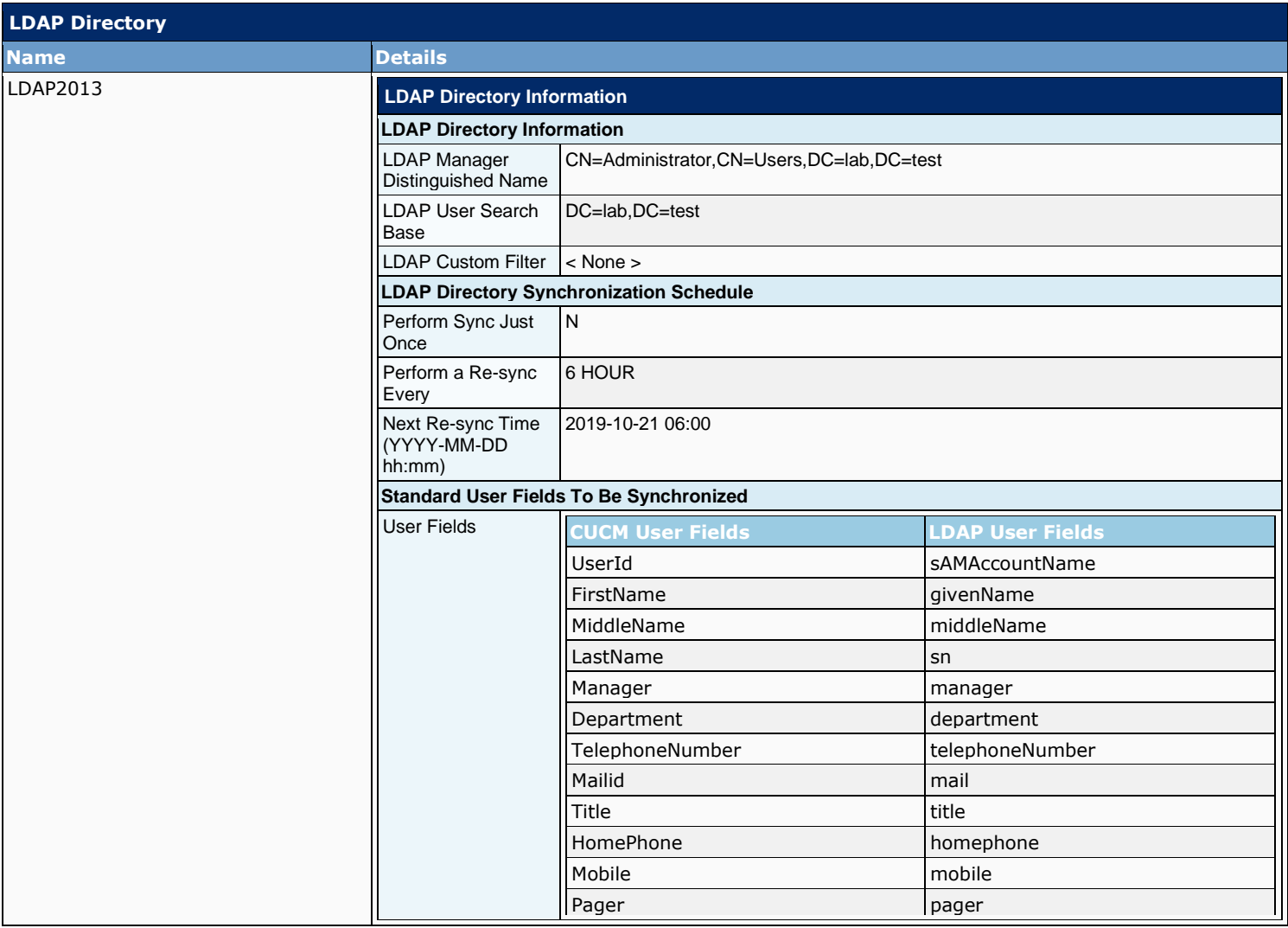

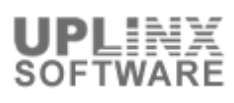

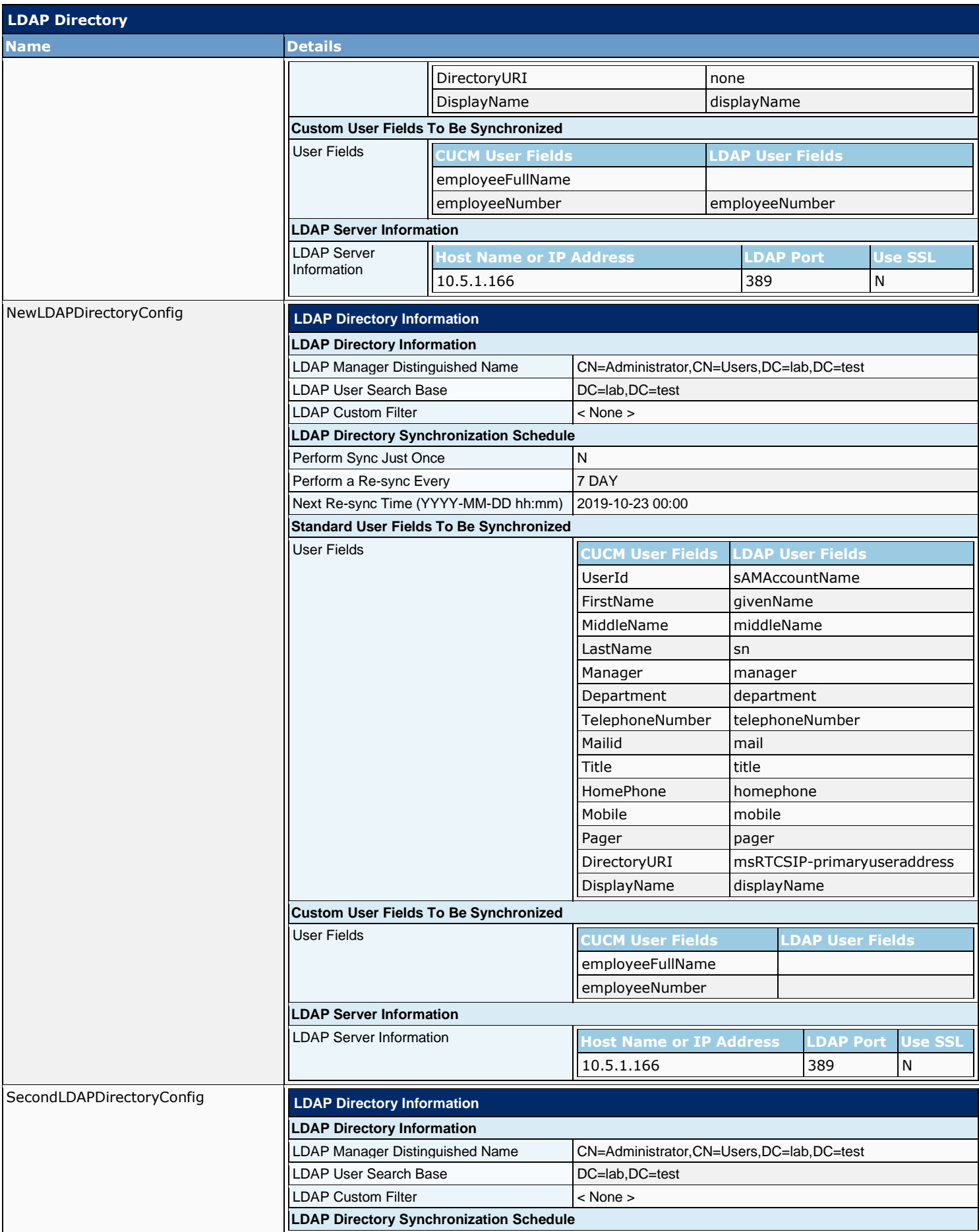

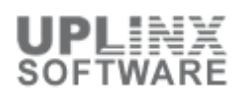

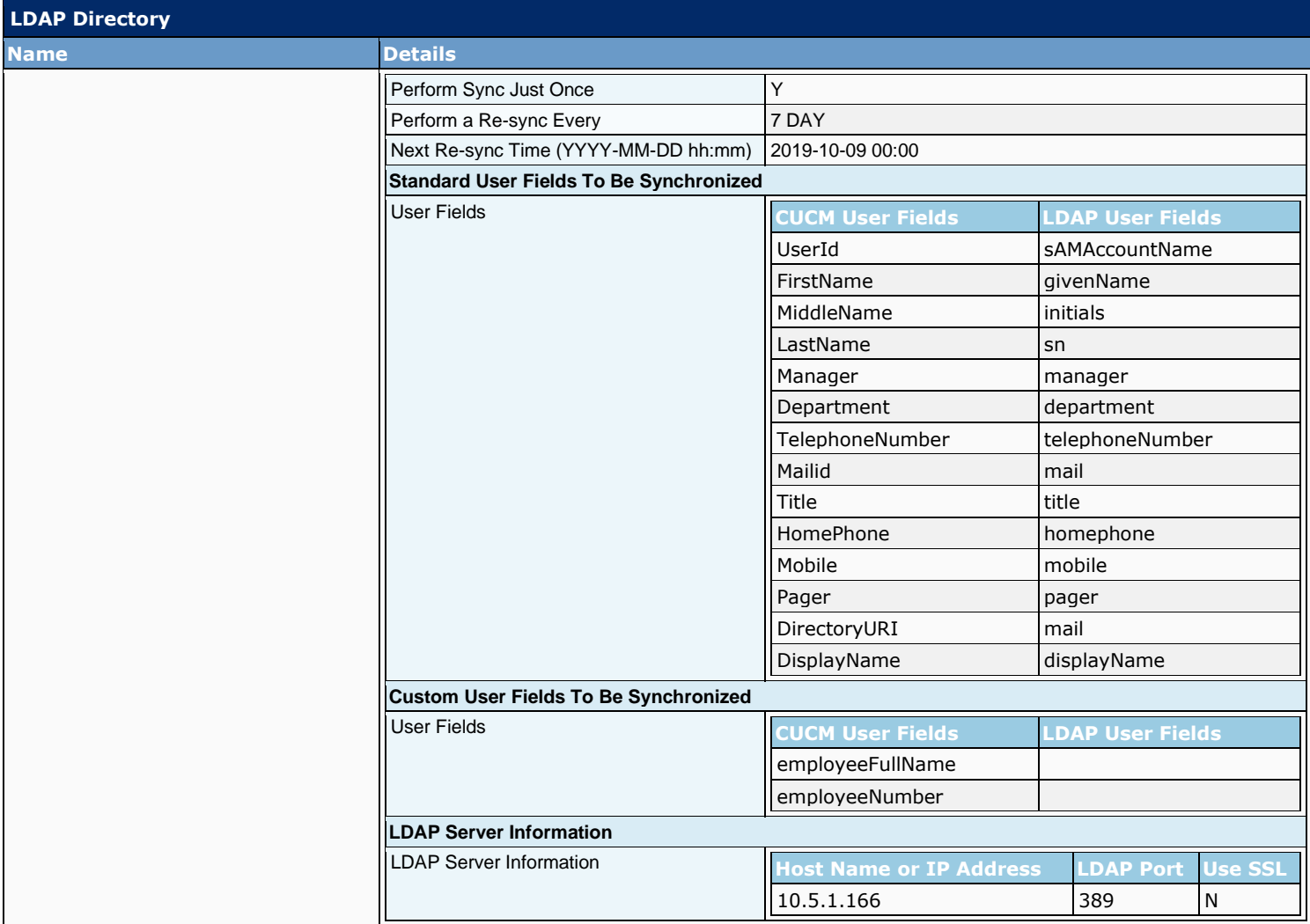

#### **13.17.3 LDAP Authentication**

Connection web applications authenticate user names and passwords against the user name and web application password in the Connection database if LDAP Authentication is enabled.

When users sign in to Connection by phone, Connection always authenticates based on the voicemail password in the Connection database, never based on any value in the LDAP directory.

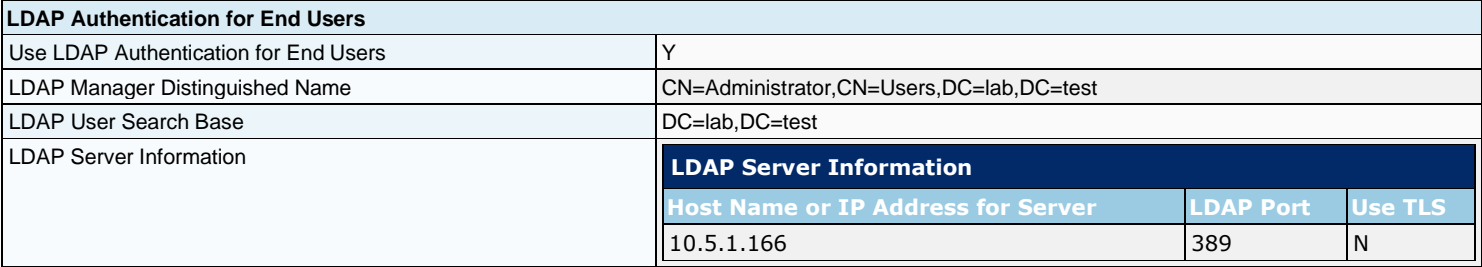

#### **13.17.4 Phone Number Conversion**

If you want to map phone numbers in the LDAP directory to extensions in Connection but the phone numbers do not match the extensions, you can add a regular expression and a replacement pattern that together convert the phone numbers into extensions.

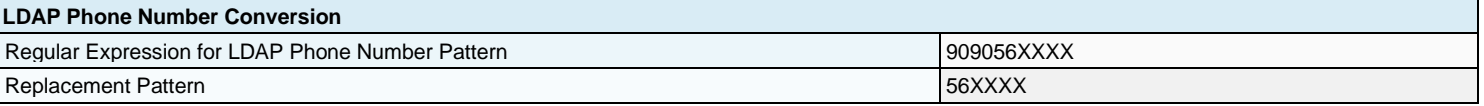

#### **13.17.5 LDAP Custom Filter**

LDAP Custom Filters allow for additional control over which LDAP users are imported into Cisco Unity Connection. subset of LDAP user accounts to become Connection users

When creating LDAP directory configurations in Connection, both a user search base and an LDAP filter must be specified. As applicable, create filters that integrate with the user search bases that you will specify for the maximum of five LDAP directory configurations that you can create.

Each filter must adhere to the LDAP filter syntax specified in RFC 4515, 'Lightweight Directory Access Protocol (LDAP): String Representation of Search Filters.'

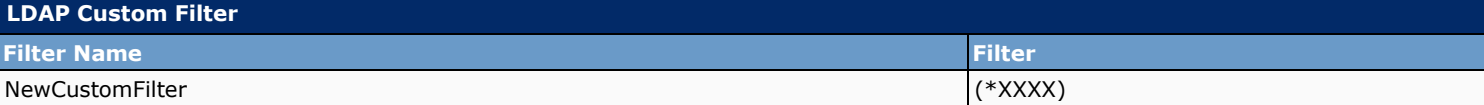

#### **13.18 Cross-Origin Resource Sharing (CORS)**

CORS is a specification that allows client applications to process cross-origin requests in a more secure way. Typically for a web application, cross-origin requests from the original domain (where the application originated) to another domain are forbidden by the web browser due to a Single Origin Policy. CORS provide a way for the web browser and server to interact and determine whether or not to allow cross-origin request. CORS standard uses HTTP headers to establish an agreement between the web browser and the Unity Connection server to provide services to permitted domains.

Unity Connection provides support to the client applications of a cross domain server to access content on a Unity Connection server directly by creating an entry for cross domain server in Unity Connection. The entry for cross domain server must pre-exist in Unity Connection to process the CORS requests.

Unity Connection has extended the Single Sign On (SAML SSO) endpoint to support CORS.

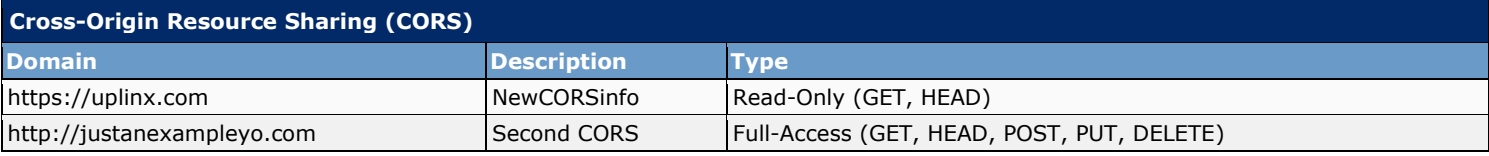

#### **13.19 SMTP Configuration**

This section describes the SMTP configuration of the system settings. By using SMTP, Cisco Unity Connection can send text notification to notify users that they have received a new message or calendar event.

This section contains the following sub chapters:

- Server
- **Smart Host**

#### **13.19.1 SMTP Server**

By using SMTP, Cisco Unity Connection can send text notification to notify users that they have received a new message or calendar event. Text notifications can be sent to any device that supports SMTP, for example, email addresses, cell phones, and text pagers.

To enable Connection to send text notifications by using SMTP, your Connection server must be configured to relay messages through a smart host. If Connection is configured to deliver text notifications but has not been configured to relay messages to a smart host, the notification attempt fails and the notification is put in the Connection SMTP Server badmail folder.

When a Connection user receives a new message, Connection can send a text notification to an email address. (When you set up this type of notification, you can configure Connection to include a link to the Cisco PCA in the body of the email message. On the Edit Notification Device page for the user, check the Include a Link to Cisco PCA in Message Text check box.)

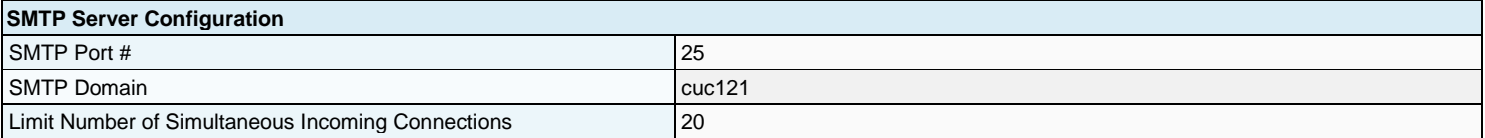

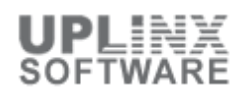

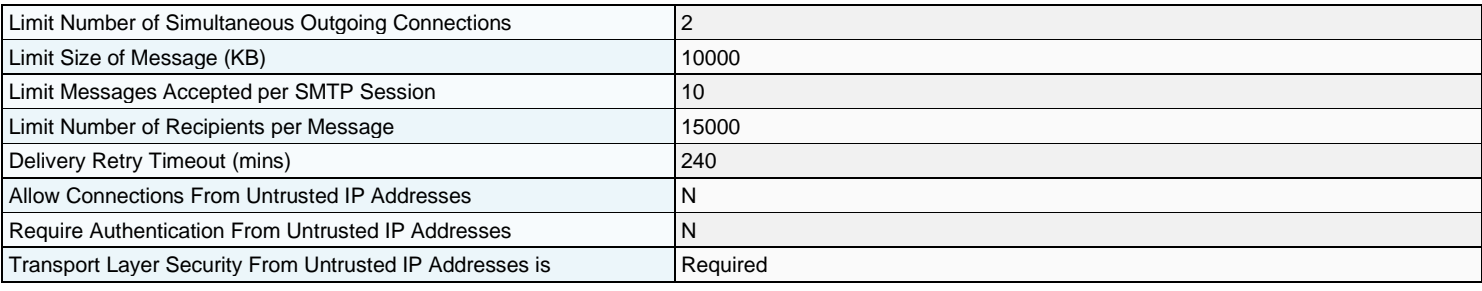

#### **13.19.2 Smart Host**

Digital Networking uses SMTP to transmit both directory information and messages between Cisco Unity Connection servers.

If any pair of servers in the Digital Network cannot transmit and receive SMTP messages directly (for example, because a firewall separates the servers), you must configure these servers to route these messages through an SMTP smart host.

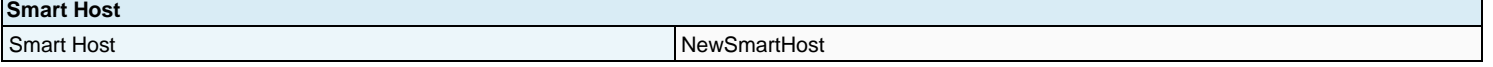

#### **13.20 Advanced**

This section contains the advanced system settings for the Cisco Unity Connection server.

This section contains:

- **SMPP Providers**
- **Conversations**
- Messaging
- Intrasite Networking (CUC version 8.5 and later)
- **Telephony**
- Reports
- Connection Administration
- TRAP
- Disk Capacity
- PCA
- RSS
- Cluster Configuration
- Fax
- **External Services**
- API Settings (CUC version 8.5 and later)

#### **13.20.1 SMPP Providers**

Cisco Unity Connection can use the Short Message Peer-to-Peer (SMPP) protocol to send message notifications in the Short Message Service (SMS) format to cell phones and other SMS-compatible devices when users receive new messages. An advantage of using SMS is that the user device often receives message notifications much faster than when using SMTP.

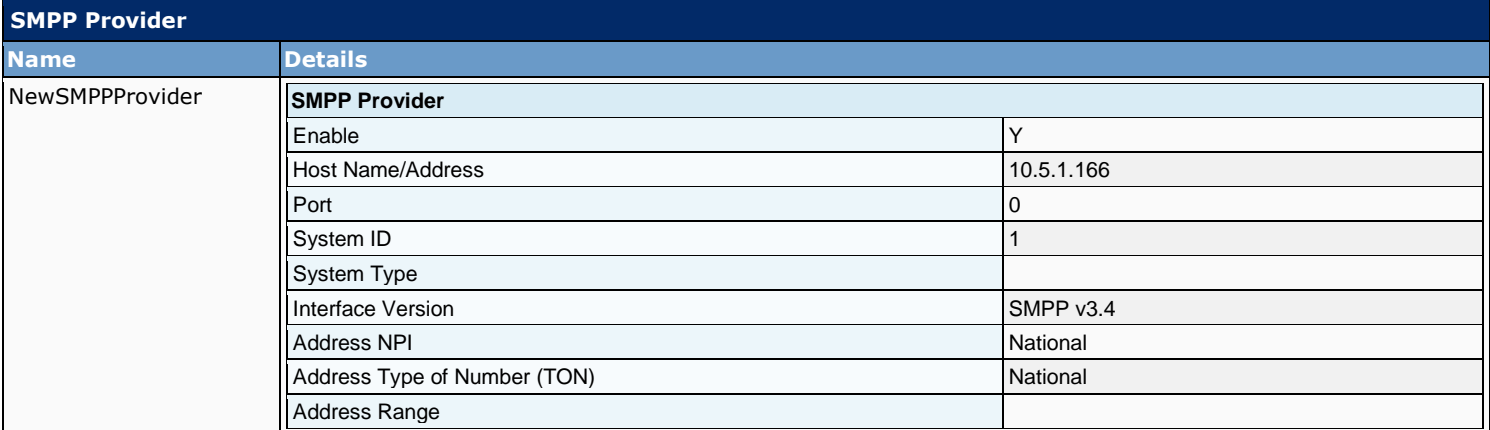

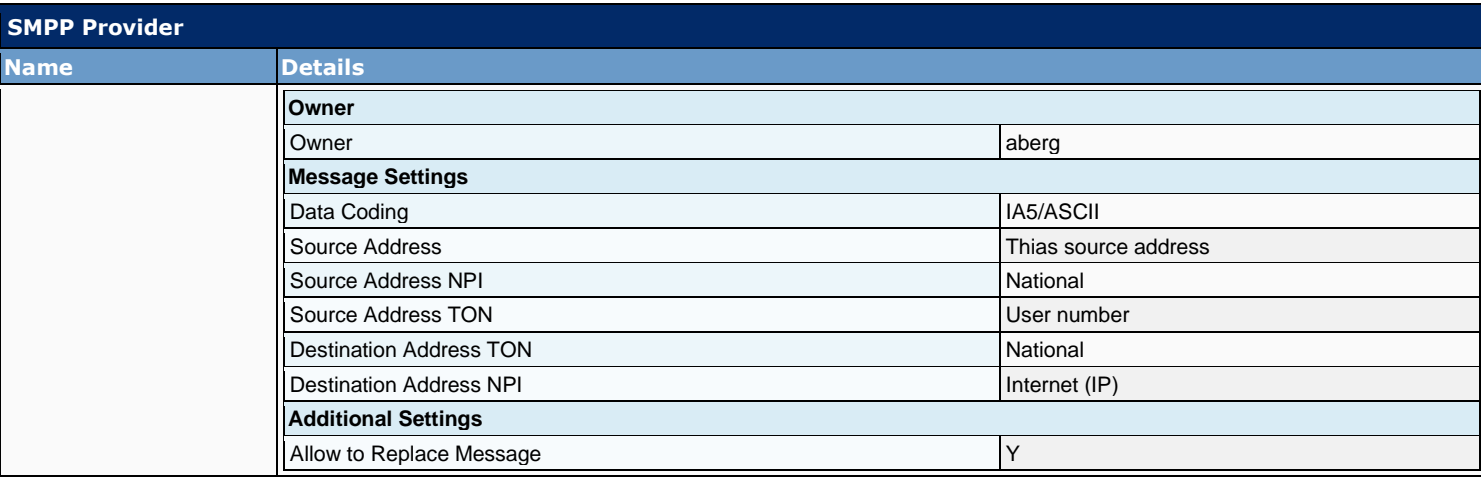

#### **13.20.2 Conversations**

A Cisco Unity Connection conversation is a set of prerecorded prompts and menu options that callers hear as they interact with Connection by phone. It is organized into two main conversations-one for outside callers and one for Connection users. This chapter details the Connection conversation global settings.

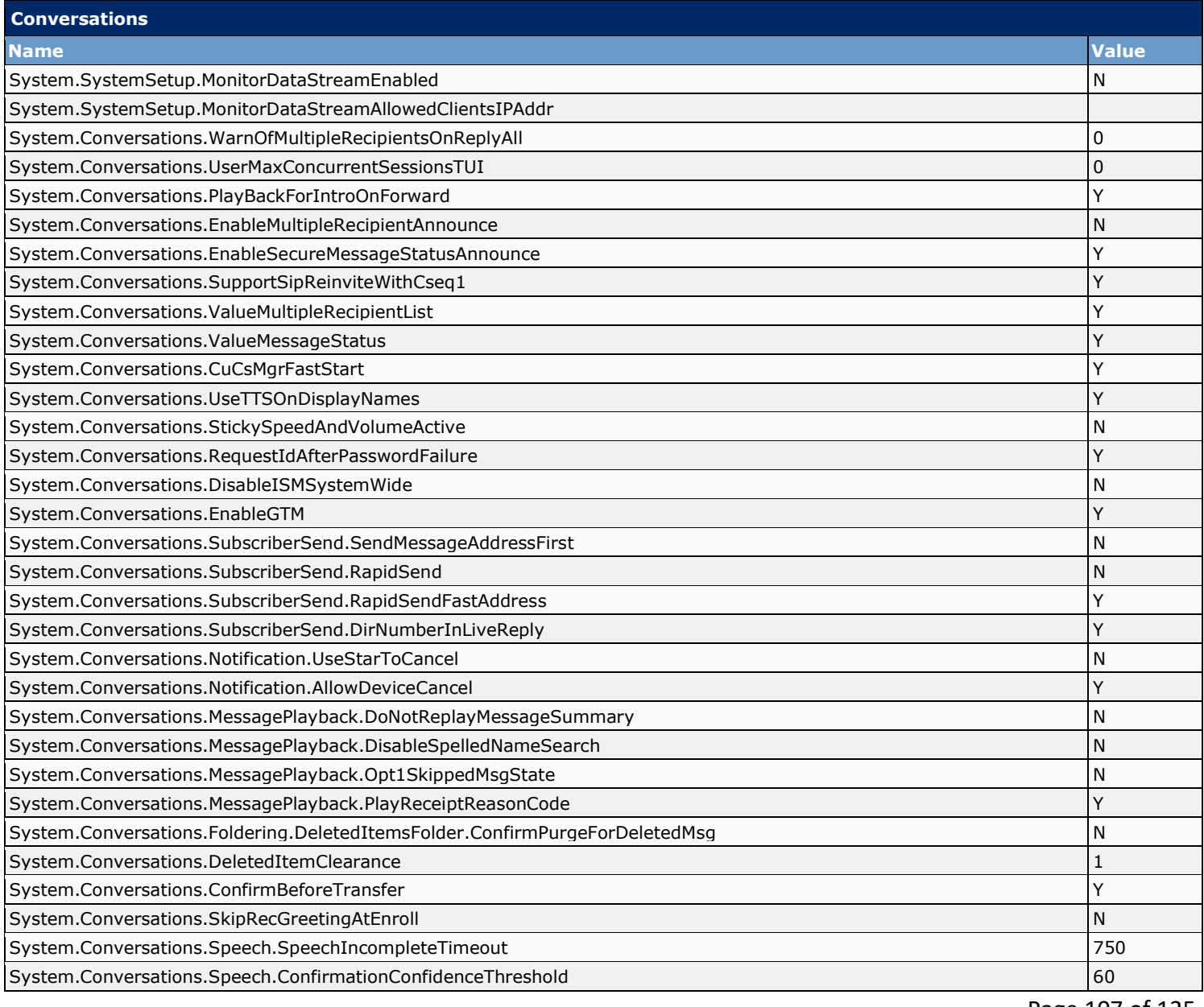

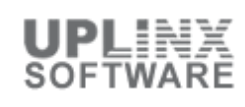

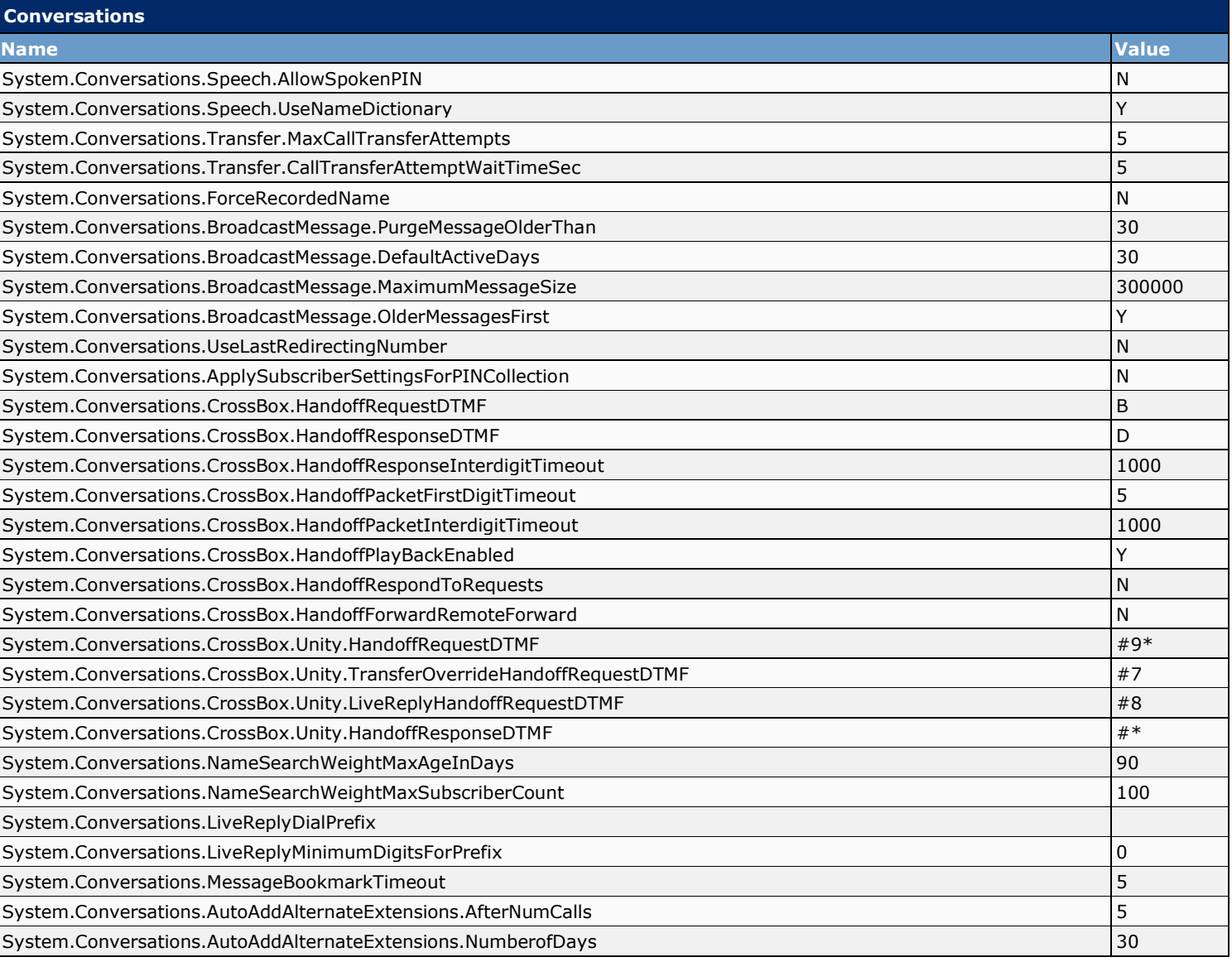

# **13.20.3 Messaging**

This section contains parameters for Cisco Unity Connection to relay messages for users to another SMTP server.

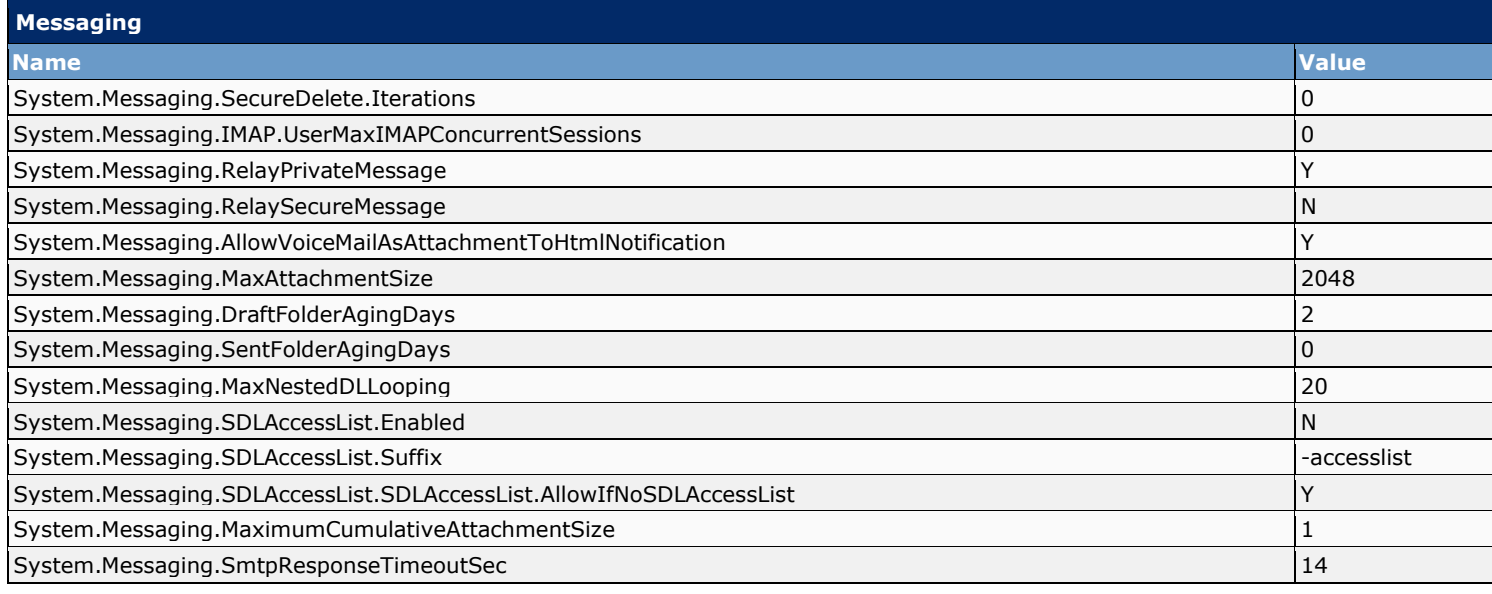
## **13.20.4 Intrasite Networking**

Each Cisco Unity Connection server (or cluster) has a maximum number of users that it can serve. When the messaging needs of your organization require more than one Connection server or cluster, or you need a way to combine multiple Connection directories or to internetwork Connection with Cisco Unity, you can link Connection servers or clusters together to form sites, and link a Connection site with another Connection site or with a Cisco Unity site to form a Cisco Voicemail Organization.

The following Intrasite Networking settings are configured:

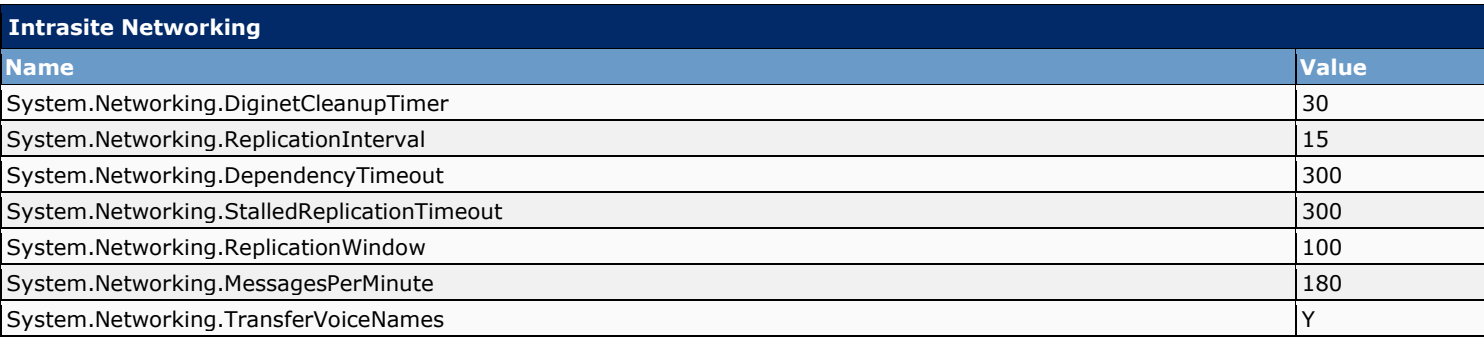

## **13.20.5 Telephony**

This section contains the advanced global settings for phone system integrations.

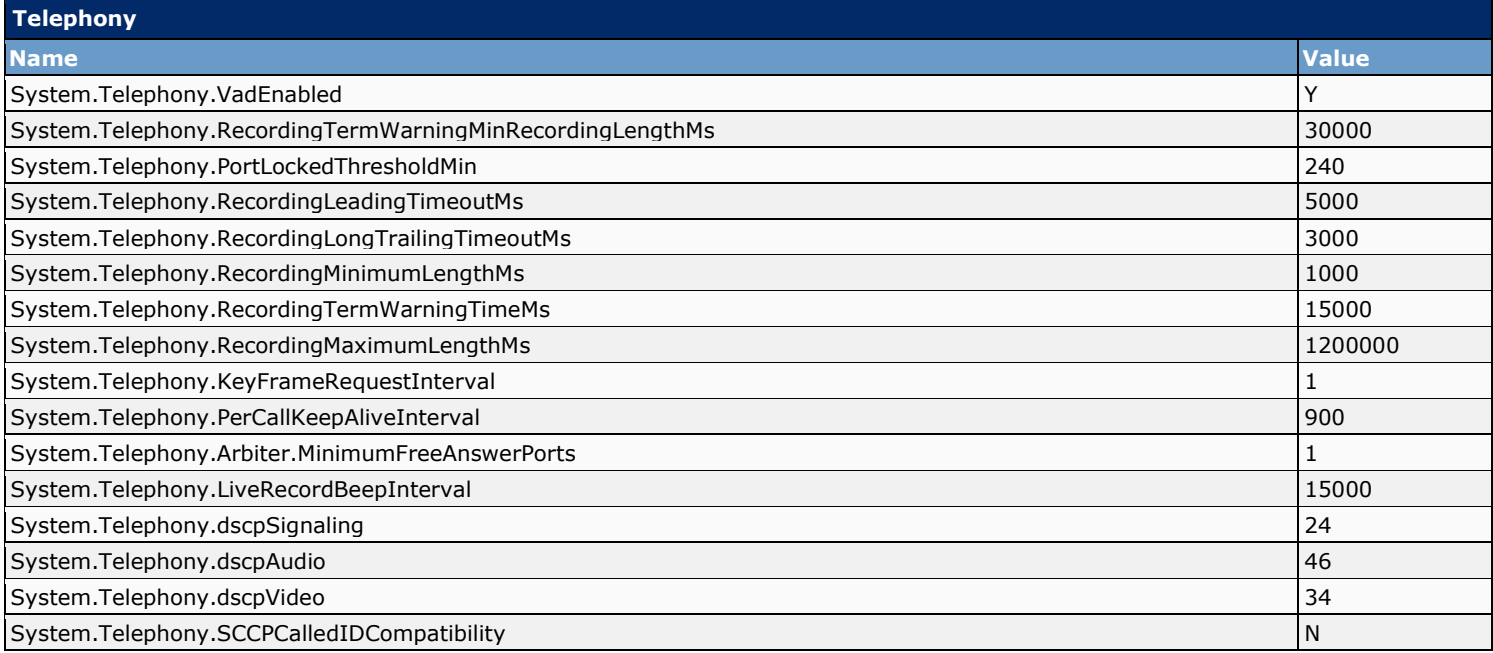

## **13.20.6 Reports**

Cisco Unity Connection is automatically set to gather and store data from which you can generate reports.

This section contains the advanced global settings for the reports generation:

- Milliseconds Between Data Collection Cycles: Set by default to 30 minutes (1,800,000 milliseconds). This setting controls the amount of time Connection waits between cycles of gathering report data.
- Days to Keep Data in Reports Database: Set by default to 90 days. Note that even if you specify more than this number of days in the time range for the report you are generating, the number of days of data is limited by what you set here.
- Maximum Records in Report Output: Set by default to 25,000 records. The maximum value allowed for this field is 30,000 records. If the report you want to generate exceeds the maximum number of records allowed, you can generate the report in pieces, for example by reducing the date range or number of user accounts included in each iteration.

Note : The Maximum Records in Report Output setting for the User Message Activity Report has been restricted to 15,000 records-rather than the default of 25,000 records-because of the size of the report.

▪ Minimum Records Needed to Display Progress Indicator: Set by default to 2,500 records. The maximum value allowed for this field is 10,000 records. The purpose of the progress indicator is to warn you if the report you request is large and likely to take a long time to complete. In Connection, reports are generated from within a browser, and the browser session must be kept open while the report is being generated. Depending on the size of the database, and the type of report being generated, a report can take a long time to generate; meanwhile, you are unable to use the browser, and must keep the Connection Administration session open.

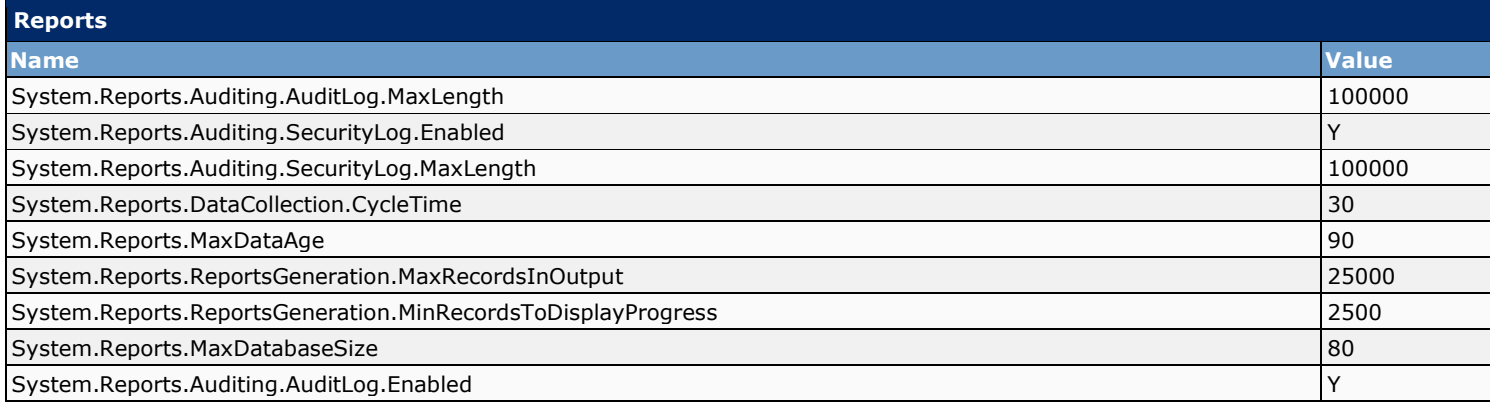

## **13.20.7 Connection Administration**

This section contains the administrator global settings for the Connection Cluster:

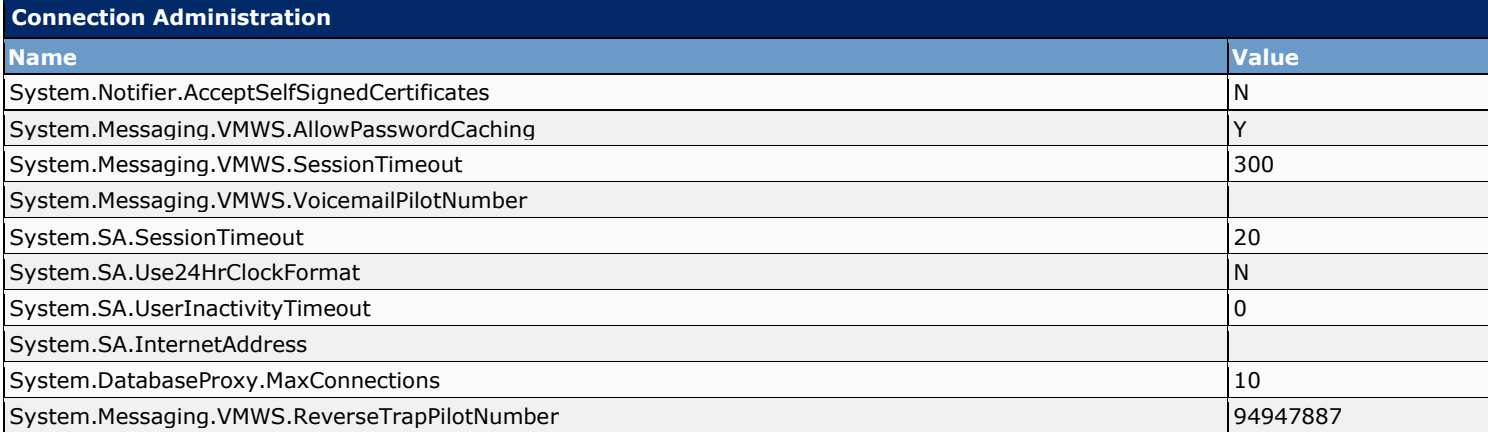

## **13.20.8 TRAP**

This section contains the advanced global settings for Telephone Record and Play (TRAP):

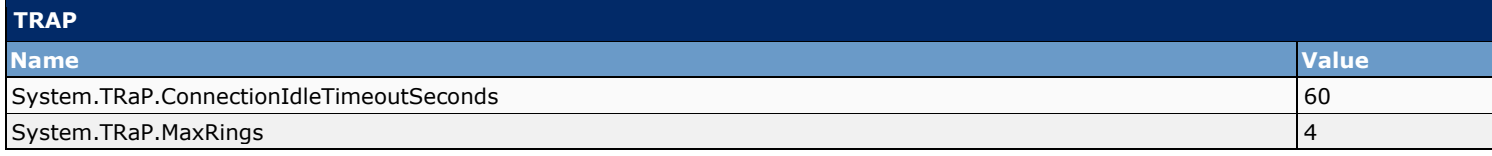

## **13.20.9 Disk Capacity**

This section contains the advanced global settings for the disk:

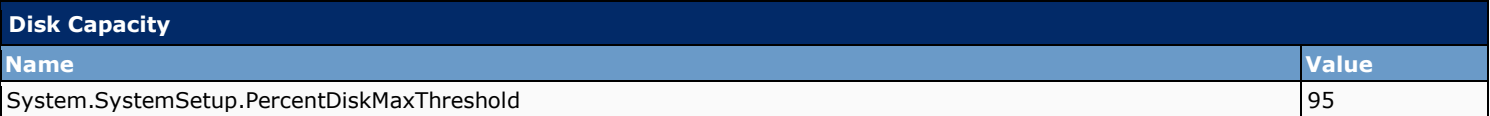

## **13.20.10 PCA**

The Cisco Personal Communications Assistant (PCA) is a website that provides users with access to the Cisco Unity web tools, which allow users to manage messages and personal preferences in Connection. The web tools available in the Cisco PCA include:

- **Cisco Unity Assistant**
- Cisco Unity Inbox
- **Cisco Unity Personal Call Transfer Rules**

This section contains the advanced global settings for the Cisco Personal Communications Assistant (PCA):

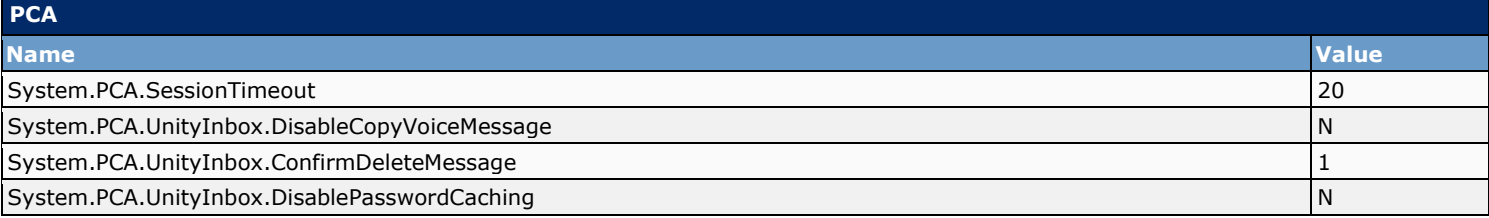

## **13.20.11 RSS**

As an alternative to checking messages by phone or using the Cisco Unity Inbox or an IMAP client, users can retrieve voice messages by using an RSS reader. In order to use the RSS Feed feature, users must be assigned to a class of service that is configured to allow them to use the Cisco Unity Inbox and RSS Feeds, and the Connection Inbox RSS Feed service must be activated and started.

RSS (most commonly translated as "Really Simple Syndication" but sometimes "Rich Site Summary") is a family of web feed formats used to publish frequently updated works (such as blog entries, news headlines, audio, and video) in a standardized format.

This section contains the advanced global settings for RSS:

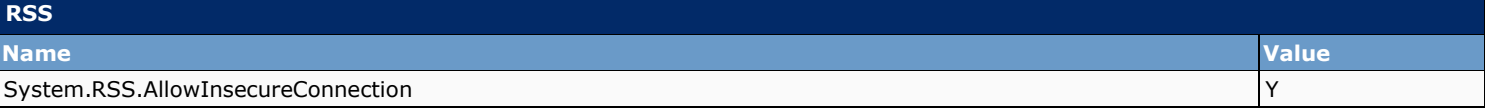

## **13.20.12 Cluster Configuration**

This section contains the advanced global settings for the Connection Cluster:

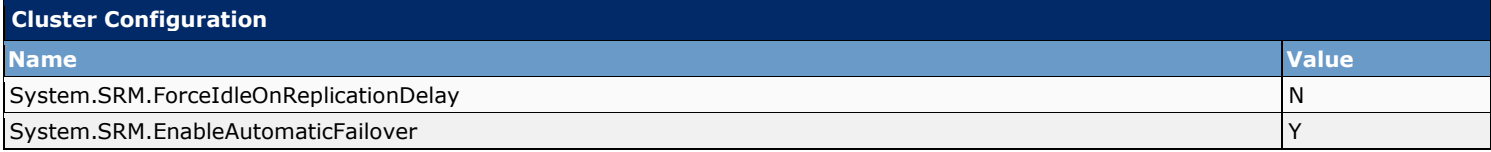

## **13.20.13 Fax**

Cisco Unity Connection can integrate with the Cisco Fax Server so that users can do the following while on the phone or while using the Cisco Unity Inbox.

This section contains the advanced global settings for the fax:

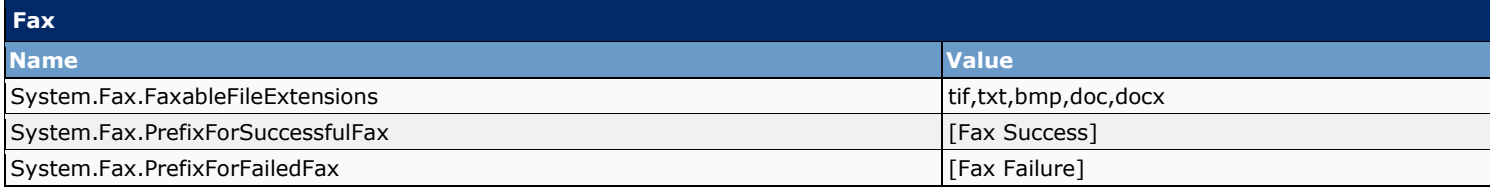

## **13.20.14 Unified Messaging Services**

This section contains the advanced global settings for External Services:

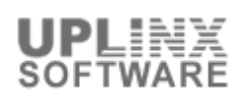

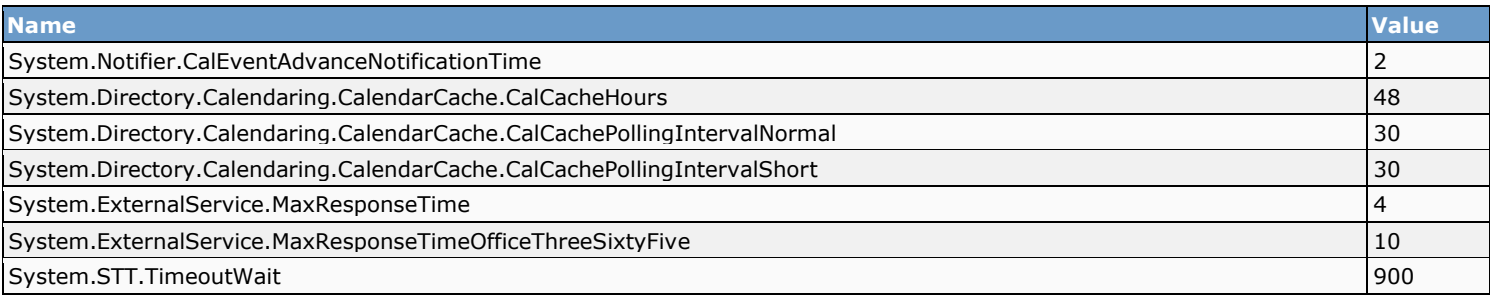

## **13.20.15 API Settings**

Applications that use the Cisco Unity Connection Messaging Interface (CUMI) can access secure message recordings (audio attachments) for playback.

These settings affect all client applications that use CUMI to access messages. This includes several Connection client applications, such as the Cisco Unity Connection Web Inbox and Cisco ViewMail for Microsoft Outlook.

The following CUMI API settings are configured:

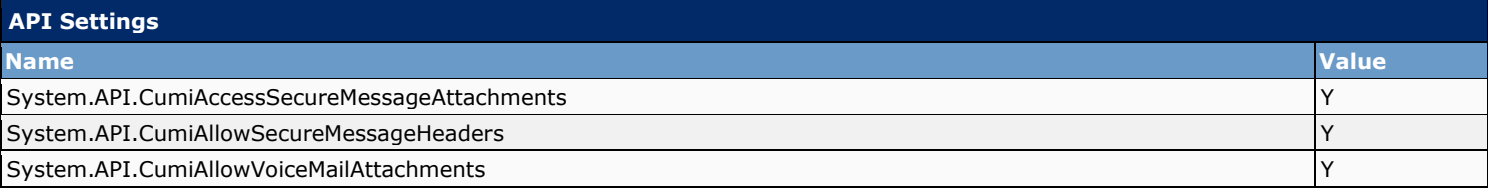

# **14 Telephony Integrations**

This section contains the configuration of the Telephony Integrations. Multiple phone systems can be integrated with Cisco Unity Connection.

This section contains:

- Phone System
- Port Group
- Port
- Speech Connect Port (for Unity Connection 9 and later)
- Trunk
- **■** Security

## **14.1 Phone System**

The phone system pages in Cisco Unity Connection Administration identify the phone systems that Cisco Unity Connection integrates with. In Connection Administration, a phone system has one or more port groups, which in turn have voice messaging ports.

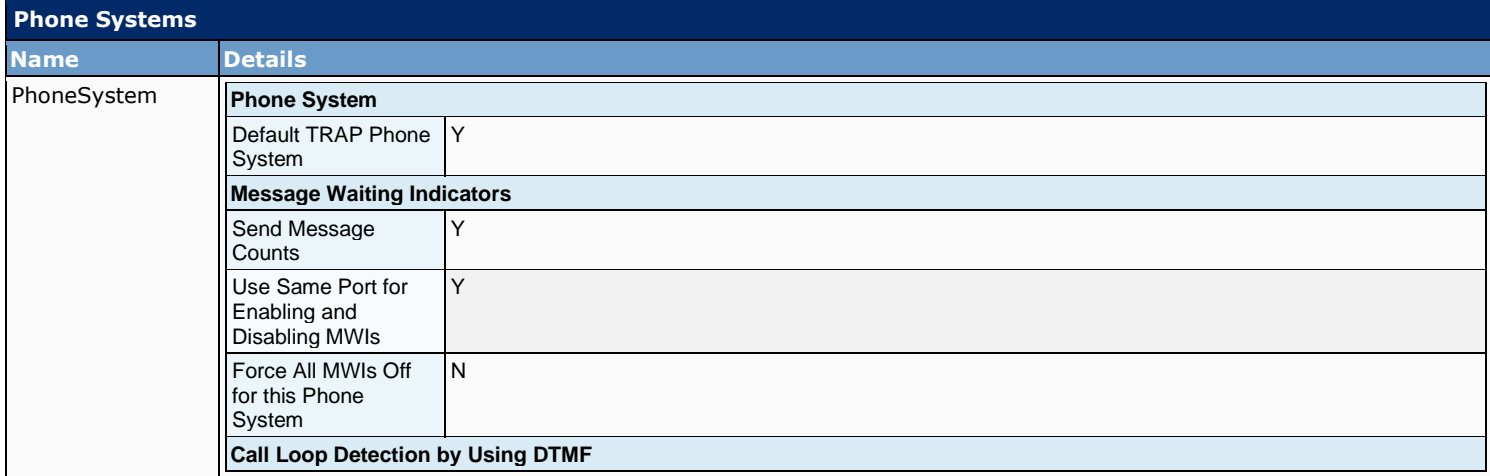

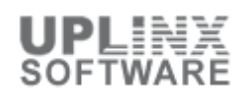

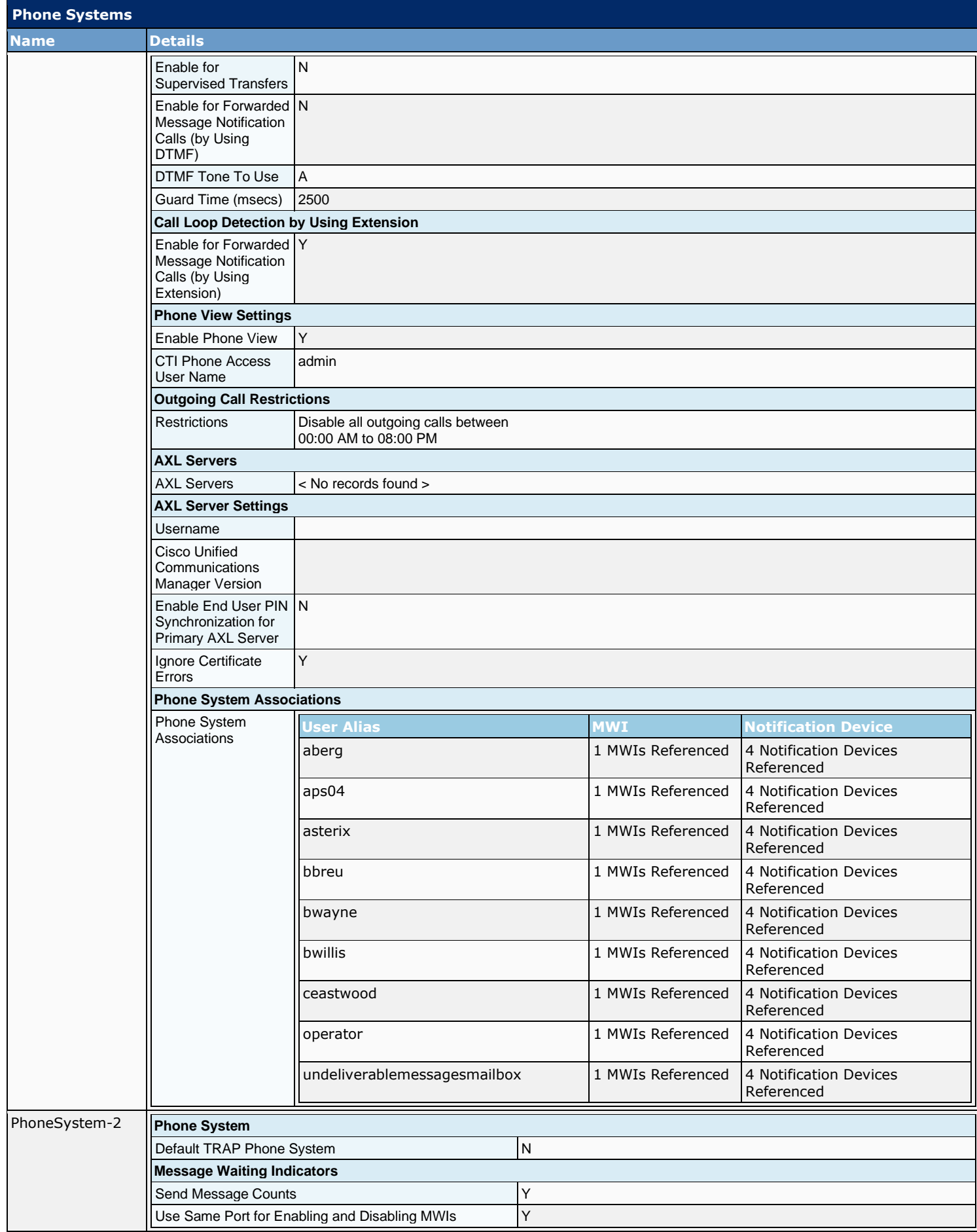

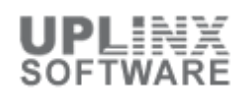

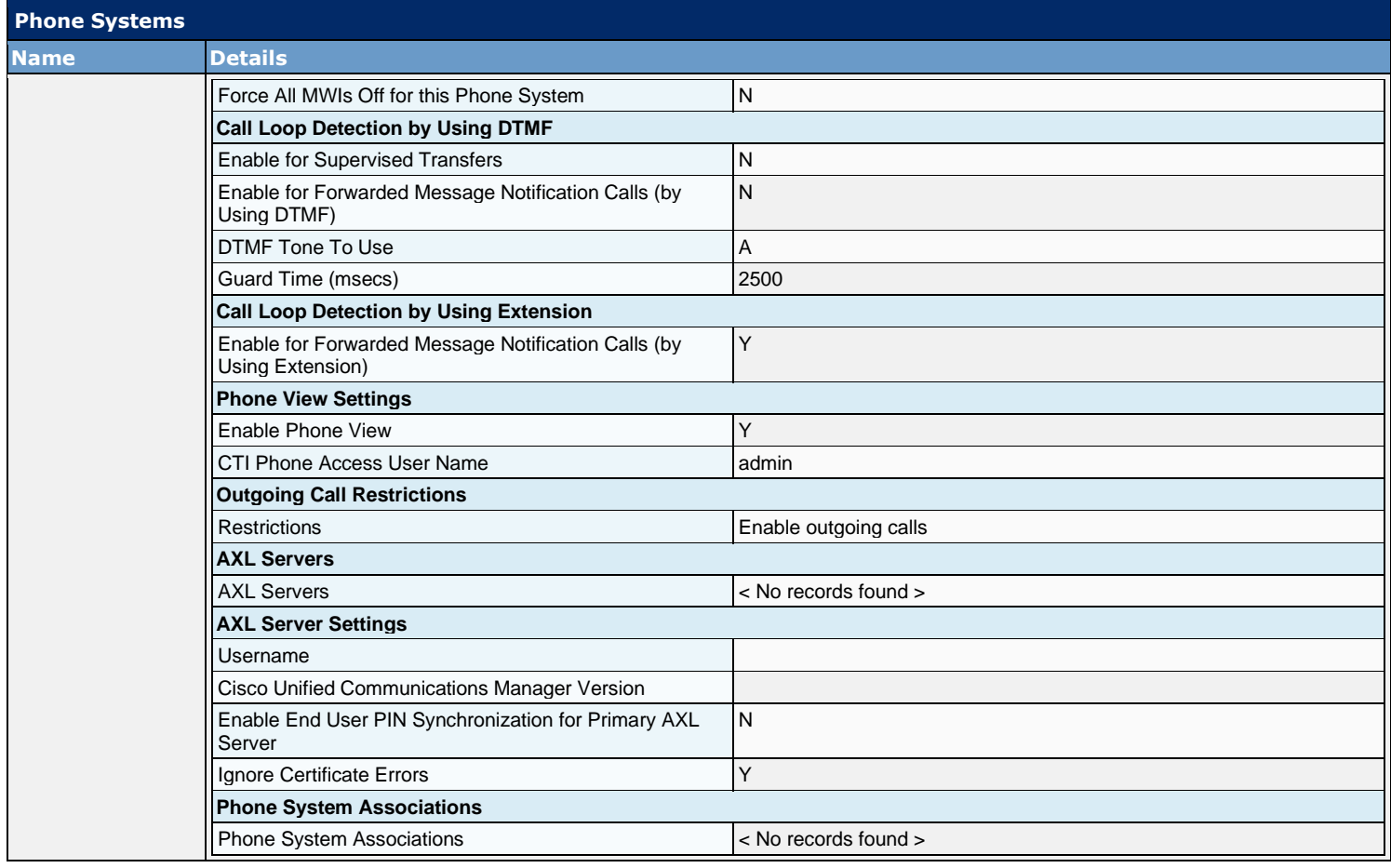

## **14.2 Port Group**

Port groups hold most of the integration configuration settings and some or all of the voice messaging ports for Cisco Unity Connection.

While most phone system integrations need only one port group, multiple port groups may be needed in the following circumstances:

- For integrations with phone systems through PIMG/TIMG units, each PIMG/TIMG unit is connected to one port group with the applicable voice messaging ports. For example, a system that uses five PIMG units requires five port groups, one port group for each PIMG unit.
- For integrations with other phone systems, an additional port group with its own voice messaging ports may be used for testing a new configuration or for troubleshooting.

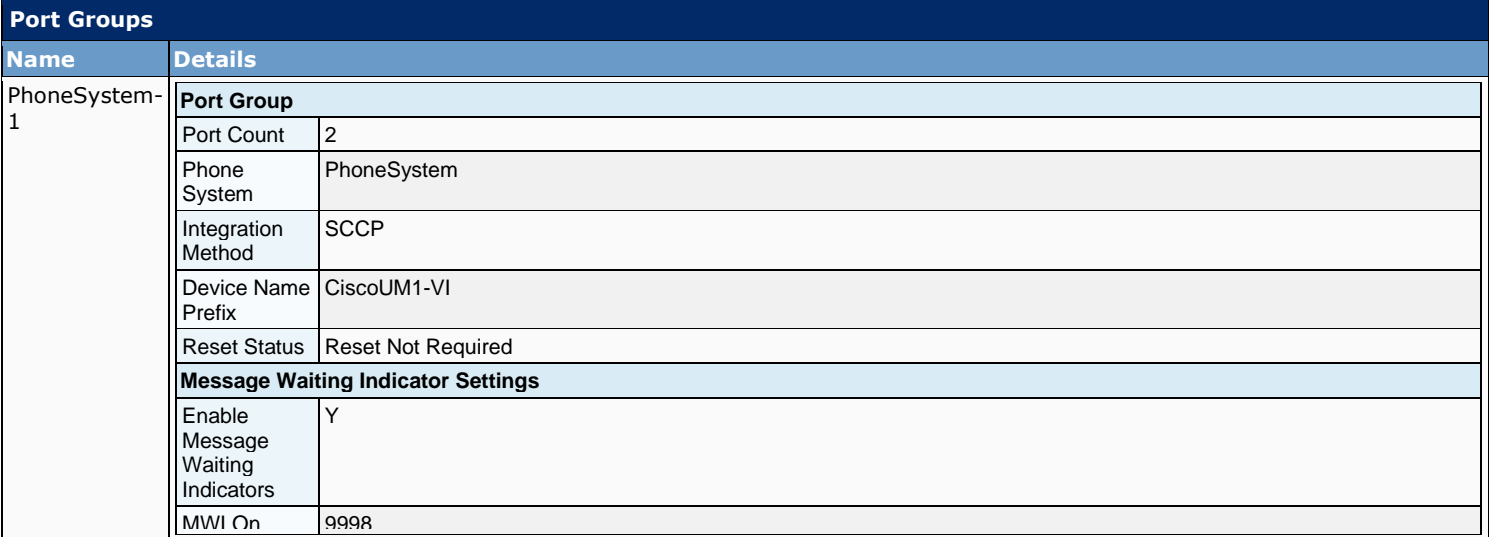

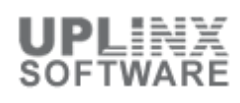

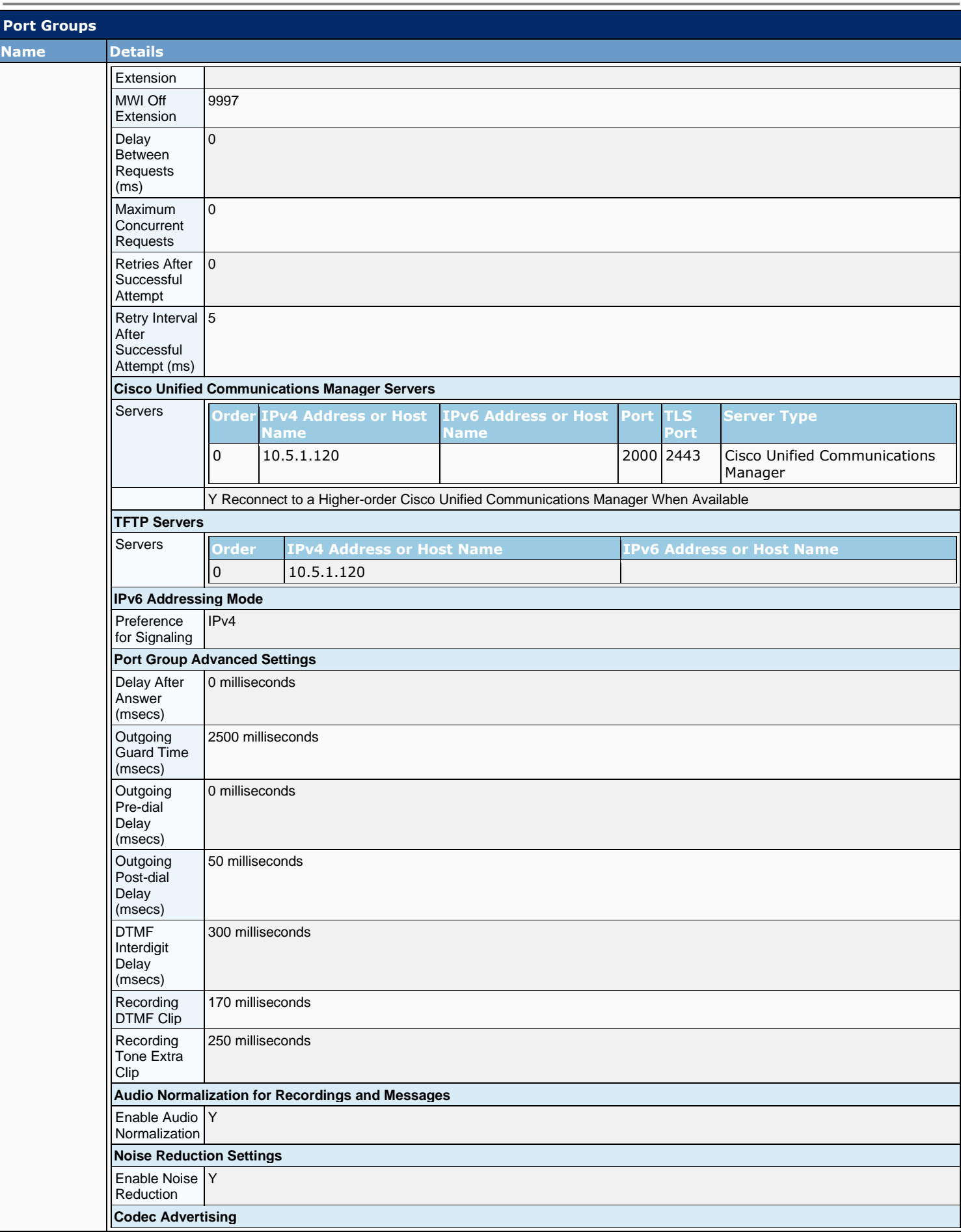

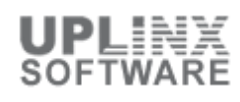

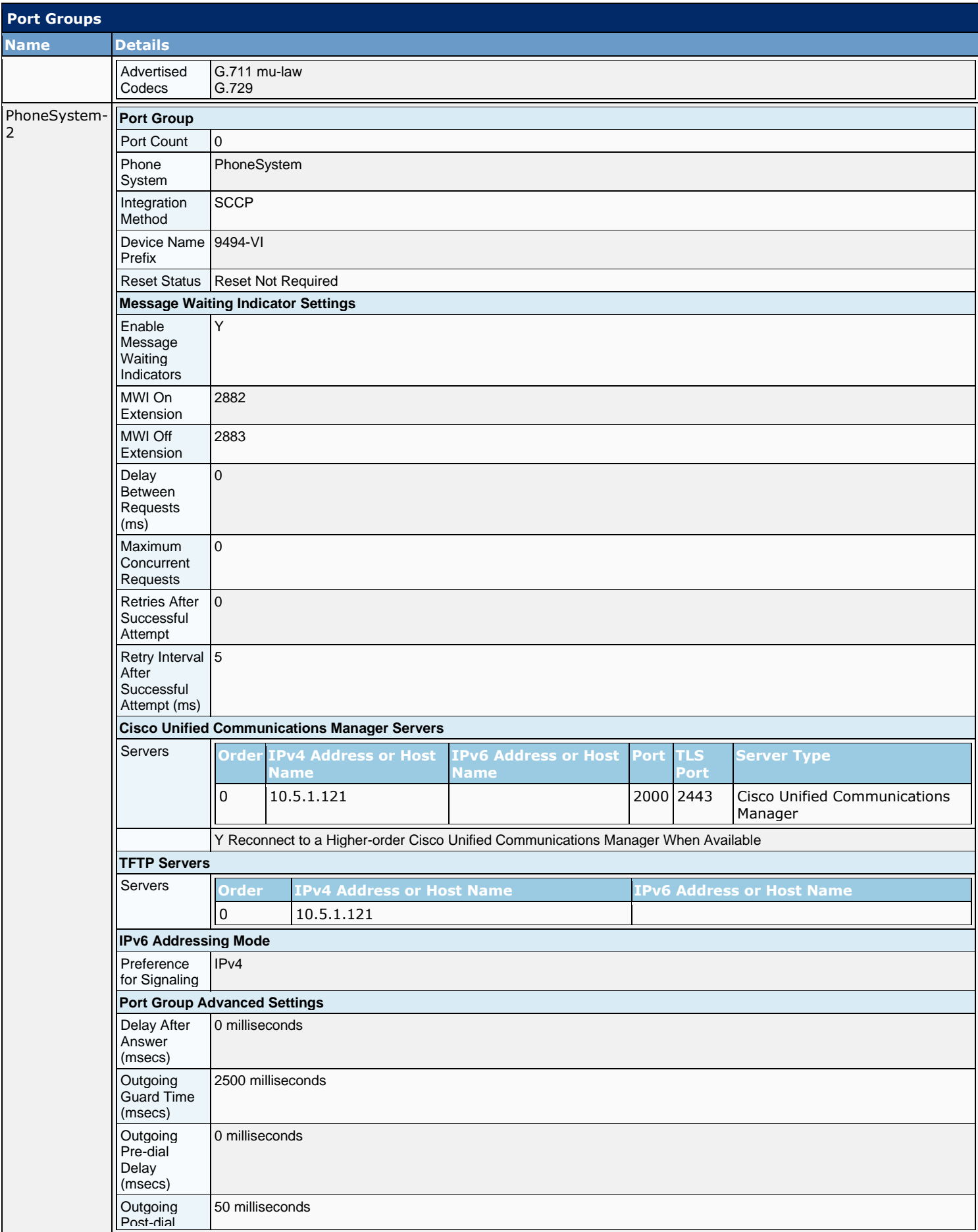

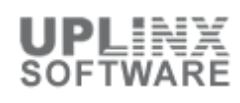

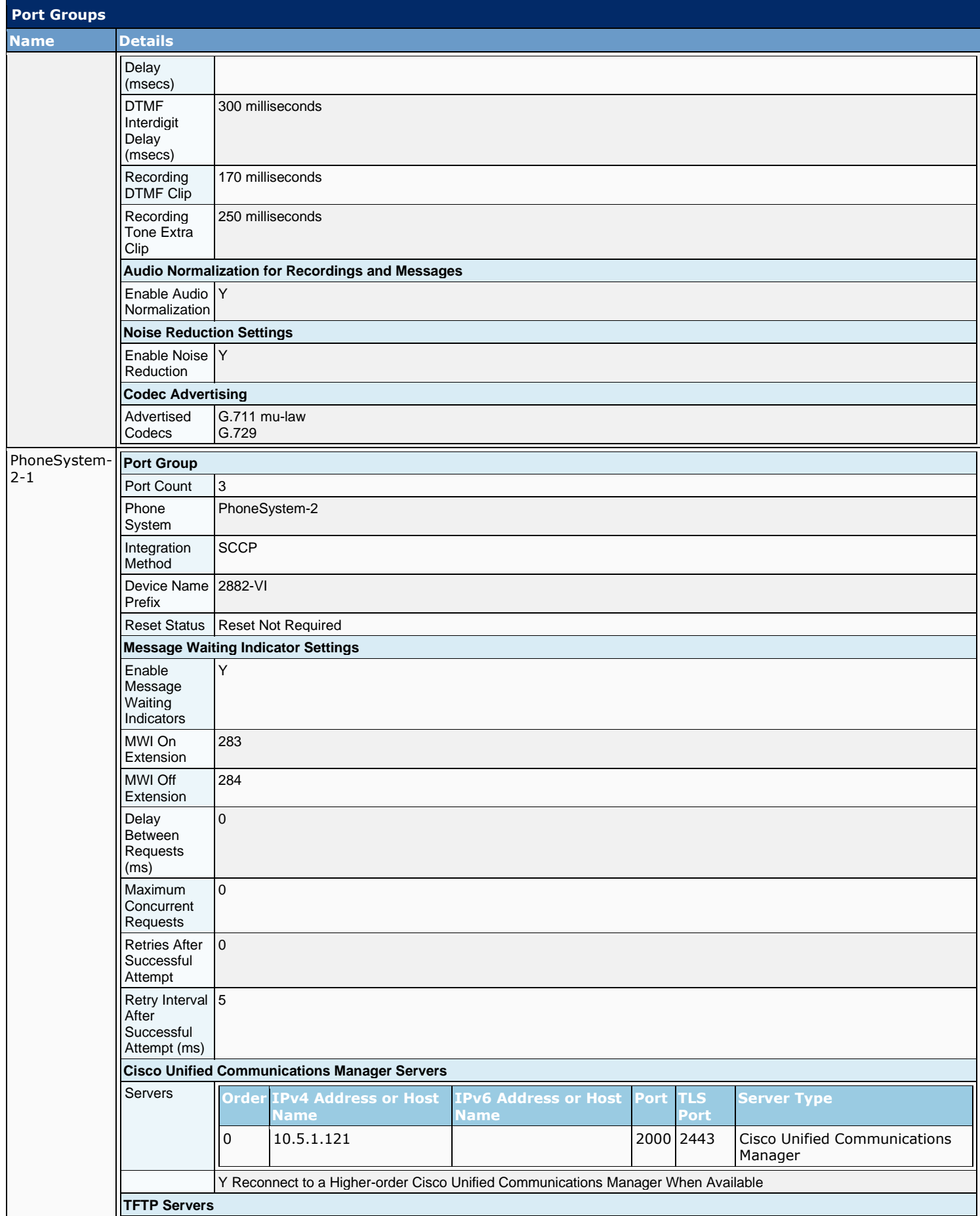

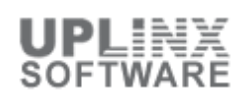

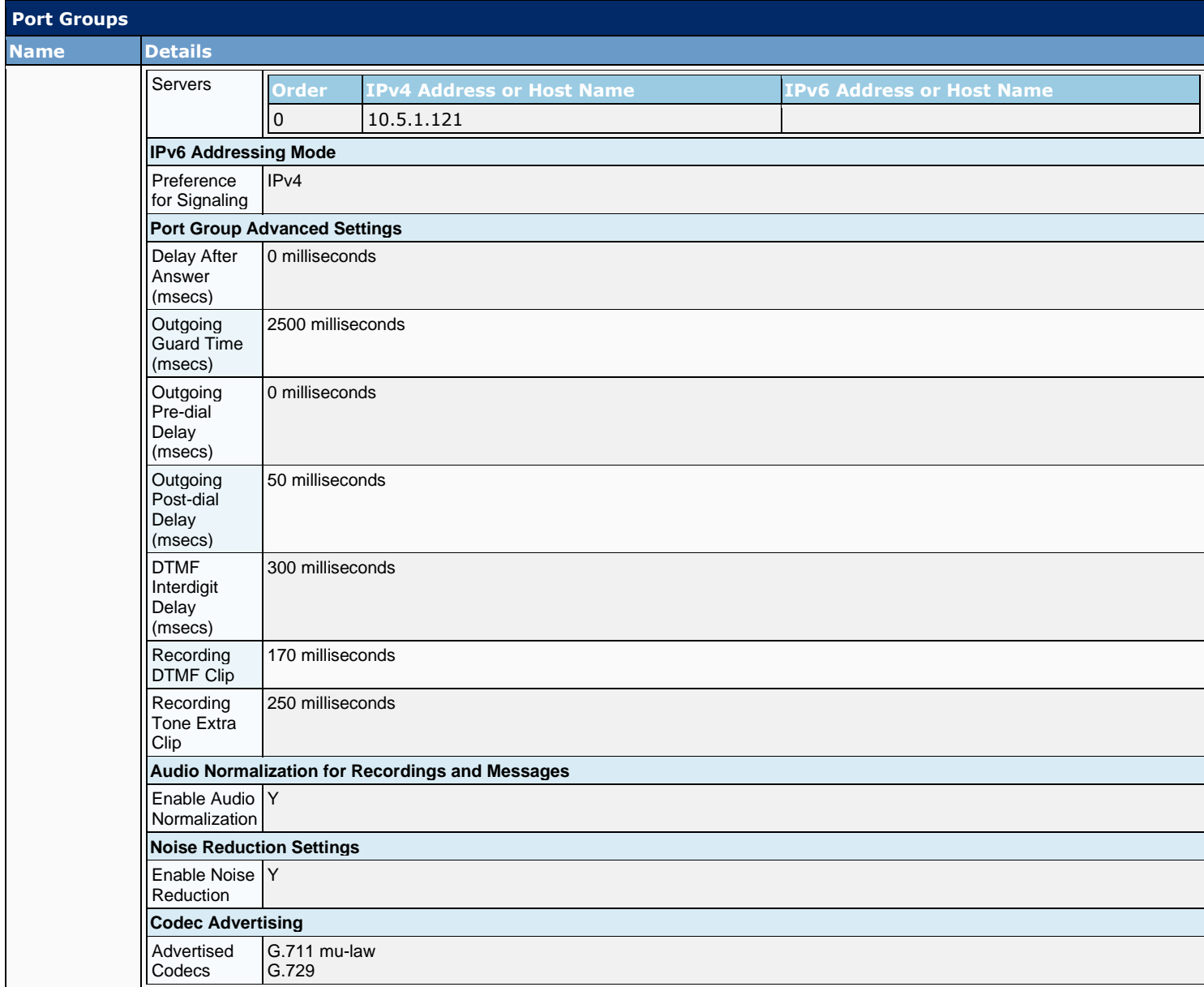

## **14.3 Port**

Voice messaging ports provide the connections for calls between Cisco Unity Connection and the phone system. You can add voice messaging ports after the phone system has been created. The number of voice messaging ports that you add cannot bring the total number of voice messaging ports for all port groups to more than the maximum number of voice messaging ports that are enabled by the Connection license files.

The voice messaging ports let Cisco Unity Connection receive calls (for example, to record a message) and let Connection make calls (for example to send message notifications or to set MWIs).

Each voice messaging port can belong to only one port group. Port groups, when there are several, each have their own voice messaging ports. The total voice messaging ports belonging to all port groups must not exceed the maximum number of voice messaging ports that are enabled by the Connection license files.

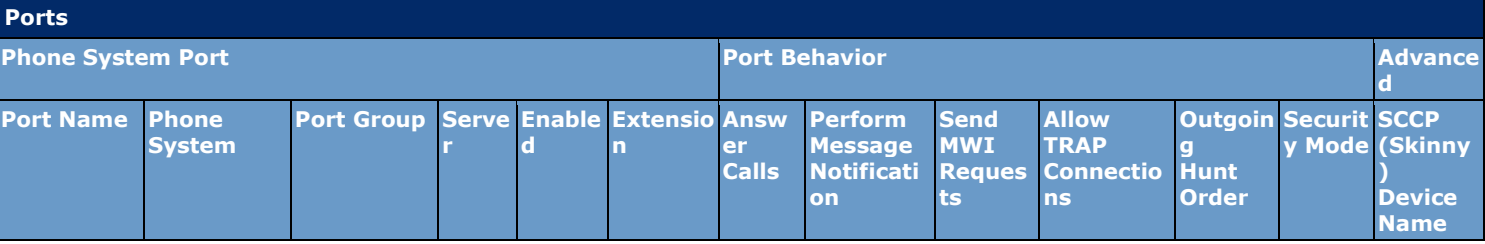

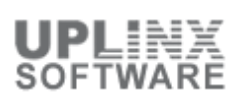

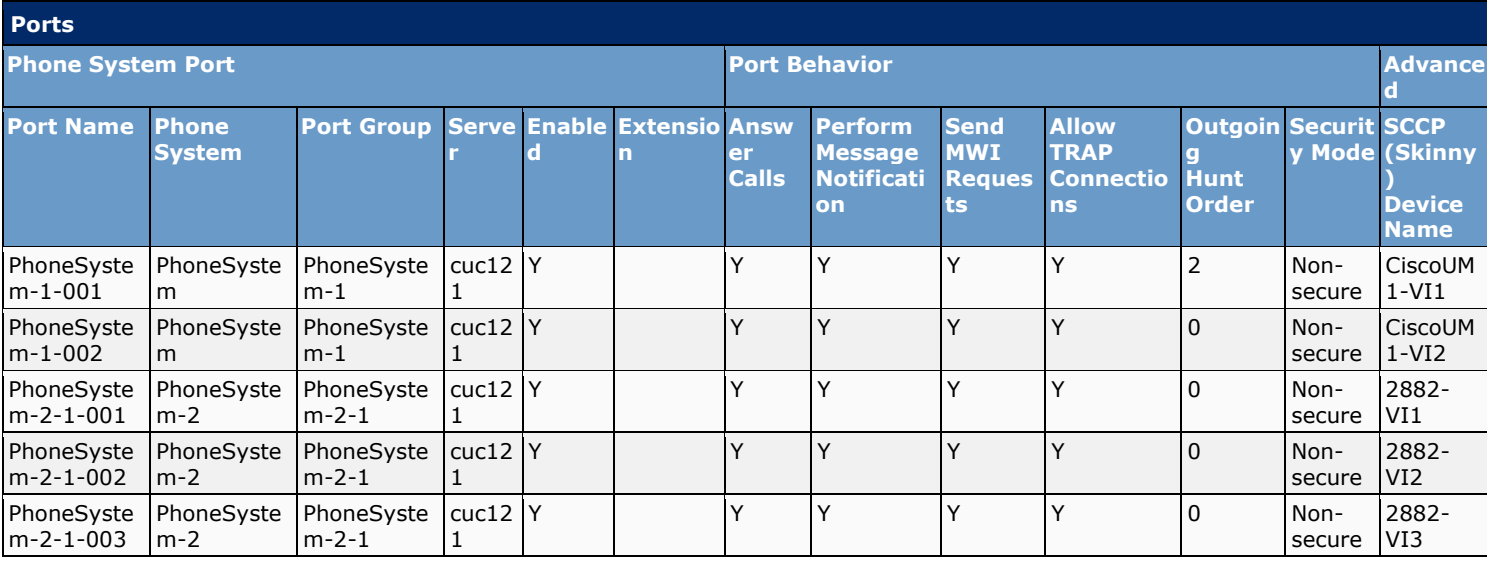

# **14.4 Speech Connect Port**

Speech Connect uses voice-enabled directory handlers that allow both employees and outside callers to say the name of an employee and instantly get connected, without having to navigate an audio-text tree, and without knowing the extension of the employee. For easy access for employees, you can configure a Speech Connect speed dial on user phones.

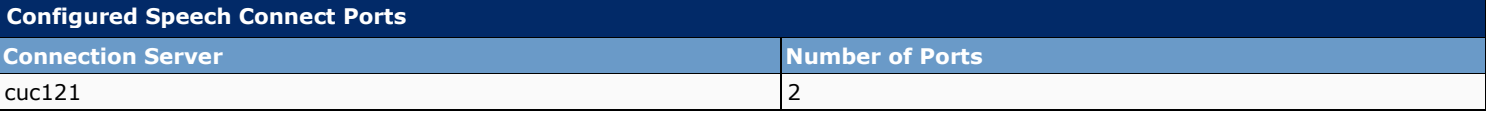

## **14.5 Trunk**

When multiple phone systems are integrated with Cisco Unity Connection, you may want to set up a phone system trunk so that calls on one phone system can be transferred to extensions on another phone system. Phone system trunks are accessed by dialing extra digits (for example, dialing 9) before dialing the extension.

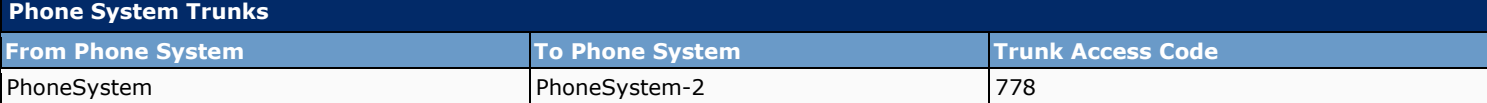

## **14.6 Security**

SIP security might be used by SIP trunk integrations with Cisco Unified CM 7.0 and later. SIP security provides signaling authentication, device authentication, signaling and media encryption.

## **14.6.1 SIP Certificate**

The SIP certificate is used only by SIP trunk integrations with Cisco Unified CM 7.0 and later, and is required for authentication of the Cisco Unity Connection voice messaging ports.

The following SIP certificates are present:

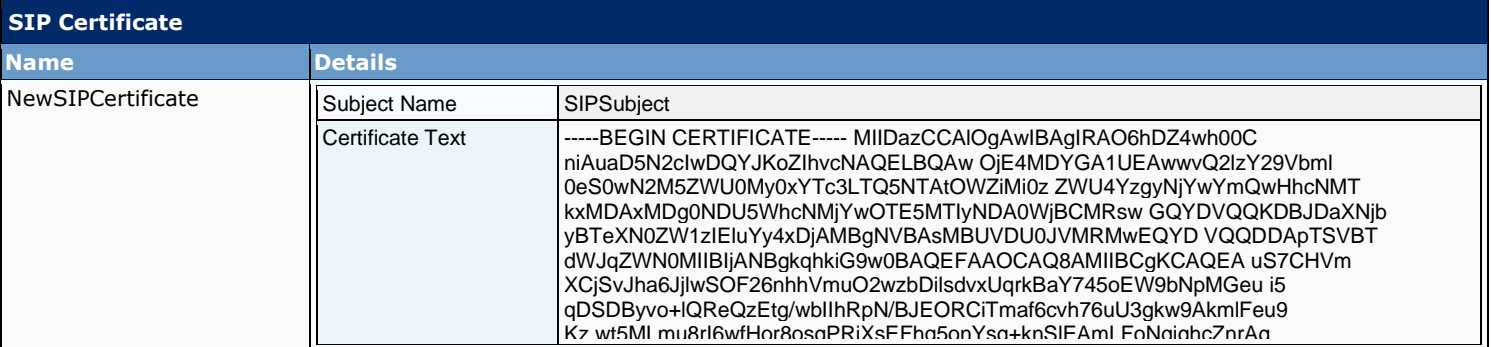

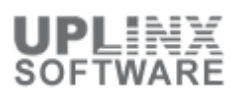

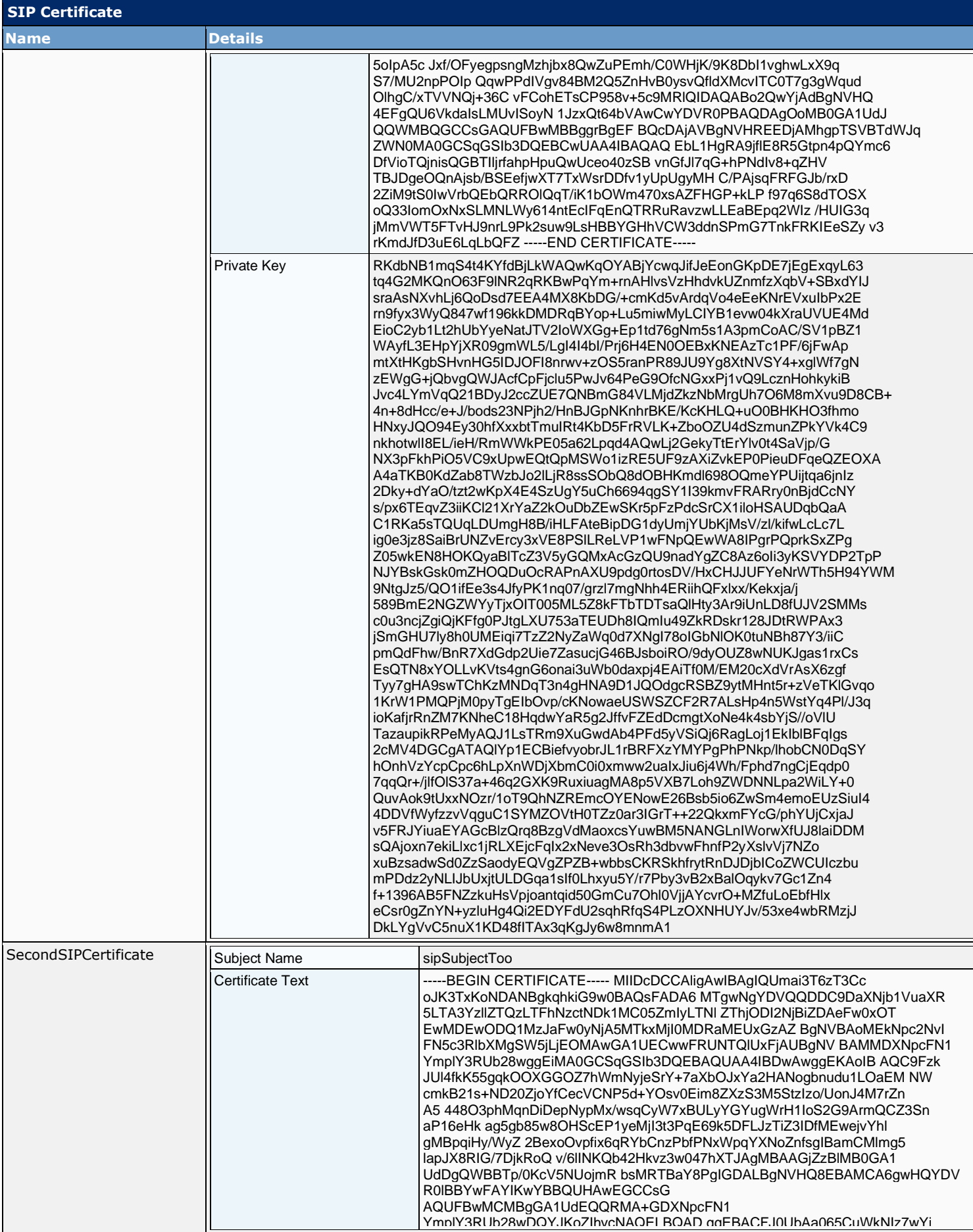

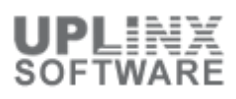

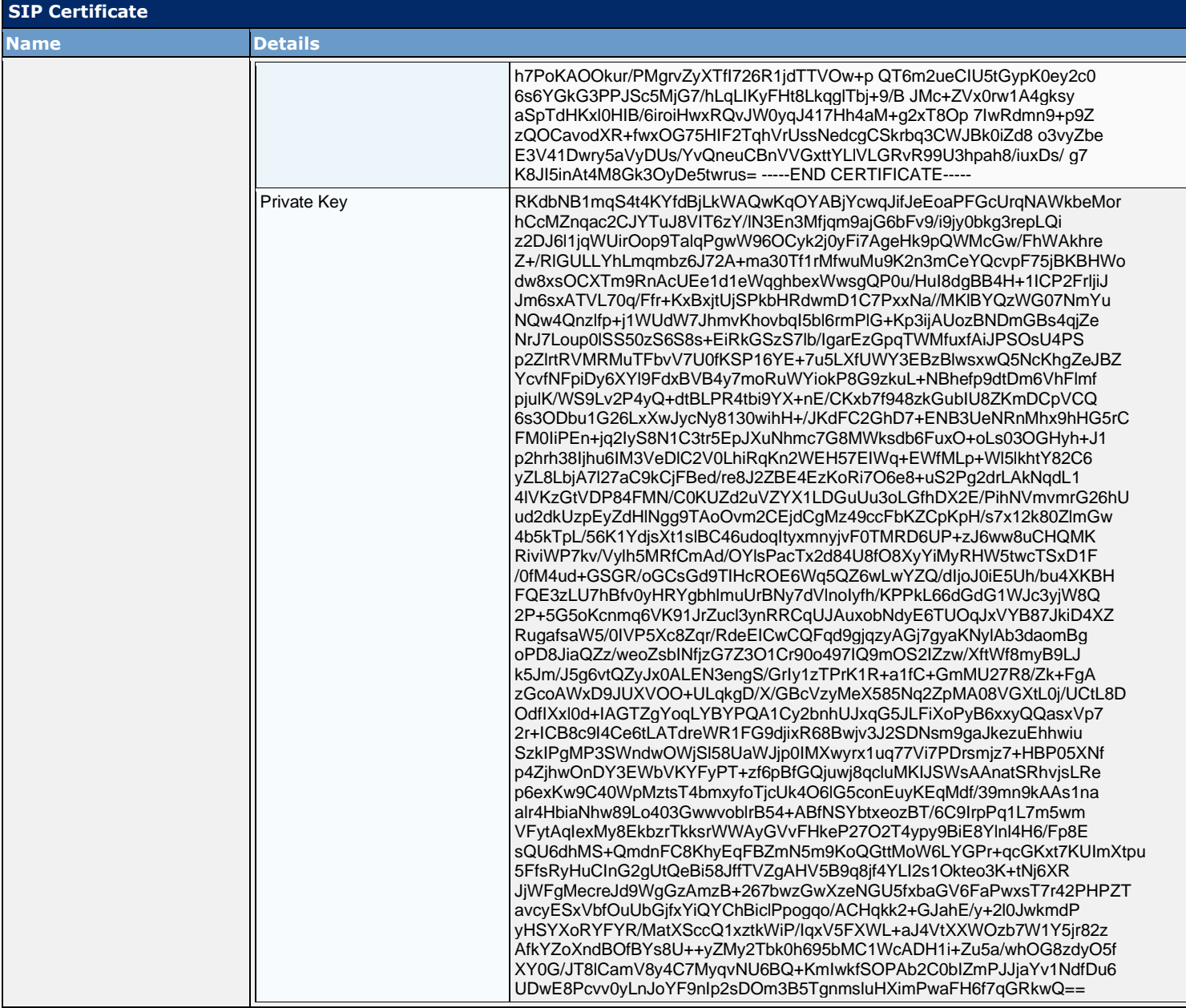

## **14.6.2 SIP Security Profile**

The SIP security profile is used only by SIP trunk integrations with Cisco Unified CM 7.0 and later, and is required for authentication of the Cisco Unity Connection voice messaging ports.

The following SIP security profiles are present:

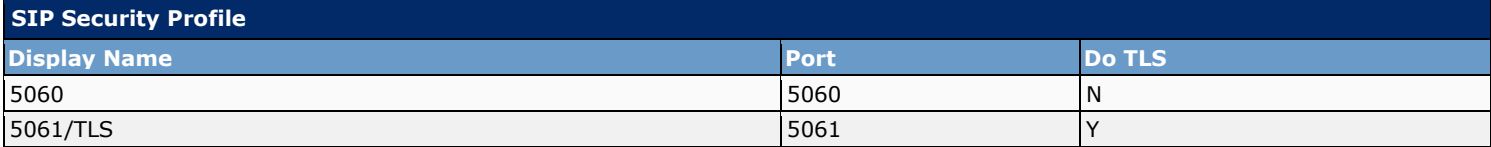

# **15 Command Line Objects**

This section contains status and configuration objects obtained via the command line.

## **15.1 Server 10.5.1.121**

- [show status](#page-121-0)
- [utils ntp status](#page-121-1)

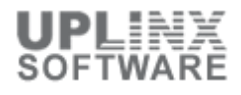

- [show hardware](#page-121-2)
- **•** [show network eth0](#page-122-0)
- [show version active](#page-122-1)
- [show version inactive](#page-122-2)
- [show timezone config](#page-122-3)
- [show stats io](#page-122-4)
- [utils disaster\\_recovery device list](#page-123-0)
- [utils disaster\\_recovery schedule list](#page-123-1)

### **15.1.1 Show status**

#### <span id="page-121-0"></span>**show status**

Host Name : cuc121 Date : Mon Oct 21, 2019 03:35:18 Time Zone : Pacific Daylight Time (America/Los\_Angeles) Locale : en\_US.UTF-8 Product Ver : 12.5.1.10000-1 Unified OS Version : 7.0.0.0-4 Uptime: 03:35:20 up 20 days, 26 min, 2 users, load average: 0.58, 0.40, 0.40

CPU Idle: 00.00% System: 02.77% User: 25.69% IOWAIT: 00.25% IRQ: 00.00% Soft: 00.00%

Memory Total: 3881040K Free: 136576K Used: 2268540K Cached: 475536K Shared: 814476K Buffers: 1475924K

Total Free Used Disk/active 30164940K 19134456K 10706308K (36%) Disk/inactive 30164940K 28564472K 45116K (1%) Disk/logging 105281320K 73512884K 26397300K (27%)

## **15.1.2 NTP Status**

### <span id="page-121-1"></span>**utils ntp status**

ntpd (pid 30550) is running...

remote refid st t when poll reach delay offset jitter

============================================================================== \*10.5.1.100 95.81.173.8 3 u 395 1024 377 1.119 -0.598 0.322

synchronised to NTP server (10.5.1.100) at stratum 4 time correct to within 112 ms polling server every 1024 s

Current time in UTC is : Mon Oct 21 10:35:20 UTC 2019 Current time in America/Los\_Angeles is : Mon Oct 21 03:35:20 PDT 2019

## **15.1.3 Show hardware**

#### <span id="page-121-2"></span>**show hardware**

HW Platform : VMware Virtual Machine Processors : 4 Type : Intel(R) Core(TM) i7-4930K CPU @ 3.40GHz CPU Speed : 3400 Memory : 4096 MBytes Object ID : 1.3.6.1.4.1.9.1.1348 OS Version : UCOS 7.0.0.0-4.i386 Serial Number : VMware-56 4d 70 0a 83 c1 c4 64-ec 5d 7c 2e f1 13 8c fa

RAID Version : No RAID controller information is available

#### **show hardware**

BIOS Information : PhoenixTechnologiesLTD 6.00 04/05/2016

RAID Details : No RAID information is available

----------------------------------------------------------------------- Physical device information

----------------------------------------------------------------------- Number of Disks : 1 Hard Disk #1 Size (in GB) : 165

Partition Details :

Disk /dev/sda: 21539 cylinders, 255 heads, 63 sectors/track Units: sectors of 512 bytes, counting from 0

Device Boot Start End #sectors Id System /dev/sda1 \* 2048 61560831 61558784 83 Linux /dev/sda2 61560832 123119615 61558784 83 Linux /dev/sda3 123119616 123643903 524288 83 Linux /dev/sda4 123643904 346030079 222386176 5 Extended /dev/sda5 123645952 131837951 8192000 82 Linux swap / Solaris /dev/sda6 131840000 346030079 214190080 83 Linux

## **15.1.4 Show network eth0**

### <span id="page-122-0"></span>**show network eth0**

Ethernet 0 DHCP : disabled Status : up IP Address : 10.5.1.121 IP Mask : 255.255.255.000 Link Detected: yes Mode : Auto disabled, Full, 10000 Mbits/s Duplicate IP : no

DNS Not configured. Gateway : 10.5.1.1 on Ethernet 0

## **15.1.5 Show version active**

#### <span id="page-122-1"></span>**show version active**

Active Master Version: 12.5.1.10000-1 Active Version Installed Software Options: No Installed Software Options Found.

### **15.1.6 Show version inactive**

<span id="page-122-2"></span>**show version inactive** Inactive Master Version: 0.0.0.0000-0000

## **15.1.7 Show timezone config**

#### <span id="page-122-3"></span>**show timezone config**

Current timezone: Pacific Daylight Time (America/Los\_Angeles) Timezone version: 2018c

## **15.1.8 Show stats io**

### <span id="page-122-4"></span>**show stats io**

avg-cpu: %user %nice %system %iowait %steal %idle 2.25 0.03 3.54 0.01 0.00 94.17

Device: tps kB\_read/s kB\_wrtn/s kB\_read kB\_wrtn sda 32.12 8.10 187.98 14006995 325122730 scd0 0.00 0.00 0.00 1028 0

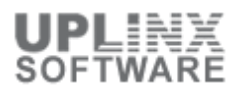

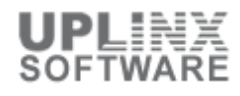

## **15.1.9 utils disaster\_recovery device list**

<span id="page-123-0"></span>**utils disaster\_recovery device list** Device Name Device Type Device Path

--------------------------------------------------------------

drfCliMsg: No device found

# **15.1.10 utils disaster\_recovery schedule list**

<span id="page-123-1"></span>**utils disaster\_recovery schedule list**

Schedule name Device name Schedule status

--------------------------------------------------------- drfCliMsg: No Schedules are configured